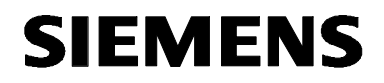

# **MICROMASTER 440 0,12 kW - 250 kW**

**Instrucciones de uso Edición 10/03** 

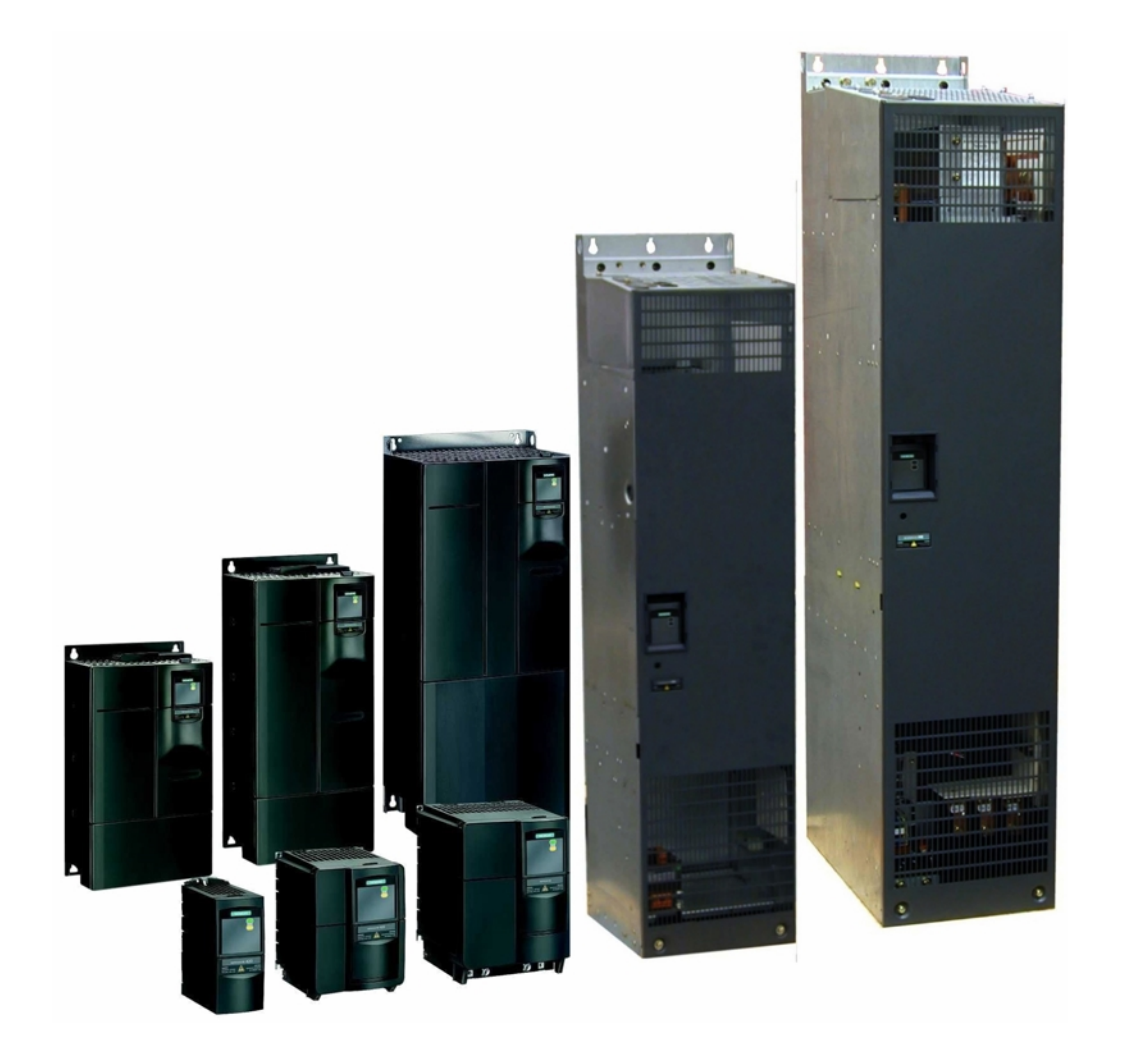

### **Documentación MICROMASTER 440**

#### **Guía rápida**

Está pensada para una puesta en servicio rápida con SDP y BOP.

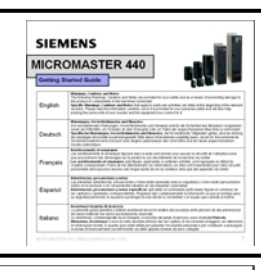

### **Instrucciones de uso**

Ofrecen información sobre las características del MICROMASTER 440, instalación, puesta en servicio, modos de control, estructura de parámetros del sistema, solución de averías, especificaciones y opciones disponibles del MICROMASTER 440.

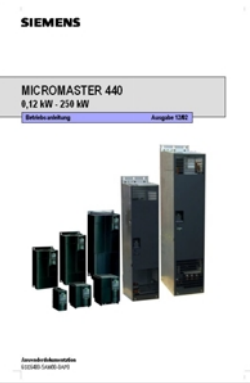

#### **Lista de parámetros**

La lista de parámetros contiene la descripción de todos los parámetros estructurados de forma funcional y una descripción detallada. La lista de parámetros contiene además una serie de esquemas de funciones.

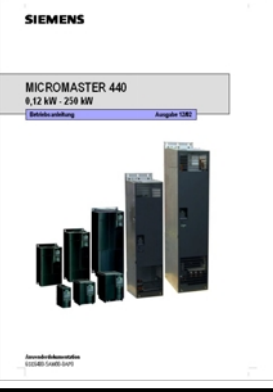

### **Catálogos**

En los catálogos se encuentra todo lo necesario para seleccionar un determinado convertidor, así como bobinas, filtros, paneles frontales y opciones de comunicación.

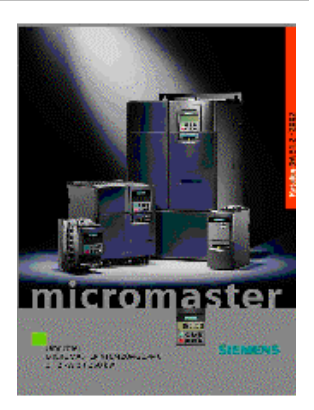

# **SIEMENS**

# MICROMASTER 440

0,12 kW - 250 kW

### **Instrucciones de uso**

Documentación de usuario

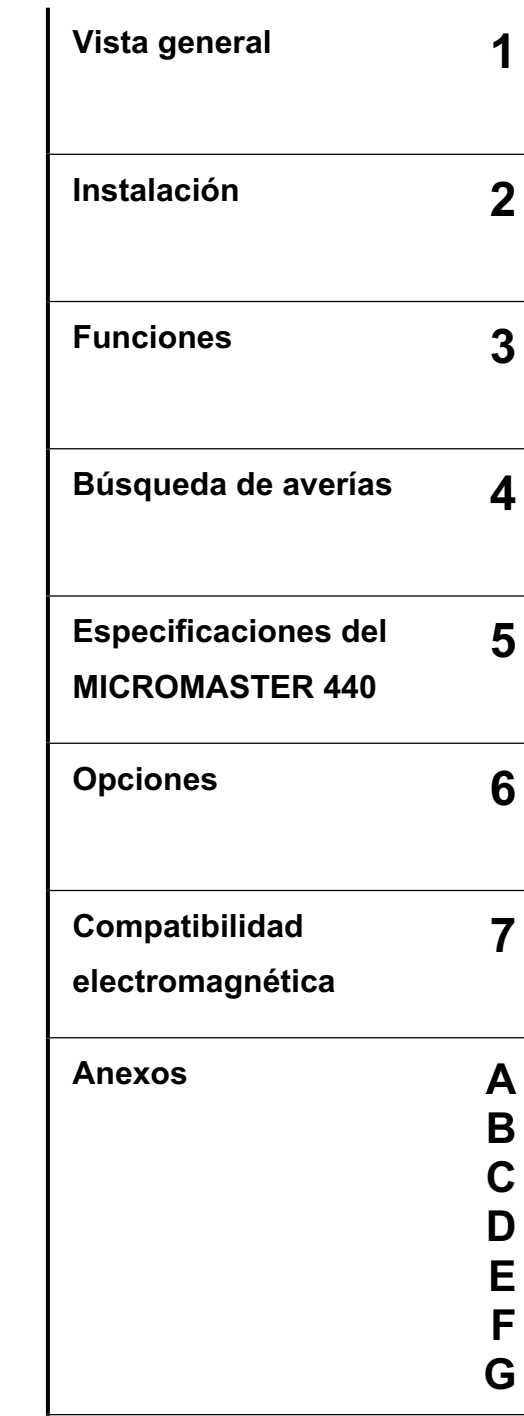

**Índice alfabético** 

*Tipo de convertidor Versión del control*  MICROMASTER 440 0,12 kW - 250 kW

Válido para: **Edición** 10/03

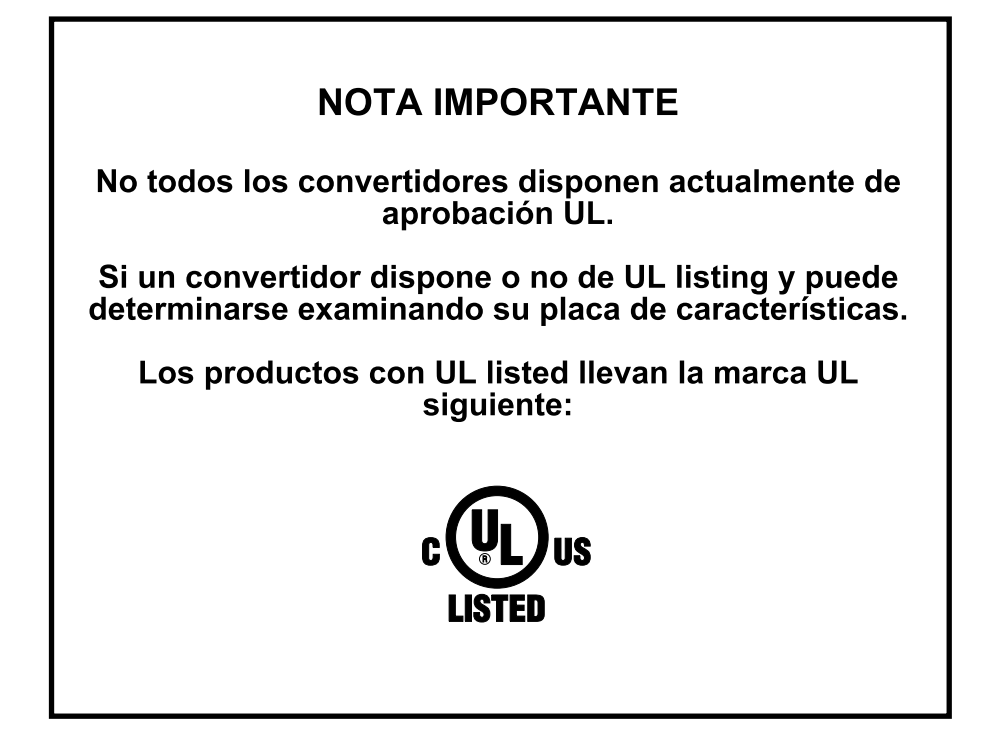

INDICACIÓN: El certificado UL está actualmente en preparación.

Para más información, véase nuestra página de Internet:

http://www.siemens.de/micromaster

Calidad Siemens aprobada para software y formación conforme a DIN ISO 9001, número de registro 2160-01

No está permitido reproducir, transmitir o usar este documento o su contenido a no ser que se autorice expresamente por escrito. Los infractores están obligados a indemnizar por daños y perjuicios. Se reservan todos los derechos incluyendo los resultantes de la concesión de una patente o modelo de utilidad.

© Siemens AG 2001, 2002, 2003 Reservados todos los derechos.

MICROMASTER® es una marca registrada de Siemens.

Pueden estar disponibles otras funciones no descritas en este documento. Sin embargo, este hecho no constituye obligación de suministrar tales funciones con un nuevo control o en caso de servicio técnico.

Hemos comprobado que el contenido de este documento se corresponde con el hardware y software en él descrito. Sin embargo no pueden excluirse discrepancias, por lo que no podemos garantizar que sean completamente idénticos. La información contenida en este documento se revisa periódicamente y cualquier cambio necesario se incluirá en la próxima edición. Agradecemos cualquier sugerencia de mejora.

Los manuales de Siemens se imprimen en papel ecológico elaborado a partir de madera procedente de bosques gestionados de forma ecológica. Durante los procesos de impresión y encuadernación no se ha utilizado ningún tipo de disolventes.

Documento sujeto a cambios sin previo aviso.

Referencia: 6SE6400-5AW00-0EP0 Siemens-Aktiengesellschaft

# Prólogo

### **Documentación de usuario**

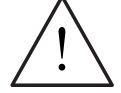

### **ADVERTENCIA**

Antes de la instalación y puesta en servicio del convertidor, es necesario leer cuidadosamente todas las instrucciones de seguridad y las notas de advertencias incluyendo todos los rótulos de advertencia fijados al equipo. Hay que asegurarse de que los rótulos de advertencia se mantengan legibles y sustituir los rótulos perdidos o dañados.

### **También hay información disponible de:**

### **Representante regional**

Contacte con el soporte técnico de su región para obtener información sobre servicios, precios y condiciones.

### **Soporte técnico central**

Asesoramiento competente en cuestiones técnicas sobre nuestros productos y sistemas con un amplio espectro de prestaciones.

#### **Europa / Afrika**

Tel: +49 (0) 180 5050 222 Fax: +49 (0) 180 5050 223 Email: adsupport@siemens.com

### **América**

Tel: +1 423 262 2522

Fax: +1 423 262 2589

Email: simatic.hotline@sea.siemens.com

### **Asia / Pacífico**

Tel: +86 1064 757 575 Fax: +86 1064 747 474

Email: adsupport.asia@siemens.com

### **Servicio Online & Support**

Sistema de información via internet amplio y con acceso las 24 h.: soporte de productos, servicios y prestaciones incluido el soporte de heramientas de PC. http://www.siemens.com/automation/service&support

### **Dirección de contacto**

Si surgiera cualquier pregunta o problema al leer este Manual, contacte con la oficina de Siemens competente utilizando para ello el formulario que figura al final de este Manual.

# Definiciones y advertencias

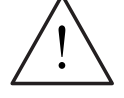

### **PELIGRO**

significa que se **producirá** la muerte, lesiones graves o daños materiales considerables si no se toman las precauciones adecuadas.

### **ADVERTENCIA**

significa que **puede** producirse la muerte, lesiones graves o daños materiales considerables si no se toman las precauciones adecuadas.

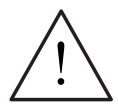

### **PRECAUCIÓN**

Con triángulo de señalización significa que si no se toman las precauciones adecuadas pueden ocasionarse lesiones leves y daños materiales.

### **PRECAUCIÓN**

Sin triángulo de señalización significa que si no se toman las precauciones adecuadas pueden ocasionarse daños materiales.

### **ATENCIÓN**

Significa que si no se observan las recomendaciones correspondientes pueden ocasionarse situaciones no deseadas.

### **NOTA**

Para los fines de esta documentación, "Nota" resalta una información importante relacionada con el producto o llama particularmente la atención sobre parte de la documentación.

### **Personal cualificado**

Para los fines de estas Instrucciones de uso y de las etiquetas en el producto, una "persona cualificada" es alguien que está familiarizado con la instalación, montaje, puesta en servicio y operación del equipo y conoce los peligros implicados. Dicha persona deberá tener las siguientes calificaciones:

- 1. Formado y autorizado a poner bajo tensión, retirar de tensión, aislar, poner a tierra y marcar circuitos y equipos de acuerdo con los procedimientos de seguridad establecidos.
- 2. Formado y capacitado en el uso adecuado de equipos de protección de acuerdo con los procedimientos de seguridad establecidos.
- 3. Formado y capacitado en prestar primeros auxilios.

PE – La toma de tierra PE ("protective earth") utiliza los conductores de protección dimensionados para cortocircuitos donde la tensión no suba por encima de los 50 voltios. Esta conexión se utiliza normalmente para poner a tierra el convertidor.  $=$  Ground

 $(\frac{1}{\sqrt{2}})$ - Es la conexión a tierra donde la tensión de referencia pueda ser la misma que la tensión de tierra. Esta conexión se utiliza normalmente para poner a tierra el motor.

### **Sólo para uso conforme**

Este equipo sólo se debe usar para las aplicaciones indicadas en el Manual y únicamente junto con dispositivos y componentes recomendados y autorizados por Siemens.

PF

 $\pm$ 

# Instrucciones de seguridad

Las advertencias, precauciones y notas indicadas a continuación están pensadas para su seguridad y como medio para prevenir daños en el producto o en componentes situados en las máquinas conectadas. En esta sección se hace una lista de las advertencias, precauciones y notas aplicables generalmente en la manipulación de convertidores MICROMASTER440 y clasificadas en **Generalidades**, **Transporte y almacenamiento**, **Puesta en Servicio**, **Operación**, **Reparación** y **Desmantelamiento & Eliminación**.

**Las advertencias, precauciones y notas específicas** aplicables a actividades particulares se encuentran al comienzo de los capítulos o apartados correspondientes y se repiten o añaden en puntos críticos a lo largo de dichas secciones.

**Rogamos leer cuidadosamente la información ya que se entrega para su seguridad personal y además le ayudará a prolongar la vida útil de su convertidor MICROMASTER 440 y el equipo que conecte al mismo.** 

### **Generalidades**

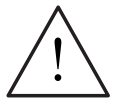

### **ADVERTENCIA**

- $\triangleright$  Este equipo contiene tensiones peligrosas y controla partes mecánicas en rotación potencialmente peligrosas. No respetar las **advertencias** o no seguir las instrucciones contenidas en este Manual puede provocar la muerte, lesiones graves o daños materiales considerables.
- ¾En este equipo sólo deberá trabajar personal adecuadamente cualificado y sólo una vez familiarizado con todas las consignas de seguridad, procedimientos de instalación, operación y mantenimiento contenidos en este Manual. El funcionamiento exitoso y seguro de este equipo depende de si ha sido manipulado, instalado, operado y mantenido adecuadamente.
- ¾Riesgo de choque eléctrico. Los condensadores del circuito intermedio permanecen cargados durante cinco minutos después de desconectar la alimentación. **No está permitido abrir el equipo hasta pasados cinco minutos después de haber desconectado todas las tensiones.**  Los bornes siguientes pueden estar bajo tensión peligrosa incluso cuando no está funcionando el convertidor:
	- ♦ los bornes conectores de corriente L/L1, N/L2, L3 o U1/L1, V1/L2, W1/L3
	- ♦ los bornes conectores del motor U, V, W o U2/T1, V2/T2, W2/T3
	- ♦ y según el tipo constructivo, los bornes DC+/B+, DC-, B-, DC/R+ o C/L+, D/L
- ¾**El escalonamiento de potencias en caballos HP se basa en la serie de motores 1LA de Siemens y sirve sólo como guía; no cumple necesariamente el escalonamiento de potencias HP de UL o NEMA.**

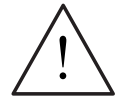

### **PRECAUCIÓN**

- $\geq$  Es necesario prevenir que los niños y el público en general puedan acceder o aproximarse a este equipo.
- $\triangleright$  El equipo sólo puede ser utilizado para las aplicaciones especificadas por el fabricante. Las modificaciones no autorizadas así como el uso de repuestos y accesorios no vendidos o recomendados por el fabricante pueden provocar incendios, choques eléctricos y lesiones.

### **ATENCIÓN**

Mantenga estas Instrucciones de uso cerca del equipo y en un lugar accesible para cualquier usuario.

Siempre que sea necesario efectuar medidas o pruebas en equipos sometidos a tensión deberán observarse los reglamentos de seguridad de carácter general o local aplicables. Se deben utilizar herramientas para equipo electrónico adecuadas.

Antes de efectuar cualquier tipo de trabajo de instalación y puesta en servicio es necesario leer todas las instrucciones y advertencias de seguridad, incluyendo los rótulos de advertencia fijados al equipo. Asegurarse de que los rótulos de advertencia se mantengan legibles y sustituir los rótulos perdidos o dañados.

### **Transporte y almacenamiento**

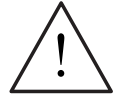

### **ADVERTENCIA**

Un transporte, almacenamiento, montaje e instalación correctos así como una operación y mantenimiento cuidadosa son esenciales para lograr un funcionamiento adecuado y seguro del equipo.

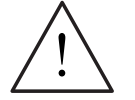

### **PRECAUCIÓN**

Proteger al convertidor contra choques y vibraciones físicas durante el transporte y almacenamiento. Asegurarse asimismo de protegerlo del agua (lluvia) y temperaturas excesivas (*véase Tabla 4-1*).

### **Puesta en servicio**

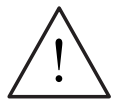

### **ADVERTENCIA**

- ¾Si en el equipo/sistema trabaja personal **no cualificado** o si no se respetan las advertencias pueden ocasionarse lesiones graves o daños materiales considerables. En el equipo/sistema sólo deberá trabajar personal cualificado y familiarizado con el montaje, instalación, puesta en servicio y operación del producto.
- $\triangleright$  Sólo se permiten conexiones de potencia cableadas de forma permanente. El equipo debe ponerse a tierra (IEC 536 clase 1, NEC y otras normas aplicables).
- $\triangleright$  Para tamaños constructivos A hasta F si se utiliza un dispositivo de protección diferencial, éste deberá ser de tipo B. Las máquinas con alimentación trifásica y equipadas con filtros CEM no se deben conectar a la fuente de alimentación mediante un dispositivo de protección diferencial - *véase DIN VDE 0160, sección 5.5.2 y EN50178 sección 5.2.11.1*).
- $\triangleright$  Los bornes siguientes pueden estar bajo tensión peligrosa incluso cuando no está funcionando el convertidor:
	- ♦ los bornes conectores de corriente L/L1, N/L2, L3 o U1/L1, V1/L2, W1/L3
	- ♦ los bornes conectores del motor U, V, W o U2/T1, V2/T2, W2/T3
	- ♦ y según el tipo constructivo, los bornes DC+/B+, DC-, B-, DC/R+ o C/L+, D/L
- $\triangleright$  Este equipo no debe utilizarse como "mecanismo de parada de emergencia" *(véase EN 60204, 9.2.5.4)*

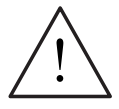

### **PRECAUCIÓN**

La conexión de los cables de potencia, del motor y de mando o control al convertidor deberán realizarse de la forma mostrada en la Figura 2-11 en página 39, a fin de evitar que interferencias de tipo inductivo y capacitivo afecten al correcto funcionamiento del convertidor.

### **Operación**

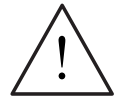

### **ADVERTENCIA**

- ¾Los MICROMASTER funcionan con tensiones elevadas.
- ¾Durante el funcionamiento de dispositivos eléctricos es imposible evitar la aplicación de tensiones peligrosas en ciertas partes del equipo.
- ¾Los dispositivos de Parada de Emergencia de acuerdo a EN 60204 IEC 204 (VDE 0113) deberán permanecer operativos en todos los modos de operación del equipo de control. Cualquier rearme del dispositivo de Parada de Emergencia no deberá conducir a un rearranque incontrolado o indefinido. Determinados ajustes de parámetros pueden provocar el rearranque automático del convertidor tras un fallo de la red de alimentación (p. ej. la función P1210: "Rearranque automático").
- ¾Siempre que los fallos en el equipo de control puedan dar lugar a daños materiales considerables o incluso graves lesiones corporales (p. ej. defectos potencialmente peligrosos), se deben tomar medidas de precaución externas adicionales o instalar dispositivos que aseguren o fuercen un funcionamiento seguro aunque ocurra un fallo (p. ej. finales de carrera independientes, enclavamientos mecánicos, etc.).
- ¾Los parámetros del motor se deben configurar con precisión para que la protección de sobrecarga del motor funcione correctamente.
- $\triangleright$  Este equipo es capaz de proporcionar una protección de sobrecarga del motor interna de acuerdo con UL508C sección 42. Véanse P0610 (nivel 3) y P0335, l<sup>2</sup>t es activada por defecto. La protección de sobrecarga del motor también se puede realizar utilizando una sonda externa tipo KTY84 o PTC (no habilitada por defecto P0601).
- ¾Este equipo es apto para utilizarlo en un circuito capaz de entregar como máximo 10.000 amperios simétricos (eficaces), para una tensión máxima de 230 V / 460 V 575 V si está protegido por fusible de tipo H o K (*Tablas 5-5).*
- ¾Este equipo no debe utilizarse como "mecanismo de Parada de Emergencia" *(ver EN 60204, 9.2.5.4)*

### **Reparación**

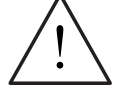

### **ADVERTENCIA**

- ¾Cualquier reparación en el equipo sólo deberá ser realizada por el **Servicio Técnico de Siemens**, por centros de reparación **autorizados por Siemens** o por personal autorizado y familiarizado a conciencia con las advertencias y procedimientos operativos incluidos en este Manual.
- ¾Todas las piezas o componentes defectuosos deberán ser reemplazados utilizando piezas contenidas en la lista de repuestos correspondiente.
- $\triangleright$  Antes de abrir el equipo para acceder al mismo, desconectar la fuente de alimentación.

### **Desmantelamiento y eliminación**

### **NOTA**

- ¾El embalaje del convertidor es reutilizable. Conserve el embalaje para uso futuro.
- ¾Tornillos fáciles de soltar y conectores rápidos permiten despiezar fácilmente el equipo en sus componentes. Ello permite reciclar dichos componentes o eliminarlos **de acuerdo a los reglamentos locales o devolverlos al fabricante.**

# Índice

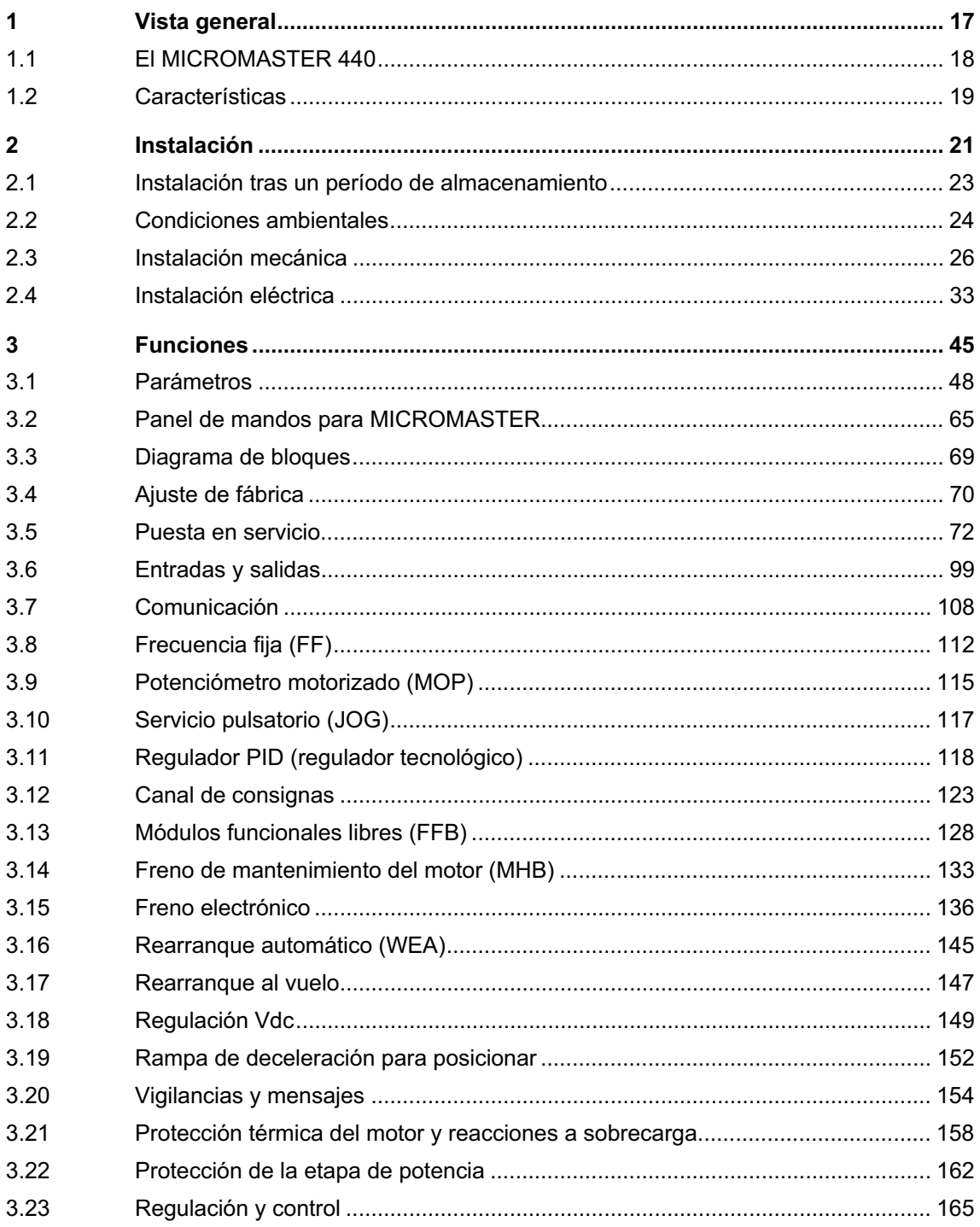

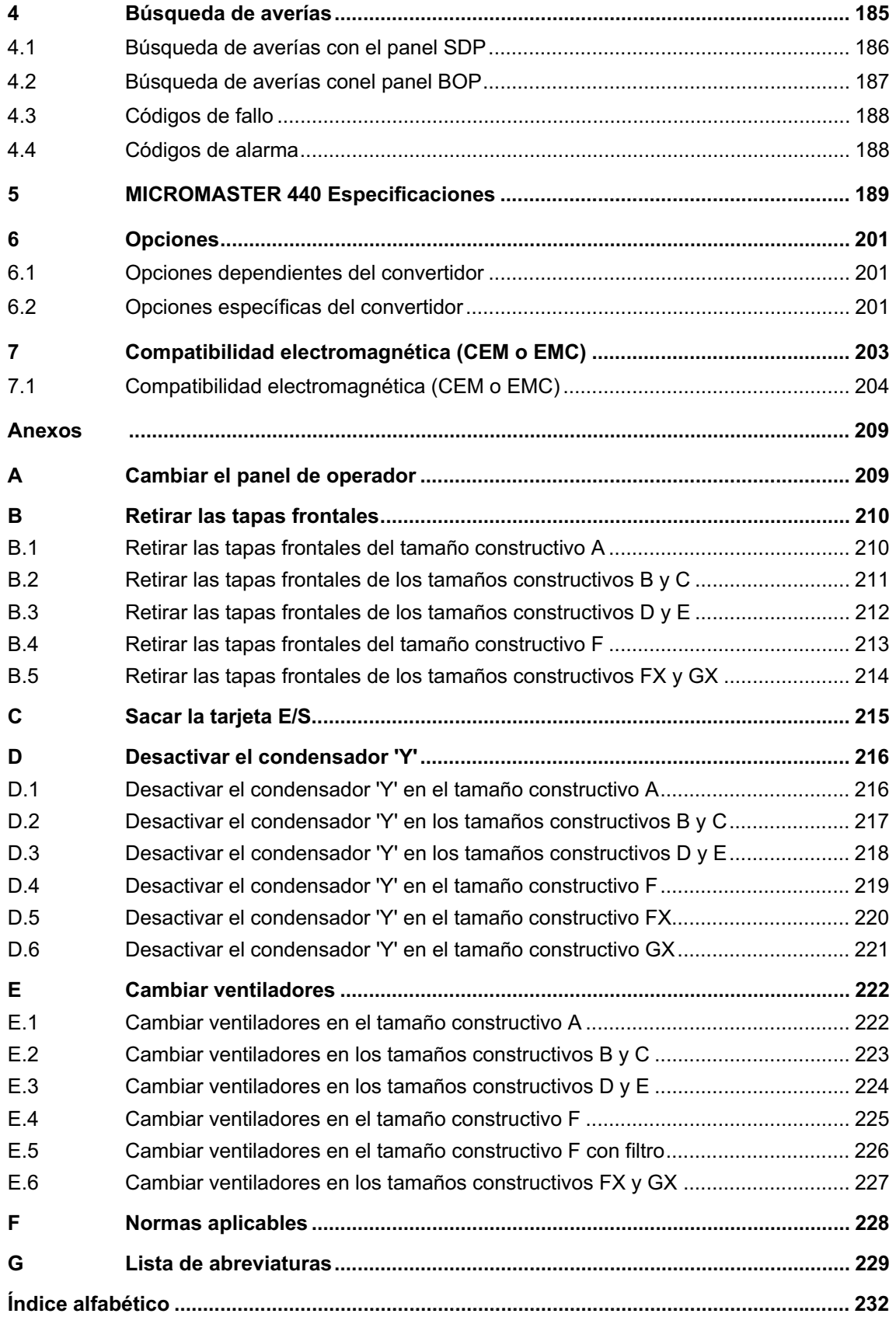

### **Lista de figuras**

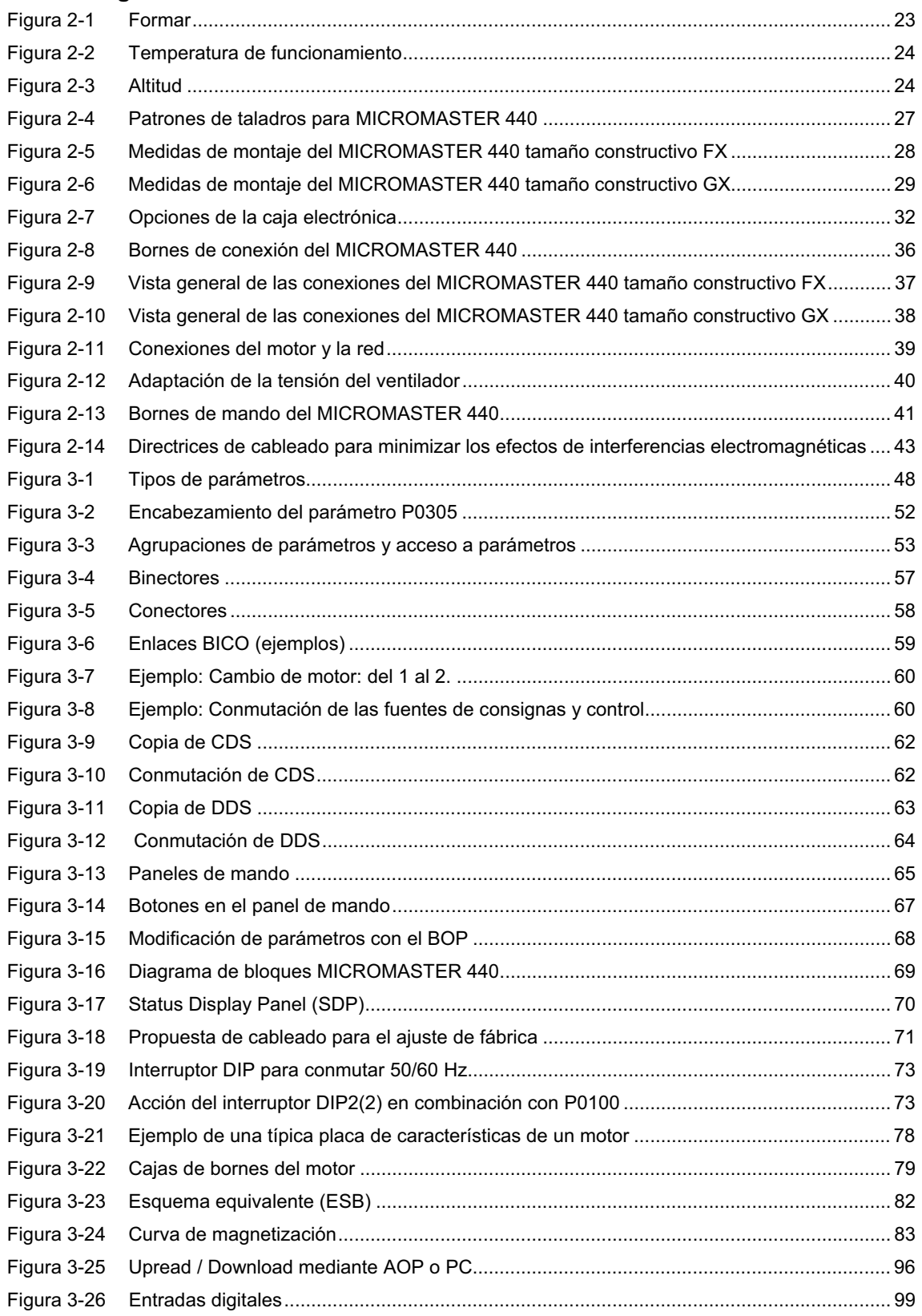

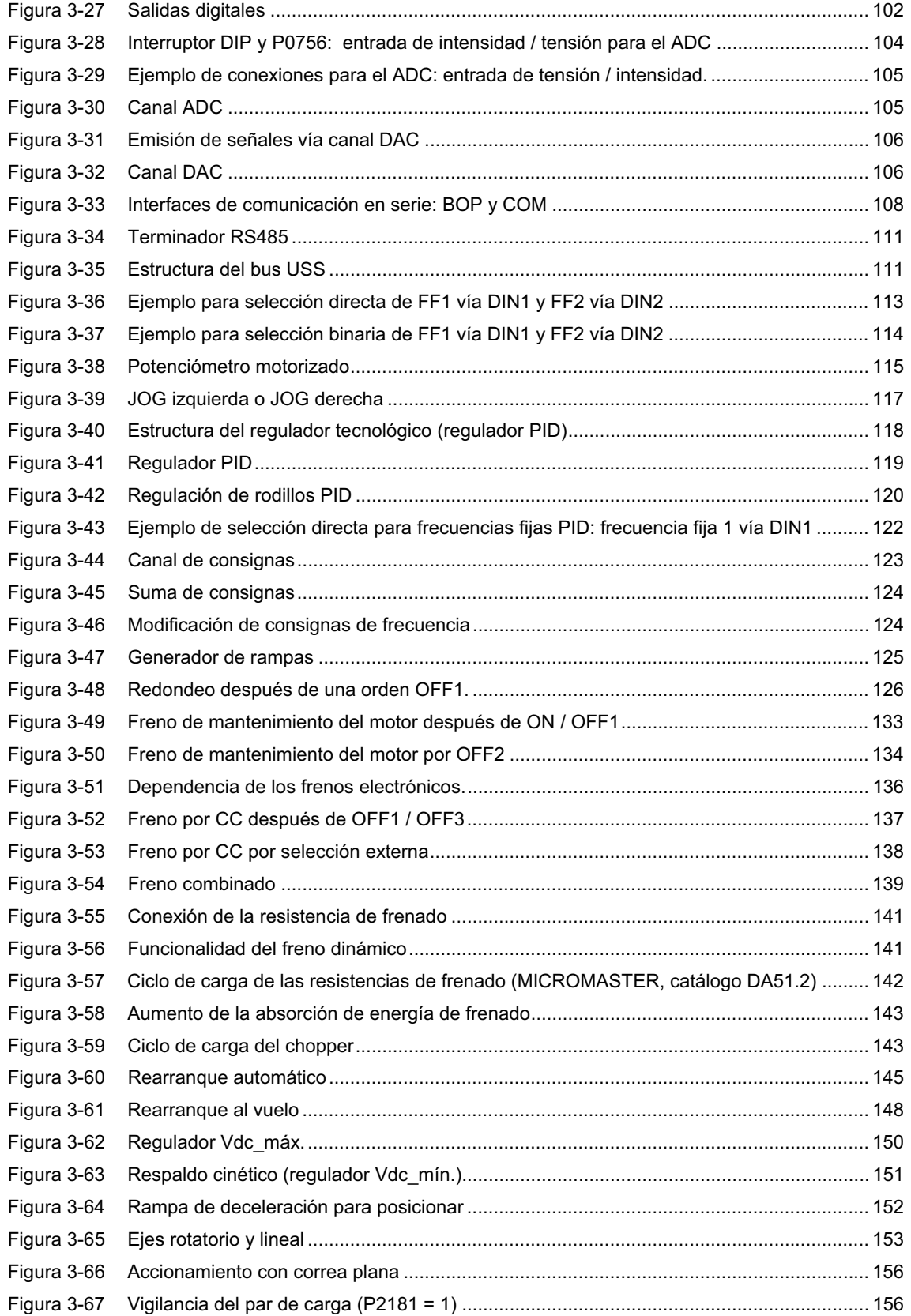

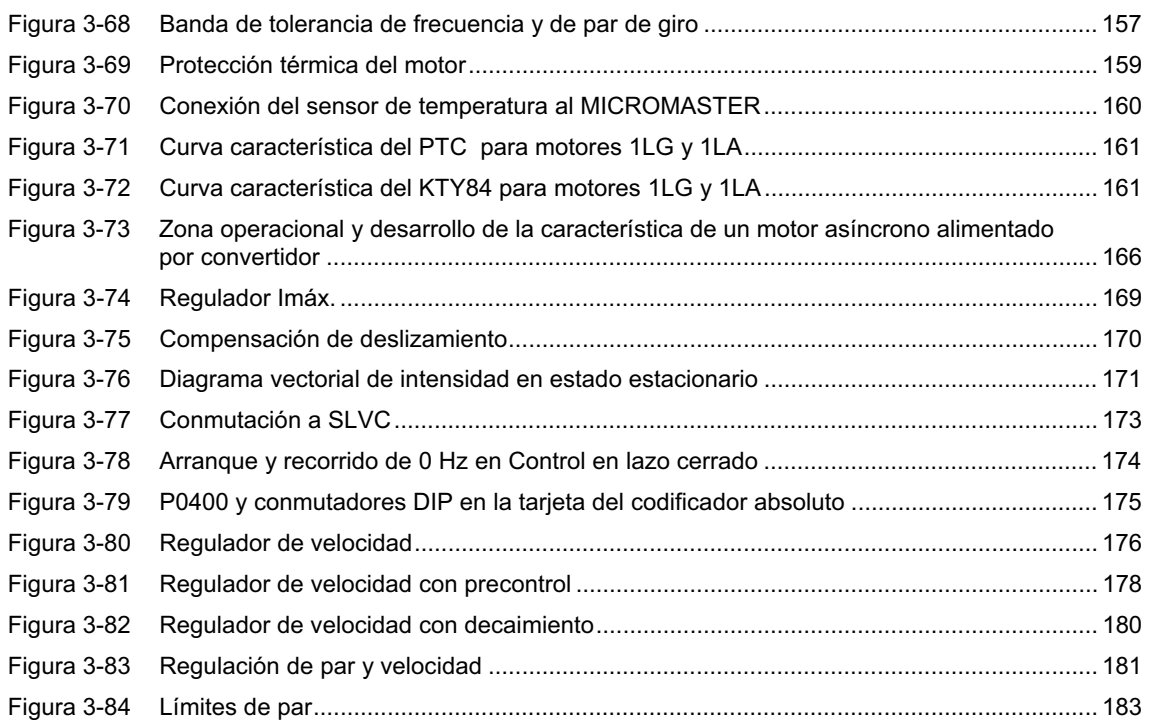

### **Lista de tablas**

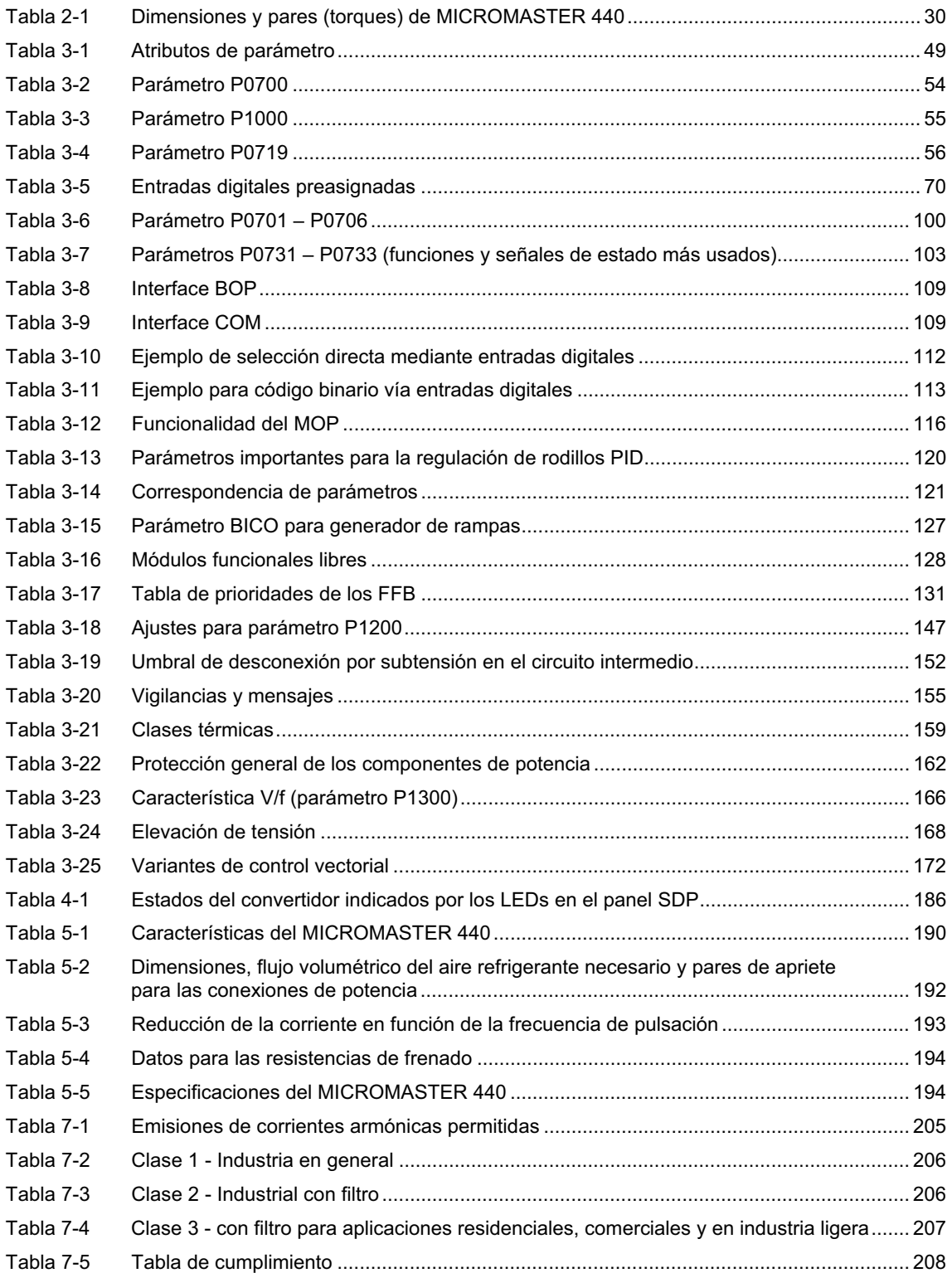

# **1 Vista general**

### **Este capítulo contiene:**

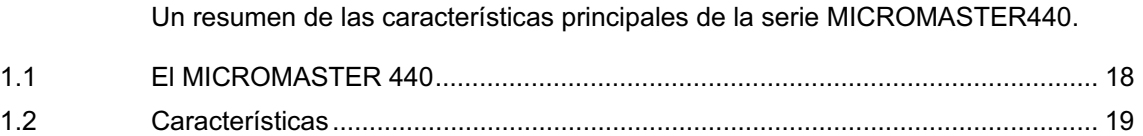

## **1.1 El MICROMASTER 440**

Los convertidores de la serie MICROMASTER 440 son convertidores de frecuencia para la regulación de par y velocidad en motores trifásicos. Los diferentes modelos, que se suministran, cubren un margen de potencia desde 0,12 kW hasta 200 kW (con par constante (CT)) o hasta 250 kW (con par variable (VT)).

Los convertidores están controlados por microprocesador y utilizan tecnología IGBT (Insulated Gate Bipolar Transistor) de última generación. Esto los hace fiables y versátiles. Un método especial de modulación por ancho de impulsos con frecuencia de pulsación seleccionable permite un funcionamiento silencioso del motor. Extensas funciones de protección ofrecen una protección excelente tanto del convertidor como del motor.

El MICROMASTER 440, con sus ajustes por defecto realizados en fabrica, es ideal para una gran gama de aplicaciones sencillas de control de motores. El MICROMASTER 440 también puede utilizarse para aplicaciones más avanzadas de control de motores haciendo uso de su funcionalidad al completo.

El MICROMASTER 440 puede utilizarse tanto en aplicaciones donde se encuentre aislado como integrado en sistemas de automatización.

## **1.2 Características**

### **Características principales**

- $\triangleright$  Fácil de instalar
- ¾Puesta en marcha sencilla
- ¾Diseño robusto en cuanto a CEM
- ¾Puede funcionar en alimentación de línea IT
- ¾Tiempo de respuesta a señales de mando rápido y repetible
- ¾Amplio número de parámetros que permite la configuración de una gama extensa de aplicaciones
- ¾Conexión sencilla de cables
- ¾3 relés de salida
- $\geq$  2 salidas analógicas (0 20 mA)
- ¾6 entradas digitales NPN/PNP aisladas y conmutables
- ¾2 entradas analógicas:
	- $\triangleleft$  ADC1: 0 10 V, 0 20 mA y -10 a +10 V
	- $\triangleleft$  ADC2: 0 10 V, 0 20 mA

Las 2 entradas analógicas se pueden utilizar como la 7<sup>a</sup>y 8<sup>a</sup>entrada digital

- ¾Tecnología BiCo
- ¾Diseño modular para configuración extremadamente flexible
- ¾Altas frecuencias de pulsación (según convertidor, hasta 16 kHz) para funcionamiento silencioso del motor
- ¾Interface interna RS485
- ¾Información de estado detallada y funciones de mensaje integradas

### **Prestaciones**

- $\triangleright$  Control vectorial
- ♦ sin sensores (SLVC)
	- ♦ con emisor (VC)
- ¾Control U/f
	- ♦ Control de flujo corriente FCC (flux current control) para una mejora de la respuesta dinámica y control del motor
	- ♦ Característica U/f multipunto
- ¾Rearranque automático
- $\triangleright$  Rearranque al vuelo
- ¾Compensación de deslizamiento
- ¾Limitación rápida de corriente FCL (fast current limitation) para funcionamiento libre de disparos intempestivos
- $\triangleright$  Freno de mantenimiento del motor
- ¾Freno por inyección de corriente continua integrado
- ¾Frenado compuesto o combinado para mejorar las prestaciones del frenado
- ¾Freno estrangulador integrado (Tamaños constructivos A hasta F) para frenado dinámico
- ¾Prescripción de consignas a través de:
	- ♦ Entradas analógicas
	- Interface de comunicación
	- ♦ Función JOG
	- Potenciómetro motorizado
	- Frecuencias fijas
- $\triangleright$  Emisor de velocidad máxima
	- ♦ Con redondeado
	- Sin redondeado
- ¾Control en lazo cerrado utilizando una función PID (proporcional, integral y diferencial), con autoajuste
- ¾Juego de parámetros de conmutación
	- Juegos de datos del motor (DDS)
	- Juegos de datos de órdenes y fuentes de datos teóricos (CDS)
- $\triangleright$  Chips con funciones libres
- ¾Regulador de tensión del circuito intermedio
- ¾Memoria tampón dinámica
- $\triangleright$  Rampa de bajada seleccionable ((rampas de subida y bajada seleccionables))

### **Características de protección**

- ¾Protección de sobretensión/mínima tensión
- ¾Protección de sobretemperatura para el convertidor
- ¾Protección de defecto a tierra
- ¾Protección de cortocircuito
- > Protección térmica del motor por i<sup>2</sup>t
- ¾Protección del motor mediante sondas PTC/ KTY84

### **Opciones**

Véase el capítulo 6

# **2 Instalación**

### **Este capítulo contiene:**

- ¾Datos generales relacionados con la instalación
- ¾Dimensiones del convertidor
- ¾Directrices de cableado para minimizar los efectos de interferencias electromagnéticas (EMI)
- ¾Detalles relacionados con la instalación eléctrica

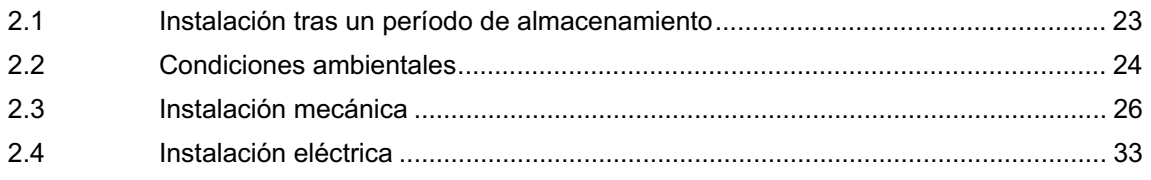

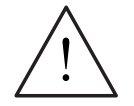

### **ADVERTENCIA**

- ¾Si en el equipo/sistema trabaja personal **no cualificado** o si no se respetan las advertencias pueden resultar lesiones graves o daños materiales considerables. En el equipo/sistema sólo deberá trabajar personal cualificado y familiarizado con el montaje, instalación, puesta en servicio y operación del producto.
- ¾Sólo se permiten conexiones de potencia cableadas de forma permanente. El equipo debe ponerse a tierra (IEC 536 clase 1, NEC y otras normas aplicables).
- $\triangleright$  Para tamaños constructivos A hasta F si se utiliza un dispositivo de protección diferencial, éste deberá ser de tipo B. Las máquinas con alimentación trifásica y equipadas con filtros CEM no se deben conectar a la fuente de alimentación mediante un dispositivo de protección diferencial - *véase DIN VDE 0160, sección 5.5.2 y EN50178 sección 5.2.11.1*).
- ¾Los bornes siguientes pueden estar bajo tensión peligrosa incluso cuando no está funcionando el convertidor:
	- ♦ los bornes conectores de corriente L/L1, N/L2, L3 o U1/L1, V1/L2, W1/L3
	- ♦ los bornes conectores del motor U, V, W o U2/T1, V2/T2, W2/T3
	- ♦ y según el tipo constructivo, los bornes DC+/B+, DC-, B-, DC/R+ o C/L+, D/L
- ¾Antes de efectuar ningún tipo de trabajo de instalación esperar **5 minutos** para permitir a la unidad descargarse tras su desconexión.
- $\triangleright$  Este equipo no debe utilizarse como "mecanismo de parada de emergencia" *(ver EN 60204, 9.2.5.4)*
- $\triangleright$  El conductor de puesta a tierra debe tener un tamaño mínimo igual o mayor que la sección de los cables de alimentación de potencia.
- Si se retira la cubierta frontal (tamaños constructivos FX y GX), la hélice del ventilador queda al descubierto. Con el ventilador en marcha, hay riesgo de lesiones.

### **PRECAUCIÓN**

La conexión de los cables de potencia, del motor y de mando o control al convertidor deberán realizarse de la forma mostrada en la Figura 2-11 en página 39 a fin de evitar que interferencias de tipo inductivo y capacitivo afecten al correcto funcionamiento del convertidor.

### **2.1 Instalación tras un período de almacenamiento**

Después de un periodo de almacenamiento prolongado es necesario reformar los condensadores del convertidor. A continuación se detallan las condiciones necesarias.

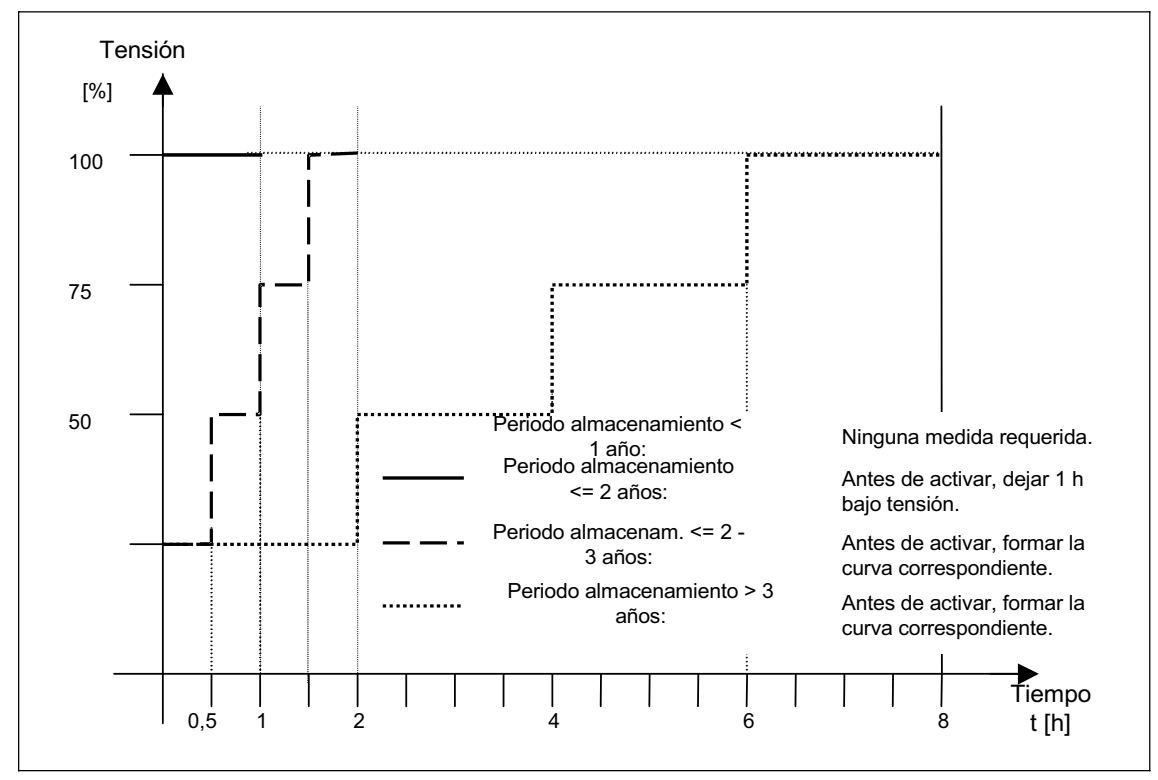

### **Tamaños constructivos A hasta F**

Figura 2-1 Formar

### **Tamaños constructivos FX y GX**

Después de un período de almacenamiento de más de 2 años es necesario activar los condensadores del convertidor antes de poner éste en marcha. Esto se hace aplicando un 85 % de la tensión de entrada nominal sin funcionamiento de carga durante 30 minutos como mínimo.

# **2.2 Condiciones ambientales**

### **Temperatura**

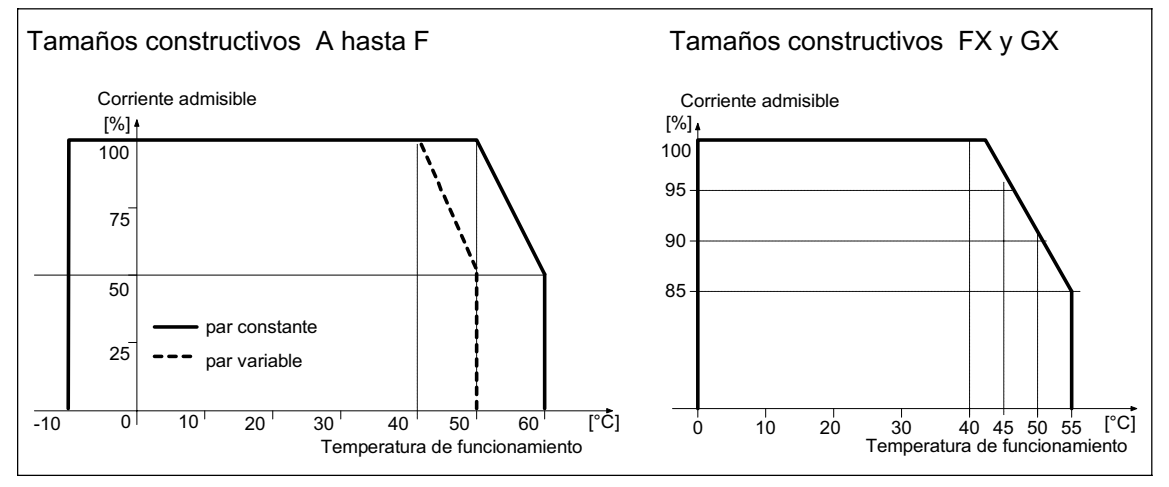

Figura 2-2 Temperatura de funcionamiento

### **Margen de humedad**

Humedad relativa ≤ 95 % sin condensación

### **Altitud**

Si el convertidor debe instalarse a una altitud > 1000 m o a partir de 2000 m sobre el nivel del mar es necesario reducir la potencia.

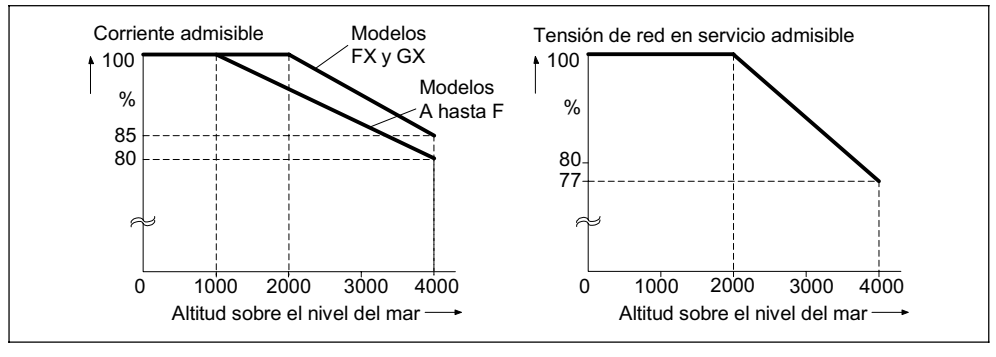

Figura 2-3 Altitud

### **Choques y Vibraciones**

No dejar caer el convertidor o exponerlo a choques bruscos. No instalar el convertidor en un área que puede estar expuesta a vibraciones constantes.

Resistencia mecánica según DIN IEC 68-2-6

- ¾Movimiento de adaptación: 0,075 mm (10 ... 58 Hz)
- ¾Aceleración: 9,8 m/s<sup>2</sup>  $9,8 \text{ m/s}^2$  ( $> 58 \dots 500 \text{ Hz}$ )

### **Radiación electromagnética**

No instalar el convertidor cerca de fuentes de radiación electromagnética.

### **Contaminación atmosférica**

No instalar el convertidor en un entorno que contenga contaminantes atmosféricos tales como polvo, gases corrosivos, etc.

### **Agua**

Tomar las precauciones necesarias para emplazar el convertidor fuera de fuentes de peligro por agua potenciales, p. ej. no instalarlo cerca de tuberías con peligro de condensación. Evitar instalar el convertidor en lugares donde pueda presentarse humedad y condensación excesivas.

### **Instalación y refrigeración**

### **PRECAUCIÓN**

Los convertidores no se deben montar en posición horizontal.

Los convertidores pueden montarse sin necesidad de dejar separación lateral.

Los convertidores se pueden montar, uno junto a otro, sin mantener una separación lateral. Si se montan uno sobre el otro, la corriente del aire de aspiración y ventilación no puede sobrepasar los índices medioambientales autorizados.

Independientemente de ello, se deben respetar las siguientes distancias mínimas:

- 
- 
- 
- ¾Tamaño constructivo FX, GX 250 mm por arriba

**►** Tamaño constructivo A, B, C 100 mm por arriba y por abajo<br>► Tamaño constructivo D F 300 mm por arriba y por abajo  $\geq$  Tamaño constructivo D, E 300 mm por arriba y por abajo<br>  $\geq$  Tamaño constructivo F 350 mm por arriba y por abajo 350 mm por arriba y por abajo 150 mm por abajo 40 mm (FX), 50 mm (GX) por delante

En ese espacio no se puede montar ningún aparato que obstruya o altere la corriente de aire de ventilación. Asegúrese que las aberturas de ventilación del convertidor no se desplazan.

## **2.3 Instalación mecánica**

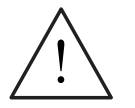

### **ADVERTENCIA**

- ¾Para asegurar el funcionamiento correcto de este equipo, éste deberá instalarse y ponerse en servicio por parte de personal cualificado y cumpliendo plenamente las advertencias especificadas en estas Instrucciones.
- $\triangleright$  Considerar especialmente los reglamentos de instalación y seguridad generales y regionales relativos al trabajo en instalaciones con tensión peligrosa (p. ej. EN 50178), al igual que los reglamentos importantes relativos al uso correcto de herramientas y equipos de protección personal.
- $\geq$  La entrada de red, la continua y los bornes del motor pueden estar sometidos a tensiones peligrosas aunque no esté funcionando el convertidor; antes de efectuar ningún tipo de trabajo de instalación esperar **5 minutos** para permitir a la unidad descargarse tras su desconexión.
- $\triangleright$  Los convertidores se pueden montar, uno junto a otro, sin mantener una separación lateral. Si se montan uno sobre el otro, la corriente del aire de aspiración y ventilación no puede sobrepasar los índices medioambientales autorizados. Independientemente de ello, se deben respetar las siguientes distancias mínimas:
	- ◆ Tamaño constructivo A, B, C 100 mm por arriba y por abajo
	-
	-
	- ◆ Tamaño constructivo FX, GX 250 mm por arriba

♦ Tamaño constructivo D, E 300 mm por arriba y por abajo ♦ Tamaño constructivo F 350 mm por arriba y por abajo 150 mm por abajo 40 mm (FX), 50 mm (GX) por delante

 $\triangleright$  Si se retira la cubierta frontal (tamaños constructivos FX y GX), la hélice del ventilador queda al descubierto. Con el ventilador en marcha, hay riesgo de lesiones.

### **Retirada del palé de transporte (solo para Tamaños constructivos FX y GX)**

Para el transporte, el convertidor está fijado con dos angulares en el palé de transporte.

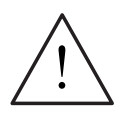

### **ADVERTENCIA**

Tenga en cuenta que el centro de gravedad del convertidor no se encuentre en el centro del equipo. Al elevar el palé el dispositivo puede cambiar repentinamente su posición y girar.

- 1. Fije los cables de la grúa elevadora en los ganchos de elevación del convertidor (2 ganchos (véase Figura 2-9 y Figura 2-10)).
- 2. Retire los dos tornillos de retención situados en la parte superior de la cubierta frontal.
- 3. Afloje las uniones roscadas de los angulares del palé de transporte y eleve el convertidor del palé.
- 4. Fije los dos tornillos de retención de la cubierta frontal una vez montado y conectado correctamente el convertidor en la parte inferior de la puerta.

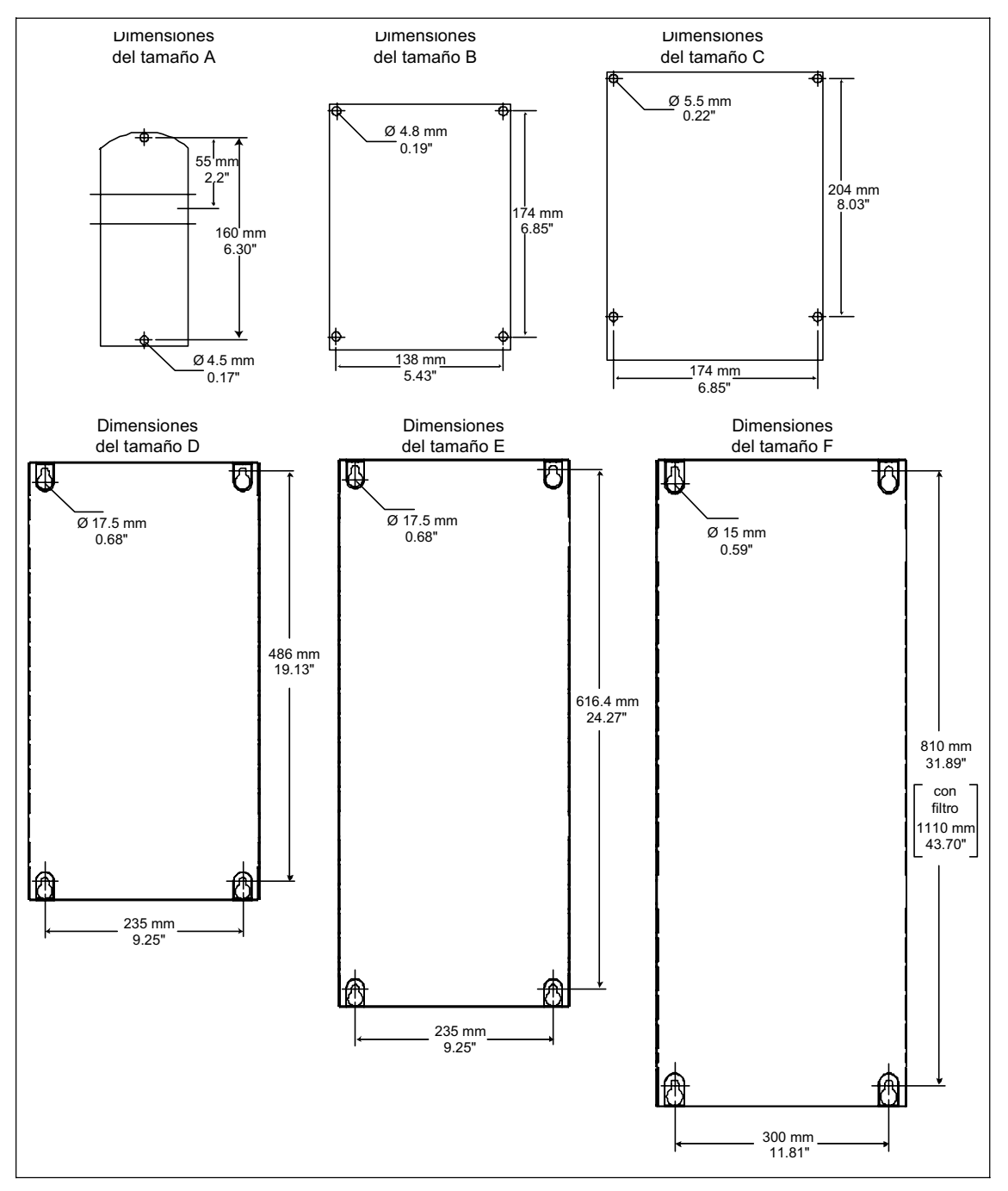

Figura 2-4 Patrones de taladros para MICROMASTER 440

### **Tamaño constructivo FX**

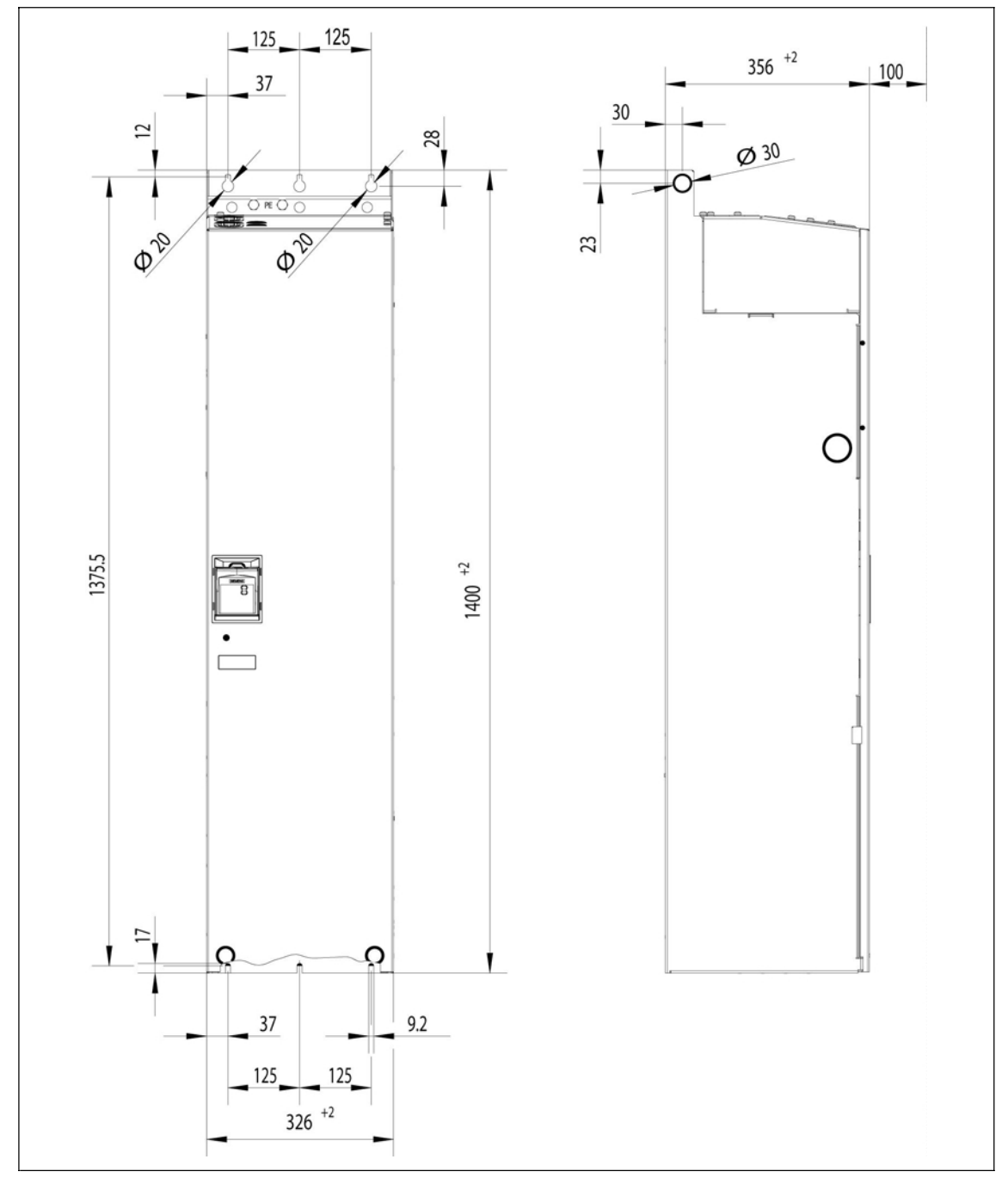

Figura 2-5 Medidas de montaje del MICROMASTER 440 tamaño constructivo FX

### **Tamaño constructivo GX**

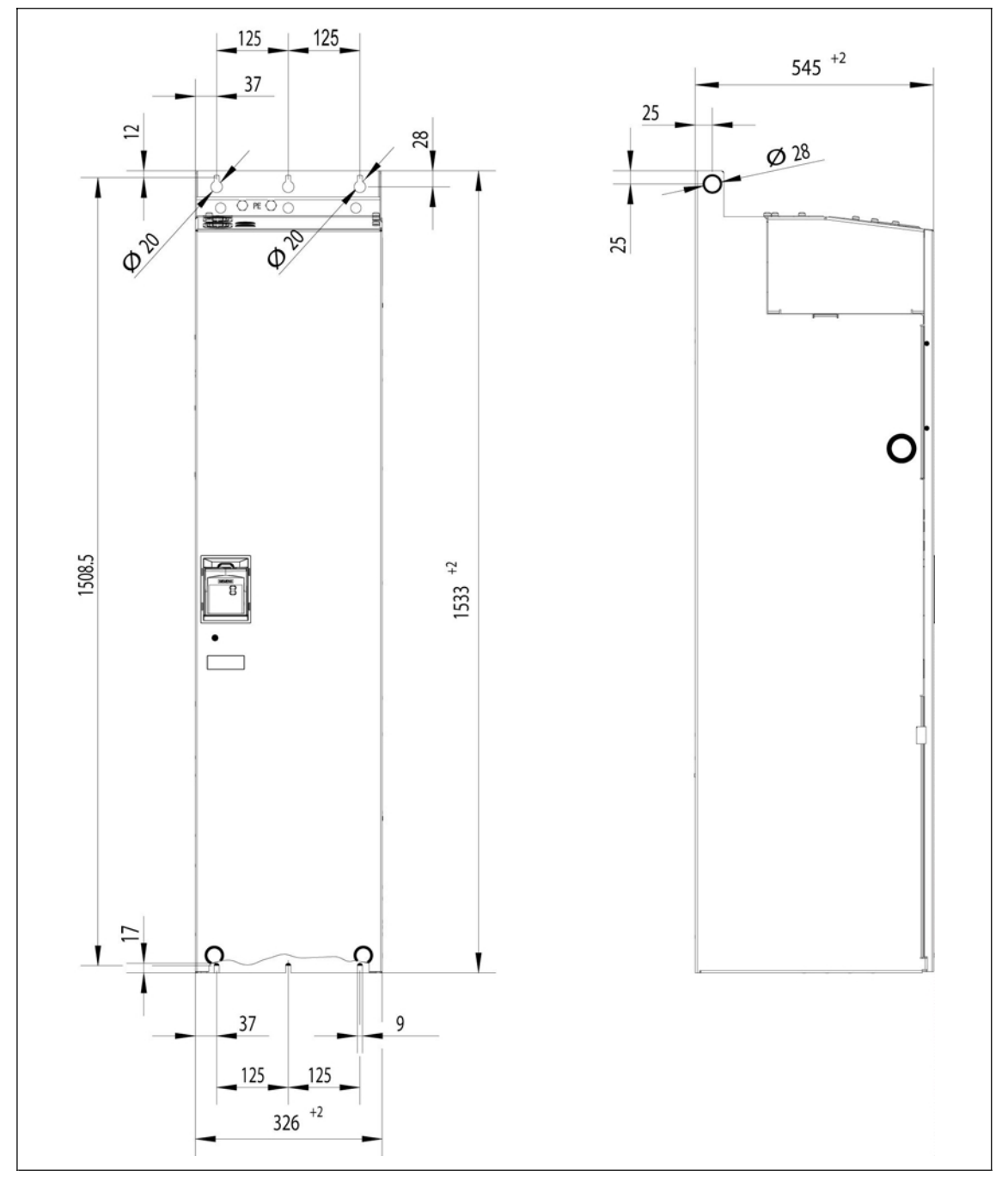

Figura 2-6 Medidas de montaje del MICROMASTER 440 tamaño constructivo GX

| Tamaño<br>constructivo |                                      | Dimensiones generales |                                                  | Método de fijación                                                            | Par de apriete                          |
|------------------------|--------------------------------------|-----------------------|--------------------------------------------------|-------------------------------------------------------------------------------|-----------------------------------------|
| A                      | Anchura x<br>Altura x<br>Profundidad | mm<br>pulg.           | 73 x 173 x 149<br>$2,87 \times 6,81 \times 5,87$ | 2 x tornillos M4<br>2 x tuercas M4<br>2 x arandelas M4 colocados sobre carril | 2,5 Nm<br>con arandelas<br>puestas      |
| B                      | Anchura x<br>Altura x<br>Profundidad | mm                    | 149 x 202 x 172                                  | 4 x tornillos M4<br>4 x tuercas M4<br>4 x arandelas M4                        | $2.5$ Nm<br>con arandelas<br>puestas    |
|                        |                                      | inch                  | 5,87 x 7,95 x 6,77                               |                                                                               |                                         |
| C                      | Anchura x<br>Altura x<br>Profundidad | mm                    | 185 x 245 x 195                                  | 4 x tornillos M5<br>4 x M5 Nuts<br>4 x M5 Washers                             | $2.5$ Nm<br>con arandelas<br>puestas    |
| D                      | Anchura x<br>Altura x<br>Profundidad | mm                    | 275 x 520 x 245                                  | 4 x tornillos M8<br>4 x tuercas M8<br>4 x arandelas M8                        | 3.0 Nm<br>con arandelas<br>puestas      |
|                        |                                      | inch                  | 10,82 x 20,47 x 9,65                             |                                                                               |                                         |
| Е                      | Anchura x<br>Altura x<br>Profundidad | mm                    | 275 x 650 x 245                                  | 4 x tornillos M8<br>4 x tuercas M8<br>4 x arandelas M8                        | 3.0 Nm<br>con arandelas<br>puestas      |
|                        |                                      | inch                  | 10,82 x 25,59 x 9,65                             |                                                                               |                                         |
| F                      | Anchura x<br>Altura x<br>Profundidad | mm                    | 350 x 850 mm x 320<br>Altura con filtro 1150     | 4 x tornillos M8<br>4 x tuercas M8<br>4 x arandelas M8                        | 3.0 Nm<br>con arandelas<br>puestas      |
|                        |                                      | inch                  | 13,78 x 33,46 x 12,60<br>Altura con filtro 45.28 |                                                                               |                                         |
| <b>FX</b>              | Anchura x<br>Altura x<br>Profundidad | mm                    | 326 x 1400 x 356                                 | 6 x tornillos M8<br>6 x tuercas M8<br>6 x arandelas M8                        | 13 Nm +30 %<br>con arandelas<br>puestas |
|                        |                                      | inch                  | 12,80 x 55,12 x 12,83                            |                                                                               |                                         |
| GX                     | Anchura x<br>Altura x<br>Profundidad | mm                    | 326 x 1533 x 545                                 | 6 x tornillos M8<br>6 x tuercas M8<br>6 x arandelas M8                        | 13 Nm +30 %<br>con arandelas<br>puestas |
|                        |                                      | inch                  | 12,80 x 60,35 x 21,46                            |                                                                               |                                         |

Tabla 2-1 Dimensiones y pares (torques) de MICROMASTER 440

### **2.3.1 Montaje sobre perfil Tamaño constructivo A**

### **Colocación del convertidor sobre perfil 35 mm (EN 50022)**

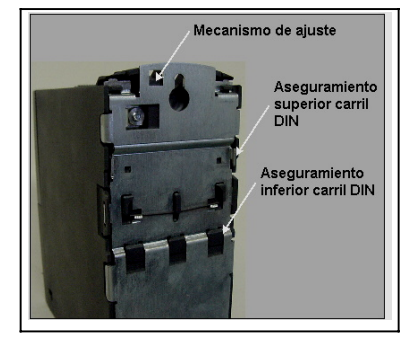

- 1. Enganchar el convertidor sobre el perfil (carril) en omega normalizado utilizando el anclaje superior del mismo.
- 2. Apriete hacia abajo el mecanismo de liberación (de ajuste) con un destornillador plano, encaje el convertidor en el carril y engatíllelo en el anclaje inferior.

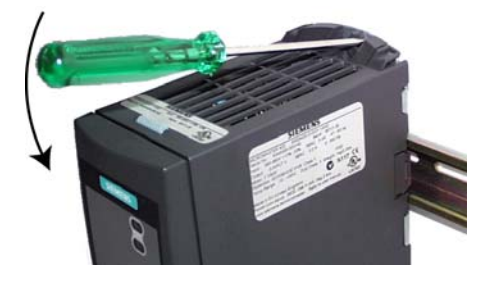

### **Desmontar el convertidor del carril**

- 1. Para desenganchar el convertidor, insertar un destornillador en el mecanismo de liberación del convertidor.
- 2. Aplicando una presión hacia abajo se desengancha el anclaje inferior para carril.
- 3. Retirar el convertidor del carril.

### **2.3.2 Montaje de opciones de comunicación y/o tarjetas de evaluación del codificador**

### **Tamaños constructivo A a F**

### **NOTA**

Al montar las opciones: tarjetas PROFIBUS, DeviceNet, CANopen y/o tarjeta de evaluación del codificador aumenta la profundidad del convertidor.

Para averiguar la manera de proceder consulte las instrucciones de uso pertinentes.

### **Tamaños constructivo FX y GX**

La cubierta frontal del MICROMASTER 440 está diseñada de tal manera que la unidad de mando (en el caso estándar, la SDP) cierra casi a ras con la abertura de la cubierta frontal.

En el caso de que quiera montar en la caja electrónica una opción adicional, es necesario mover hacia atrás la posición de toda la caja electrónica para que la abertura vuelva a asentarse de forma correcta en la puerta.

### **Montaje de las opciones**

- $\triangleright$  Retire la cubierta frontal:
	- Retire los 2 tornillos situados en la parte inferior de la cubierta frontal.
	- Levante hacia arriba la cubierta frontal y sáquela.
- ¾Retire los tornillos de retención de la caja electrónica.
- ¾Atornille la caja electrónica siguiendo la Figura 2-7 en la posición de montaje correcta.
- $\triangleright$  Montar las opciones adicionales.
- ¾Volver a montar la cubierta frontal.

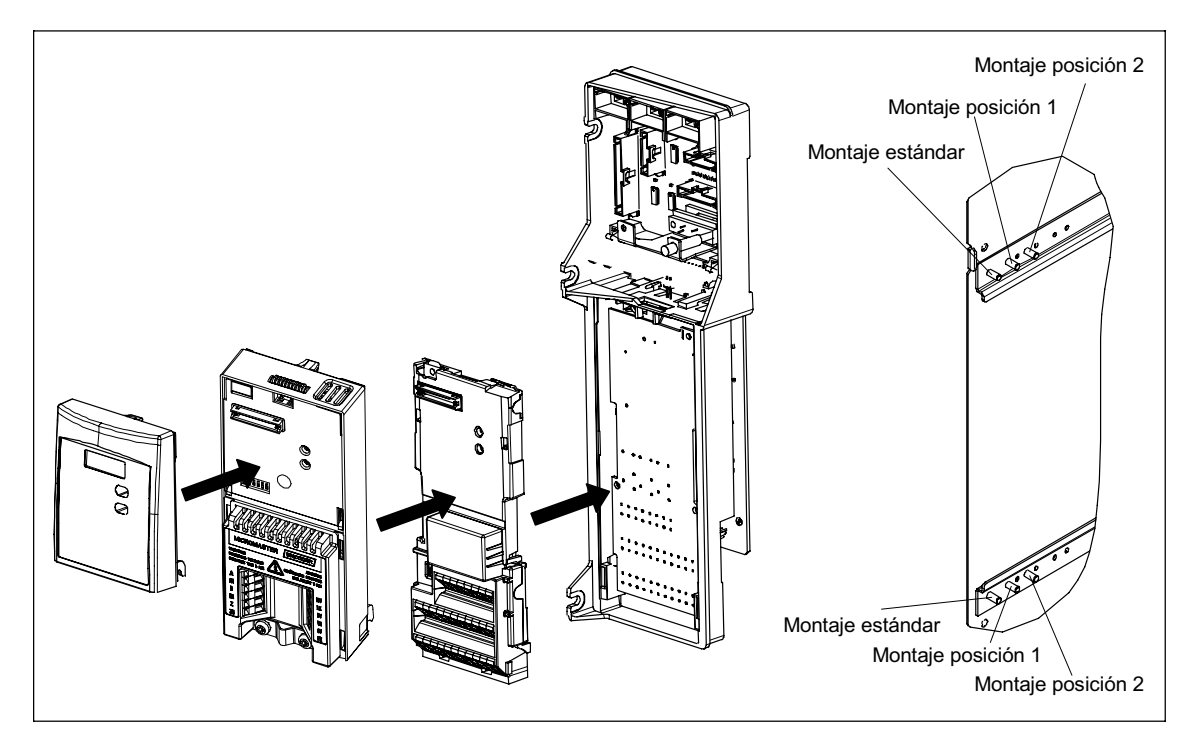

Figura 2-7 Opciones de la caja electrónica

# **2.4 Instalación eléctrica**

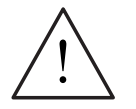

### **ADVERTENCIA**

### **El convertidor debe ponerse siempre a tierra**.

- ¾Para asegurar el funcionamiento correcto de este equipo, éste deberá instalarse y ponerse en servicio por parte de personal cualificado y cumpliendo plenamente las advertencias especificadas en estas Instrucciones.
- $\triangleright$  Considerar especialmente los reglamentos de instalación y seguridad generales y regionales relativos al trabajo en instalaciones con tensión peligrosa (p. ej. EN 50178), al igual que los reglamentos importantes relativos al uso correcto de herramientas y equipos de protección personal.
- $\triangleright$  La entrada de red, la continua y los bornes del motor pueden estar sometidos a tensiones peligrosas aunque no esté funcionando el convertidor; antes de efectuar ningún tipo de trabajo de instalación esperar **5 minutos** para permitir a la unidad descargarse tras su desconexión.
- ¾Si se retira la cubierta frontal (tamaños constructivos FX y GX), la hélice del ventilador queda al descubierto. Con el ventilador en marcha, hay riesgo de lesiones.

### **PRECAUCIÓN**

**Es necesario** tender por separado los cables de mando, de alimentación y al motor. No llevarlos a través del mismo conducto/canaleta.

#### $2.4.$ 1 Generalidades

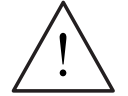

### **ADVERTENCIA**

El convertidor debe ponerse siempre a tierra 6LHOFRQYHUMCRUGR HWV SXHWR D WHUUD FRUUHFWDP HQMH SXHGHQGDUVH FRQGLFLRCHVH[ WUHP DGDP HQMHSHOLURVDVGHQWR GHOFROYHUWCRUTXHSXHGHQVHUSRWHQFIDOP HQWHIDWDOW

### Funcionamiento con redes no puestas a tierra (IT)

No está permitido LQVDOUHOFRQYHJLORU0 ,&520\$67( 5 con filtro integrado HQXQD UHG VLQ WRP D GH WHULD

( QODVUHGHVVLQSXHVWDDWLHUUDVHGHEHLQDFWLYDUHOFRQGHQVDGRU< GHOHTXLSR ( OSURFHGLP LHQWRVHGHVFULEHHQHODQH[ R'

( O0 ,&5 2 0 \$ 67( 5 WUDEDMDFRQUHGHVVLQSXHVWDDWLHUUD\ VLJXHIXQFLRQDQGR DXQTXHXQDIDVHGHHQWUDGDRVDOLGDHVWHFRQHFWDGDDWLHUUD ( QHVHFDVRVHGHEH LQVWDOUXQD ERELQD GH VDOLGD

### Funcionamiento con dispositivo de protección diferencial (Tamaños constructivos A hasta F)

6LHWWI LQWDODGRXQGLVSRVLWLRGHSURWHFFLYQGLIHUHQFLDOORVFRQYHUWLRUHV 0.8520 \$67(5 IXQFLRQDUIQ VLQ GLVSDURVLQMHP SHWLWIRV VLHP SUHTXH

- > VHXWLOFH XQGLVSRVLWLYRGLIHUHQFLDOGHWLSR%
- > HOOP LWHGH VHOWELLOLDGGHOGLYSRVLWLYRGLIHUHCFLDOVHD P \$
- > HWAN SXHWARD WLHUUD HOO HXWURGHOD DOOP HOWDAFLY Q
- > WGR VH DOLP HQMH XQ FRQYHULLOGHVGHFDGD GLVSRVLLILLYRGLIHUHQFLDO
- ORVFDEOHVGHVDOLGDWHQJDQXQDORQJLWXGLQIHULRUD P DSDQWDOODGRV y P QRDSDQWDOODGRV

### Funcionamiento con cables largos

6HJDUDQWL] DXQIXQFLRQDP LHQWRLOLP LWDGRGHOFRQYHUWLGRU HQODVVLJXLHQWHV **FROGFLRCHV** 

Tamaños constructivos A hasta F

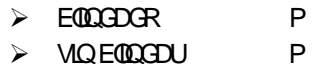

Tamaños constructivos FX y GX

 $\triangleright$  EOLOGDGR P > VLQEOLQGDU P

6LVHHP SOHD XQHWDELQDD DGRUGHVDOLGDVHJ~QHOFDWORJR' \$ VHSXHGHQ DSOLFDUSDUD WRGRVORVWLSRV FRQWWKFWLYRVODV VIJ XLHQWHVORQJLWYGHVGH FDEOH

EOLQGDGR P

 $\triangleright$  VOECOCOUP

### **2.4.2 Conexiones de alimentación y al motor**

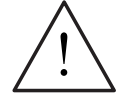

### **ADVERTENCIA**

### **El convertidor debe ponerse siempre a tierra**.

- ¾Antes de realizar o cambiar conexiones en la unidad, aislar de la red eléctrica de alimentación.
- ¾Asegurarse de que el convertidor está configurado para la tensión de alimentación correcta: los MICROMASTER no deberán conectarse a una tensión de alimentación superior a la indicada.
- ¾Si se conectan motores síncronos o si se acoplan varios motores en paralelo, el convertidor debe funcionar con la características de control V/f (P1300 = 0, 2 ó 3).

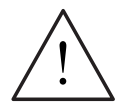

### **PRECAUCIÓN**

Después de conectar los cables de alimentación y del motor a los bornes adecuados, asegurarse de que estén correctamente colocadas las tapas frontales antes de alimentar con tensión a la unidad.

### **ATENCIÓN**

- $\triangleright$  Asegurarse de que entre la fuente de alimentación y el convertidor estén conectados interruptores o fusibles apropiados con la corriente nominal especificada *(ver Tabla 5-5)*).
- $\triangleright$  Utilizar únicamente hilo de cobre de Class 1 60/75 °C (para cumplir con UL). Ver valores de pares de apriete en la Tabla 5-2.

### **Acceso a los bornes de red y del motor**

Retirando las tapas frontales puede acceder a los bornes de red y del motor (véase la Figura 2-8 o la Figura 2-10 y anexo B).

Una vez retiradas las tapas frontales y los bornes han quedado al descubierto, es necesario efectuar las conexiones de red y del motor tal y como se indica el la Figura 2-11.

### **Conexión de la unidad de freno (Tamaños constructivos FX y GX)**

En la parte superior del convertidor hay una abertura de paso para acceder a las conexiones del circuito intermedio. En estas conexiones puede conectarse una unidad de freno externa. La posición se indica en la Figura 2-9 o en la Figura 2-10. La sección transversal máxima de conexión es de 50 mm², pero sólo con la condición de que la zona de aplastamiento de los terminales de los cables se equipe por el lado del dispositivo con una manguera encogible en caliente. Esta medida es importante para mantener las líneas de fuga y de respiración necesarias.

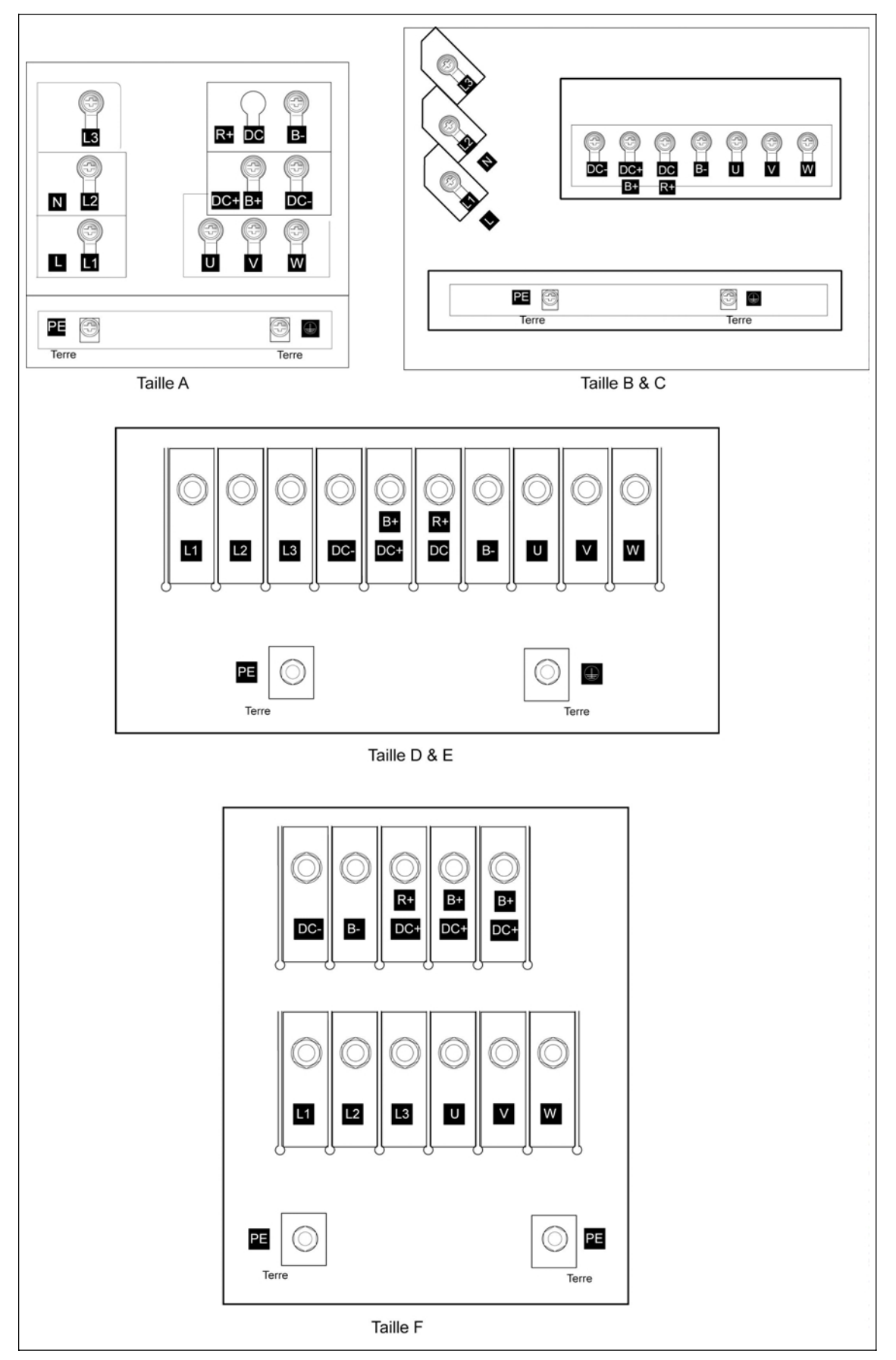

Figura 2-8 Bornes de conexión del MICROMASTER 440
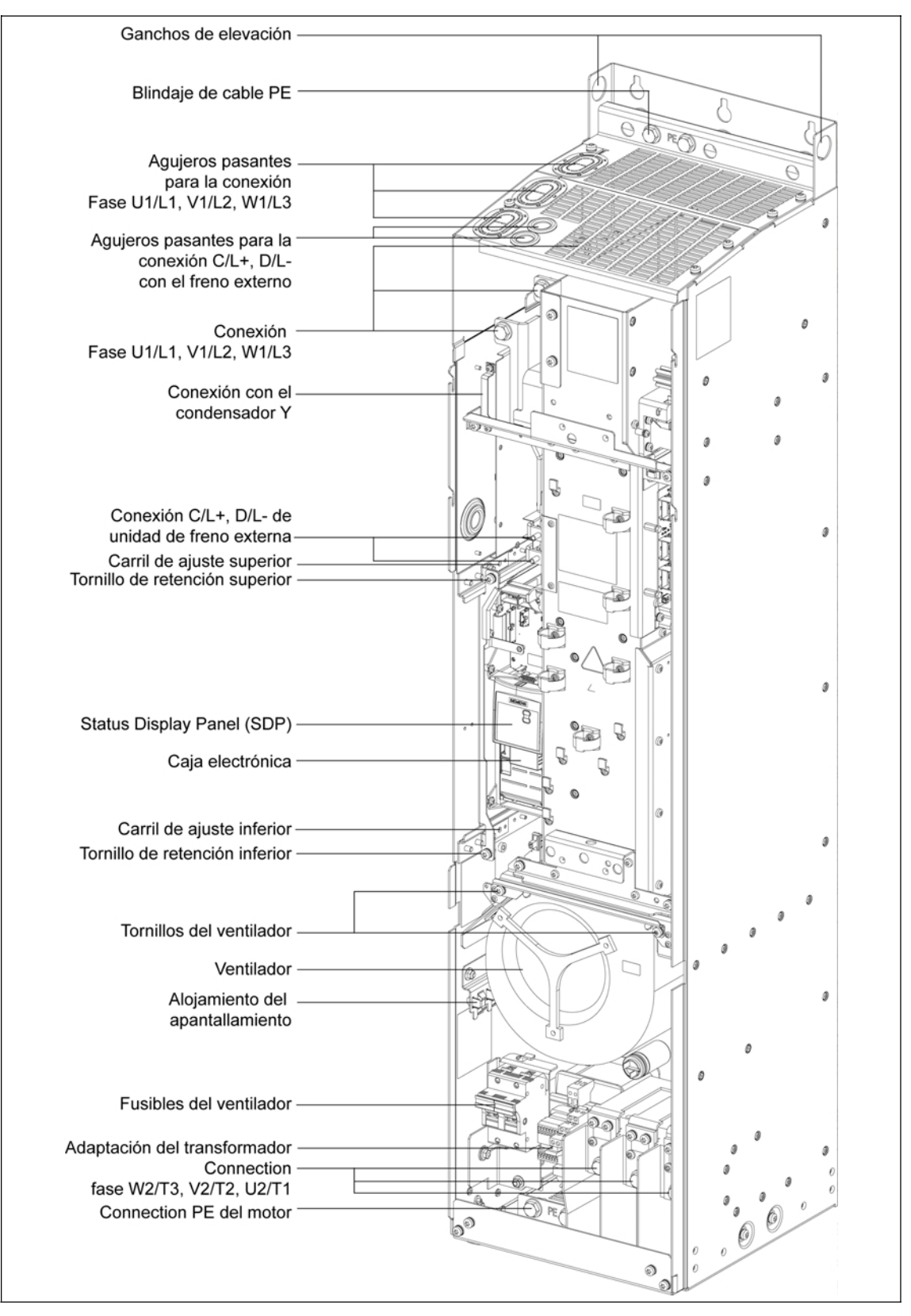

Figura 2-9 Vista general de las conexiones del MICROMASTER 440 tamaño constructivo FX

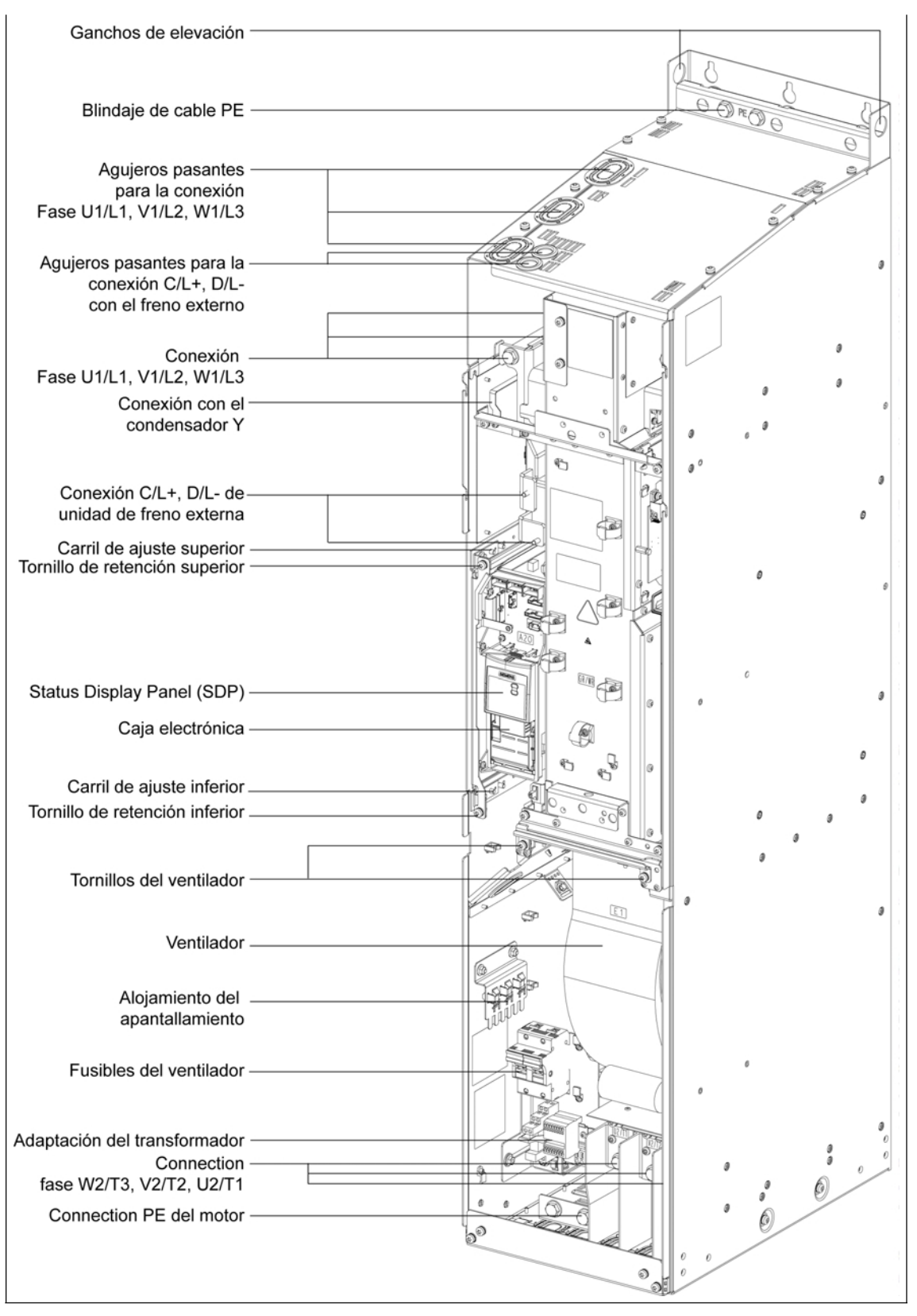

Figura 2-10 Vista general de las conexiones del MICROMASTER 440 tamaño constructivo GX

## **Tamaños constructivos A hasta F**

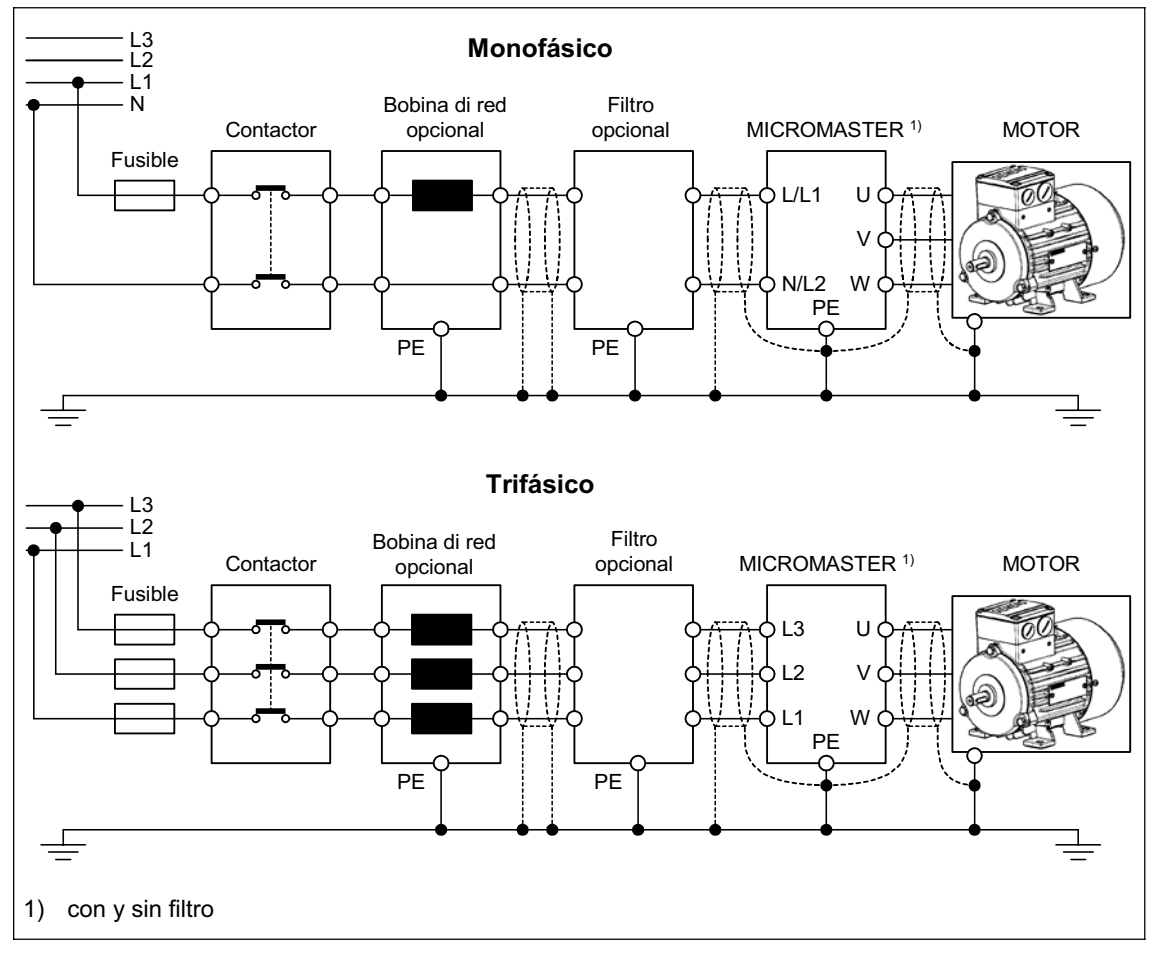

## **Tamaños constructivos FX y GX**

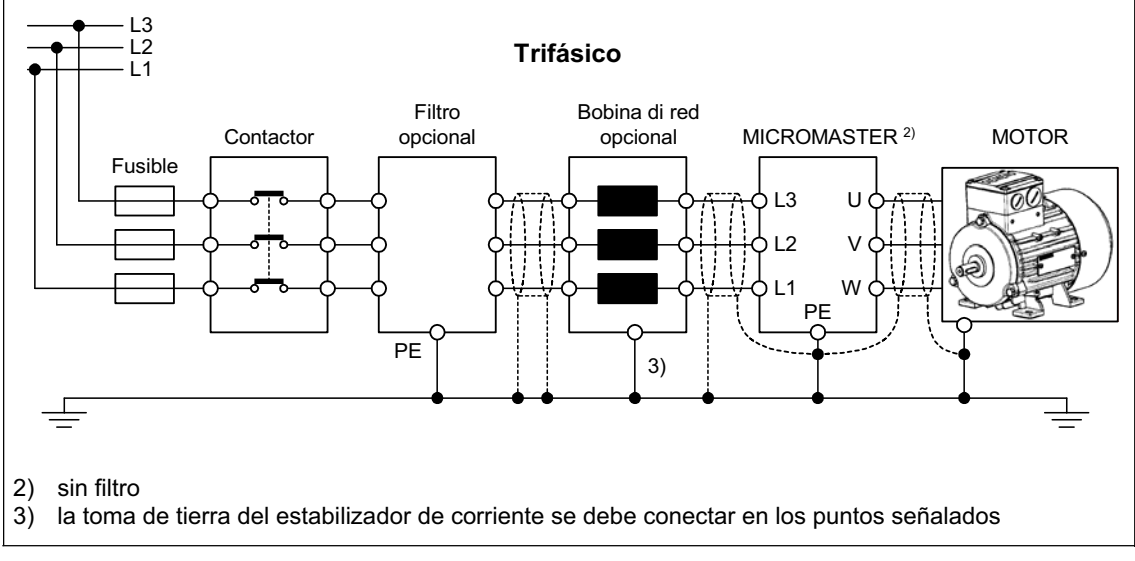

Figura 2-11 Conexiones del motor y la red

## **Adaptación de la tensión del ventilador (Tamaños constructivos FX y GX)**

Para adaptar la tensión de red disponible a la tensión del ventilador se ha montado un transformador.

En caso necesario, deberá cambiar las conexiones de los bornes del lado primario del transformador a la tensión de red disponible.

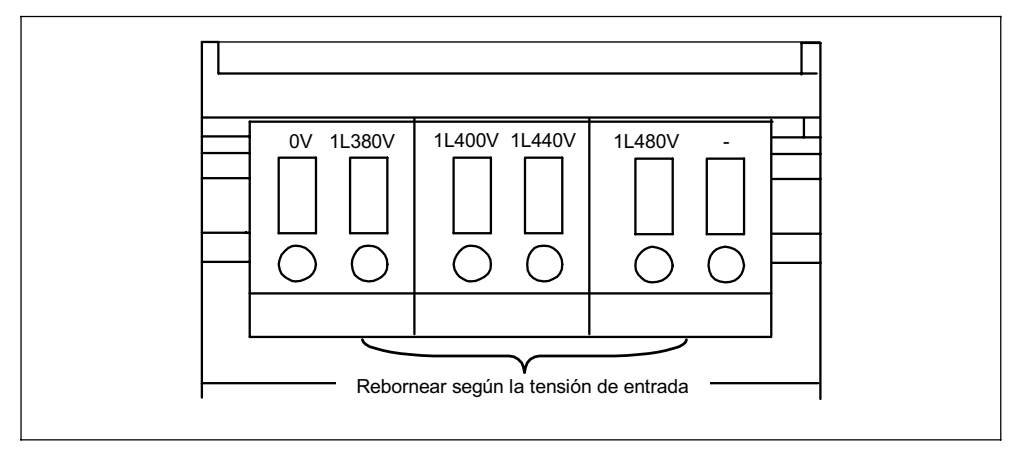

Figura 2-12 Adaptación de la tensión del ventilador

### **ATENCIÓN**

Si no cambia las conexiones de los bornes a la tensión de red real disponible, pueden dispararse los fusibles del ventilador.

### **Recambio de los fusibles del ventilador**

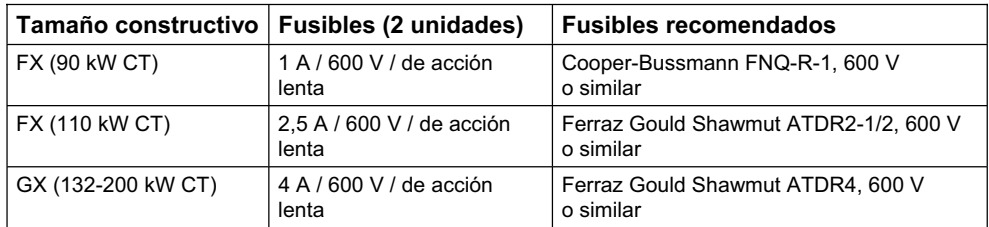

# **2.4.3 Bornes de mando**

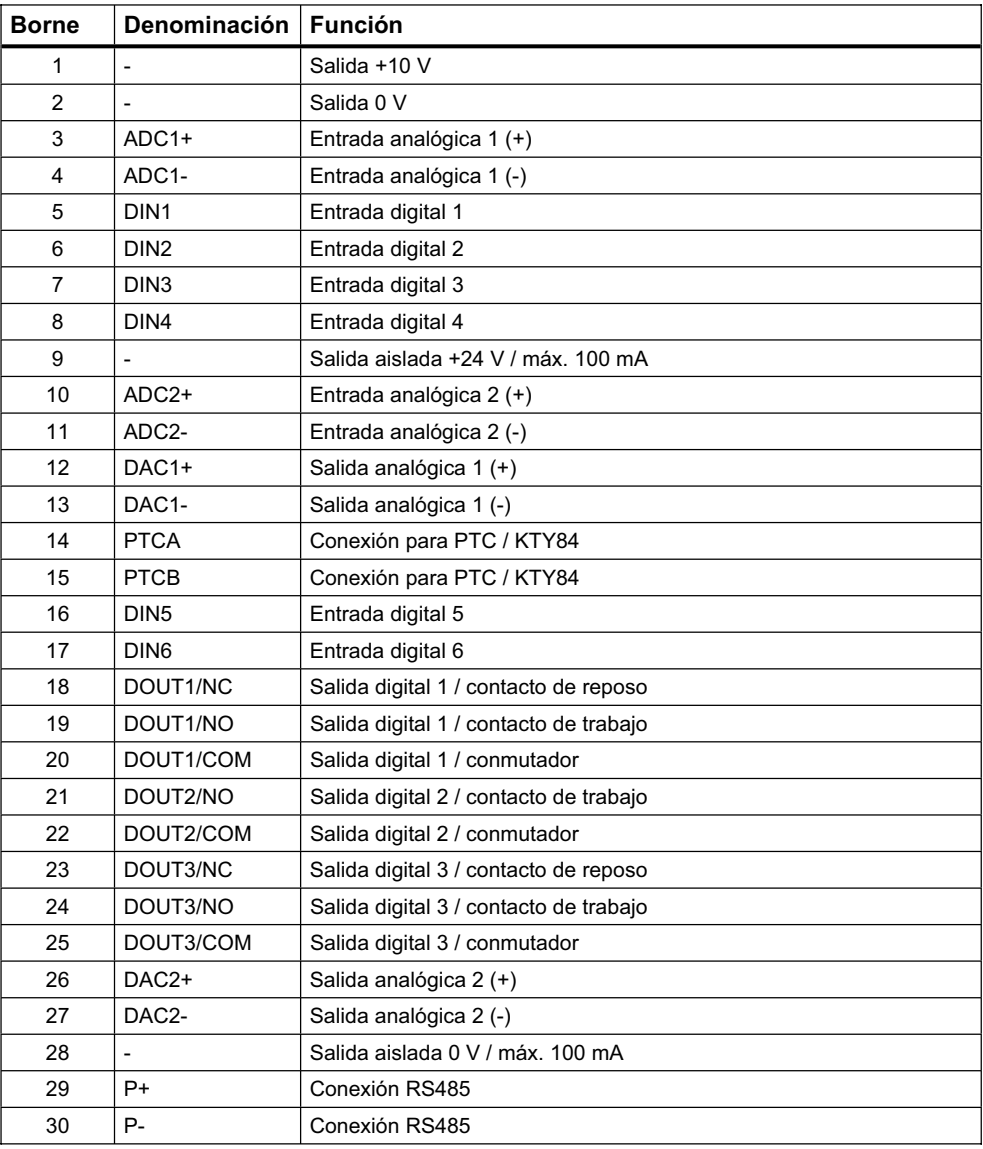

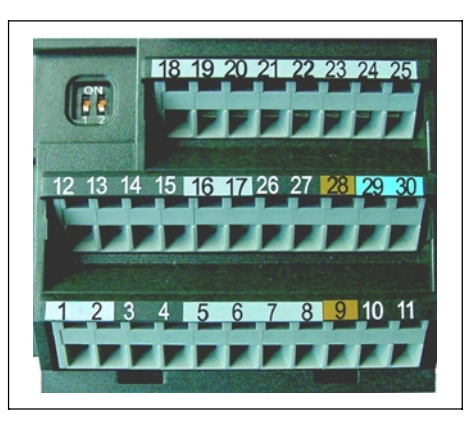

Figura 2-13 Bornes de mando del MICROMASTER 440

La descripción exacta de las entradas y salidas se encuentran en la sección 3.6.

## **2.4.4 Forma de evitar interferencias electromagnéticas (EMI)**

Los convertidores han sido diseñados para funcionar en un entorno industrial cargado con grandes interferencias electromagnéticas. Normalmente, unas buenas prácticas de instalación aseguran un funcionamiento seguro y libre de perturbaciones. Si encuentra problemas, siga las directrices que se indican a continuación.

### **Acciones a tomar**

- ¾Asegurarse que todos los aparatos alojados en un armario/caja estén bien puestos a tierra utilizando cable de tierra grueso y corto conectado a un punto estrella o barra común.
- ¾Asegurarse de que cualquier equipo de control (como un PLC) conectado al convertidor esté unido a la misma tierra o punto de estrella que el convertidor mediante un enlace corto y grueso.
- $\triangleright$  Conectar la tierra de los motores controlados por el convertidor directamente a la conexión de tierra (PE) del convertidor asociado.
- $\triangleright$  Es preferible utilizar conductores planos ya que tienen menos impedancia a altas frecuencias.
- ¾Terminar de forma limpia los extremos de los cables, asegurándose de que los hilos no apantallados sean lo más cortos posibles.
- $\triangleright$  Separar lo más posible los cables de control de los cables de potencia, usando conducciones separadas, y si es necesario formando ángulo de 90º los unos con los otros.
- ¾Siempre que sea posible utilizar cables apantallados para las conexiones del circuito de mando.
- $\triangleright$  Asegurarse de que los contactores instalados en el armario/caja lleven en paralelo con las bobinas elementos supresores como circuitos RC para contactores de alterna o diodos volantes para contactores de continua. También son eficaces los supresores de varistor. Esto es importante cuando los contactores sean controlados desde el relé incluido en el convertidor.
- $\triangleright$  Utilizar cables apantallados o blindados para las conexiones al motor y poner a tierra la pantalla en ambos extremos utilizando abrazaderas.

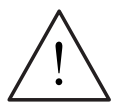

### **ADVERTENCIA**

Al instalar convertidores **se deberán** cumplir los reglamentos de seguridad!

## **2.4.5 Métodos de apantallado**

#### **Tamaños constructivos A, B y C**

Para los tamaños constructivos A, B y C se suministra opcionalmente la placa de prensaestopas (kit Gland Plate). Permite una conexión fácil y eficiente del apantallado necesario. Véanse las Instrucciones de instalación de la placa de prensaestopas contenidas en el CD-ROM de documentación que se suministra con el MICROMASTER 440.

#### **Apantallado sin placa de prensaestopas**

Si no se dispone de placa de prensaestopas, entonces se puede apantallar el convertidor mediante el método mostrado en la Figura 2-14.

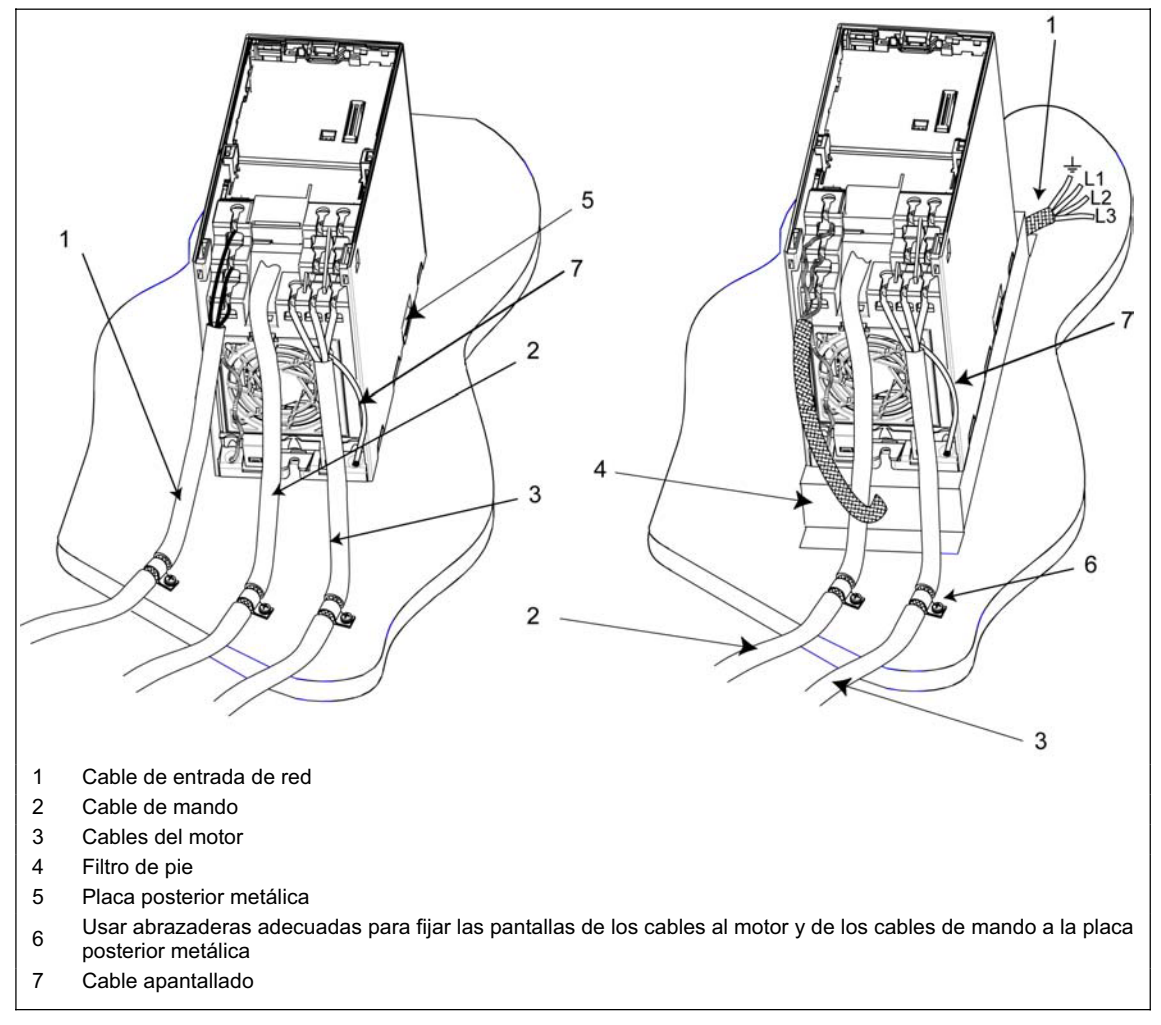

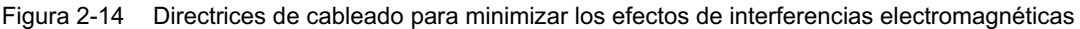

#### **Tamaños constructivos D, E y F**

La placa de prensaestopas viene colocada de fábrica. La instalación del apantallado se realiza de la misma forma que en los tamaños constructivos A, B y C.

#### **Tamaños constructivos FX y GX**

Coloque los apantallamientos de las líneas por toda la superficie de los alojamientos para el apantallamiento señalados en la vista general de las conexiones (véase la Figura 2-9 y la Figura 2-10).

Para ello tuerza los apantallamientos de las líneas del motor y atorníllelos juntos en los alojamientos para el apantallamiento de la línea del motor.

Si utiliza un filtro de compatibilidad electromagnética, es necesario utilizar también una inductancia de conmutación de red. La fijación de los apantallamientos de las líneas se efectúa en las superficies de montaje metálicas lo más cerca posible de los componentes.

# **3 Funciones**

## **Este capítulo contiene:**

- ¾Aclaraciones a los parámetros del MICROMASTER 440
- ¾Un resumen sobre la estructura de los parámetros del MICROMASTER 440
- ¾Una descripción de las unidades de visualización, mando y comunicación
- ¾Un diagrama de bloques del MICROMASTER 440
- ¾Un resumen sobre diferentes formas de puesta en servicio
- ¾Una descripción de las entradas y salidas
- ¾Métodos de control y regulación del MICROMASTER 440
- ¾Una descripción de las funciones del MICROMASTER 440 y su ejecución
- ¾Aclaraciones e indicaciones sobre las funciones de protección

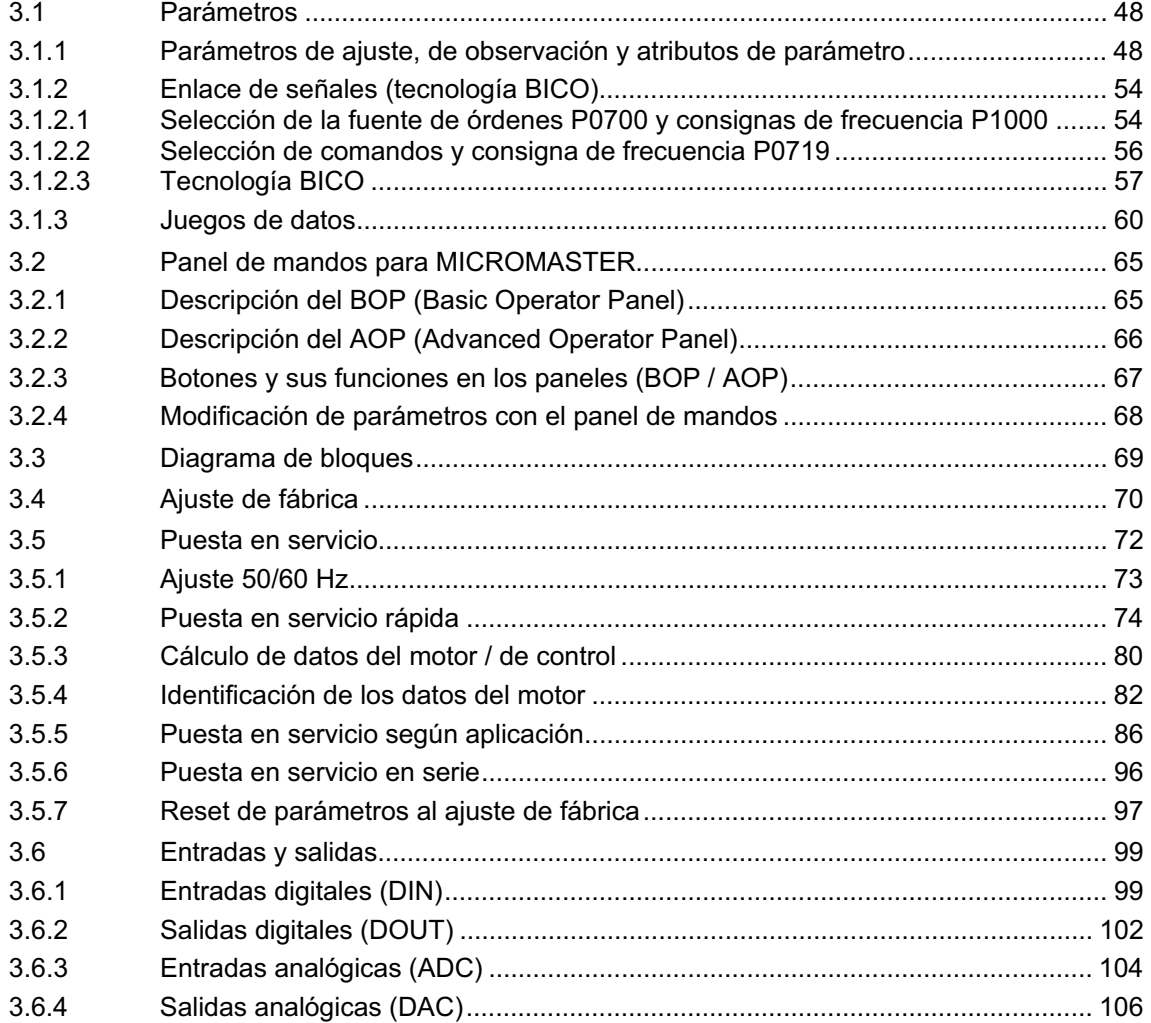

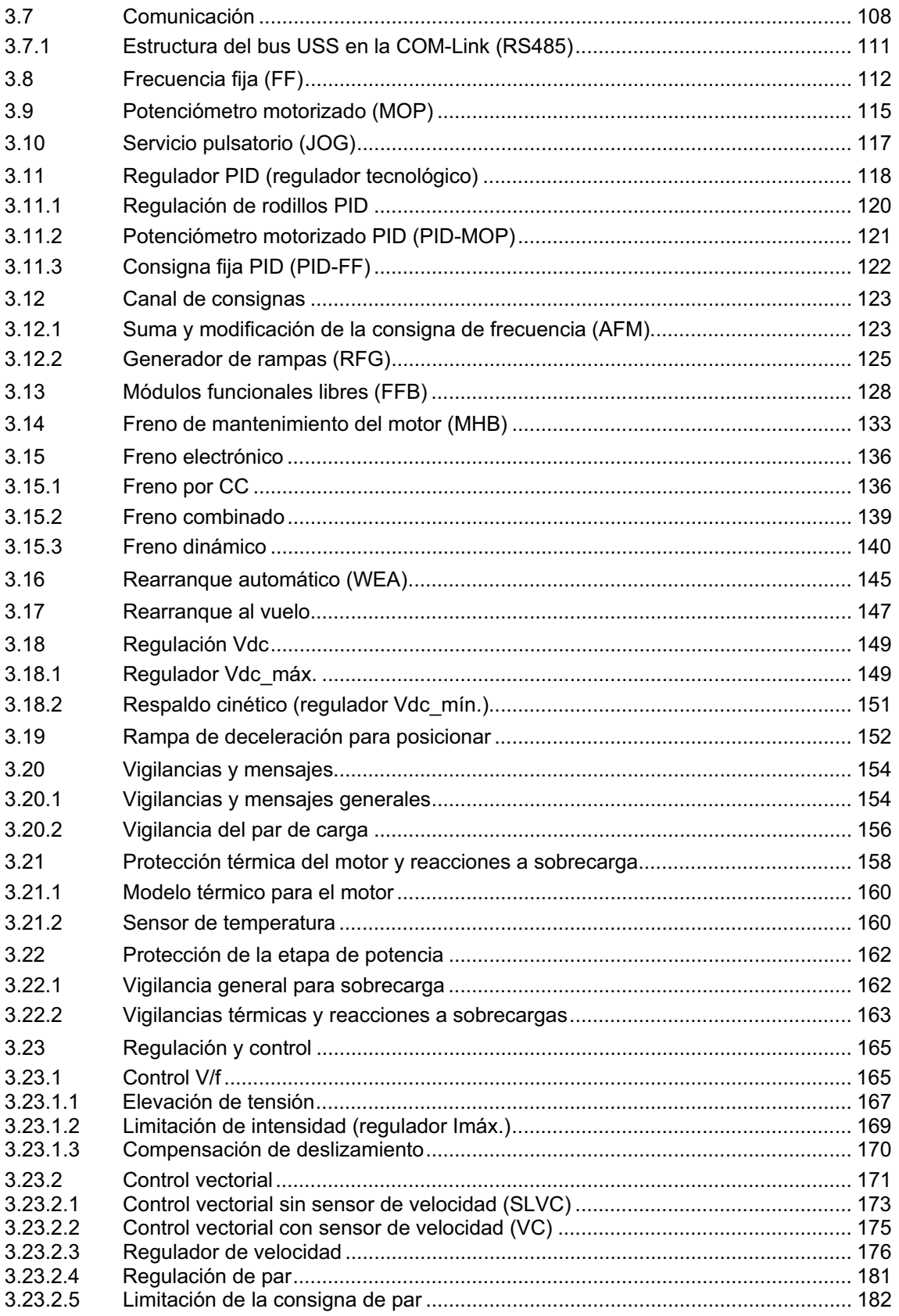

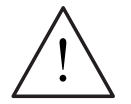

# **ADVERTENCIA**

- ¾Los MICROMASTER funcionan con tensiones elevadas.
- ¾Durante el funcionamiento de dispositivos eléctricos es imposible evitar la aplicación de tensiones peligrosas en ciertas partes del equipo.
- $\triangleright$  Los dispositivos de parada de emergencia, de acuerdo a EN 60204 IEC 204 (VDE 0113), deberán permanecer operativos en todos los modos de funcionamiento del equipo de control. Cualquier reinicialización del dispositivo de parada de emergencia, no deberá conducir a un rearranque incontrolado o indefinido.
- ¾En el caso, que un cortocircuito en el equipo de control pueda producir daños materiales considerables, o incluso graves lesiones corporales (p. ej. defectos potencialmente peligrosos), se deben tomar medidas de precaución externas adicionales o instalar dispositivos, que aseguren o fuercen un funcionamiento seguro aunque ocurra un cortocircuito (p. ej. finales de carrera independientes, enclavamientos mecánicos, etc.).
- ¾Determinados ajustes de parámetros pueden provocar el rearranque automático del convertidor tras un fallo de la red de alimentación.
- ¾Los parámetros del motor se deben configurar con precisión para que la protección de sobrecarga del motor funcione correctamente.
- $\triangleright$  Este equipo es capaz de proporcionar una protección de sobrecarga del motor interna de acuerdo a UL508C sección 42. Véanse P0610 (nivel 3) y P0335 I2t está activada por defecto. La protección de sobrecarga del motor también se puede realizar utilizando una sonda externa tipo PTC (no habilitada por defecto P0601).
- $\triangleright$  Este equipo es apto para utilizarlo en redes equilibradas capaces de entregar como máximo 10.000 amperios (eficaces), para tensiones máximas de 230 V / 460 V 575 V si está protegido por fusible de tipo H o K (tabla 5-5).
- $\geq$  Este equipo no debe utilizarse como "mecanismo de parada de emergencia" (véase EN 60204, 9.2.5.4).

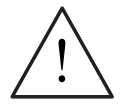

## **PRECAUCIÓN**

La puesta en servicio debe ser efectuada sólo por personal cualificado. Es necesario prestar particular atención a las precauciones de seguridad y las advertencias en todo momento.

# **3.1 Parámetros**

## **3.1.1 Parámetros de ajuste, de observación y atributos de parámetro**

Los parámetros son el medio, con el cual se adapta el convertidor a la aplicación correspondiente.

Cada parámetro está definido por un número y por atributos específicos (p. ej. legible, modificable, atributo BICO, atributo de grupo etc.). Cada número de parámetro es único dentro de un sistema de accionamientos. En cambio un atributo puede ser adjudicado varias veces, de modo que, diversos parámetros pueden poseer un mismo atributo.

El acceso a los parámetros en el MICROMASTER se puede llevar a cabo mediante las siguientes unidades de mando:

- $\triangleright$  BOP
- ¾AOP
- ¾Las herramientas "Drive Monitor" o "STARTER", para la puesta en servicio con el PC, que se suministran en el CD-ROM adjunto al equipo.

Los parámetros están clasificados por tipos y cada uno de ellos posee características especiales.

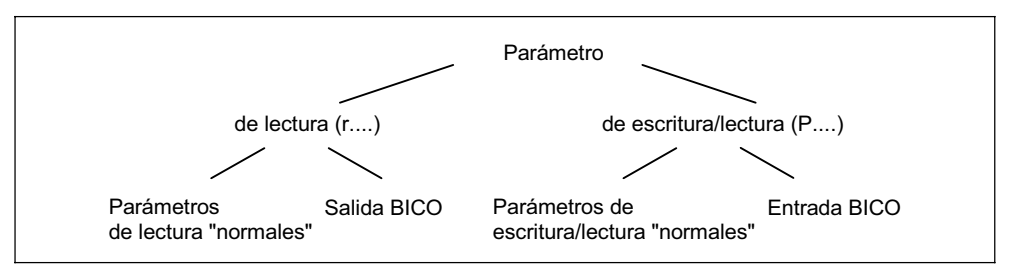

Figura 3-1 Tipos de parámetros

#### **Parámetros de ajuste**

Parámetros que se pueden escribir y leer o sea modificables y legibles: parámetros "P".

Tienen un efecto directo sobre la aplicación de las funciones. Si previamente se selecciona la opción correspondiente, sus valores se almacenan en una memoria no volátil (EEPROM). De lo contrario, estos valores, se archivan en la memoria volátil del procesor (RAM) y se pierden en caso de caída de tensión o al desconectar y reconectar.

#### **Notaciones:**

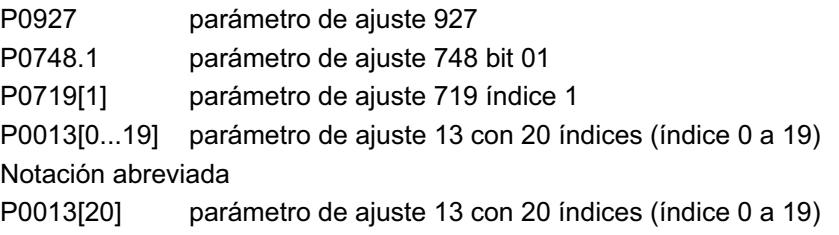

## **Parámetros de observación**

Solo legibles, parámetros "r"

Estos parámetros sirven para visualizar variables internas, tales como estados o valores reales.

#### **Notaciones:**

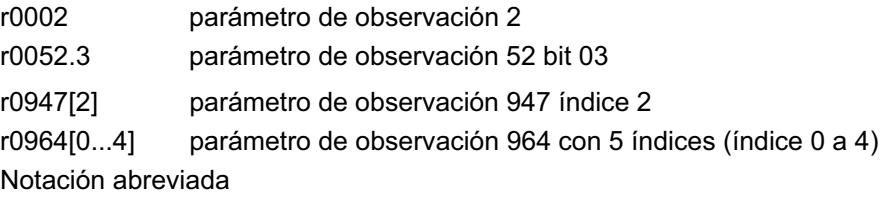

r0964[5] parámetro de observación 964 con 5 índices (índice 0 a 4)

### **NOTA**

¾Con el índice se define un parámetro, que posee "x" elementos consecutivos (p. ej. P0013[20] en este caso 20 índices). El valor de "x" está prefijado por el número de índice. Trasladándolo a los parámetros significa que un parámetro indexado posee diferentes valores. El acceso a los valores correspondientes se lleva a cabo por medio del número de parámetro y el número de índice (p. ej. P0013[0], P0013[1], P0013[2], P0013[3], P0013[4], ...). Los parámetros indexados se utilizan, por ejemplo para:

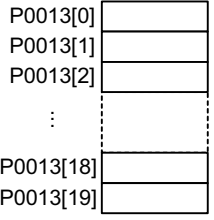

- Juegos de datos del accionamiento
- Juegos de datos de las órdenes
- Subfunciones

Además del número de parámetro y su nombre, cada parámetro de observación o de ajuste, posee diferentes atributos con los que se definen las características individuales del mismo. En la siguiente tabla se encuentran los atributos que se aplican en el MICROMASTER (ver Tabla 3-1).

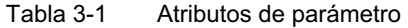

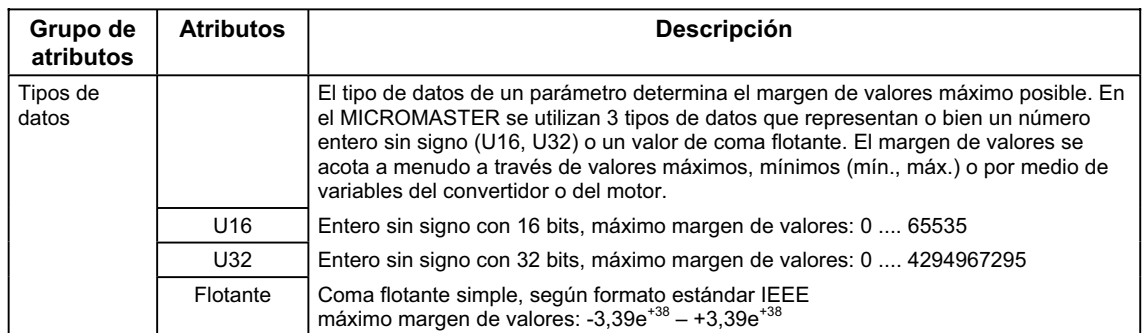

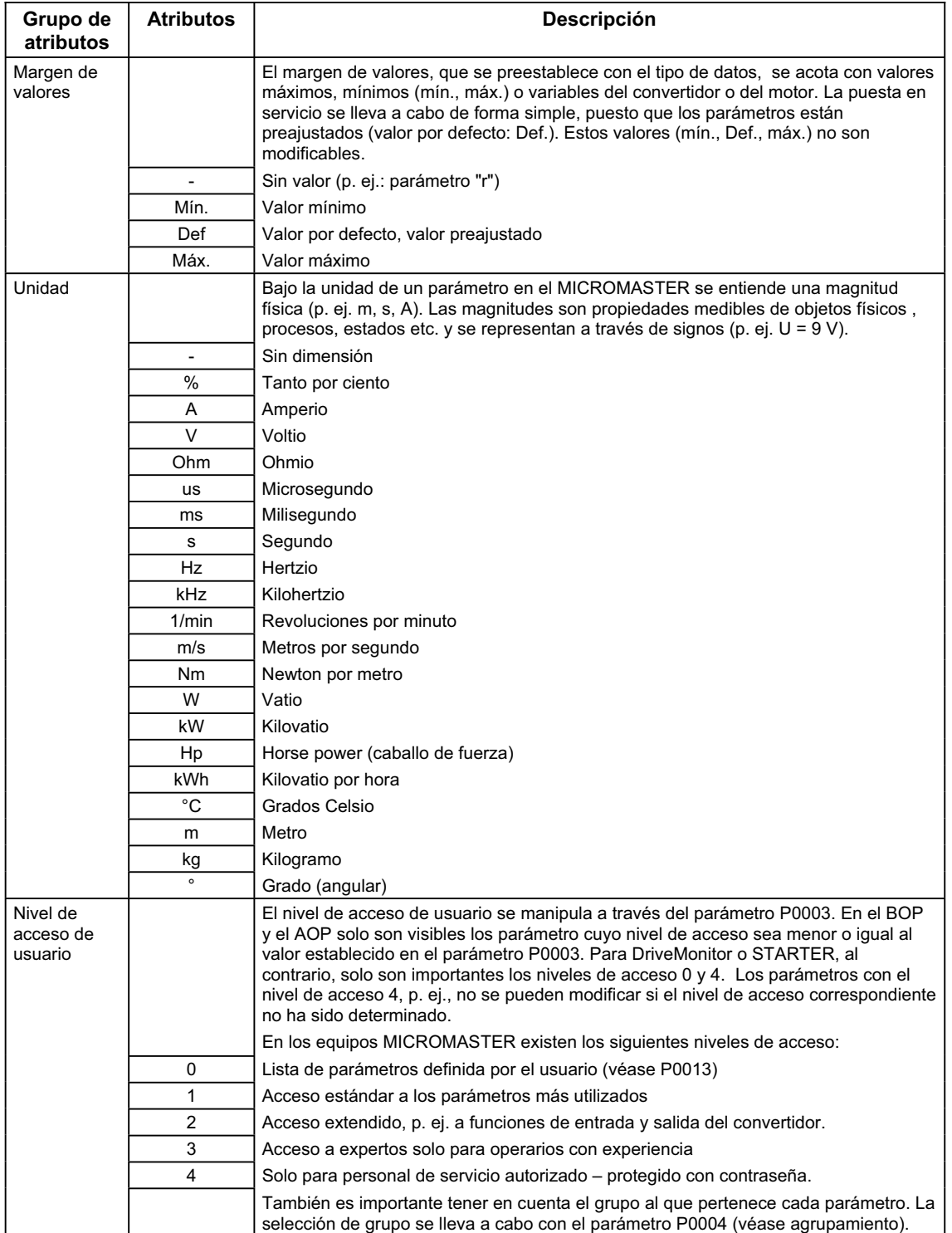

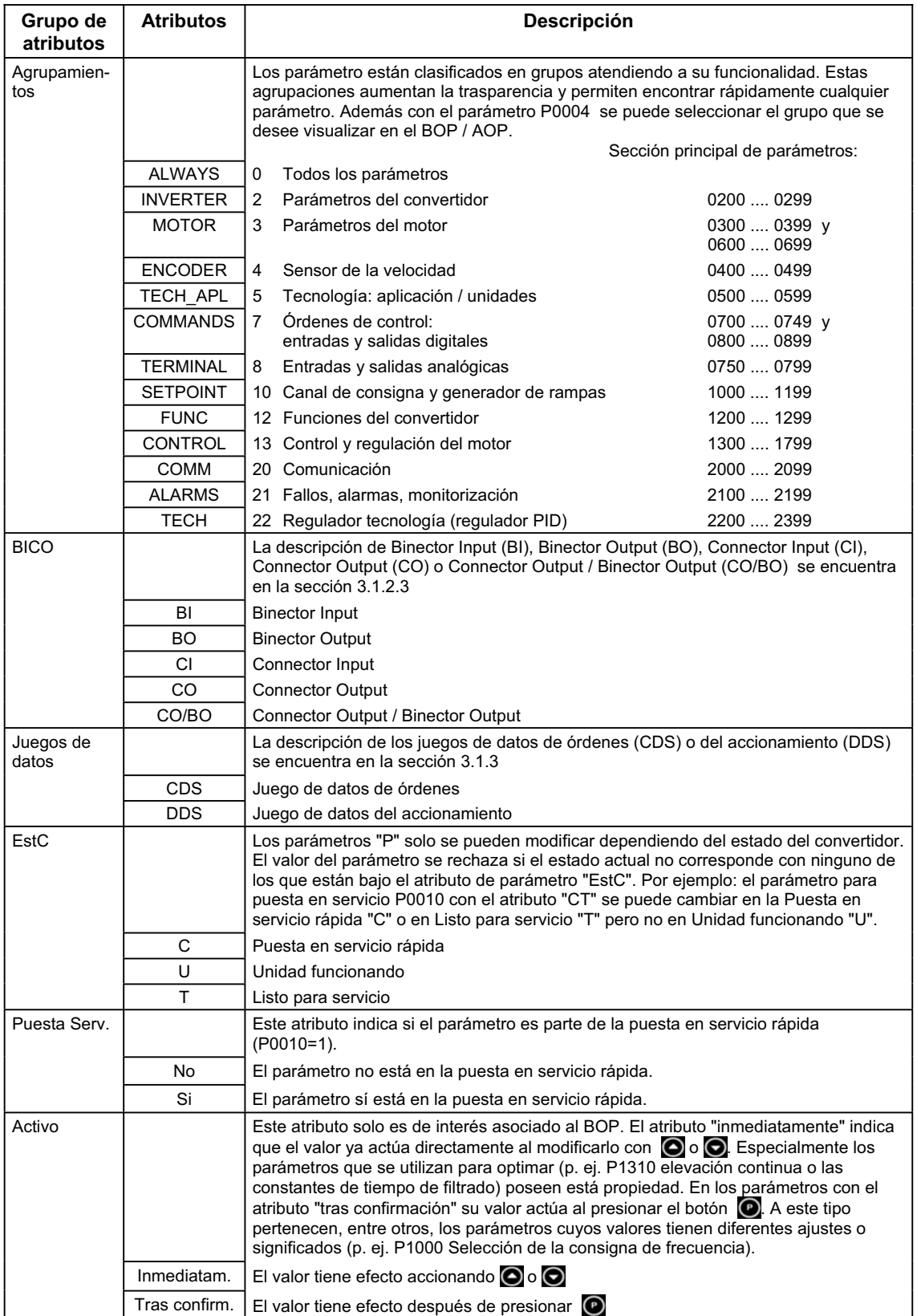

En la lista de parámetros los atributos o grupo de atributos están en el encabezamiento del parámetro. Como ejemplo, se representa el parámetro P0305 en la Figura 3-2.

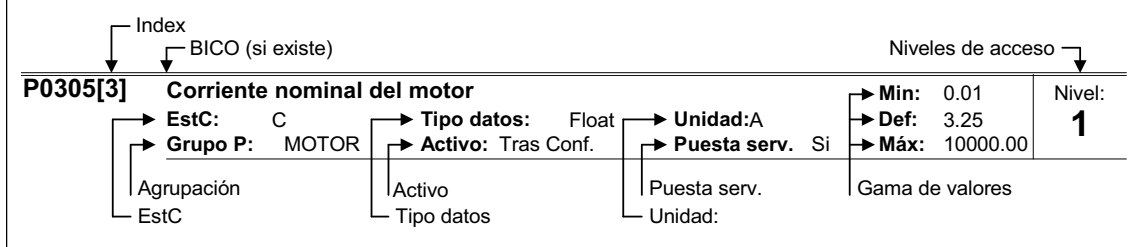

Figura 3-2 Encabezamiento del parámetro P0305

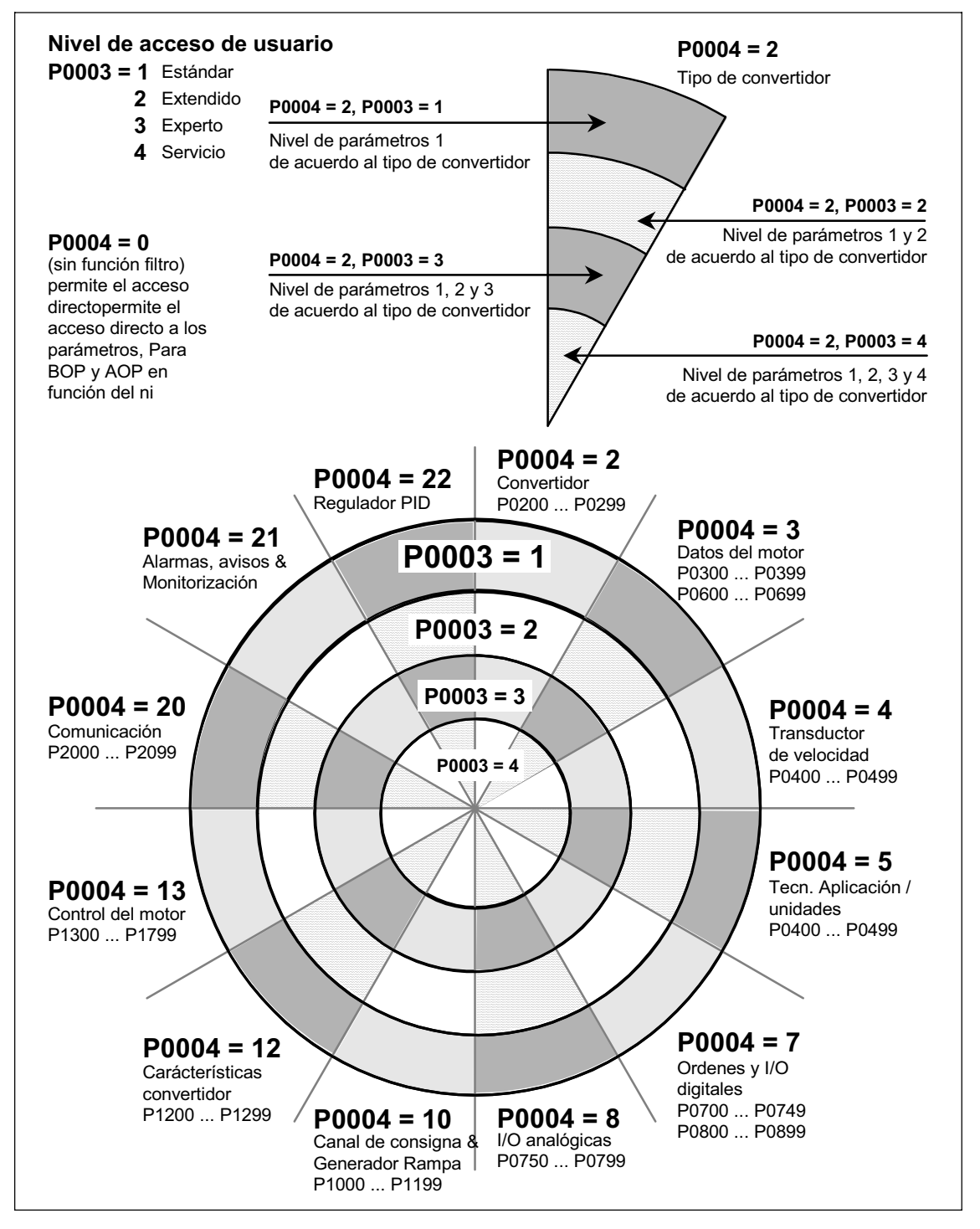

La correspondencia entre el nivel de acceso P0003 y la agrupación funcional a través de P0004 se representa de forma esquemática en la Figura 3-3.

Figura 3-3 Agrupaciones de parámetros y acceso a parámetros

# **3.1.2 Enlace de señales (tecnología BICO)**

El enlace de señales internas o externas (consignas, valores reales, señales de estado o control) es, hoy día. uno de los requerimientos que se le exige a un accionamiento. Los enlaces deben poseer tal grado de flexibilidad que permitan al accionamiento adaptarse a las más modernas aplicaciones y a su vez disponer de un manejo sencillo, que también cumpla con las aplicaciones estándar. Para eso se le ha incorporado a los equipos MICROMASTER la tecnología BICO (→ flexibilidad) y la parametrización rápida mediante los parámetros P0700 / P1000 (disponibilidad  $\rightarrow$  Usability).

## **3.1.2.1 Selección de la fuente de órdenes P0700 y consignas de frecuencia P1000**

El enlace rápido de consignas o señales de mando se puede hacer mediante los siguientes parámetros:

→ P0700 "Selección de la fuente de órdenes"<br>→ P1000 "Selección de las consignas de freci

"Selección de las consignas de frecuencia"

Con estos parámetro se determina la interface a través de la cual el convertidor recibirá las consignas y las órdenes de conexión-desconexión. Las interfaces para la fuente de órdenes P0700 se pueden seleccionar de la siguiente Tabla 3-2.

| Valor parámetro | Significado / fuente de órdenes            |
|-----------------|--------------------------------------------|
|                 | Preajuste de fábrica                       |
|                 | BOP (panel de mandos, véase sección 3.2.1) |
| 2               | Regletero de bornes                        |
|                 | USS en conexión BOP                        |
| 5               | USS en conexión COM                        |
| 6               | CB en conexión COM                         |

Tabla 3-2 Parámetro P0700

Como consigna de frecuencia P1000 se pueden seleccionar las siguientes fuentes e interfaces internas o externas. Junto a la consigna principal (unidades) se puede seleccionar también una consigna adicional (decenas) (véase Tabla 3-3).

| Valores de     | Significado                       |                                     |  |
|----------------|-----------------------------------|-------------------------------------|--|
| parámetro      | Fuente consignas principales      | <b>Fuente consignas adicionales</b> |  |
| 0              | Sin consigna principal            | -                                   |  |
| 1              | Consigna MOP(potenciom. motoriz.) | -                                   |  |
| $\overline{2}$ | Consigna analógica                | ٠                                   |  |
| 3              | Frecuencia fija                   | -                                   |  |
| 4              | USS en conexión BOP               | ٠                                   |  |
| 5              | USS en conexión COM               | $\overline{\phantom{0}}$            |  |
| 6              | CB en conexión COM                |                                     |  |
| 7              | Consigna analógica 2              | -                                   |  |
| 10             | Sin consigna principal            | Consigna MOP                        |  |
| 11             | Consigna MOP                      | Consigna MOP                        |  |
| 12             | Consigna analógica                | Consigna MOP                        |  |
|                |                                   |                                     |  |
|                |                                   |                                     |  |
|                |                                   |                                     |  |
| 77             | Consigna analógica 2              | Consigna analógica 2                |  |

Tabla 3-3 Parámetro P1000

## **NOTA**

- ¾La comunicación entre el AOP y el MICROMASTER se lleva a cabo a través del protocolo USS. El AOP se puede conectar tanto a la interface BOP (RS 232) como a la COM (RS 485) del convertidor. Si se va ha utilizar el AOP como fuente de órdenes o de consignas, se tiene que seleccionar "USS en conexión BOP" o "USS en conexión COM" el parámetro P0700 o en el P1000.
- ¾La lista completa de los ajustes se encuentra en la lista de parámetros (véase lista de parámetros P1000).
- ¾Los parámetros P0700 y P1000 poseen los siguientes preajustes:

a) P0700 = 2 (regletero de bornes)

b) P1000 = 2 (consigna analógica)

La selección de la fuente de órdenes es independiente de la selección de consignas de frecuencia. Debido a eso, no siempre corresponde, la fuente para prescribir la consigna con la fuente para prescribir las órdenes de conexión y desconexión (fuente de órdenes). Por ejemplo la prescripción de consigna se puede hacer mediante una unidad externa que esté conectada a la interface USS en conexión BOP (P1000 = 4) y las órdenes ON/OFF vía entradas digitales (bornes, P0700 = 2).

# **3.1.2.2 Selección de comandos y consigna de frecuencia P0719**

En el parámetro P0719 se combinan las funcionalidades de los parámetros P0700 y P1000. Aquí se puede cambiar tanto la fuente de órdenes como la de consignas de frecuencia modificando un solo parámetro. Al contrario de los parámetros P0700 y P1000, con el P0719 no se modifican los parámetros BICO correspondientes. Esta propiedad se utiliza especialmente con las herramientas del PC para tener temporalmente el control sobre el accionamiento, sin cambiar la parametrización BICO. El parámetro P0719 "Selección de comandos y consigna de frecuencia" es una combinación de la fuente de órdenes (Cmd) y de la fuente de consignas (consigna).

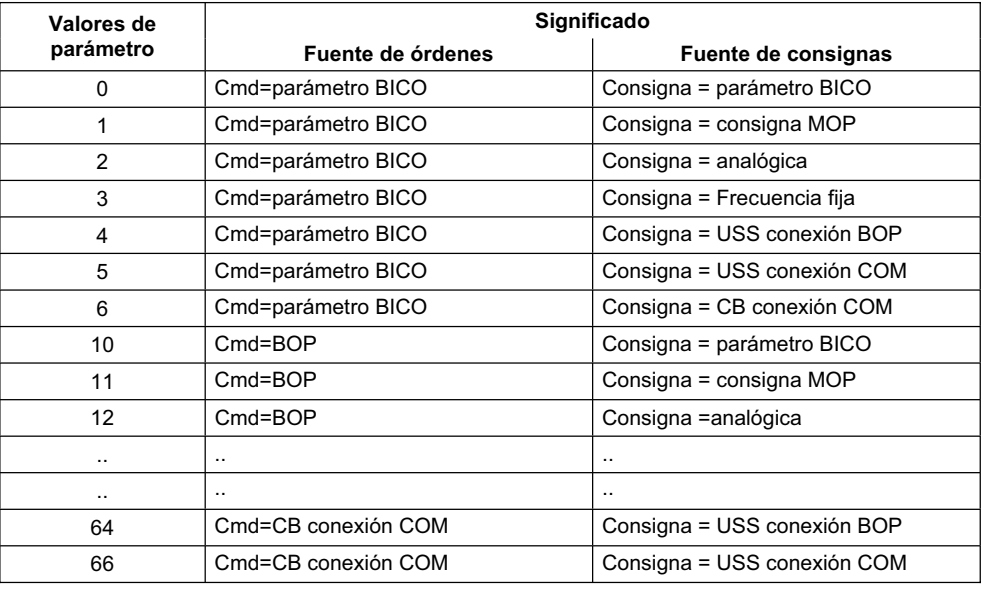

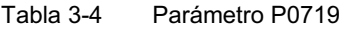

### **NOTA**

- ¾La lista completa de los ajustes se encuentra en la lista de parámetros (véase P0719 en la lista de parámetros).
- ¾Con P0719 los parámetros BICO, al contrario de los parámetros P0700 y P1000, no se modifican. Esta propiedad puede ser utilizada, sobre todo, por el personal de servicio cuando, temporalmente tiene que traspasar la soberanía del control (p. ej. para seleccionar y ejecutar la identificación de los datos del motor con el PC).

# **3.1.2.3 Tecnología BICO**

Con la tecnología BICO (inglés: Binector Connector Technology) se pueden enlazar datos de proceso mediante parámetros. Los valores enlazables se definen como "conectores" (p. ej. consignas y valores reales de frecuencia, valor real de intensidad, etc.) y las señales digitales enlazables como "binectores" (p. ej. entrada digital de estado, ON/OFF, mensajes cuando se sobrepasan límites, etc.). En los equipos de accionamiento existe una cantidad considerable de valores enlazables de entrada y salida, así como magnitudes para regulamiento interno. Con la tecnología BICO se puede adaptar el accionamiento a las más diversas exigencias.

Un binector es una señal digital (binaria), sin unidad, que puede tomar el valor 0 ó 1. Los binectores se aplican siempre a funciones y se dividen en entradas y salidas de binector (véase Figura 3-4). Las entradas de binector se caracterizan por medio de un parámetro "P" (p. ej.: P0731 BI: Función salida digital 1), las salidas de binector por un parámetro "r" (p. ej.: r0751 BO: Palabra de estado de ADC).

Como se puede deducir del ejemplo anterior los parámetros de binector poseen abreviaturas delante del nombre:

- ¾**BI Binector Input, entrada de binector, receptor de señales (parámetro "P")**
	- $\rightarrow$  El BI-parámetro se puede enlazar con una salida de binector. Para ello el número de parámetro de la salida de binector (BO-parámetro) se pone como valor en el BI-parámetro (p. ej.: enlace del BO-parámetro r0751 con BIparámetro P0731  $\rightarrow$  P0731 = 751).
- ¾**BO Binector Output, salida de binector, fuente de señales (parámetro "r")** 
	- $\rightarrow$  El BO-parámetro se puede usar como fuente para el BI-parámetro. El número del BO-parámetro se pone en el BI-parámetro (p. ej.: enlace del BOparámetro r0751 con "BI"-parámetro P0731 → P0731 = 751).

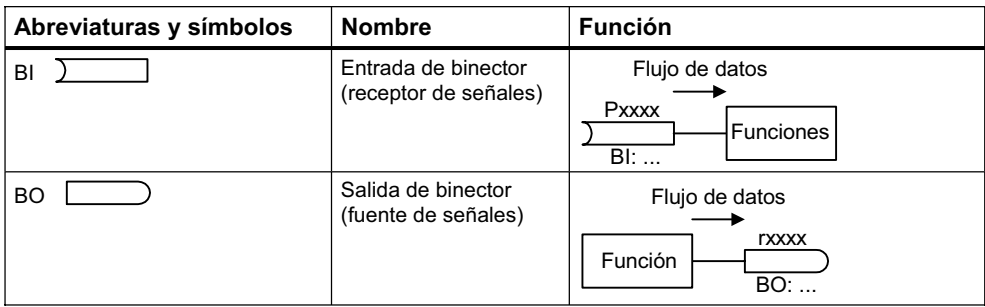

Figura 3-4 Binectores

Un conector es un valor (16 ó 32 bits), que puede estar normalizado (sin dimensión) o poseer una dimensión determinada. Los conectores se aplican a funciones y se dividen en entradas y salidas de conector (véase Figura 3-5). Análogo a los binectores, las entradas de conector se caracterizan por un parámetro "P" (p. ej.: P0771 CI: DAC) y las salidas por un parámetro "r" (p. ej.: r0021 CO: Frecuencia real filtrada).

Como se puede deducir del ejemplo anterior los parámetros de conector poseen abreviaturas delante del nombre:

- ¾**CI Connector Input, entrada de conector, recepción de señal (parámetro "P")**
	- → El CI-parámetro se puede enlazar con una salida de conector. El número de parámetro de la salida de conector (CO-parámetro) se pone como valor en el CI-parámetro (p. ej.: P0771 = 21).
- ¾**CO Connector Output, salida de conector, fuente de señales (parámetro "r")** 
	- $\rightarrow$  El CO-parámetro se puede usar como fuente para el CI-parámetro. El número del CO-parámetro se pone como enlace en el CI-parámetro (p. ej.:  $P0771 = 21$ ).

Además el MICROMASTER posee parámetros "r", que juntan varias salidas de binector en una palabra (p. ej.: r0052 CO/BO: palabra de estado 1). Esta propiedad disminuye por un lado la cantidad de parámetros y por otro simplifica la parametrización mediante la interface en serie (transmisión de datos). La característica de esos parámetros es que no poseen unidad y cada bit representa una señal digital (binaria).

Como se puede deducir del ejemplo arriba mencionado, este tipo de parámetros poseen la siguiente abreviatura delante del nombre:

#### ¾**CO/BO Connector Output / Binector Output, salida de conector/ binector, fuente de señales (parámetro "r")**

- $\rightarrow$  Un CO/BO-parámetro se puede usar como fuente para CI-parámetros o BIparámetros:
	- a) Para enlazar todas las señales de un CO/BO-parámetro se pone su número en el CI-parámetro deseado (p. ej.: P2016[0] = 52).
	- b) Para enlazar una sola señal digital hay que poner el número del CO- /BO-parámetro, junto al número de bit, en el CI-parámetro (p. ej.: P0731 = 52.3: parámetro r0052, tercer bit).

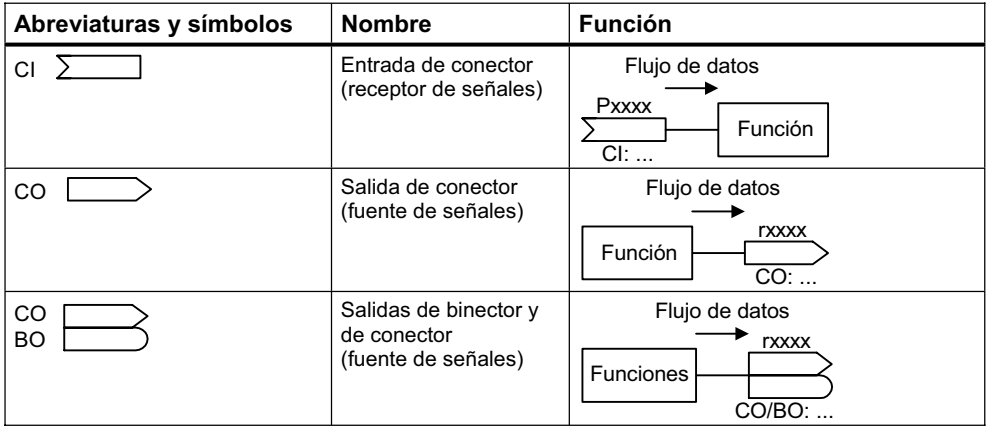

Figura 3-5 Conectores

Para enlazar dos señales se tiene que asignar a un parámetro BICO "P" (receptor de señales) el parámetro BICO de observación (fuente de señales) que se desee. En el siguiente ejemplo se representa el enlace BICO (véase Figura 3-6).

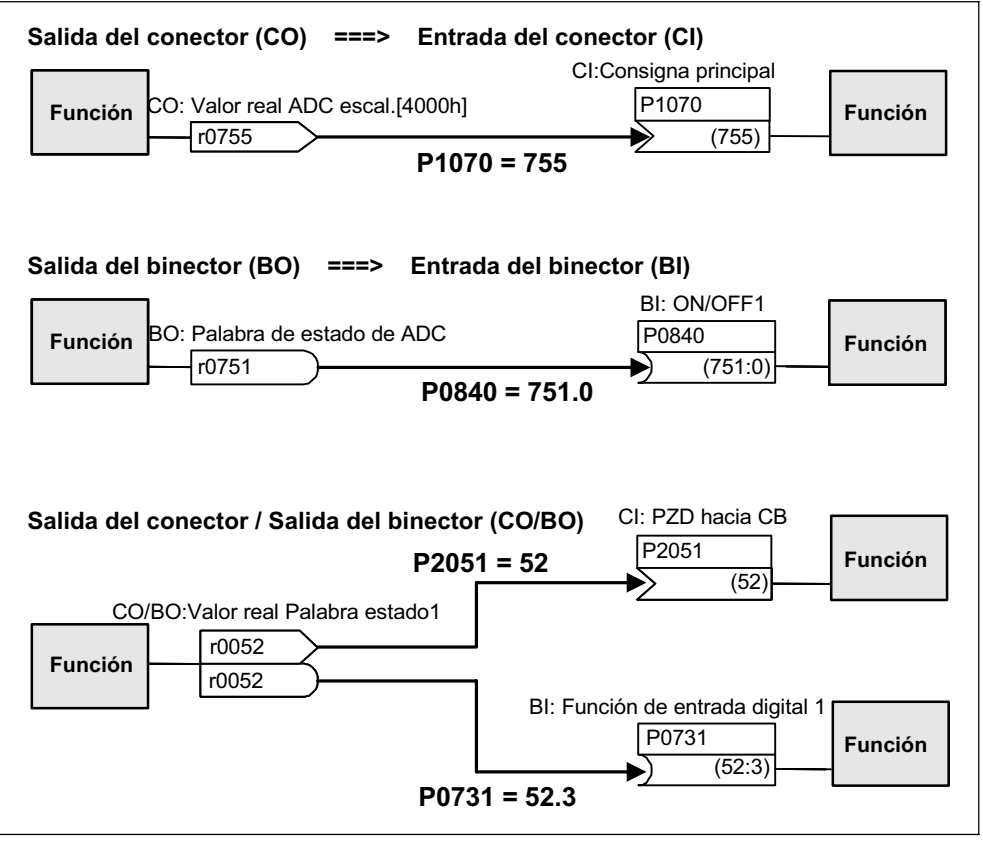

Figura 3-6 Enlaces BICO (ejemplos)

## **NOTA**

Los parámetro BICO con los atributos CO, BO o CO/BO se pueden enlazar reiteradamente.

# **3.1.3 Juegos de datos**

En muchas aplicaciones es ventajoso que durante el servicio o en estado de disponibilidad se puedan cambiar varios parámetros simultáneamente con una señal externa.

### **Ejemplo:**

¾Conmutación del motor 1 al motor 2.

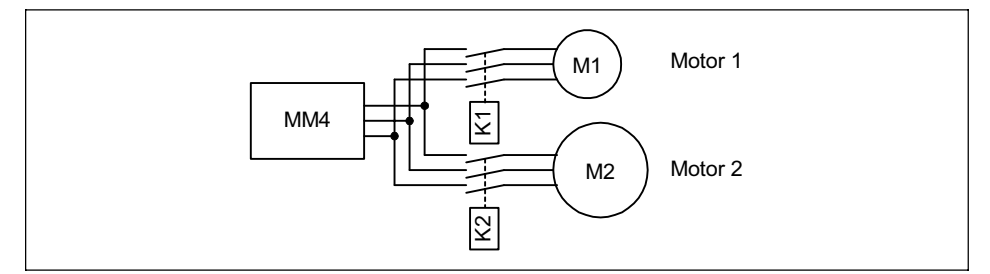

Figura 3-7 Ejemplo: Cambio de motor: del 1 al 2.

 $▶$  La fuente de control (p. ej. terminal  $→$  BOP) o bien la fuente de consignas (p. ej. ADC → MOP) debe de poder conmutarse, en caso de incidentes externos (p. ej. fallo en la unidad de control de jerarquía superior), mediante una señal de borne (p. ej. DIN4). Un buen ejemplo de esto sería una agitadora que no debe pararse de forma incontrolada por fallo en el control.

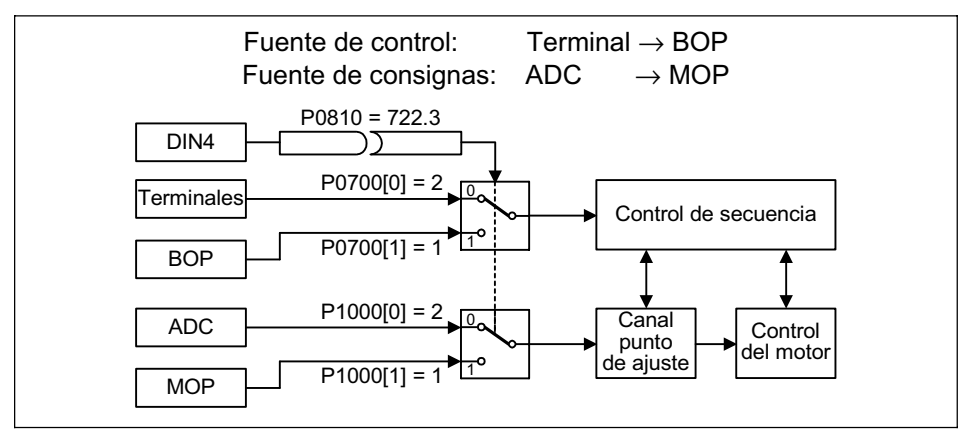

Figura 3-8 Ejemplo: Conmutación de las fuentes de consignas y control

Esta funcionalidad se lleva a cabo mediante parámetros indexados (véase sección 3.1.1). Dependiendo de la funcionalidad estos se recopilan en grupos o juegos de datos. Mediante los índices se pueden almacenar en cada parámetro varios ajustes diferentes que se activan conmutando en el juego de datos.

Existen los siguientes juegos de datos:

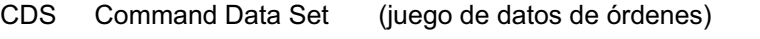

DDS Drive Data Set (juego de datos del accionamiento)

En cada juego de datos se pueden hacer 3 ajustes independientes mediante los índices de cada parámetro:

CDS1 ... CDS3

DDS1 ... DDS3

En el juego de datos de órdenes (CDS) están los parámetros (entradas de conector y binector) para los comandos de control y para la prescripción de consignas. El enlace de las señales para las órdenes de control y consignas se hace mediante la tecnología BICO (véase sección 3.1.2.3). A las entradas de conector/binector se le asignan las salidas de conector/binector como fuente de señales. A un juego de datos de órdenes le pertenecen:

#### ¾**Fuente de órdenes o entradas de binectores para los comandos de control (señales digitales) p. ej.:**

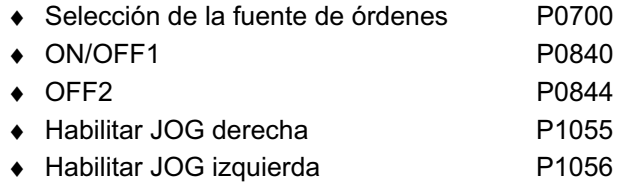

¾**Fuente de consignas o entradas de conector para consignas (señales analógicas) p. ej.:** 

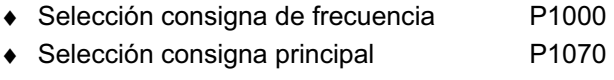

◆ Selección consigna adicional P1075

Los parámetros de un juego de datos de órdenes están en la lista de parámetros caracterizados por medio de [x]. Indice:

Pxxxx[0] : 1er. juego de datos de órdenes (CDS) Pxxxx[1] : 2do. juego de datos de órdenes (CDS)

Pxxxx[2] : 3er. juego de datos de órdenes (CDS)

**NOTA** 

El listado completo de los parámetros CDS se encuentra en la lista de parámetros.

Se pueden parametrizar hasta tres juegos de datos de órdenes. Así se facilita la conmutación entre las tres fuentes de señales preconfiguradas. Una de las aplicaciones más usuales es conmutar entre operaciones p. ej. automática y manual.

En el MICROMASTER se ha integrado una función con la cual se pueden copiar los valores de los parámetros CDS de un índice a otro. La copia se hace mediante el P0809 de la siguiente forma (véase Figura 3-9):

- 1. P0809[0] = número del juego de datos de órdenes a copiar (fuente)
- 2. P0809[1] = número del juego de datos de órdenes donde se copia (meta)
- 3. P0809[2] = 1  $\rightarrow$  inicio de la copia

Copia acabada cuando P0809[2] = 0.

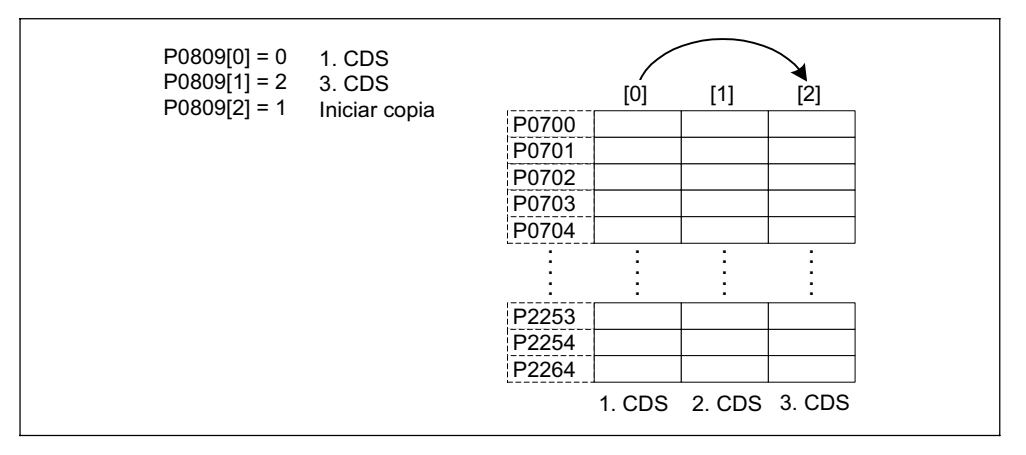

Figura 3-9 Copia de CDS

Con los parámetros BICO P0810 o P0811 se conmuta entre los juegos de datos de órdenes. El juego activo se visualiza en el parámetro r0050 (véase Figura 3-10). Se puede conmutar tanto en el estado "listo para servicio" como en el estado "funcionamiento".

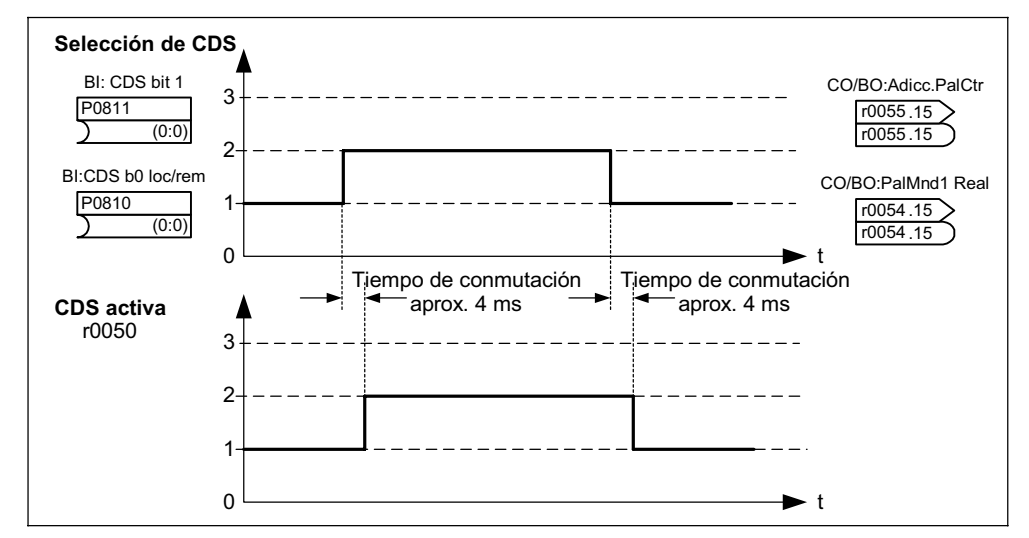

Figura 3-10 Conmutación de CDS

Los juegos de datos del accionamiento (DDS) poseen diferentes parámetros de ajuste importantes para el control y la regulación de un accionamiento:

#### ¾**Datos del motor o captador, p. ej.:**

- ◆ Selección del tipo de motor P0300
- ◆ Tensión nominal del motor P0304
- ◆ Inductancia principal P0360
- ◆ Seleccionar tipo del encoder P0400

#### ¾**Diferentes parámetros de control, p. ej.:**

- ◆ Frecuencia fiia 1 P1001
- ◆ Frecuencia mínima P1080
- ♦ Tiempo de aceleración P1120
- ◆ Modo de control P1300

Los parámetros del juego de datos del accionamiento están en la lista de parámetros caracterizados por medio de [x]:

Pxxxx[0] : 1er. juego de datos del accionamiento (DDS)

Pxxxx[1] : 2do. juego de datos del accionamiento (DDS)

Pxxxx[2] : 3er. juego de datos del accionamiento (DDS)

#### **NOTA**

Los parámetros DDS se encuentran, al completo, en la lista de parámetros.

Se pueden parametrizar varios juegos de datos del accionamiento. Así se facilita la conmutación entre diferentes configuraciones del accionamiento (modos de control, parámetros para regulación, motores).

Igual que con los juegos de datos de órdenes, también estos, se pueden copiar con la función del MICROMASTER. La copia se hace mediante el P0819 de la siguiente forma

- 1. P0819[0] = número del juego de datos del accionamiento a copiar (fuente)
- 2. P0819[1] = número del juego de datos del accionamiento donde se copia (meta)
- 3. P0819[2] = 1 → Inicio de la copia

Copia acabada cuando P0819[2] = 0.

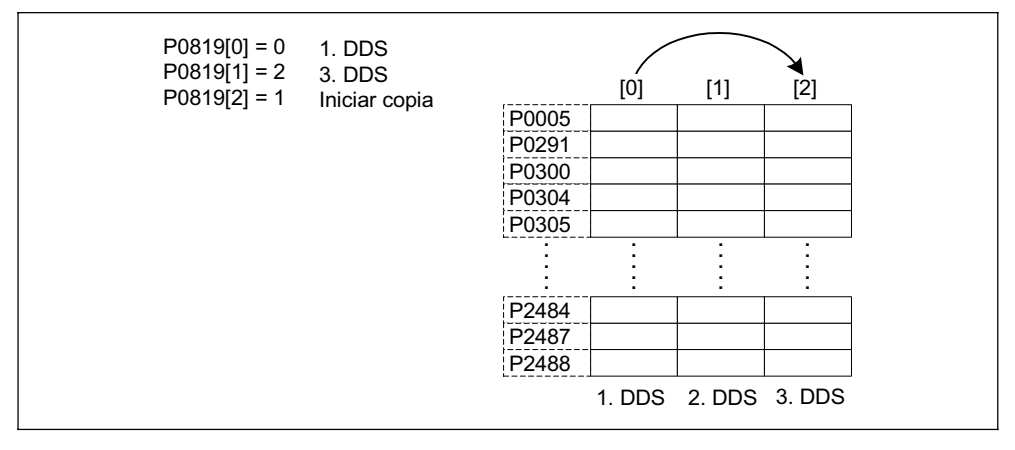

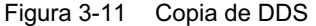

Con los parámetros BICO P0820 o P0821 se conmuta entre los juegos de datos del accionamiento. El juego activo se visualiza en el parámetro r0051 (véase Figura 3-12). Se puede conmutar solo en el estado "listo para servicio" y tarda aproximadamente 50 ms.

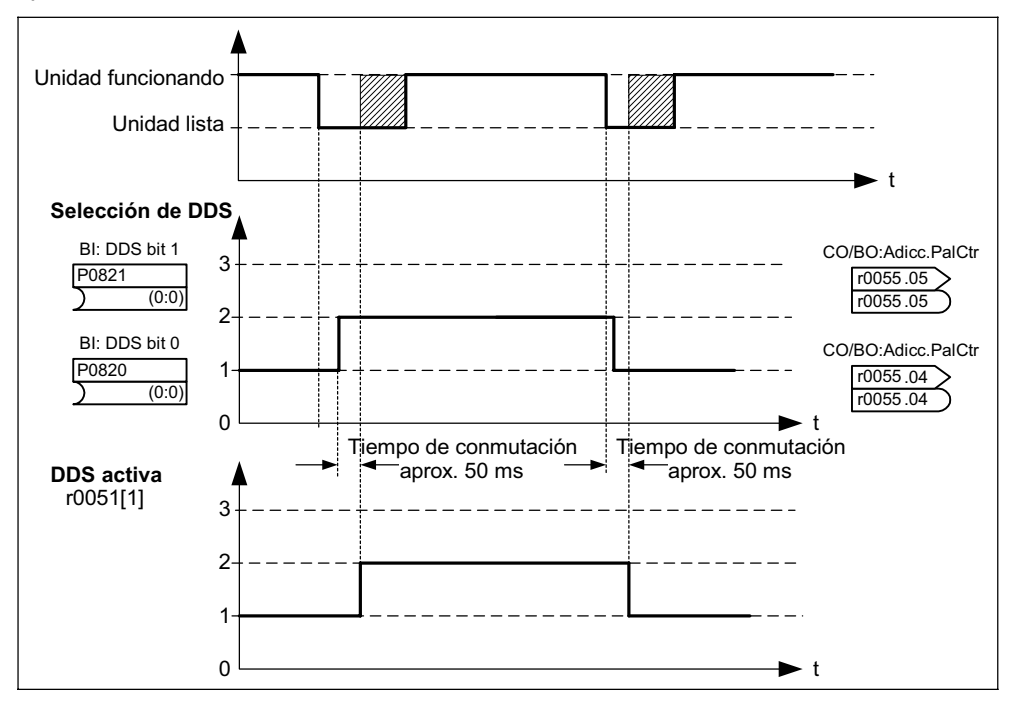

Figura 3-12 Conmutación de DDS

# **3.2 Panel de mandos para MICROMASTER**

Existen como opciones para el MICROMASTER los paneles BOP (Basic Operator Panel) y AOP (Advanced Operator Panel). El AOP posee una visualización en texto claro que simplifica el manejo y la puesta en servicio.

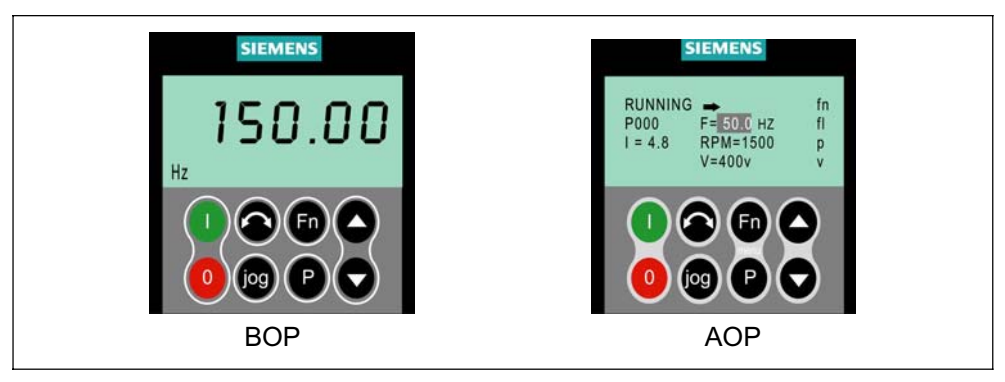

Figura 3-13 Paneles de mando

# **3.2.1 Descripción del BOP (Basic Operator Panel)**

El BOP posibilita el acceso a los parámetros del convertidor . Para ello, se tiene que retirar la unidad indicadora del estado (SDP Status Display Panel) y colocar el BOP (véase anexo A) o montarlo en la puerta del armario mediante un adaptador especial (BOP Door Mounting Kit).

El BOP permite modificar los valores de parámetro y ajustar el MICROMASTER a las aplicaciones especificas del usuario. Además de los botones (véase sección 3.2.3) posee una pantalla de cristal líquido de cinco dígitos donde se visualizan los números (rxxxx o Pxxxx), los valores y las unidades (p. ej. [A], [V], [Hz], [s]) de los parámetros, los mensajes de alarma Axxxx y de fallo Fxxxx y los valores reales y de consigna.

## **NOTA**

- ¾Al contrario que para el AOP, para que el BOP comunique con el convertidor no es necesario ajustar ningún parámetro.
- ¾El BOP no posee memoria local. No se pueden almacenar juegos de parámetros en él.

# **3.2.2 Descripción del AOP (Advanced Operator Panel)**

El AOP (opcional), además de las funciones con que cuenta el BOP, posee las siguientes adicionales:

- ¾Visualización multilingüe y multilínea en texto claro.
- ¾Visualización adicional de unidades como [Nm], [°C], etc.
- ¾Informaciones sobre el parámetro activo, mensajes de fallo, etc.
- ¾Menú de diagnóstico como apoyo a la búsqueda de averías.
- ¾Llamada directa del menú principal apretando simultáneamente Fn y P.
- $\triangleright$  Reloj conmutador con 3 posiciones por registro.
- ¾Carga / almacenamiento de hasta 10 juegos de parámetros.
- ¾La comunicación entre el AOP y el MICROMASTER se realiza mediante el protocolo USS. El AOP se puede conectar tanto a la interface BOP (RS 232) como a la COM (RS 485) del convertidor.
- $\triangleright$  Capacidad multipunto para control y vigilancia de hasta 31 convertidores MICROMASTER. Conectando el bus USS a los bornes de la interface COM del convertidor y ajustando los parámetros correspondientes.

Para más detalles consultar las secciones 3.2.3, 3.2.4 y el manual AOP.

#### **NOTA**

- ¾En contraposición al BOP, en el AOP se tienen que tomar en cuenta los parámetros de comunicación de la interface correspondiente.
- ¾Al enchufar o conectar el AOP al convertidor, el AOP cambia el valor de P2012 (USS longitud PZD) a 4 en el índice correspondiente a la interface. Interface COM: P2012[0] Interface BOP: P2012[1]
- ¾El valor por defecto para la longitud de datos de proceso del USS, en el DriveMonitor está ajustado a 2. Si este y el AOP operan alternativamente desde la misma interface se produce un conflicto. Subsanación: Aumentar a 4 la longitud de datos de proceso del USS.

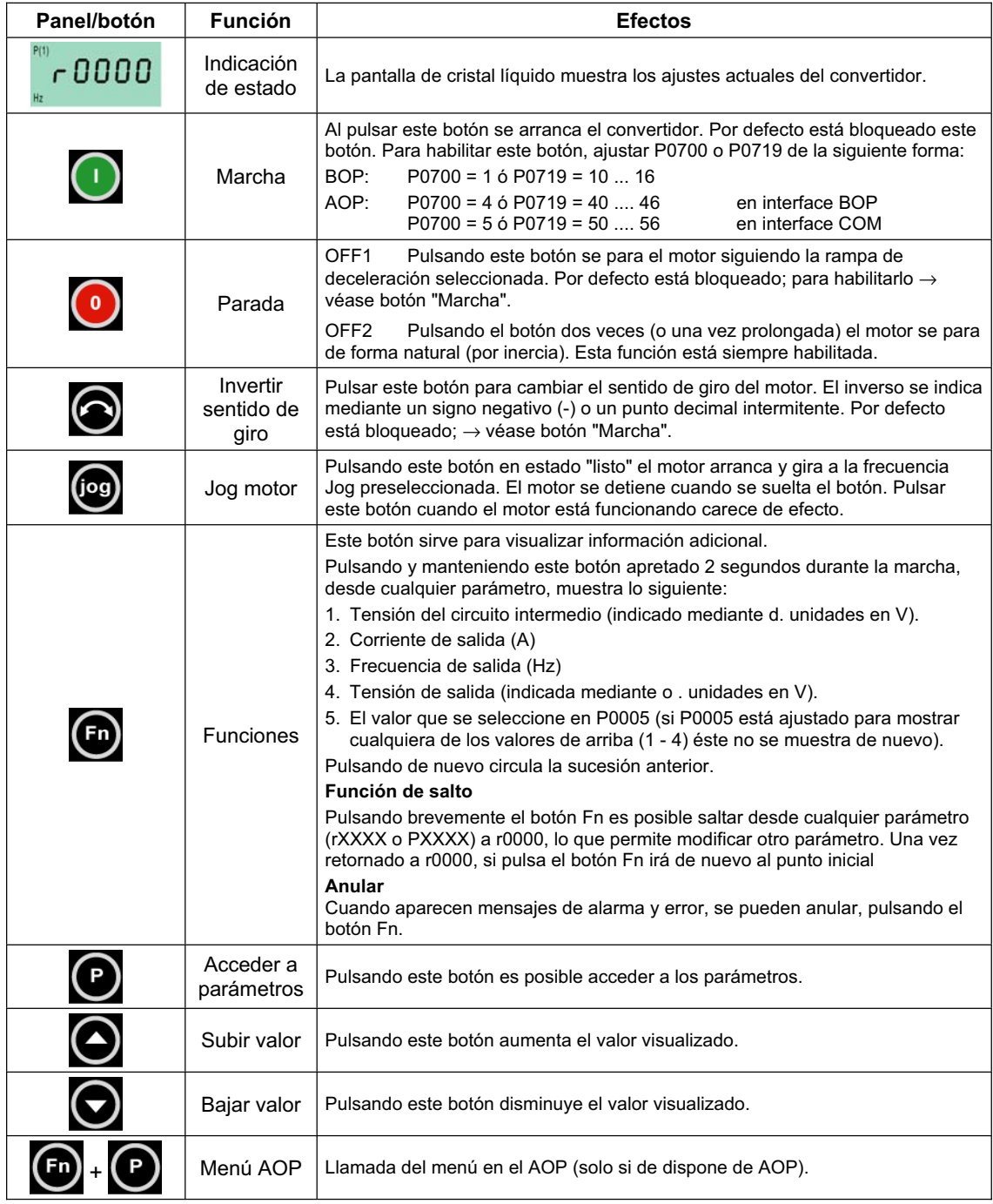

# **3.2.3 Botones y sus funciones en los paneles (BOP / AOP)**

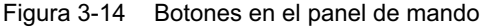

# **3.2.4 Modificación de parámetros con el panel de mandos**

A continuación se describe cómo se puede modificar el parámetro P0004. La modificación del valor de un parámetro indexado se muestra con un ejemplo del P0719. Para el resto de los parámetros que se deseen ajustar mediante el BOP, se debe proceder exactamente de la misma forma.

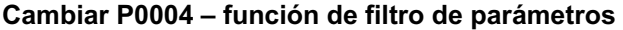

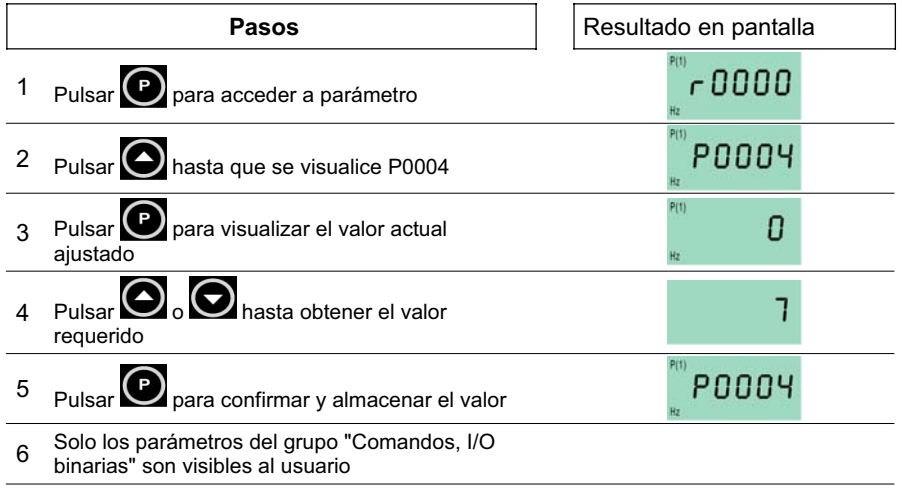

#### **Modificación de un parámetro indexado P0719 – Selección de fuentes de comandos y consignas**

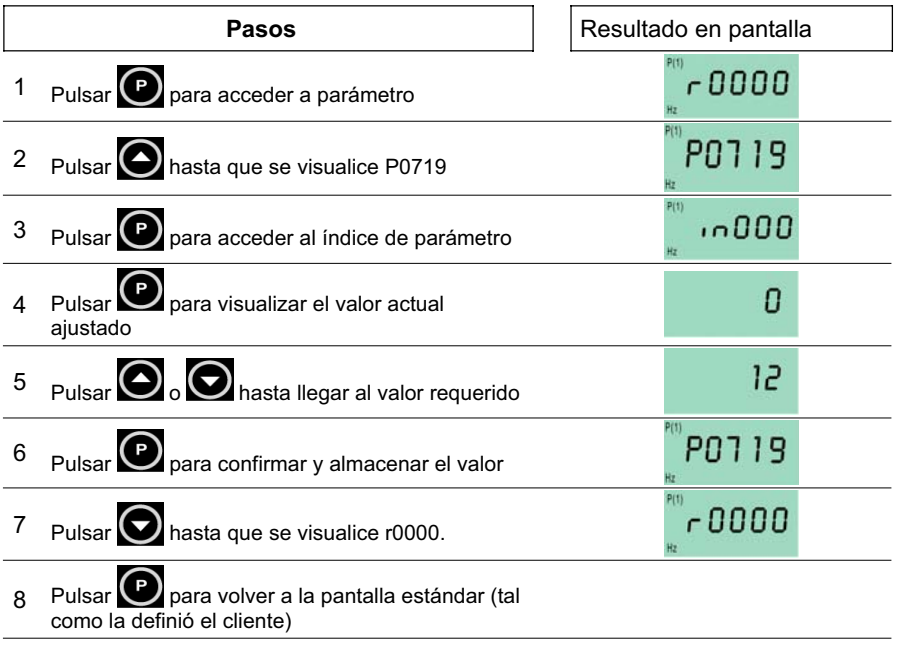

Figura 3-15 Modificación de parámetros con el BOP

# **NOTA**

En algunos casos – al modificar valores de parámetros – la pantalla del BOP muestra **buSY**. Esto significa que el convertidor está trabajando tareas de mayor prioridad.

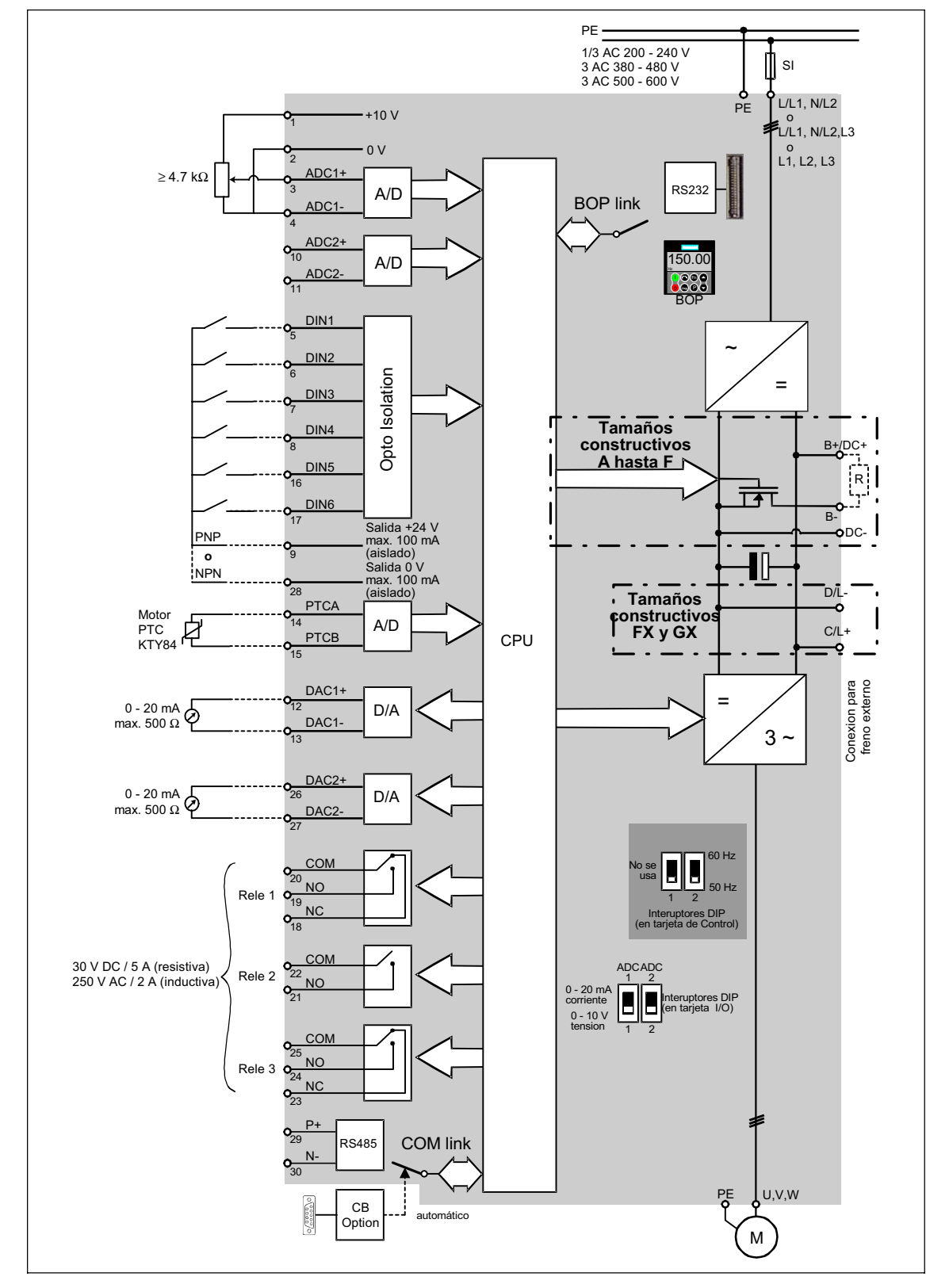

# **3.3 Diagrama de bloques**

Figura 3-16 Diagrama de bloques MICROMASTER 440

# **3.4 Ajuste de fábrica**

El MICROMASTER se suministra con un Status Display Panel (SDP, véase Figura 3-17). El panel SDP dispone de dos diodos LED frontales, que muestran el estado operativo del convertidor (véase sección 4.1).

El MICROMASTER se suministra con el SDP en condiciones de operar y funciona sin necesidad de parametrizarlo. Para ello los preajustes del convertidor (datos nominales) deben ser compatibles con los siguientes datos del motor (de 4 polos):

- ▶ Potencia nominal P0307
- ¾Tensión nominal P0304
- ¾Corriente nominal P0305
- ¾Frecuencia nominal P0310

(Se recomienda el uso de un motor estándar de Siemens.)

Además deben cumplirse las siguientes condiciones:

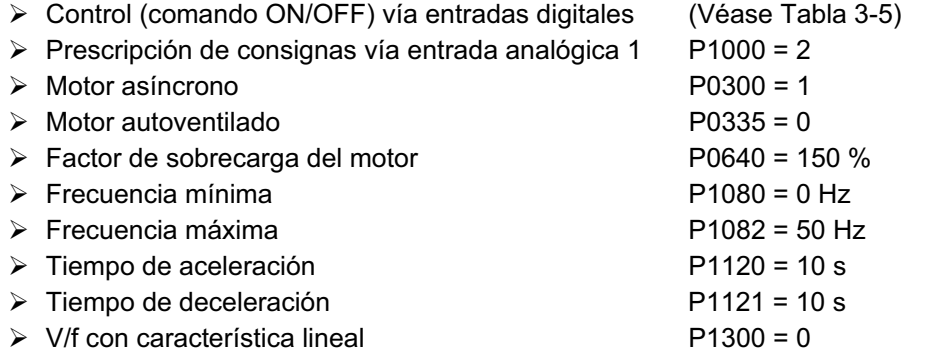

Tabla 3-5 Entradas digitales preasignadas

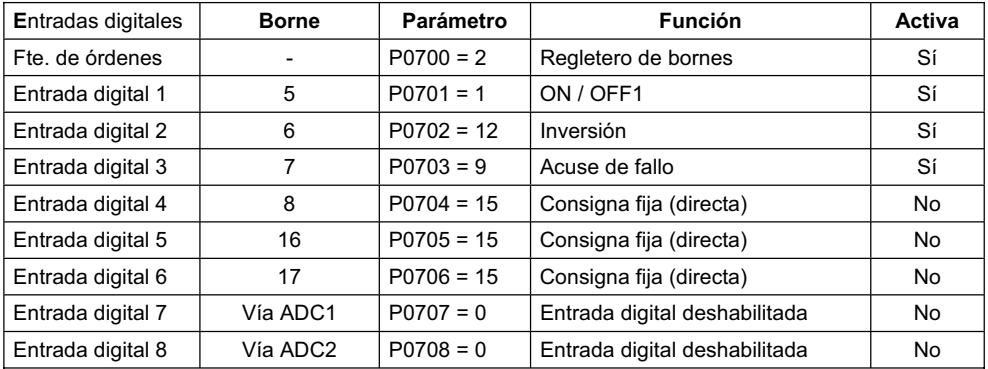

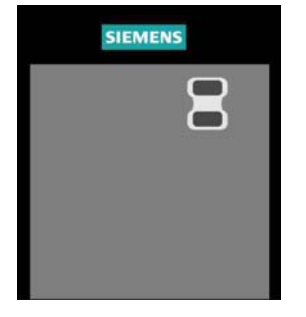

Figura 3-17 Status Display Panel (SDP)

Una vez cumplidos los requisitos y conectado el motor y la alimentación, con el ajuste de fábrica se puede lograr lo siguiente:

- $\triangleright$  Arrancar y parar el motor (DIN1 mediante interruptor externo)
- ¾Invertir el sentido de giro del motor (DIN2 mediante interruptor externo)
- 
- ¾Prescribir consigna de frecuencia (vía ADC1 con potenciómetro externo
- ¾Emisión del valor de frecuencia (vía DAC, salida DAC: salida de intensidad)
- $\triangleright$  Reposición o acuse de fallos (DIN3 mediante interruptor externo)
	- preajuste del ADC: entrada de tensión)

El potenciómetro y el interruptor externo se pueden conectar a la alimentación de tensión interna del convertidor; como se representa en la Figura 3-18.

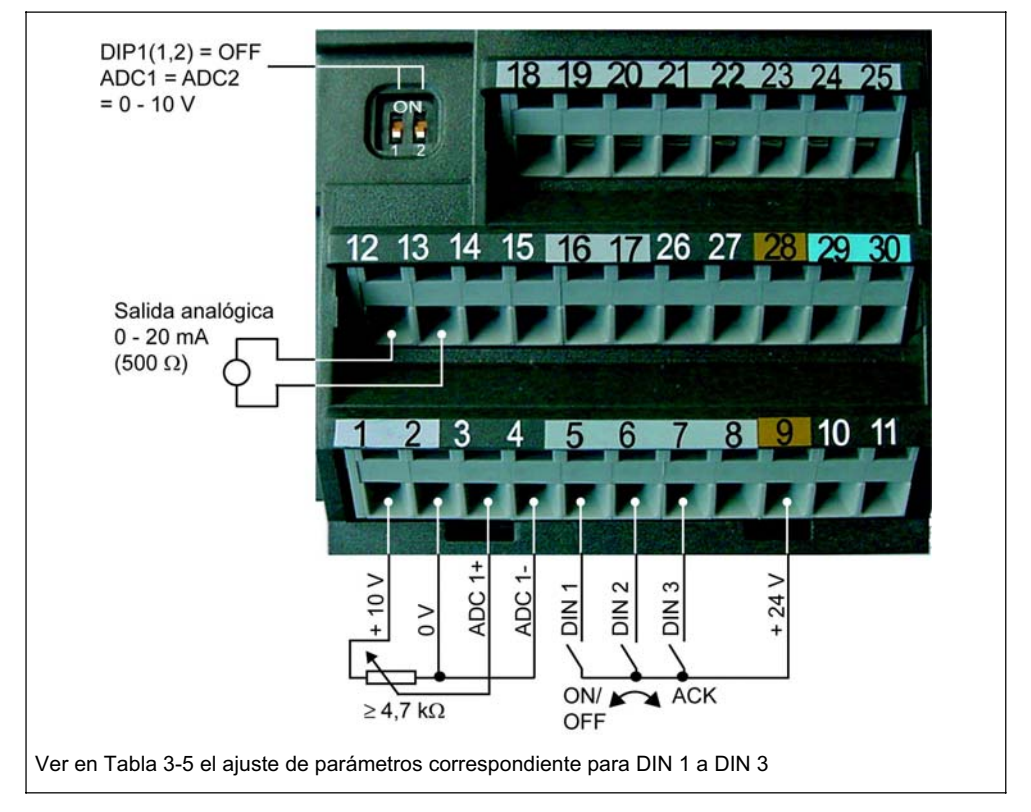

Figura 3-18 Propuesta de cableado para el ajuste de fábrica

Si se necesitan otros ajustes además de los que ya vienen de fábrica, dependiendo de lo compleja que sea la aplicación, se tiene que consultar la documentación sobre la puesta en servicio, las descripciones de funciones, la lista de parámetros y los diagramas funcionales.

# **3.5 Puesta en servicio**

En la puesta en servicio del MICROMASTER se pueden considerar los siguientes aspectos:

- ¾Conmutación 50/60 Hz
- ¾Puesta en servicio rápida
- ¾Identificación de los datos del motor
- ¾Cálculo de datos del motor y de regulación
- ¾Puesta en servicio en serie
- ¾Puesta en servicio según aplicación

Primero se tiene que ejecutar una puesta en servicio rápida o en serie y, solo cuando el convertidor y el motor trabajen satisfactoriamente, se debe realizar la puesta en servicio según aplicación.

Si la puesta en servicio se tiene que ejecutar partiendo de un estado determinado, se puede reinicializar el convertidor al ajuste de fábrica:

¾Reseteo de parámetros al ajuste de fábrica

La siguiente lista de control le ayudará a poner el MICROMASTER en servicio:

- $\triangleright$  Cumplimiento de las normas ESD.
- ¾Todos los tornillos deben estar apretados según el par de fuerzas prescrito.
- ¾Todos los conectores / bloques opcionales deben estar enchufados y enclavados / atornillados.
- $\triangleright$  La precarga del circuito intermedio tiene que estar acabada.
- ¾Todos los componentes tienen que estar puestos a tierra, en sus puntos correspondientes, y apantallados.
- ¾El MICROMASTER está dimensionado para determinadas condiciones medioambientales, mecánicas, climáticas y eléctricas. Los valores límites no se deben traspasar ni durante el servicio ni durante el transporte. Especialmente se deben tomar en cuenta:
	- ♦ Condiciones de la red
	- ♦ Contaminación
	- ♦ Gases nocivos
	- ♦ Condiciones climáticas
	- ♦ Almacenamiento y transporte
	- ♦ Choques
	- ♦ Vibraciones
	- ♦ Temperatura medioambiental
	- ♦ Altitud

Para que la puesta en servicio se lleve a cabo sin problemas, es imprescindible que se hayan completado todos los trabajos de instalación y que durante la parametrización el convertidor no se quite de la red. Si se produce un corte de red durante la puesta en servicio, se pueden perder parámetros. En este caso se tiene que iniciar de nuevo la puesta en servicio (eventualmente volver al ajuste de fábrica. Véase sección 3.5.7).
## **3.5.1 Ajuste 50/60 Hz**

Por medio del conmutador DIP2(2) (véase Figura 3-19), que se encuentra bajo el tablero I/O (para quitar el tablero I/Os véase anexo C), se puede cambiar el ajuste por defecto de la frecuencia y adaptarlo a las condiciones norteamericanas, sin necesidad de parametrizar.

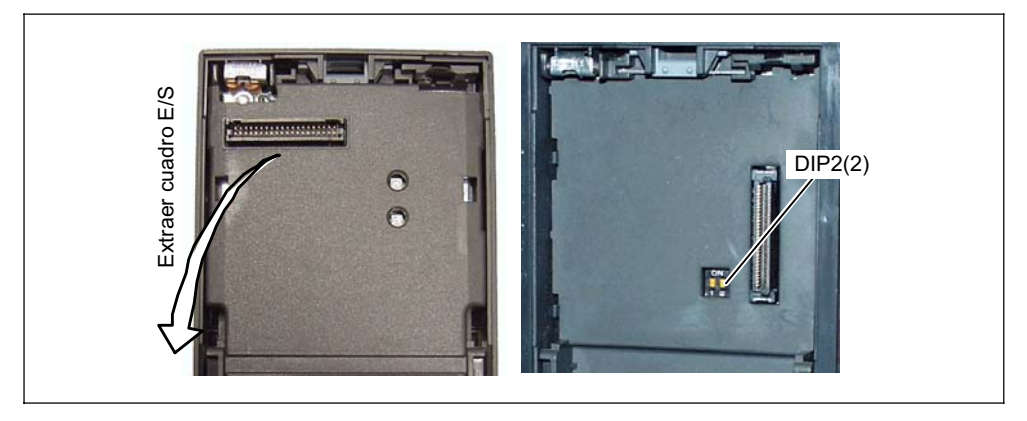

Figura 3-19 Interruptor DIP para conmutar 50/60 Hz

La posición del interruptor determina el valor del parámetro P0100 según el diagrama siguiente, menos cuando el parámetro P0100 es igual a 2 (véase Figura 3-20). Al conectar la tensión también determina el ajuste 50/60 Hz (valor del parámetro P0100).

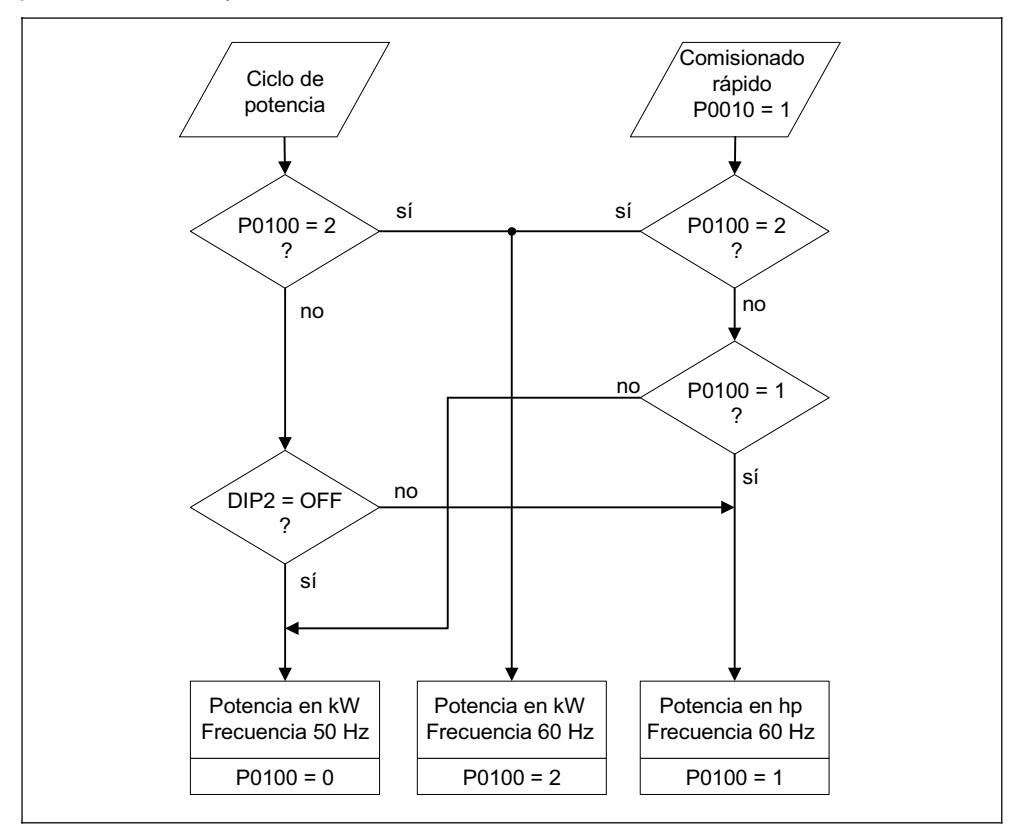

Figura 3-20 Acción del interruptor DIP2(2) en combinación con P0100

Al cambiar la posición del interruptor DIP2(2), después de desconectar y reconectar el convertidor, se reajustan automáticamente los parámetros para: frecuencia nominal del motor P0310, frecuencia máx. P1082 y frecuencia de referencia P2000 y los parámetros nominales del motor y todos los que dependen de ellos retroceden al estado inicial. La unidad de los parámetros de potencia es kW o hp en función de P0100.

#### **NOTA**

El interruptor DIP2(1) (véase Figura 3-19) bajo el tablero I/O no tiene funcionalidad.

### **3.5.2 Puesta en servicio rápida**

Si la parametrización actual no es apropiada para el convertidor, se tiene que llevar a cabo la puesta en servicio rápida y la identificación de los datos del motor. Esto es válido tanto para el control vectorial como para el V/f. La puesta en servicio rápida se puede hacer desde las siguientes unidades de mando:

- $\geq$  BOP
- $\triangleright$  AOP
- ¾PC ( con IBS software STARTER, DriveMonitor)

Con la puesta en servicio rápida se ejecuta una puesta en servicio básica para el sistema motor-convertidor. Antes de iniciarla se debe disponer de lo siguiente:

- $\triangleright$  Frecuencia de red
- ¾Datos de la placa de características
- ¾Fuente de órdenes y consignas
- ¾Frecuencia mín./ máx. y tiempo de aceleración-deceleración
- $\triangleright$  Modo de control
- ¾Identificación de los datos del motor

#### **Parametrización con BOP o AOP**

Los parámetros caracterizados con \* ofrecen más posibilidades de ajuste de las que se mencionan aquí. Para más detalles consulte la lista de parámetros.

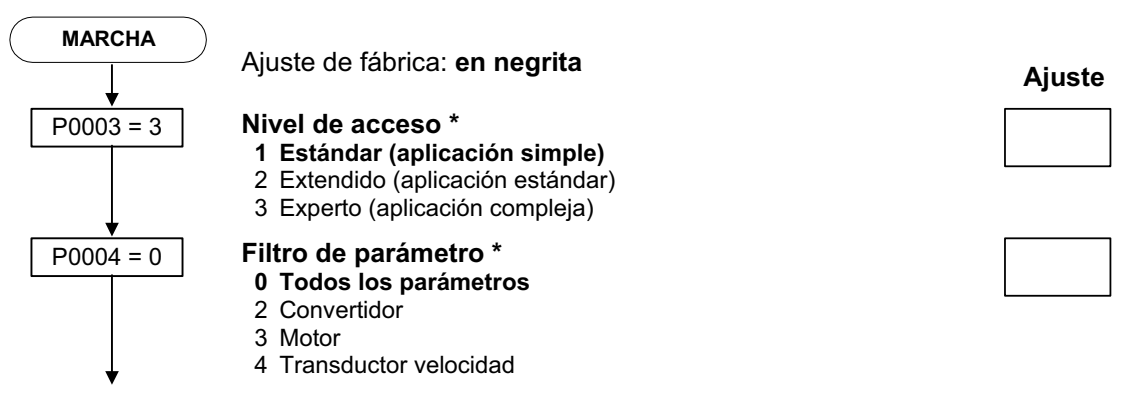

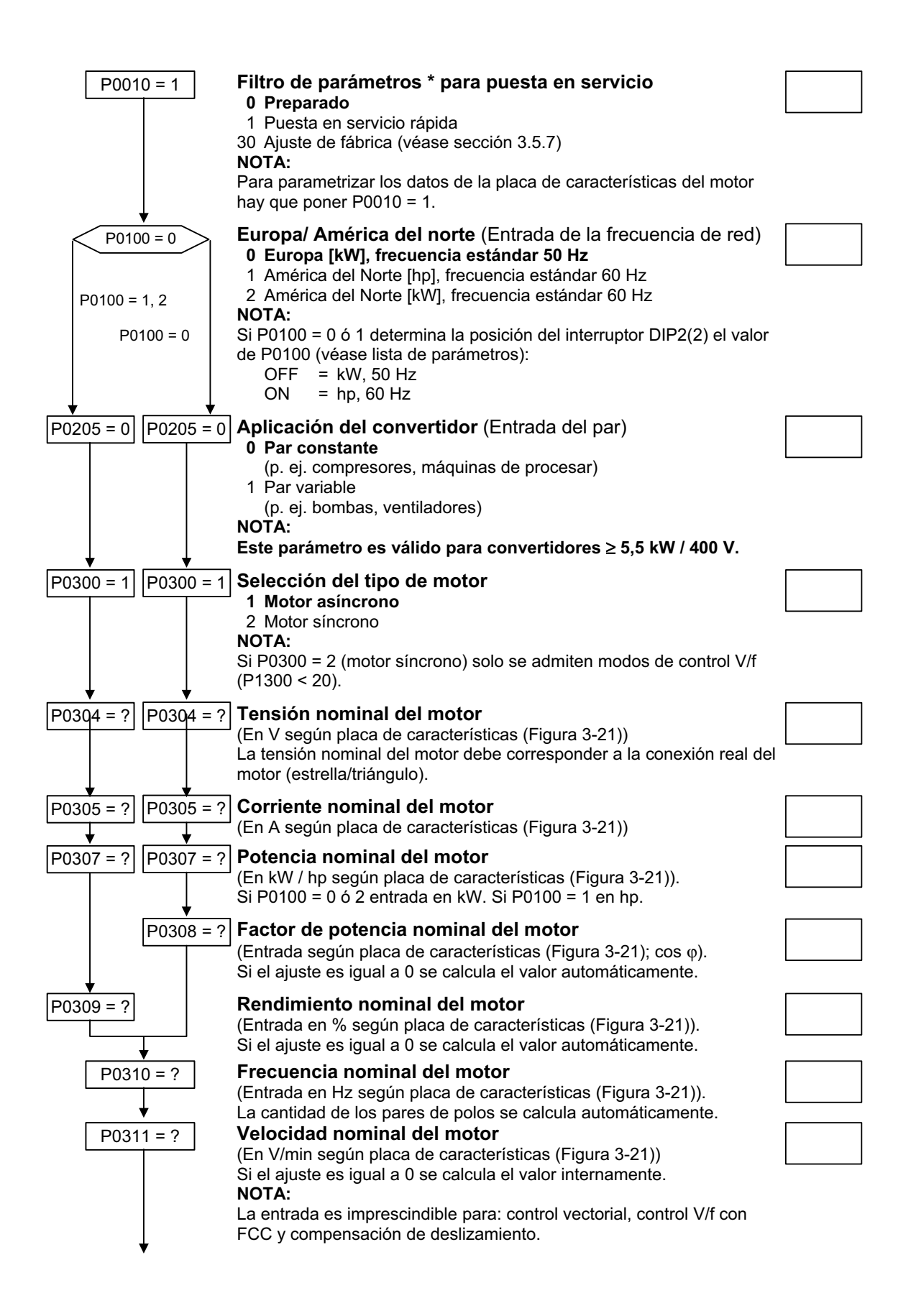

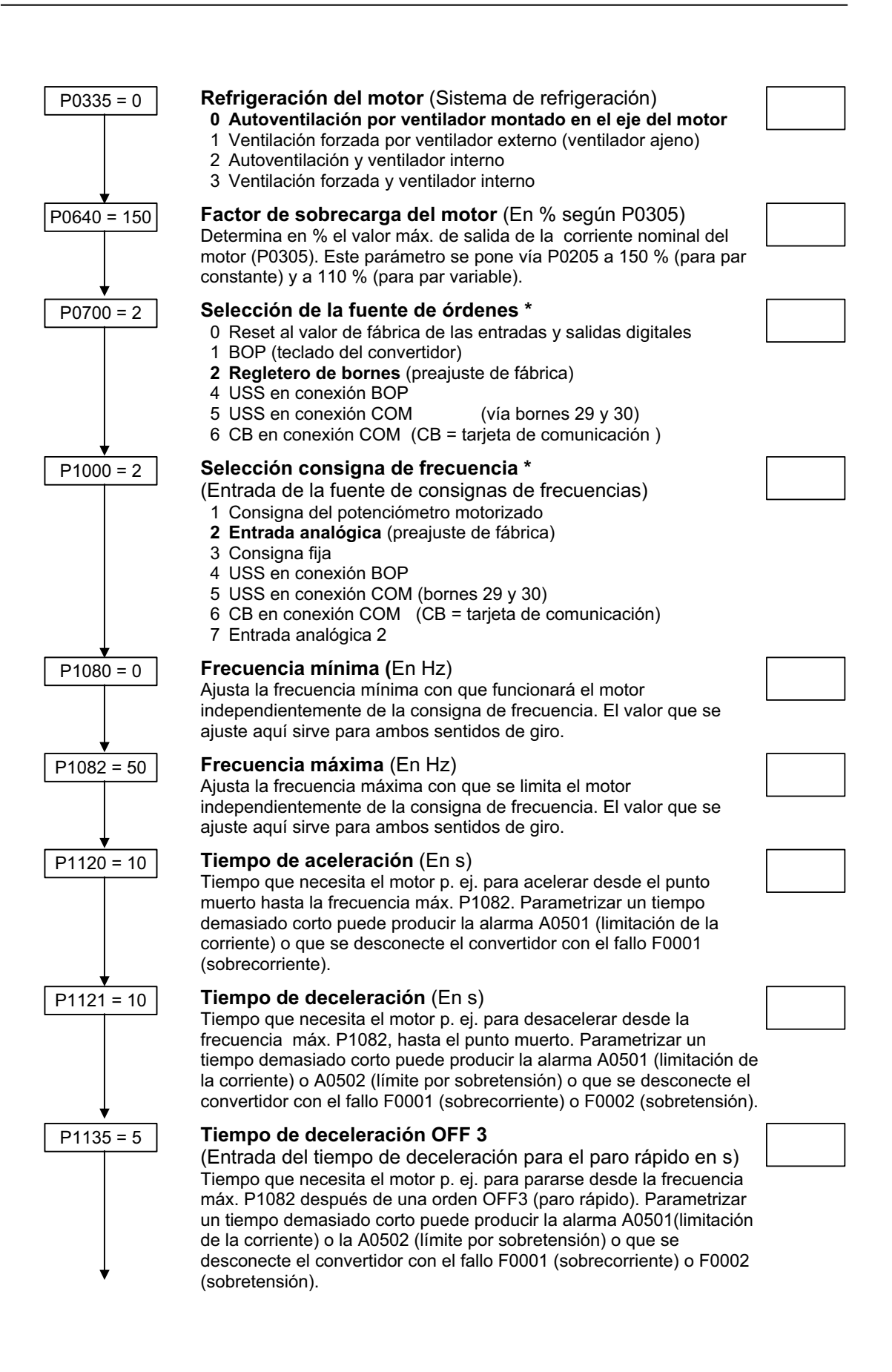

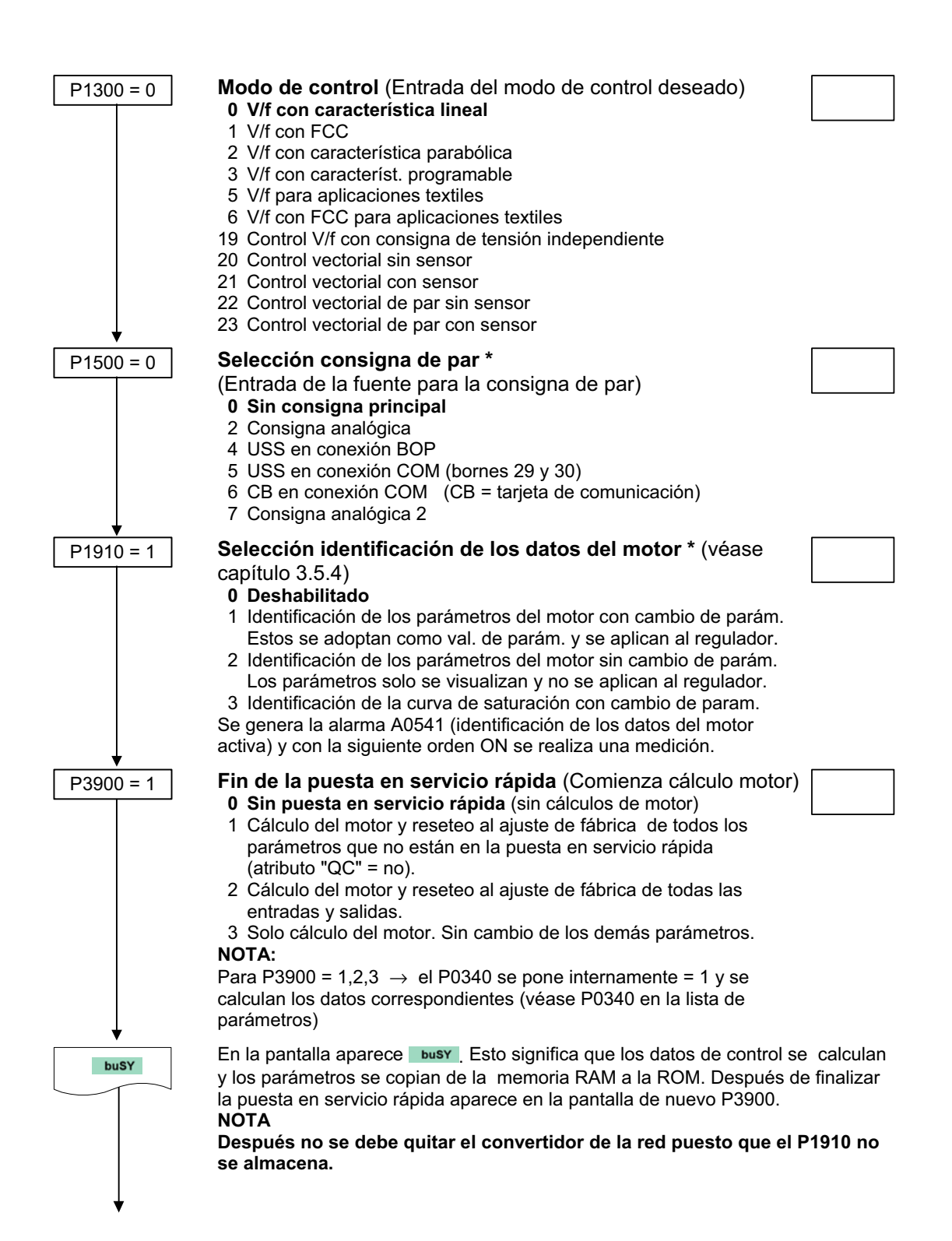

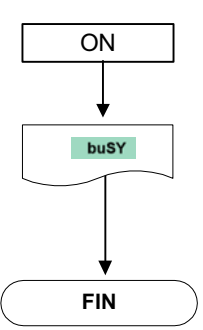

#### ON **Arranque de la identificación de los datos del motor**

La identificación de los datos del motor se inicia con una orden ON (ajuste de fábrica DIN1).

Al motor se le aplica corriente y el rotor se mueve. Cuando ha finalizado la identificación de los datos del motor, los datos de la memoria RAM se copian en la ROM y aparece en la pantalla busy. La alarma A0541 (identificación de los datos del motor activa) desaparece automáticamente y en la pantalla aparece de nuevo el P3900.

**FIN Fin de la puesta en servicio rápida/ajuste del accionamiento**. En el caso que tenga que parametrizar otras funciones en el convertidor utilice las instrucciones en la sección **Adaptación a la aplicación** y **Conexiones para aplicaciones tecnológicas**. Se recomienda para accionamientos dinámicos.

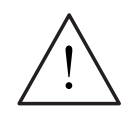

#### **ADVERTENCIA**

La identificación de los datos del motor (véase capítulo 3.5.4) no se debe ejecutar cuando hay cargas que pueden implicar peligro (p. ej. cargas que cuelgan en grúas). Antes de iniciar la identificación de los datos del motor se tienen que asegurar (p. ej. bajarlas al suelo o sujetarlas mediante el freno de mantenimiento del motor).

#### **NOTA**

- ¾Para la estabilidad del control vectorial y la elevación de tensión de la característica V/f son muy importantes los datos del esquema equivalente. Como de los datos de la placa de características estos datos solo pueden ser estimados, hay que determinarlos:
	- mediante la identificación de los datos del motor (véase capítulo 3.5.4) o bien - sacarlos de la hoja de datos del motor (véase capítulo 3.5.3).
- ¾Los parámetros P0308 y P0309 solo son visibles en el BOP y en el AOP cuando P0003 ≥ 2. Dependiendo del ajuste del parámetro P0100 se visualizará P0308 ó P0309.
- ¾El valor de P0307 y de todos los datos de potencia tendrán la unidad kW o hp dependiendo de P0100.

En la Figura 3-21 se muestra un diseño típico de la placa de características de un motor. Las definiciones y aclaraciones exactas de esos datos se encuentran en DIN EN 60 034-1.

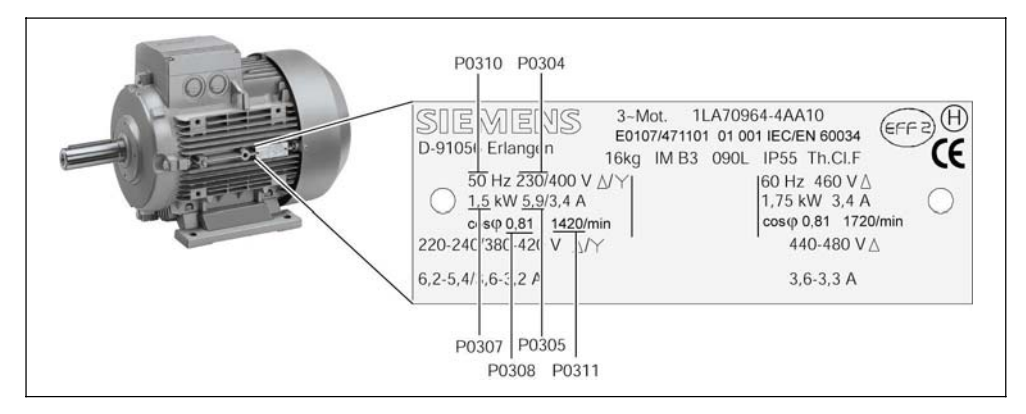

Figura 3-21 Ejemplo de una típica placa de características de un motor

Para que la puesta en servicio sea correcta, es importante que corresponda la conexión en la caja de bornes del motor (véase Figura 3-22) con el valor de P0304 Tensión nominal del motor.

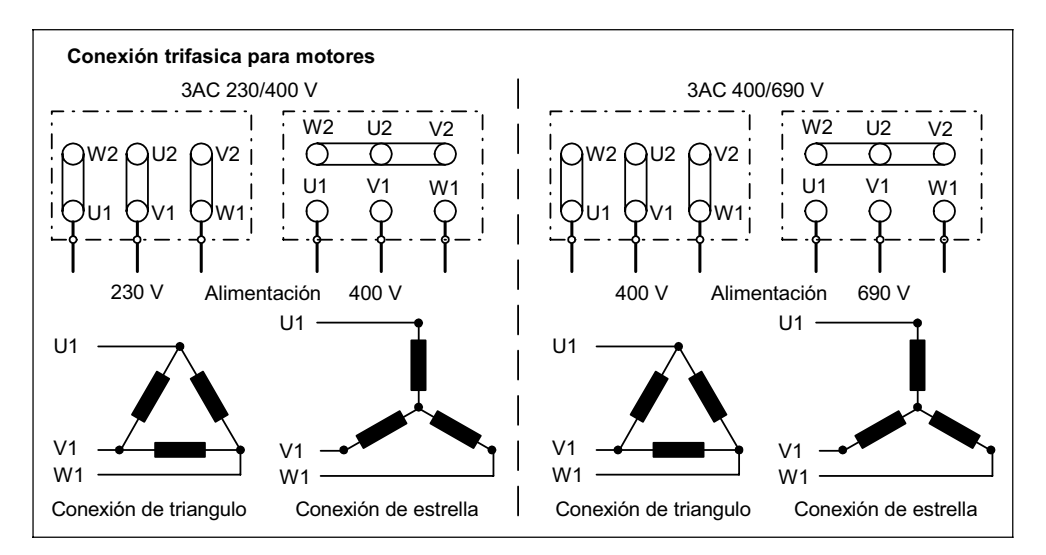

Figura 3-22 Cajas de bornes del motor

El STARTER ofrece, en contraposición a los paneles BOP, AOP y al programa DriveMonitor, una puesta en servicio rápida, fundamentalmente pensada para efectuarla mediante pantalla, que ha demostrada ser de gran utilidad para usuarios que por primera vez operan con el MICROMASTER. La puesta en servicio rápida con los paneles BOP y AOP y la herramienta DriveMonitor está orientada a los parámetros. En ella se guía al usuario a través de menús, como se muestra arriba.

### **NOTA**

La serie MICROMASTER no dispone de equipos para 3 AC 690 V.

## **3.5.3 Cálculo de datos del motor / de control**

El cálculo de datos internos del motor / de control se lleva a cabo mediante el parámetro P0340 o indirectamente con los parámetros P3900 (véase capítulo 3.5.2) o P1910 (véase capítulo 3.5.4). La funcionalidad del parámetro P0340 se puede usar, por ejemplo, cuando son conocidos los datos del esquema equivalente (véase Figura 3-23) o los momentos de inercia. El P0340 se puede ajustar a:

- 0 Sin cálculo
- 1 Parametrización completa
- 2 Cálculo de los datos del datos del esquema equivalente
- 3 Cálculos V/f y control vectorial
- 4 Cálculo ajuste del regulador

Además de los parámetros del motor / control, en la parametrización completa (P0340 = 1), también se ajustan parámetros relacionados a los valores asignados del motor (p. ej. límites de par y magnitudes de referencia para señales de interface). Los parámetro dependientes de P0340 se encuentra en la lista de parámetros (véase parámetro P0340).

Al calcular los datos del motor / control mediante el P0340 se pueden dar diferentes conjunciones, dependiendo de los datos conocidos (véase el siguiente estructograma).

#### **NOTA**

- $\triangleright$  Al abandonar la puesta en servicio rápida con P3900 > 0 (véase sección 3.5.2) se ejecuta internamente una parametrización completa P0340 = 1.
- ¾Al finalizar la identificación de los datos del motor (véase 3.5.4) se ejecuta internamente P0340 = 3.

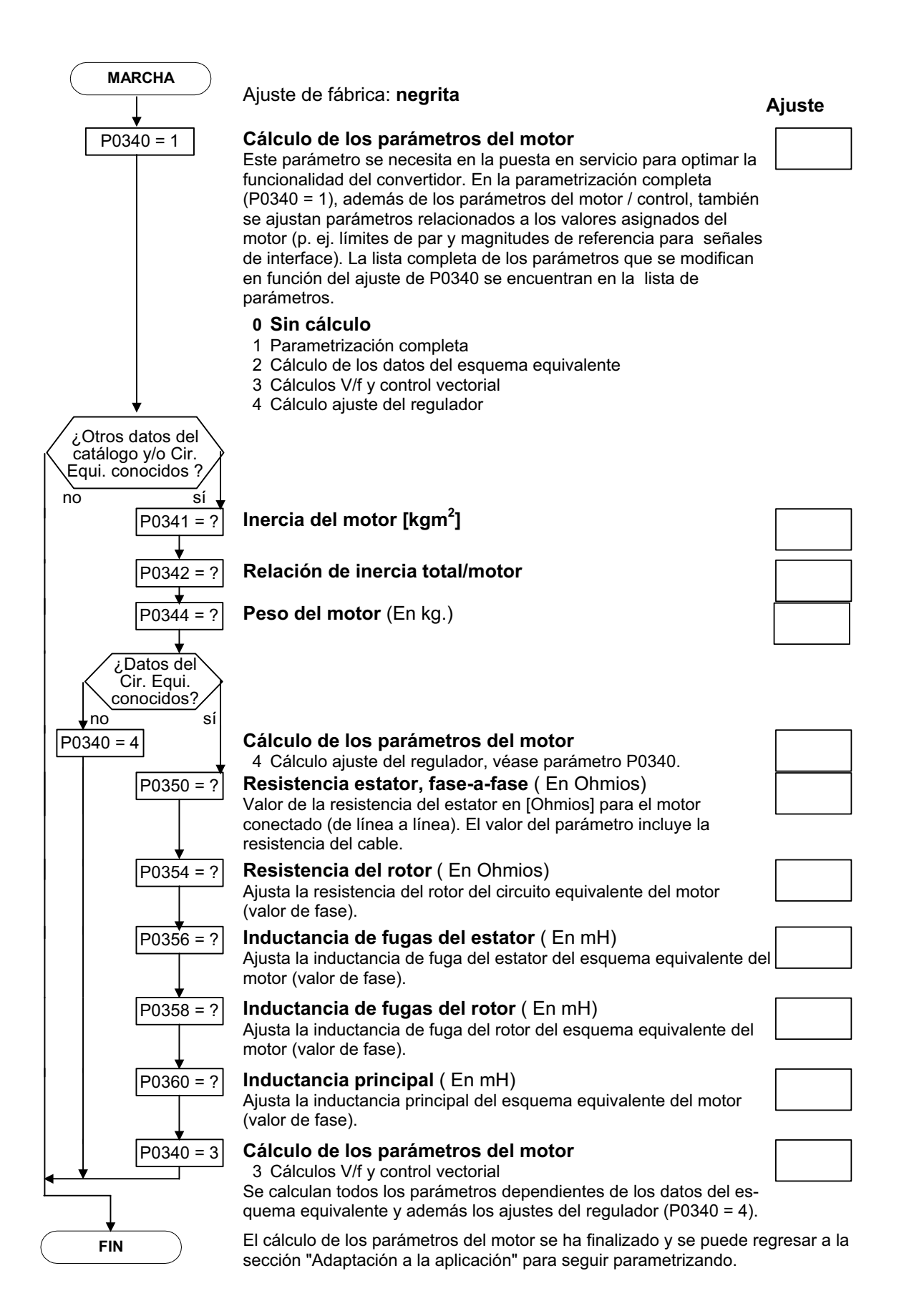

## **3.5.4 Identificación de los datos del motor**

El MICROMASTER posee un sistema de medición para determinar los parámetros del motor:

- $\triangleright$  Esquema equivalente (ESB, véase Figura 3-23) → P1910 = 1
- ≻ Curva de magnetización (véase Figura 3-24) → P1910 = 3

Como partiendo de los datos de la placa de características, los datos del esquema equivalente, la resistencia del cable del motor, la tensión en estado de conducción y la compensación de los tiempos de bloqueo de los IGBT solo se pueden estimar, se recomienda hacer la identificación de los datos del motor. Por ejemplo la resistencia del estator es de suma importancia para estabilizar el control vectorial o para la elevación de tensión en la característica V/f. Sobre todo si los cables son muy largos o se utiliza un motor de otro fabricante hay que realizar la identificación de los datos del motor.

Cuando se inicia la identificación por primera vez (con P1910 = 1), se parte de los datos de la placa de características (valores nominales) y se calculan los siguientes datos (véase Figura 3-23):

- $\triangleright$  Datos del esquema equivalente
- ¾Resistencia del cable del motor
- ¾Tensión en estado de conducción y la compensación de los tiempos de bloqueo de los IGBT

Como los datos de la placa de características representan los valores de inicialización para la identificación, es de extrema importancia, para determinar los datos arriba mencionados, que la entrada de los datos de la placa de características sea adecuada y coherente. Véase capítulo 3.5.6).

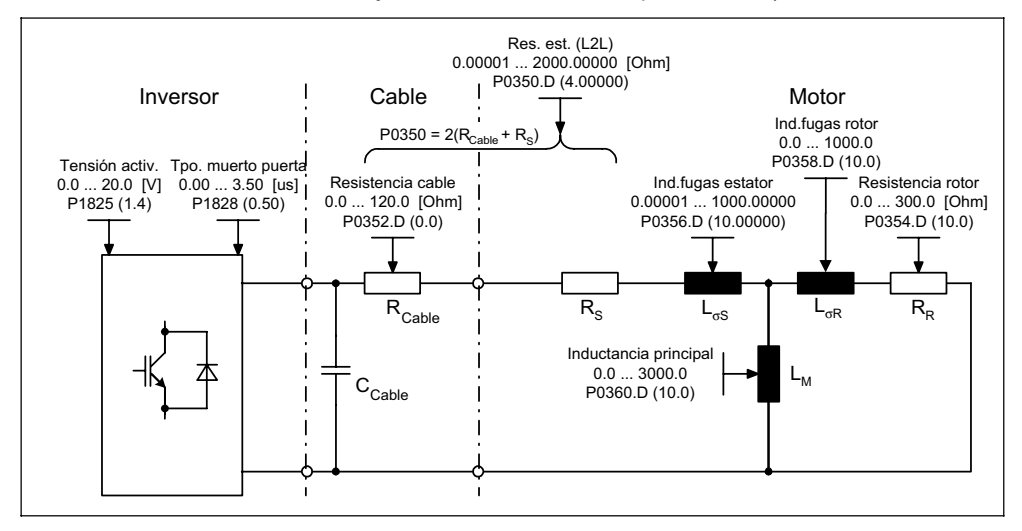

Figura 3-23 Esquema equivalente (ESB)

Con la identificación de los datos del motor (con P1910 = 3) se determina, además de los datos del esquema equivalente, la curva de magnetización del motor (véase Figura 3-23). Si el sistema motor-convertidor opera en la zona de debilitamiento de campo, se tiene que averiguar esa curva, sobre todo para el control vectorial. El MICROMASTER puede calcular exactamente, mediante la curva de magnetización, la corriente formadora de campo en la zona de debilitamiento y alcanzar una gran exactitud de par.

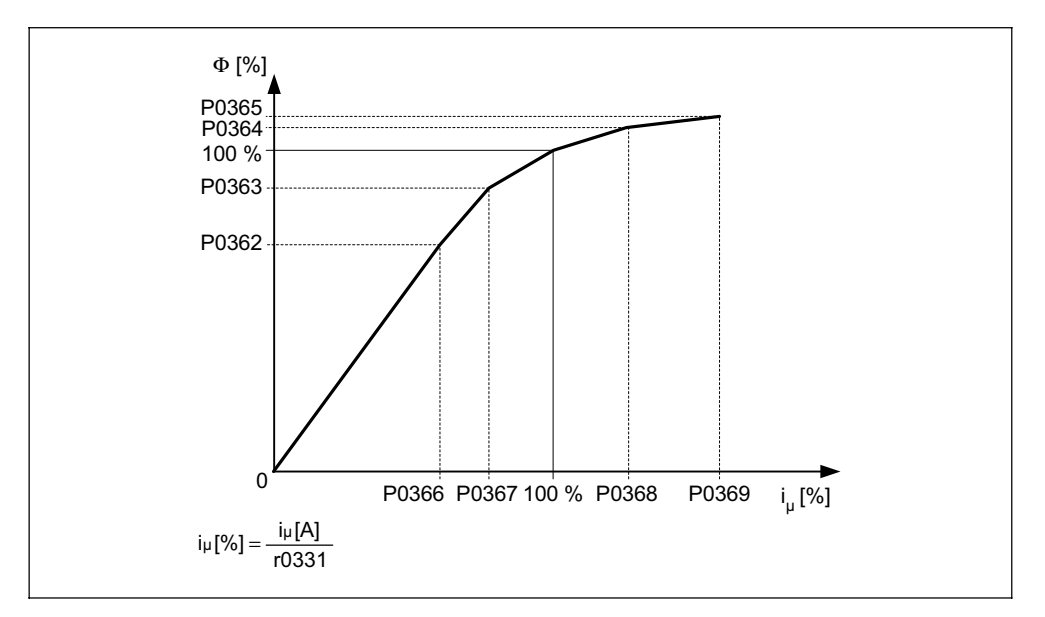

Figura 3-24 Curva de magnetización

Una vez seleccionada la identificación de los datos del motor con el parámetro P1910 se genera inmediatamente la alarma A0541. Con la orden ON se inicia la identificación de los datos del motor y se le aplican al motor diferentes señales de excitación (tensión continua y alterna). La medición se hace en estado de reposo y tarda entre 20 s ... 4 min, incluyendo el cálculo de datos, por cada selección de P1910 (= 1,3). El tiempo de la identificación depende del motor y aumenta con el tamaño del mismo (aproximadamente 4 min para un motor de 200 kW).

La identificación de los datos del motor debe hacerse en estado frío, para que los valores almacenados de las resistencias del motor, correspondan al valor de temperatura ambiental en P0625. Solo así se logra una correcta adaptación de temperatura para las resistencias durante el funcionamiento.

La identificación de los datos del motor trabaja con los resultados de la "parametrización completa" P0340 = 1 o con los últimos datos del esquema equivalente del motor archivados. Por eso los resultados son mejores si se hace la identificación repetidas veces (hasta 3).

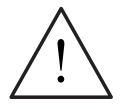

### **ADVERTENCIA**

- $\triangleright$  La identificación de los datos del motor no se debe ejecutar cuando hay cargas que pueden implicar peligro (p. ej. cargas que cuelgan en grúas). Antes de iniciar la identificación de los datos del motor se tienen que asegurar (p. ej. bajarlas al suelo o sujetarlas mediante el freno de mantenimiento del motor).
- ¾Cuando comienza la identificación de los datos del motor se puede mover el rotor, sobre todo si los motores son grandes, a la posición predominante.

## **NOTAS**

- ¾Hay que dar los datos del esquema equivalente (P0350, P0354, P0356, P0358, P0360) como valores de fase. El parámetro P0350 es una excepción con doble valor de fase.(valor line-to-line).
- ¾La resistencia del cable del motor P0352 está definida como valor de fase.
- ¾En la identificación de los datos del motor se calculan las resistencia del estator y la del cable del motor y se almacenan en el parámetro P0350. Si no hay rectificaciones determinadas por el parámetro P0352, el MICROMASTER ajusta la resistencia del cable con la relación P0352 = 0.2 \* P0350.
- ¾Si la resistencia del cable es conocida, se puede introducir el valor después de la identificación en el parámetro P0352. La resistencia del estator se reduce según eso y se adapta así con mayor exactitud.
- ¾Para identificar el motor no es necesario enclavarlo. De todos modos si se dispone de esa posibilidad (p. ej. freno de mantenimiento), se debe usar al determinar los datos del esquema equivalente.
- ¾Los datos de la placa de características del motor se puede verificar con la siguiente fórmula:

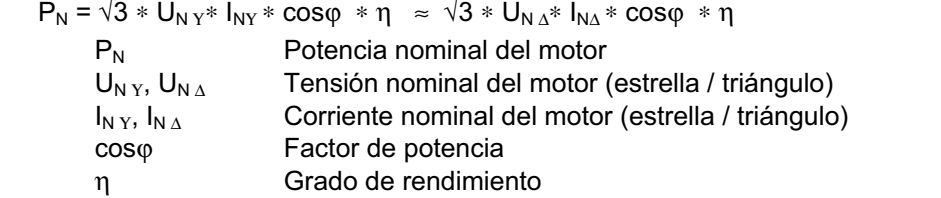

### **Identificación de los datos del motor**

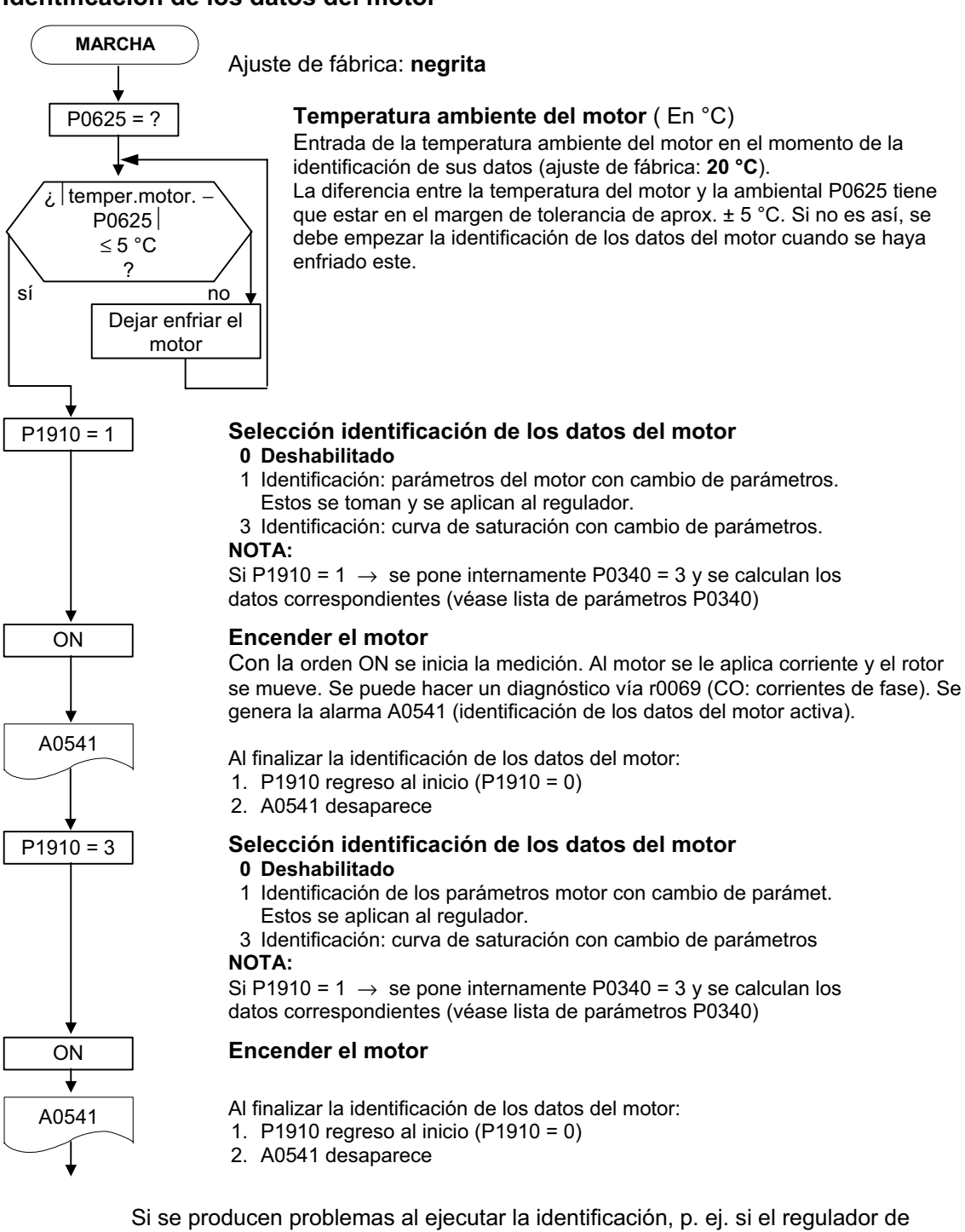

corriente oscila, se deben verificar los datos de la placa de características y poner la corriente magnetizante lo más correcta posible P0320. La identificación de los datos del motor se debe iniciar de nuevo después de poner P0340 = 1 (véase sección 3.5.3).

## **3.5.5 Puesta en servicio según aplicación**

Una vez se ha puesto en servicio el accionamiento con la puesta en servicio rápida o en serie, se deben ajustar, en el siguiente paso, los parámetros necesarios para cumplir las exigencias tecnológicas requeridas. Como ejemplos a tomar en cuenta se pueden mencionar los siguientes puntos:

- ¾Exigencias funcionales al convertidor (p. ej. regulación de procesos con regulador PID)
- $\triangleright$  Valores límite
- ¾Exigencias dinámicas
- $\triangleright$  Par de arranque
- ¾Exigencias de choque de carga
- ¾Sobrecarga
- ¾Diagnóstico

Si la aplicación requiere una funcionalidad que no cubre la puesta en servicio rápida o en serie. Consulte las siguientes descripciones de funciones o bien la lista de parámetros.

#### **Adaptación a la aplicación**

Los parámetros marcados con \* ofrecen más posibilidades de ajuste de las que se mencionan aquí. Para más detalles consulte la lista de parámetros.

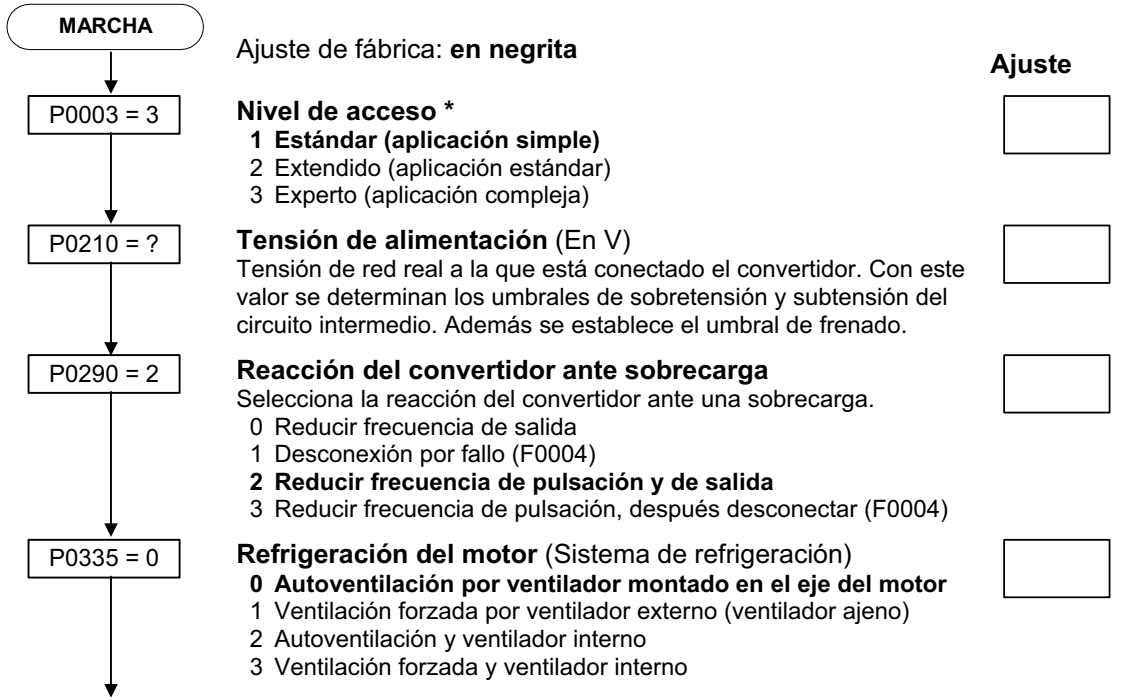

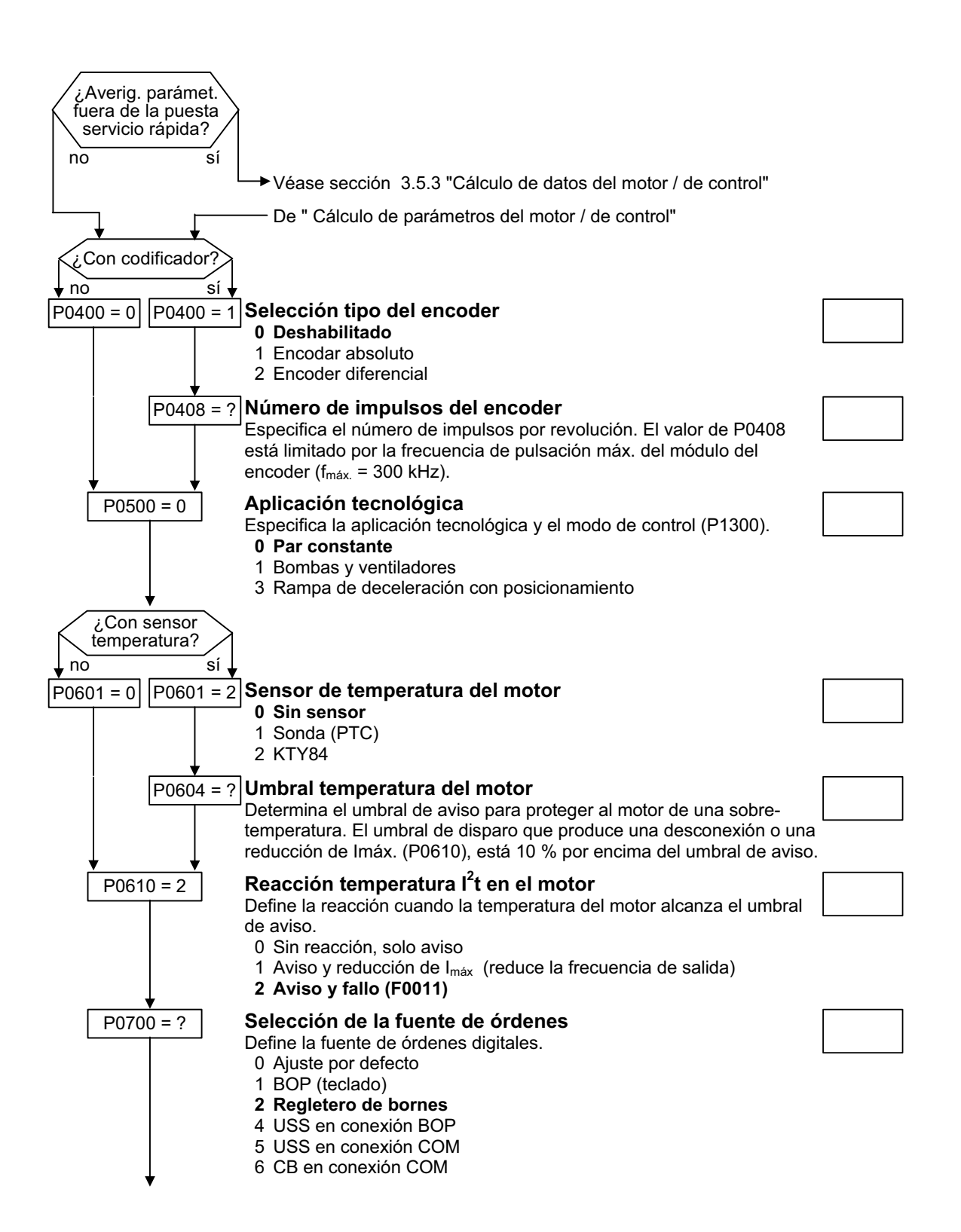

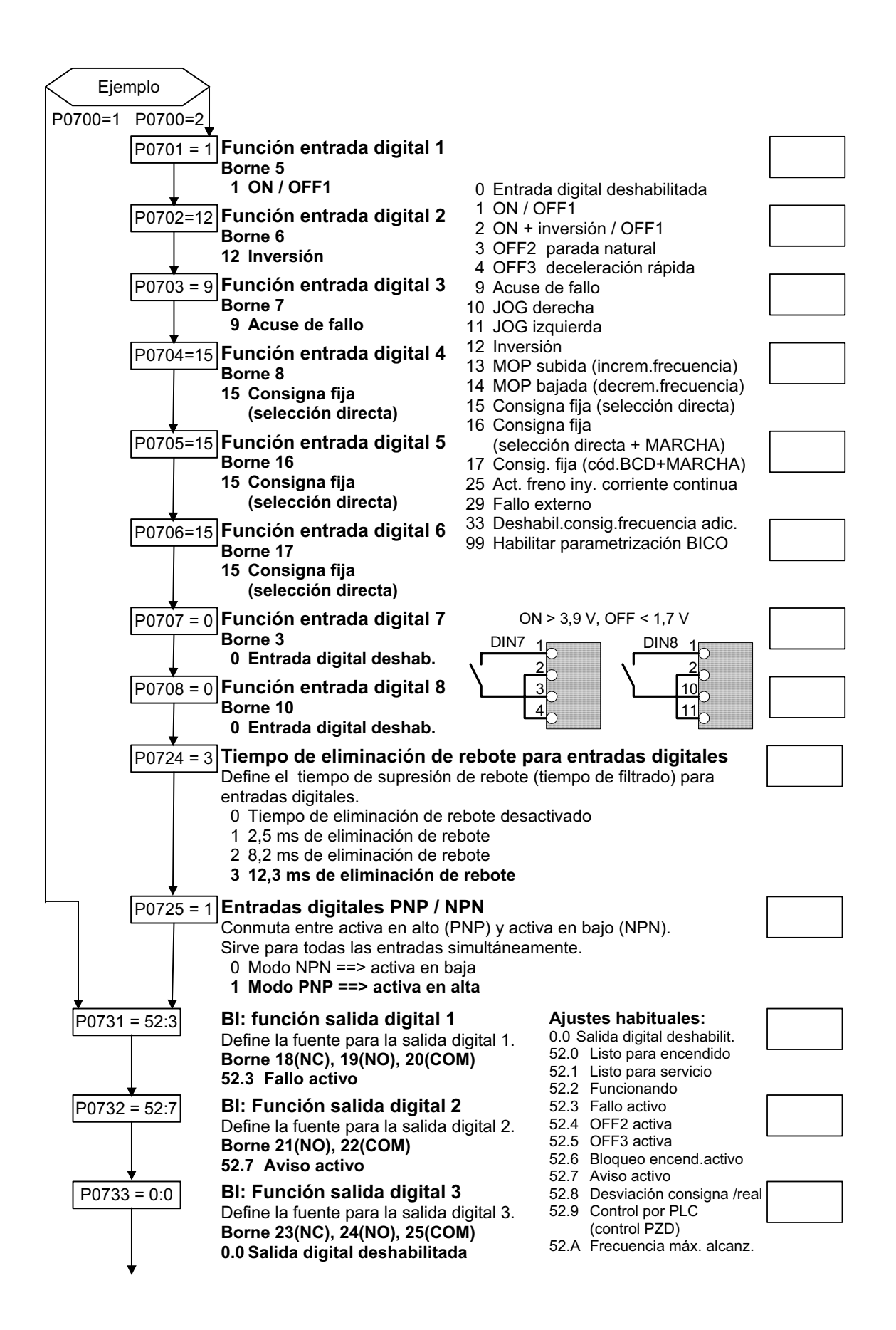

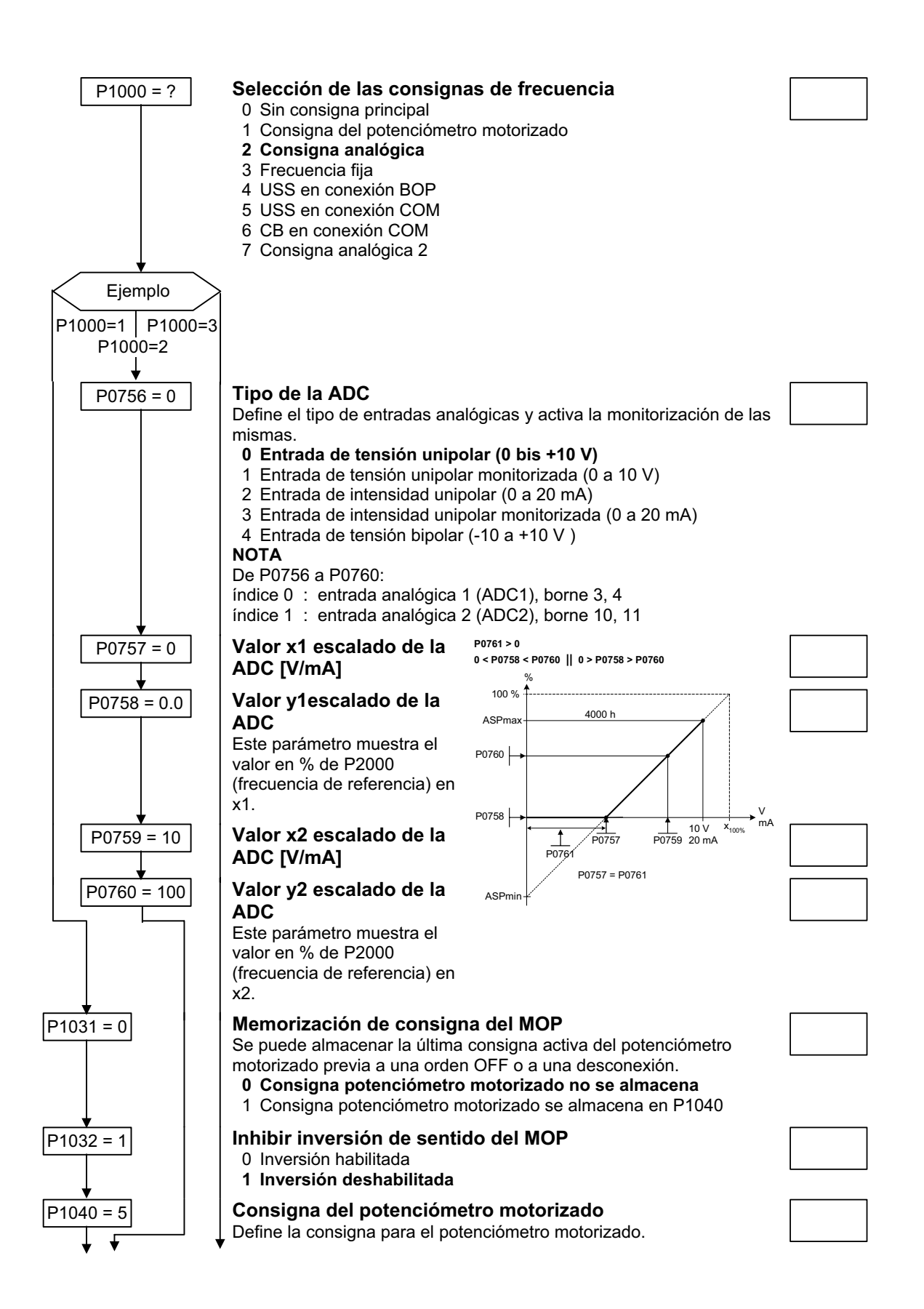

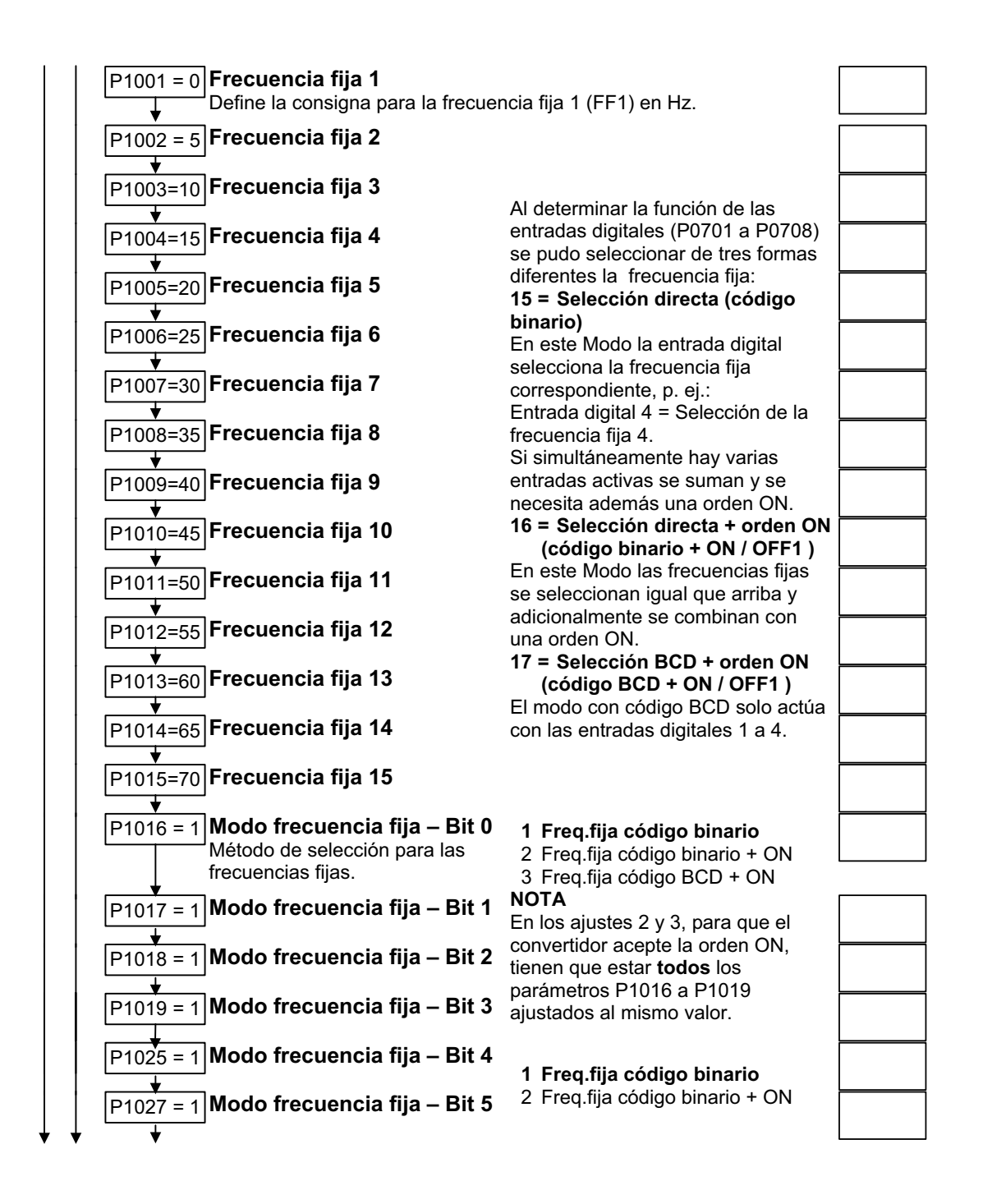

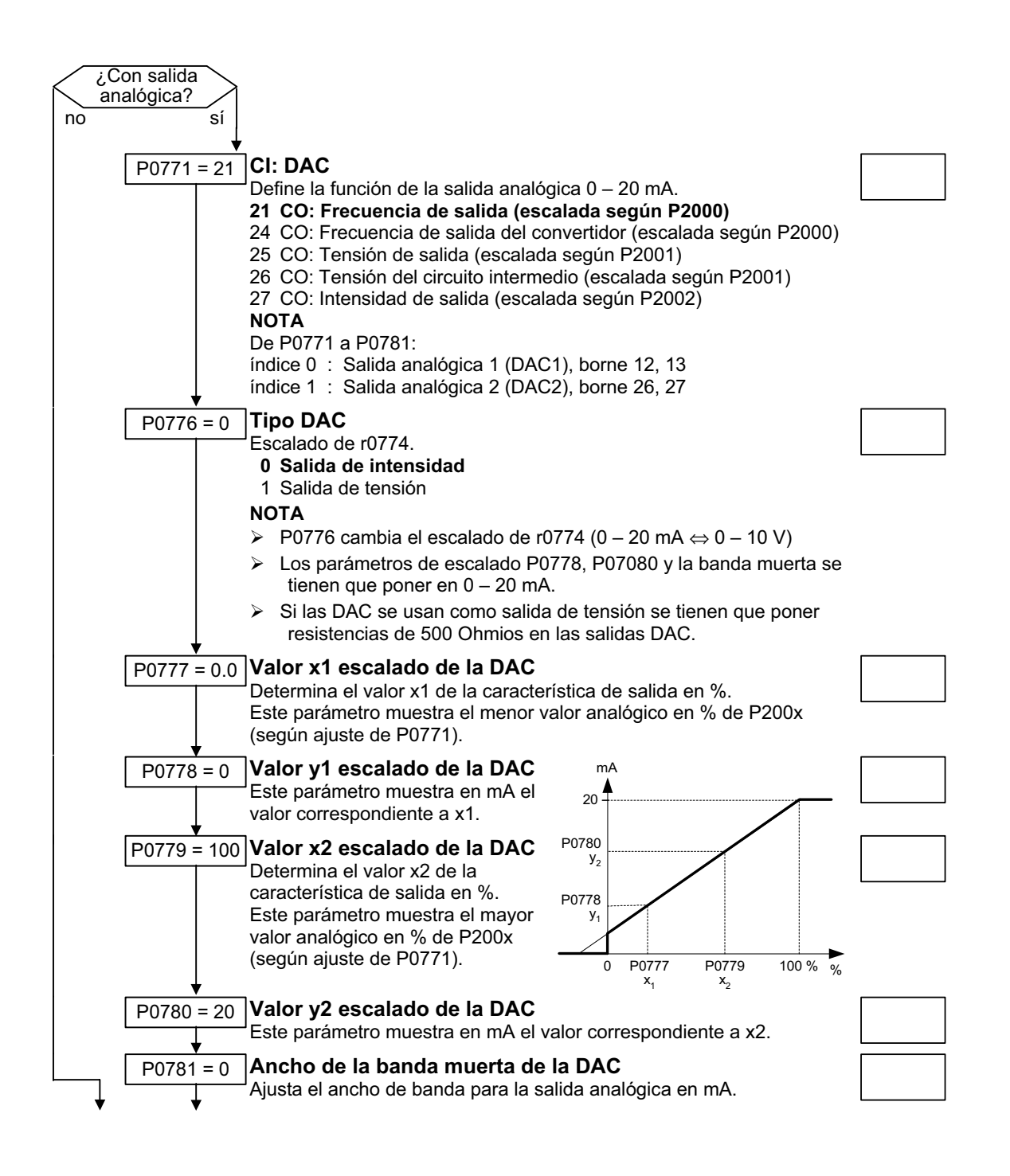

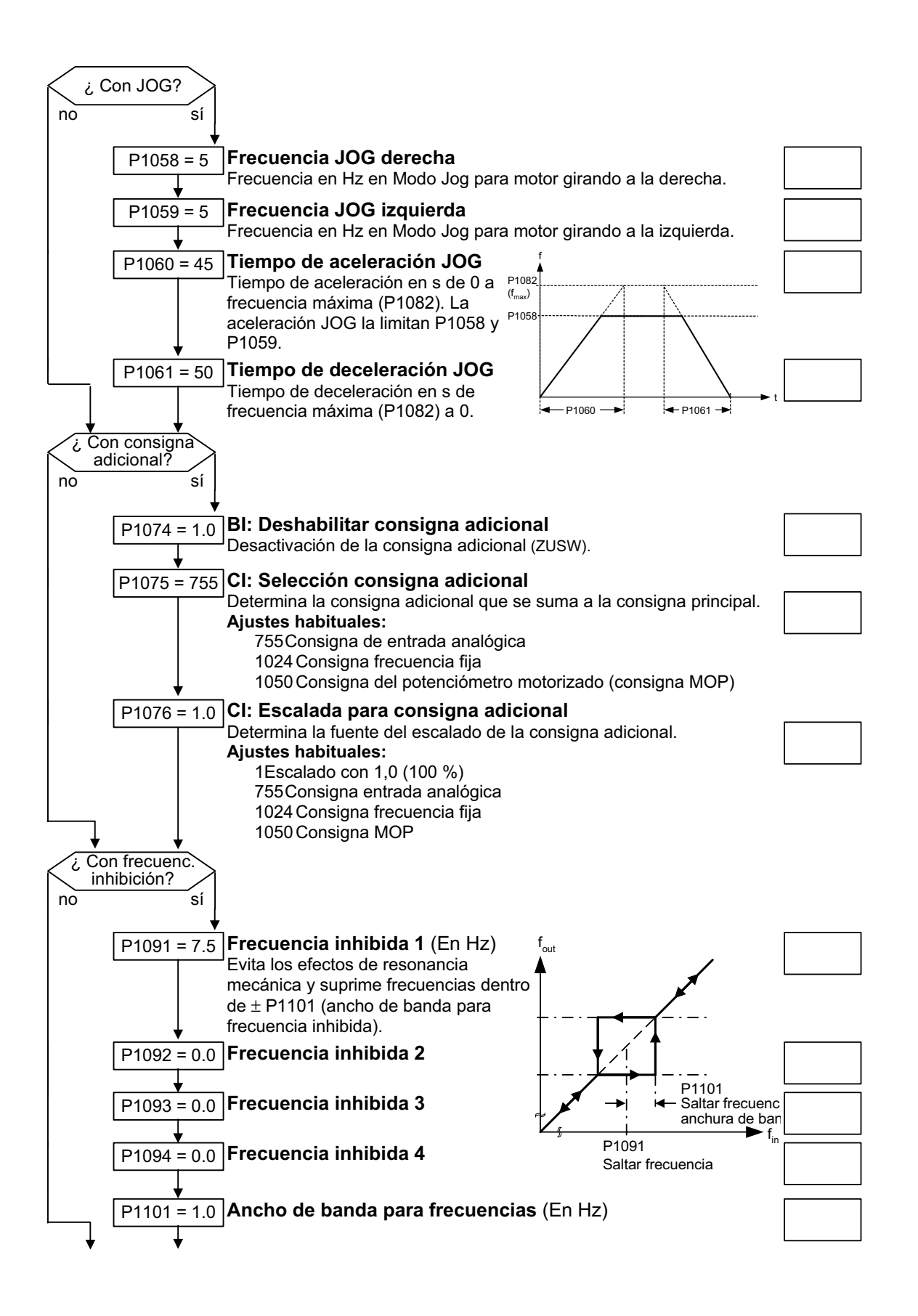

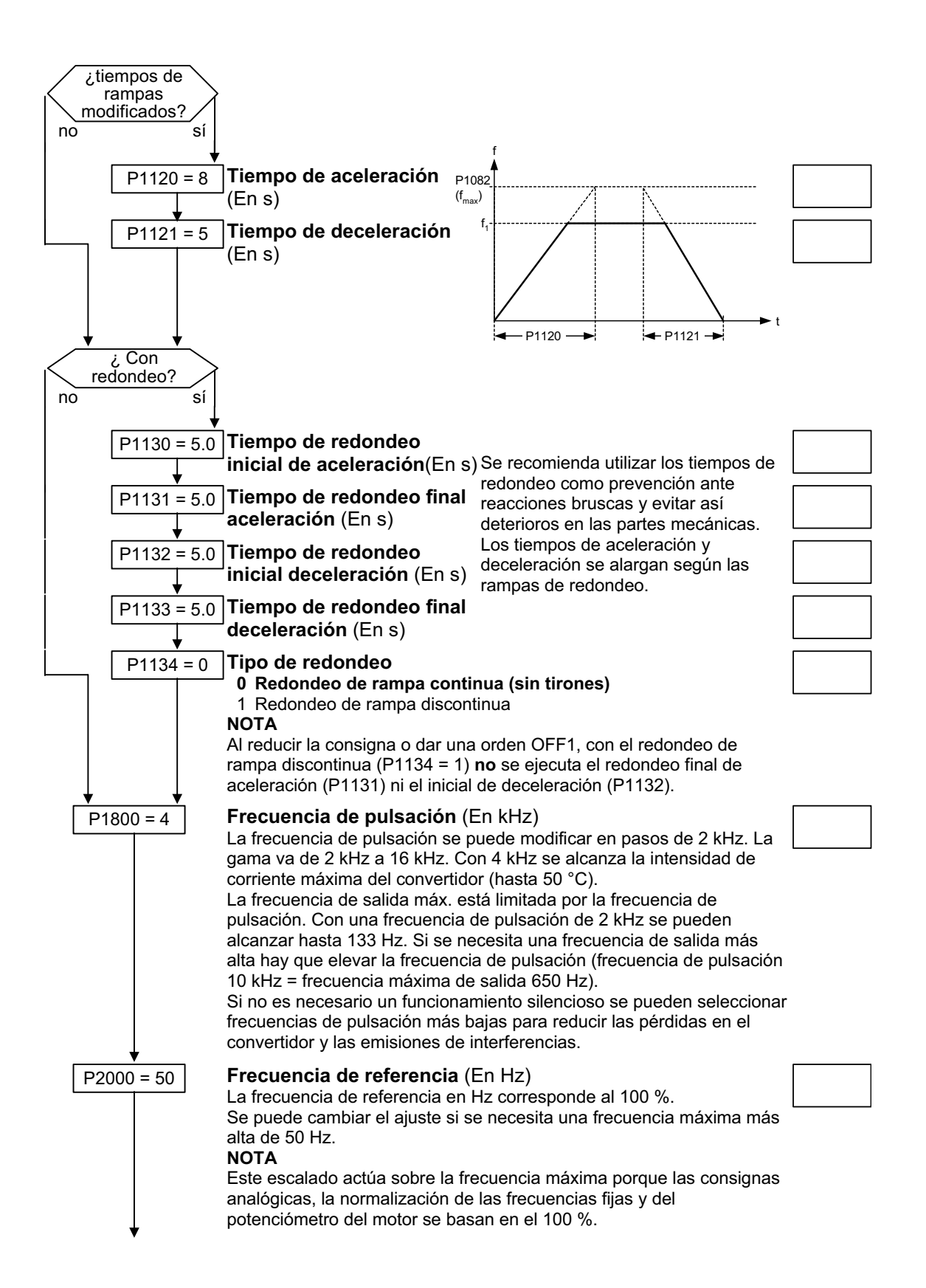

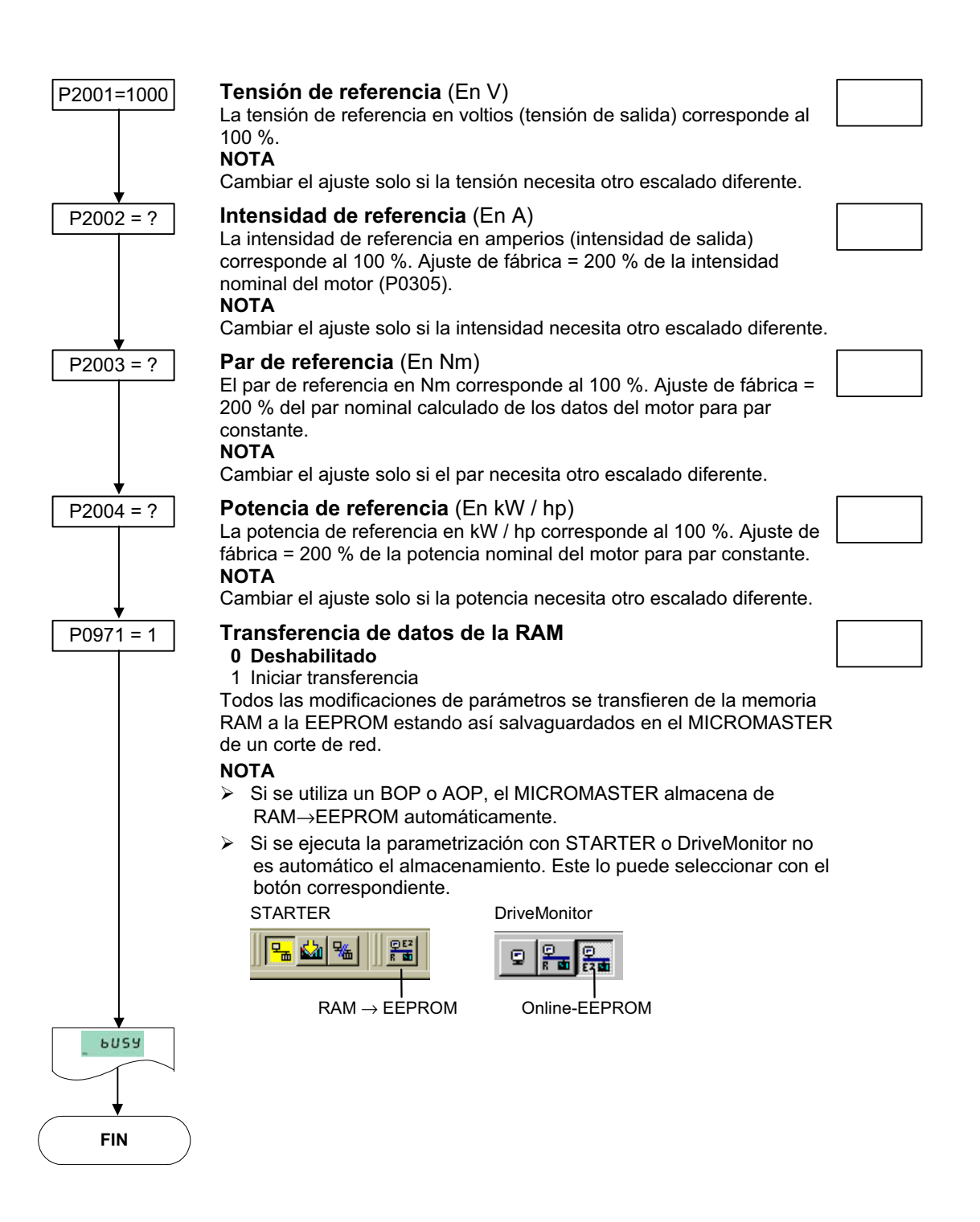

#### **NOTA**

Cuando se finaliza el almacenamiento de RAM a EEPROM vía P0971, se reinicializa la memoria de comunicación. Durante este tiempo no hay comunicación vía USS ni vía CB y se producen las siguientes reacciones:

- ¾El PLC (p. ej. SIMATIC S7) se detiene.
- ¾El programa STARTER enlaza la comunicación.
- ¾Con el DriveMonitor se visualiza "NC" (not connected) o "drive busy" en la barra de estado.
- $\triangleright$  En el panel de mandos BOP se visualiza "busy".

Cuando se trabaja con STARTER, DriveMonitor o BOP la comunicación se restablece automáticamente al final de la reinicialización.

## **3.5.6 Puesta en servicio en serie**

Con ayuda de:

- ¾herramientas de PC (p. ej. STARTER, DriveMonitor) o bien del
- $\triangleright$  panel de mando AOP

y vía interface en serie se puede leer el juego de parámetros completo del convertidor (Upread) y salvaguardarlo en el disco duro, en disquete o en una memoria no volátil (p. ej. EEPROM). Véase Figura 3-25.

Las interfaces en serie adecuadas son las que operan con protocolo USS y las conexiones para bus de campo que se pueden utilizar para transmitir parámetros (p. ej. PROFIBUS).

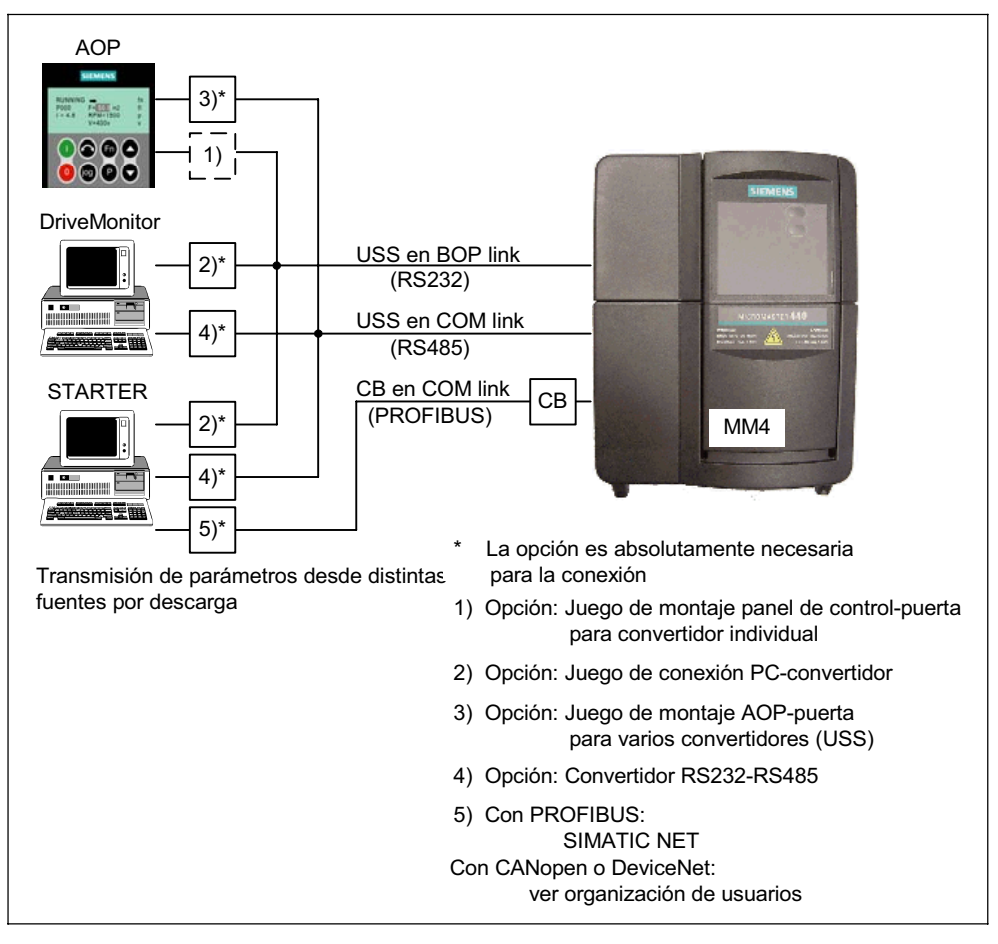

Figura 3-25 Upread / Download mediante AOP o PC

Si ya se dispone de un juego de parámetros, que se ha creado, por ejemplo, mediante un Upread o se ha programado Offline, se puede transmitir al convertidor mediante un download. Esto permite copiar juegos completos de parámetros del convertidor A al convertidor B. Cuando las aplicaciones son idénticas (p. ej. series de equipos, accionamientos polimotóricos) se pueden copiar parámetros de un aparato a otro facilitando así, una rápida puesta en servicio.

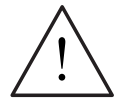

## **ADVERTENCIA**

- ¾En la puesta en servicio en serie se reinicializan todas las interfaces de comunicación, las digitales y las analógicas. Se interrumpe la comunicación por corto tiempo y se conectan las salidas digitales.
- $\triangleright$  Antes de iniciar la puesta en servicio en serie se deben asegurar las cargas que pueden ocasionar peligros.
- $\triangleright$  Se pueden asegurar de la siguiente forma:
	- ♦ depositarlas en el suelo o
	- ♦ sujetarlas mediante el freno de mantenimiento del motor (Atención: durante la puesta en servicio en serie se tiene que impedir que el MICROMASTER controle el freno).
- ¾Si el MICROMASTER controla el freno de mantenimiento del motor (véase capítulo 3.14) no se puede ejecutar la puesta en servicio en serie cuando hay cargas que puedan implicar peligros (p. ej. cargas que cuelgan en grúas).

## **3.5.7 Reset de parámetros al ajuste de fábrica**

El ajuste de fábrica es un estado definido de todos los parámetros de un convertidor. En este estado y con los siguientes ajustes se suministran los convertidores:

- $\triangleright$  Control mediante entradas digitales
	- a) ON/OFF vía DIN1
	- b) inversión de sentido de giro vía DIN2
	- c) acuse de fallo vía DIN3
- ¾Prescripción de consigna vía entrada analógica 1
- ¾Emisión de señales vía salidas digitales
	- a) fallo activo vía DOUT 1<br>b) aviso activo vía DOUT 2
	- b) aviso activo vía DOUT 2
- ¾Frecuencia real vía salida analógica
- $\triangleright$  Modo de control característica V/f (P1300 = 0)
- $\triangleright$  Motor asíncrono (P0300 = 1)

El MICROMASTER sale de fábrica listo para servicio. Parametrizar adicionalmente no es necesario. Solo se tiene que efectuar el cableado y asegurarse que la combinación convertidor- motor es la adecuada.

Haciendo un reset de parámetros al ajuste de fábrica se puede regresar al estado inicial y borrar todos los ajustes de parámetros que se hayan efectuado desde su suministro. En la lista de parámetros el valor correspondiente al ajuste por defecto se denomina "Def".

## **Reajuste a los valores de fábrica**

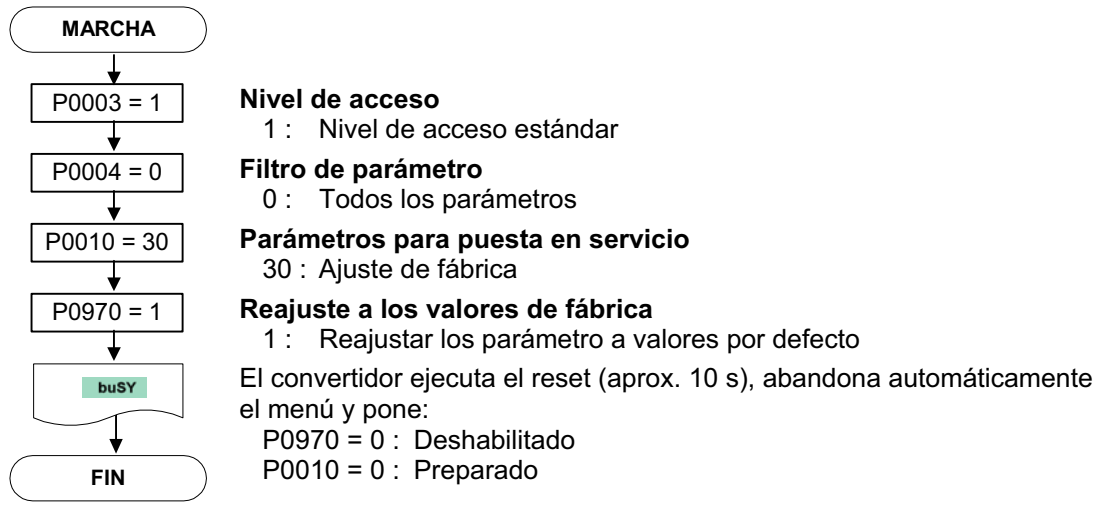

## **NOTA**

Cuando se reponen los parámetros al ajuste de fábrica se reinicializa la memoria de comunicación. Durante este tiempo no hay comunicación vía USS ni vía CB y se producen las siguientes reacciones:

- ¾El PLC (p. ej. SIMATIC S7) se detiene.
- ¾El programa STARTER enlaza la comunicación.
- ¾Con el DriveMonitor se visualiza "NC" (not connected) o "drive busy" en la barra de estado.
- $\triangleright$  En el panel de mandos BOP se visualiza "busy".

Cuando se trabaja con STARTER, DriveMonitor o BOP la comunicación se restablece automáticamente al final de la reinicialización.

## **3.6 Entradas y salidas**

#### **3.6.1 Entradas digitales (DIN)**

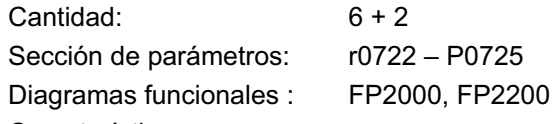

Características:

- Tiempo de ciclo: 2 ms
- Umbral de activación: 10,6 V
- Umbral de desactivación: 10,6 V
- Características eléctricas: separación galvánica, a prueba de cortocircuitos

Para que los convertidores trabajen en forma autónoma necesitan señales de control externas. Las señales se pueden prescribir desde una interface en serie o mediante las entradas digitales (véase Figura 3-26). El MICROMASTER dispone de 6 entradas digitales y utilizando las 2 analógicas (como digitales) se convierten en 8. La función de las entradas digitales se puede definir libremente. La parametrización se puede hacer de forma directa con los parámetro P0701 – P0708 o con la tecnología BICO.

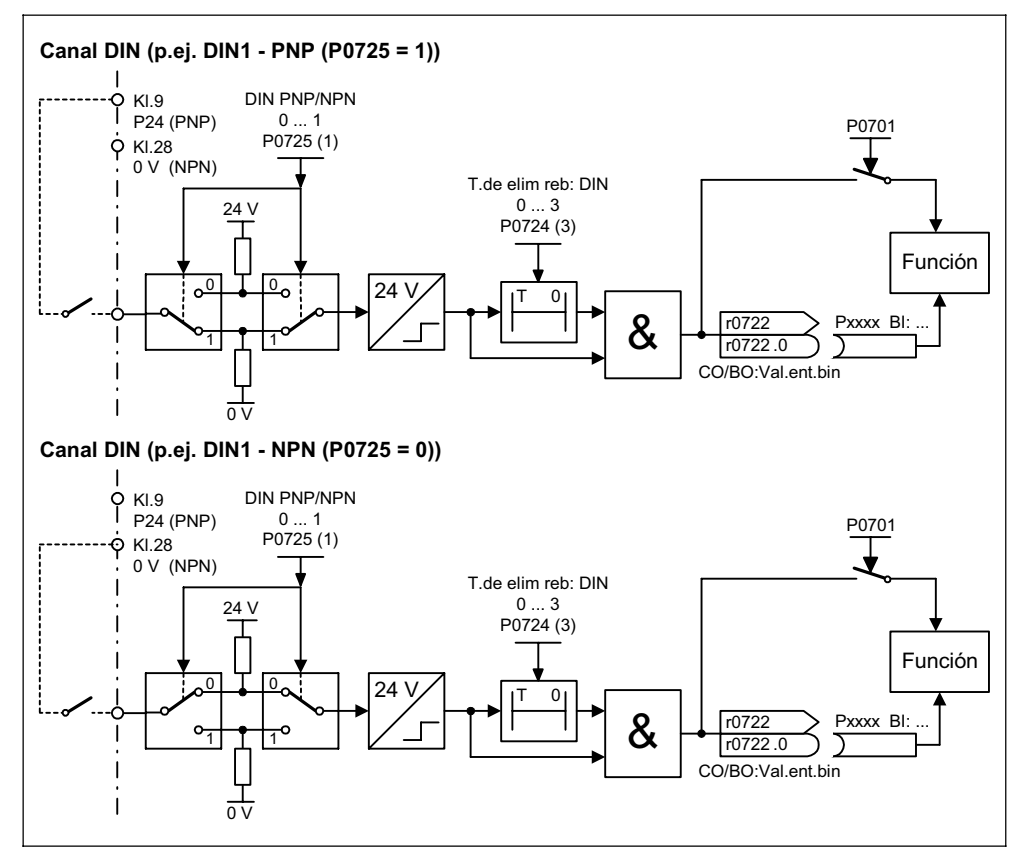

Figura 3-26 Entradas digitales

Una vez hechos los enlaces correspondientes, con P0725 se define si 0V o 24V significa el valor lógico "1" para las entradas digitales DIN1 – DIN6. El rebote de las entradas digitales se puede suprimir con P0724. El estado se lee en r0722 (parámetro BICO de observación). Con ayuda de este parámetro se pueden enlazar las entradas digitales (véase parametrización BICO en la siguiente sección).

**P0701 – P0706 (entradas digitales 1 – 6) o P0707 – P0708 (entradas analógicas 1 – 2)** 

Los ajustes de cada una de las entradas están en la Tabla 3-6.

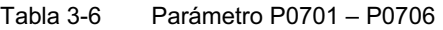

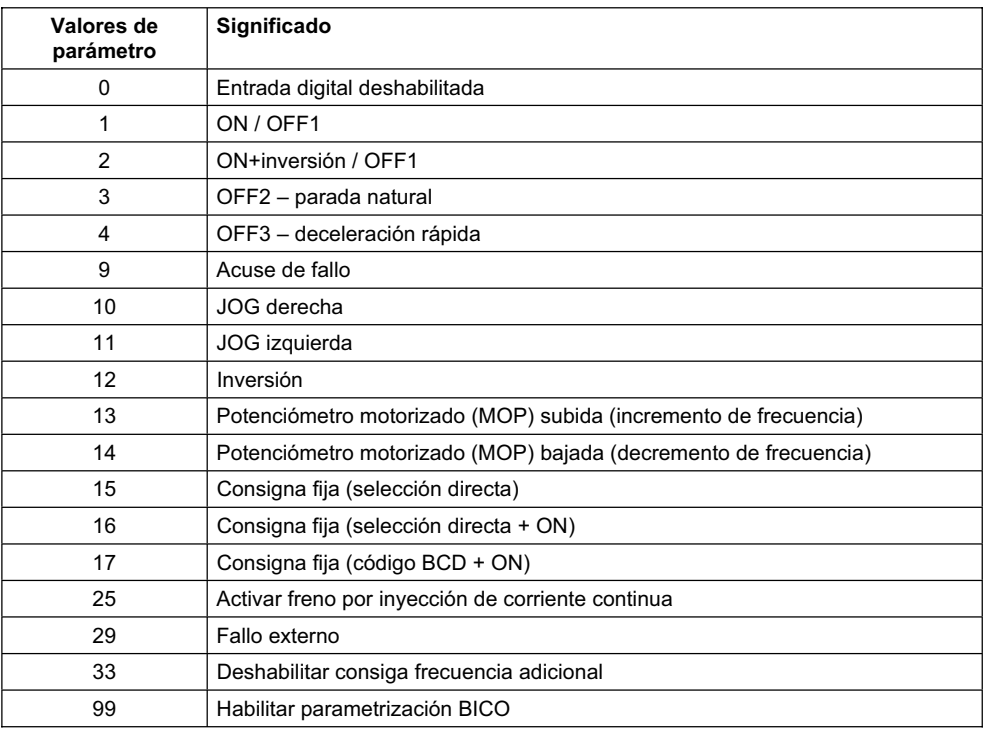

#### **Ejemplo:**

Ordenes ON/OFF1 a través de entrada digital DIN1:

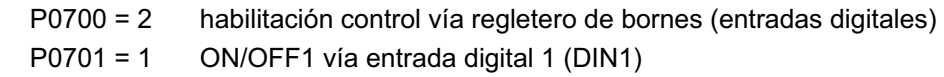

#### **NOTA**

Si una entrada analógica (véase Figura 3-30) se ha configurado como entrada digital, son válidos los siguientes límites: < 1,7 V DC  $\rightarrow$  "0"

 $> 3.9$  V DC  $\rightarrow$  "1"

#### **Parametrización BICO**

Seleccionando el ajuste 99 (BICO) en los parámetros P0701 – P0708 se habilitan los enlaces BICO de las entradas digitales correspondientes. En la fuente de órdenes (parámetro BI) se tiene que registrar el número de parámetro de salida de la función (parámetro BO).

#### **Ejemplo:**

Ordenes ON/OFF1 vía entrada digital DIN1:

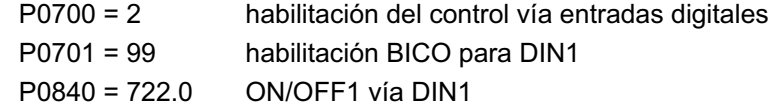

### **NOTA**

La parametrización BICO esta prevista para usuarios con experiencia. Su uso es imprescindible cuando la parametrización con P0701 – P0708 no cumple con las exigencias de la aplicación.

## **3.6.2 Salidas digitales (DOUT)**

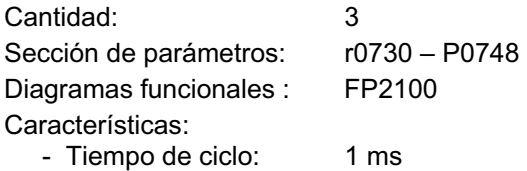

Los estados binarios internos del accionamiento se puede emitir por medio de las salidas digitales. Debido a la rapidez del tiempo de ciclo en que se procesan son ideales para mandar equipos externos y emitir su estado en tiempo real. Para poder emitir señales de mayor potencia, las salidas se refuerzan con un relé (nivel TTL). Véase Figura 3-27.

Relé:

- Tiempos máx. de apertura y cierre: 5 / 10 ms

- Tensión / corriente DC 30 V / 5 A

AC 250 V / 2 A

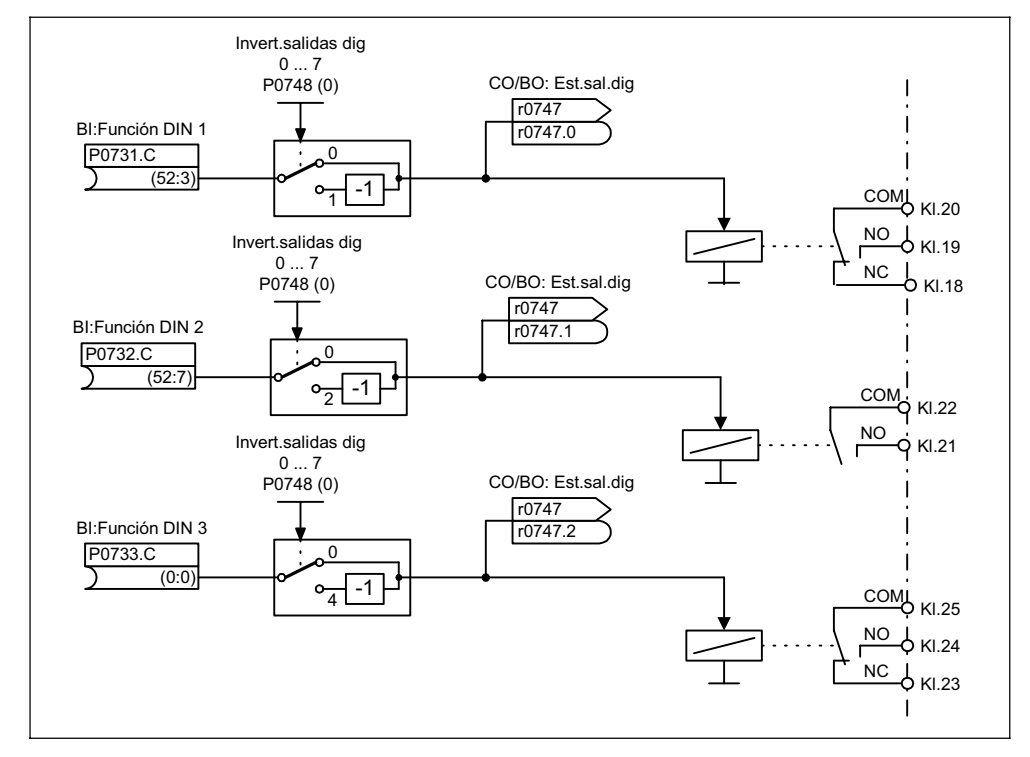

Figura 3-27 Salidas digitales

Con los parámetros "BI" P0731 (salida digital 1), P0732 (salida digital 2) y P0733 (salida digital 3) se determina la señal de estado que emite cada salida. Para ello hay que poner el número del parámetro "BO" o "CO/BO" y el número de bit de cada señal en P0731 – P0733. Las más usadas, sus números de parámetros y los bits se encuentran en la siguiente tabla (véase Tabla 3-7).

| Valores de<br>parámetro | Significado                                   |
|-------------------------|-----------------------------------------------|
| 52.0                    | Listo para encendido                          |
| 52.1                    | Listo para servicio                           |
| 52.2                    | Accionamiento en marcha                       |
| 52.3                    | Fallo activo                                  |
| 52.4                    | OFF2 activa                                   |
| 52.5                    | OFF3 activa                                   |
| 52.6                    | Activación inhibición                         |
| 52.7                    | Aviso activo                                  |
| 52.8                    | Desviación consigna / valor real              |
| 52.9                    | Control por PLC (control PZD)                 |
| 52A                     | Frecuencia máxima alcanzada                   |
| 52.B                    | Aviso: limitación intensidad motor            |
| 52.C                    | Freno de mantenimiento del motor (MHB) activo |
| 52.D                    | Sobrecarga motor                              |
| 52.E                    | Dirección funcionamiento motor a la derecha   |
| 52.F                    | Sobrecarga convertidor                        |
| 53.0                    | Freno DC activo                               |
| 53.1                    | Frecuencia real f_act >= P2167 (f_off)        |
| 53.2                    | Frecuencia real f_act > P1080 (f_mín.)        |
| 53.3                    | Intensidad real $r0027 \ge P2170$             |
| 53.6                    | Frecuencia real f act >= consigna             |

Tabla 3-7 Parámetros P0731 – P0733 (funciones y señales de estado más usados)

## **NOTA**

Todos los parámetros de estado binario (véase parámetros "CO/BO") se encuentran en la lista de parámetros.

## **3.6.3 Entradas analógicas (ADC)**

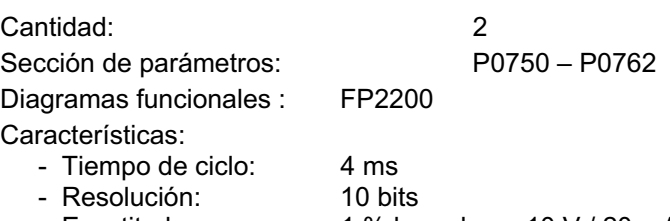

- Exactitud: 1 % basado en 10 V / 20 mA
- Características eléctricas: protección contra polarización inversa a prueba de cortocircuitos.

Por medio de las entradas analógicas al convertidor se le pueden introducir señales analógicas de control, valores reales y consignas. Estas señales se convierten en digitales a través del convertidor ADC.

Si la entrada analógica se interpreta como entrada de tensión (10 V) o de intensidad (20 mA) se tiene que determinar con el interruptor 2 DIP1(1,2) en el tablero I/O y con el parámetro P0756 (véase Figura 3-28).

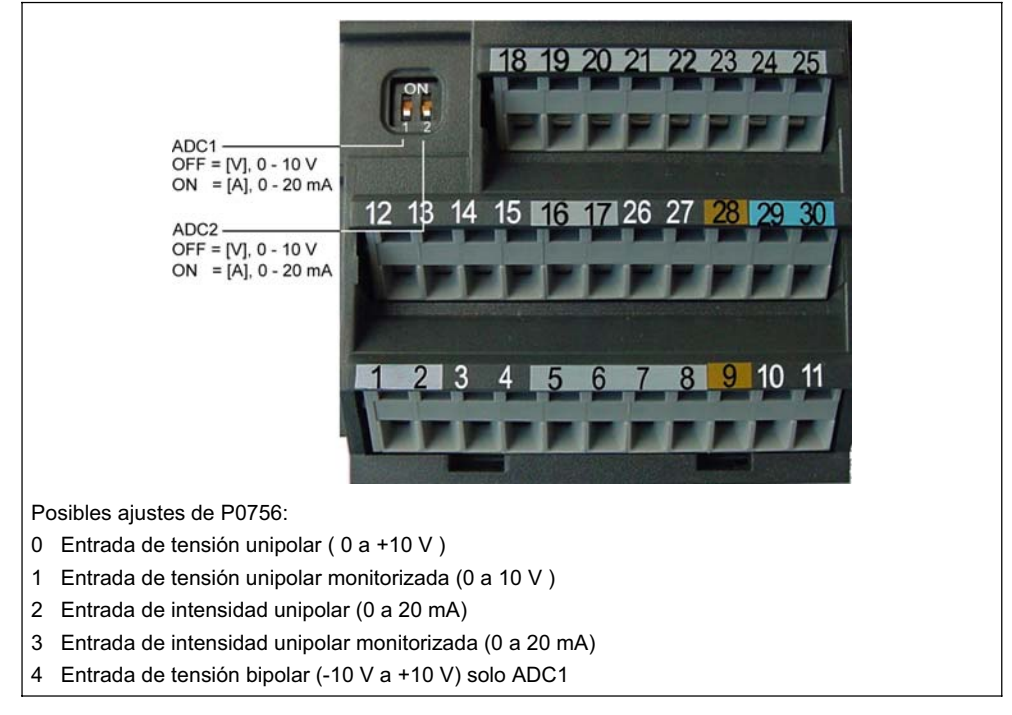

Figura 3-28 Interruptor DIP y P0756: entrada de intensidad / tensión para el ADC

#### **NOTA**

- ¾El ajuste de P0756 (tipo de entrada analógica) tiene que concordar con el interruptor DIP1(1,2) en el tablero I/O.
- ¾La entrada de tensión bipolar solo se puede hacer en la entrada analógica 1 (ADC1).

Según el tipo de ADC o fuente se debe hacer el enlazado correspondiente. En la siguiente figura se representa un ejemplo de conexión con ayuda de la tensión interna de 10 V (véase Figura 3-29).

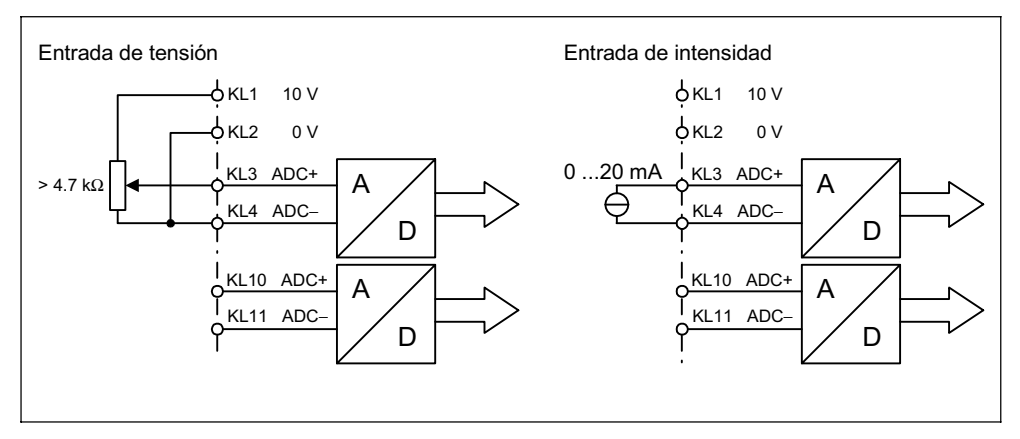

Figura 3-29 Ejemplo de conexiones para el ADC: entrada de tensión / intensidad.

Cada uno de los ADC posee diferentes funciones (filtrado, escalado, banda muerta), con las cuales adaptar la señal analógica (véase Figura 3-30).

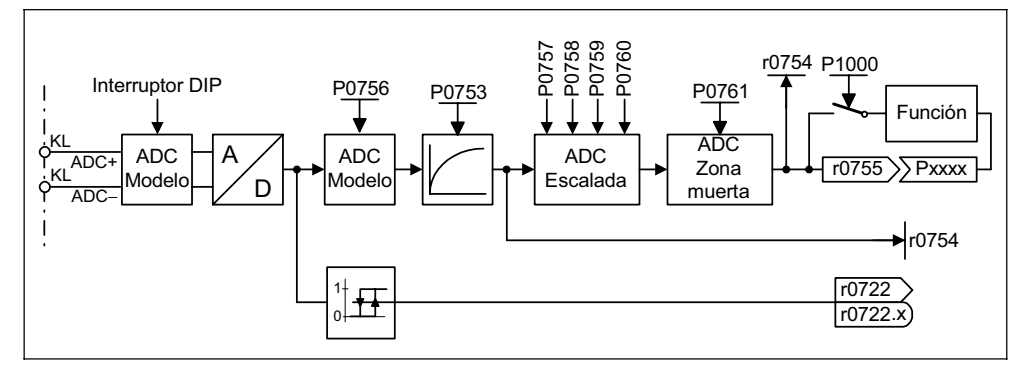

Figura 3-30 Canal ADC

## **NOTA**

Elevando la constante de filtrado P0753 (ADC-PT1) se alisa la señal del ADC y se reduce la ondulación. Si se utiliza en un bucle de regulación, el alisado actúa negativamente en su comportamiento de guiado y en su respuesta a perturbaciones (deterioro de la dinámica).

## **3.6.4 Salidas analógicas (DAC)**

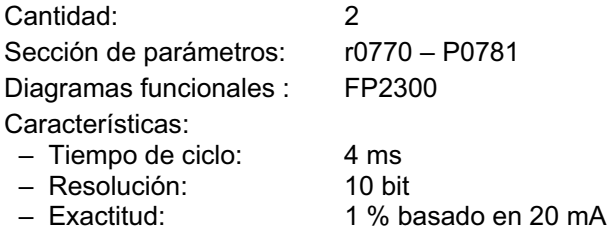

Por medio de las entradas analógicas, al convertidor se le pueden introducir señales analógicas de control, valores reales y consignas. Estas señales se convierten en digitales a través del convertidor ADC.

Por medio de las salidas analógicas se pueden emitir desde el convertidor diferentes tipos de señales tales como: consignas, valores reales y señales de control internas. Estas señales se convierten en analógicas a través del convertidor DAC. Mediante las DAC se pueden emitir todas las señales que en el texto de parámetro tengan la abreviatura "CO" (véase la compilación de todos los parámetro BICO en la lista de parámetros). En el parámetro P0771 se pone el número de parámetro de la magnitud que se emitirá por el canal DAC (véase Figura 3-31). La frecuencia alisada de salida se emite p. ej. vía salida analógica, si  $P0771[0] = 21.$ 

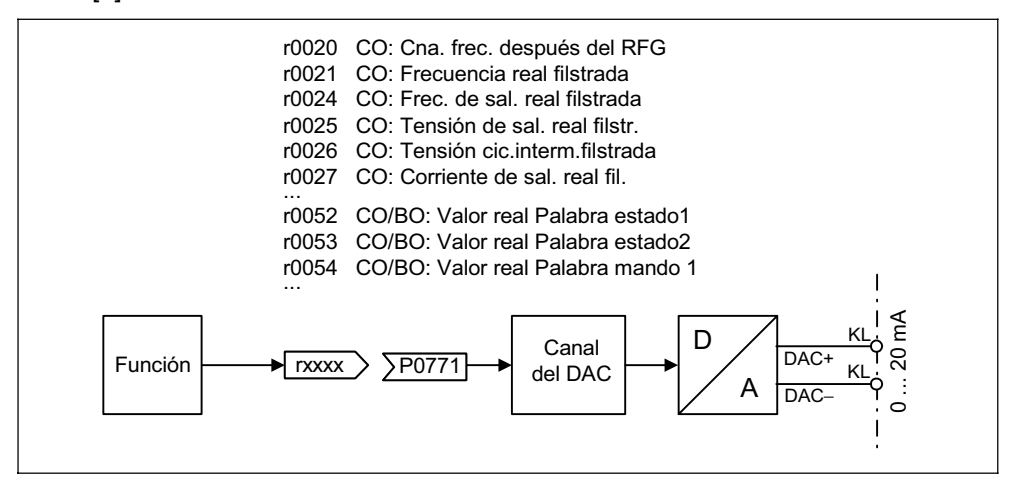

Figura 3-31 Emisión de señales vía canal DAC

El canal DAC posee diferentes funciones (filtrado, escalado, banda muerta), con las cuales se puede modificar la señal digital antes de su transformación (véase Figura 3-32).

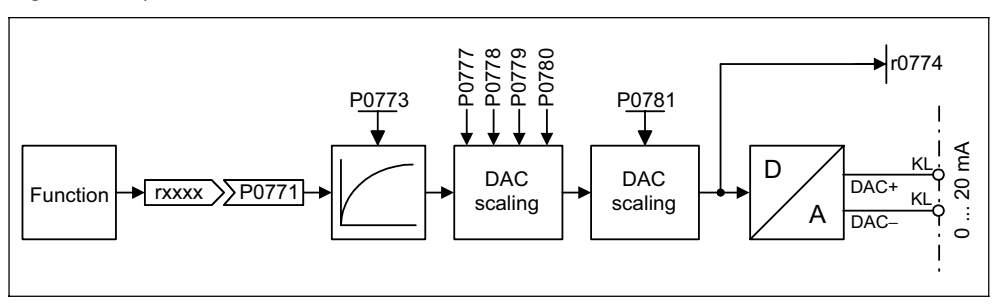

Figura 3-32 Canal DAC

### **NOTA**

Las salidas analógicas solo emiten salidas de intensidad (0 ... 20 mA). Puenteando las salidas con una resistencia de 500 Ohmios se puede producir una señal de tensión de 0 ... 10 V. La caída de tensión en la resistencia se puede leer en el parámetro r0774, cambiando antes el valor del parámetro P0776 de salida de intensidad (P0776 = 0) a salida de tensión (P0776 = 1). Los parámetros de escalado DAC P0778, P0780 y la banda muerta DAC permanecen en mA (0 .. 20).

# **3.7 Comunicación**

El MICROMASTER 440 posee dos interfaces de comunicación en serie, que pueden funcionar simultáneamente. A continuación estas interfaces serán denominadas de la siguiente forma:

- ¾Interface BOP
- ¾Interface COM

A esas interfaces se le pueden conectar diferentes unidades: p. ej. paneles de mando como el BOP y el AOP, PCs con DriveMonitor y STARTER, tarjetas de interface para PROFIBUS DP, DeviceNet y CAN, controles programables con procesores para comunicación etc. (véase Figura 3-25).

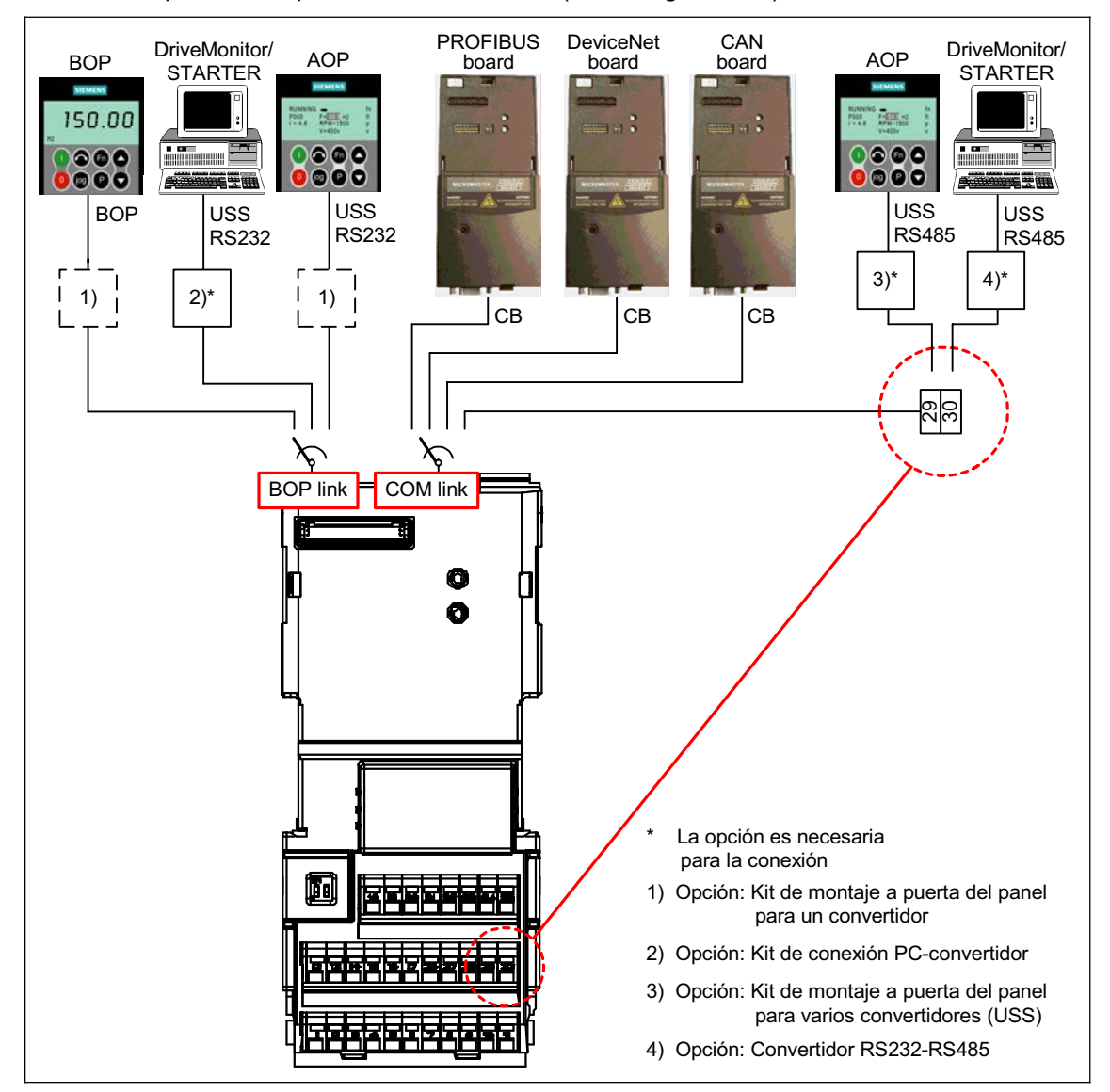

Figura 3-33 Interfaces de comunicación en serie: BOP y COM
A la interface BOP se le puede conectar un panel BOP, una unidad de mando o programación (p. ej. AOP, PC con DriveMonitor / STARTER) ), un control programables con procesador etc. La transmisión de datos entre el MICROMASTER y las unidades, arriba mencionadas, se efectúa con el protocolo USS vía interface RS232 (enlace punto a punto). La comunicación entre el BOP y el MICROMASTER la lleva a cabo con un protocolo especial que considera las posibilidades limitadas del BOP. Si se cambia el BOP por una unidad USS (PC, AOP), el MICROMASTER identifica automáticamente la interface de la nueva unidad. Esto es también valedero cuando el cambio es al contrario. La interface BOP se ajusta a la unidad correspondiente por medio de los siguientes parámetros (véase Tabla 3-8).

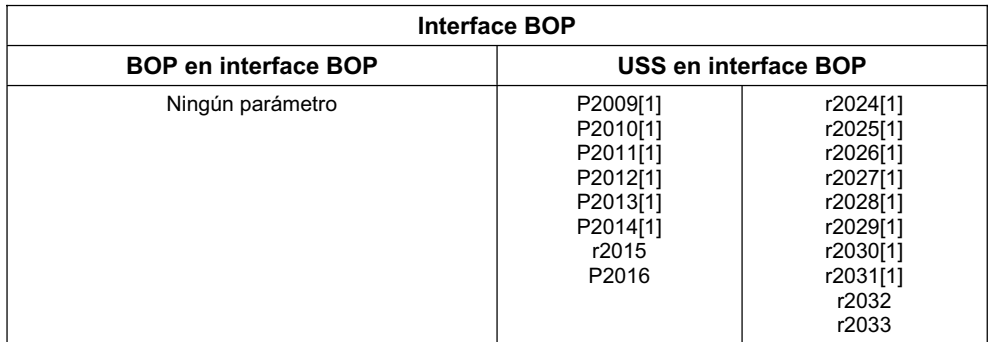

Tabla 3-8 Interface BOP

A la interface COM se le pueden conectar tarjetas de comunicación (CB) PROFIBUS, DeviceNet, CANopen, unidades de mando y programación p. ej. PC con DriveMonitor / STARTER o AOP, controles programables con procesador para comunicación etc. El MICROMASTER posee un conector apropiado para cualquiera de las tarjetas de comunicación. Las unidades de mando y programación se tienen que conectar a los bornes 29/30. Al igual que en la interface BOP la transferencia de datos entre el MICROMASTER y las unidades se lleva a cabo mediante el protocolo USS. En la interface COM la transmisión del protocolo USS se efectúa vía interface de bus RS485. Igual que la interface BOP, la interface COM detecta automáticamente el cambio entre una tarjeta de comunicación y una unidad USS (PC, AOP). La interface COM se ajusta a la unidad correspondiente mediante los siguientes parámetros (véase Tabla 3-9).

Tabla 3-9 Interface COM

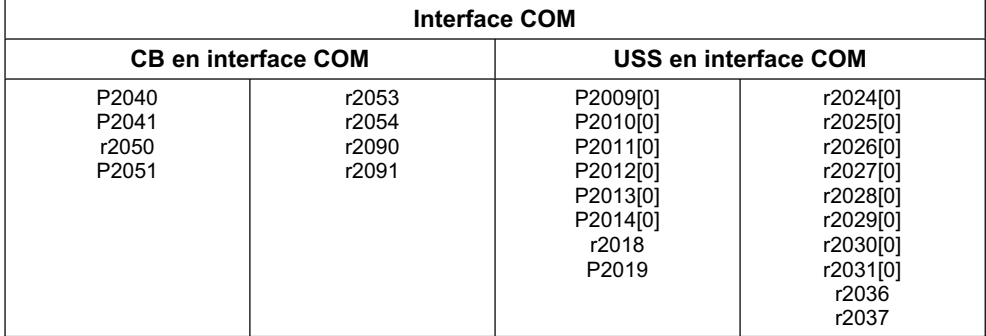

## **NOTA**

- ¾Como a los bornes 29/30 (USS) de la interface COM-Link se le pueden conectar simultáneamente una tarjeta de comunicación y una unidad programable o una de mando, la tarjeta posee prioridad frente al USS. En este caso, el usuario USS de la interface COM estaría desactivado.
- ¾**USS en enlace COM (RS485)**

A diferencia deI PROFIBUS, la conexión RS485 (bornes 29/30) no no tiene separación galvánica. Se debe tomar en cuenta al instalarla que las interferencias EMC no produzcan fallos en la comunicación o deterioros en la interface RS485.

Se deben tomar al menos las siguientes medidas:

- 1) Apantallar el cable del motor y poner a tierra ambos extremos de la pantalla. Evitar en lo posible discontinuidades en los cables. Si son inevitables, se debe garantizar una continuidad del apantallado de acuerdo a la EMC en los empalmes.
- 2) Todos los puntos de empalmes deben tener un buen contacto a tierra (directrices EMC).
- 3) Todos los Relés deben de estar provistos con filtros de interferencia.
- 4) Tender los cables, en lo posible, por separado de otros cables (Especialmente los cables de la RS485 de los del motor).
- 5) Los apantallamientos de los cables de la RS485 deben estar correctamente conectados a tierra.
- ¾Si el AOP efectúa la comunicación mediante el protocolo USS, se deben ajustar , al contrario de con la BOP, los parámetros USS correspondientes (Tabla 3-8 y Tabla 3-9).
- $\triangleright$  Para obtener una comunicación exenta de errores se tienen que ajustar los parámetros correspondientes en el convertidor y en el AOP o bien en la tarjeta opcional. Para ello consulte las instrucciones de servicio del AOP o de las tarjetas de comunición.

## **3.7.1 Estructura del bus USS en la COM-Link (RS485)**

La utilización del MICROMASTER comunicando en un bus RS485 requiere una terminación apropiada en ambos extremos del bus (entre P + y N-), y unas resistencias pull up/ pull down adecuadas al menos en un extremo del bus (por ejemplo de P + a P10, y de N- a 0 V) (véase Figura 3-34).

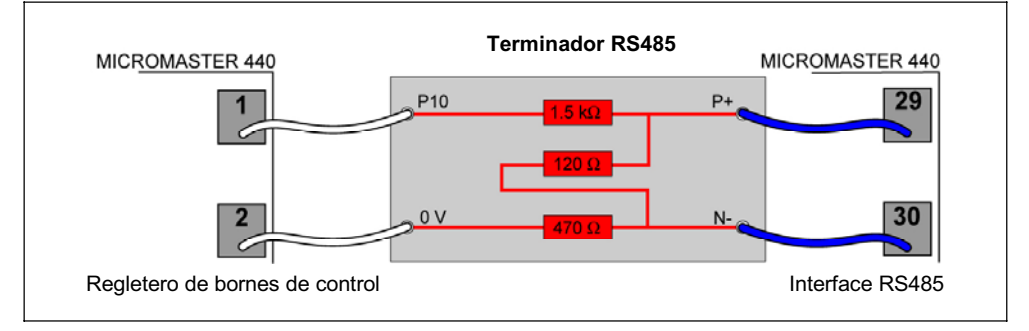

Figura 3-34 Terminador RS485

Cuando el MICROMASTER es el último esclavo del bus (véase Figura 3-35), y no hay ninguna resistencia pull up/ pull down en el bus, el terminador debe conectarse tal y como se muestra en la Figura 3-34.

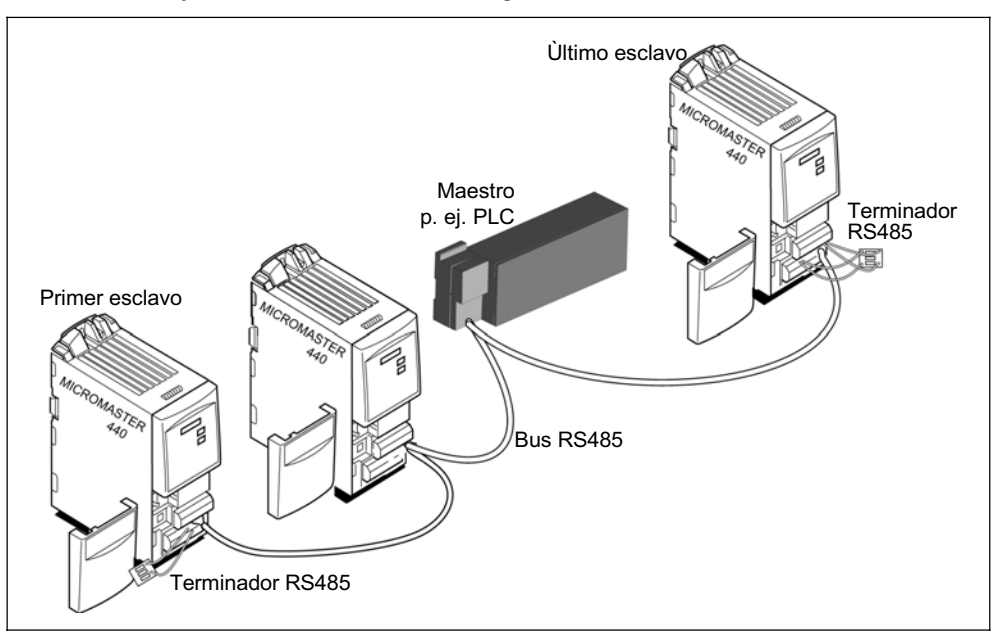

Figura 3-35 Estructura del bus USS

Cuando el MICROMASTER es el primer esclavo del bus (véase Figura 3-35) el terminador RS485 se usa para terminar el bus conectando sólo P+ y N-, ya que el bus es alimentado por el último convertidor.

### **NOTA**

¡Las resistencias pull up/ pull down deben alimentarse siempre que la comunicación RS485 esté en el progreso!

# **3.8 Frecuencia fija (FF)**

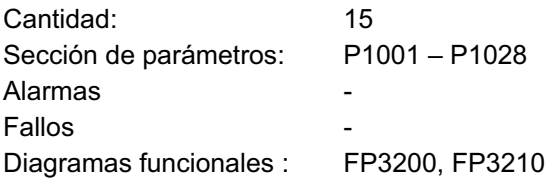

La consigna se puede prescribir mediante las entradas analógicas, las interfaces de comunicación en serie, la función JOG, el potenciómetro motorizado y las frecuencias fijas. Las frecuencias fijas se determinan con los parámetros P1001 – P1015 y se seleccionan mediante entradas de binector P1020 – P1023, P1025, P1026. La consigna de frecuencia efectiva se encuentra en la salida de conector r1024. Si ese valor se quiere utilizar como fuente de consigna hay que modificar el parámetro P1000 ó el P0719, o enlazar r1024 a la consigna principal por medio de P1070 o a la consigna adicional a través de P1075. Al contrario del parámetro P0719 cuando se modifica el P1000 produce un cambio directo en los parámetros BICO P1070, P1075.

**Ejemplos:** Frecuencias fijas como fuente de consigna a) Método estándar  $\rightarrow$  P1000 = 3 b) Método BICO  $\rightarrow$  P1070 = 1024, P1075 = 0

Para seleccionar las frecuencias fijas se dispone de 3 métodos.

#### **Selección directa**

En este Modo una señal binaria – prescrita mediante entradas de binector – selecciona directamente la frecuencia fija. Si se han activado varias frecuencias simultáneamente, estas se suman.

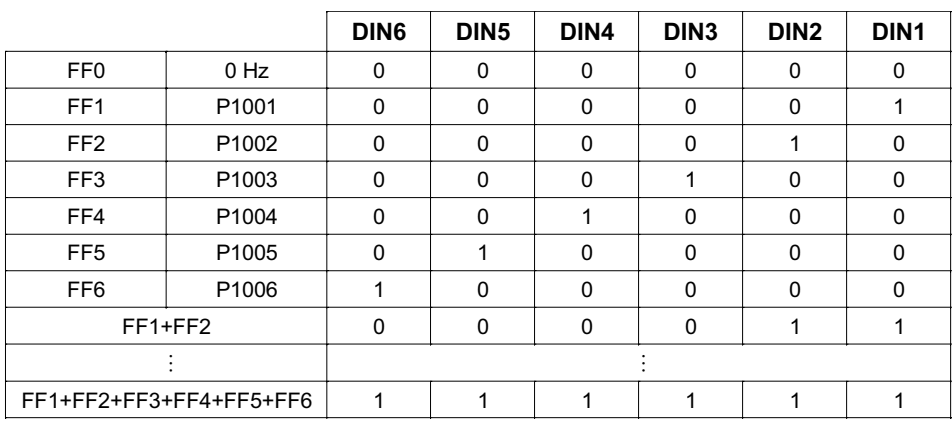

Tabla 3-10 Ejemplo de selección directa mediante entradas digitales

Las frecuencias fijas se pueden seleccionar mediante las entradas digitales y las interfaces en serie. Existen dos métodos para hacerlo a través de las entradas digitales. Véase el ejemplo en la Figura 3-36.

a) Método estándar  $\rightarrow$  P0701 = 15 b) Método BICO  $\rightarrow$  P0701 = 99, P1020 = 722.0, P1016 = 1

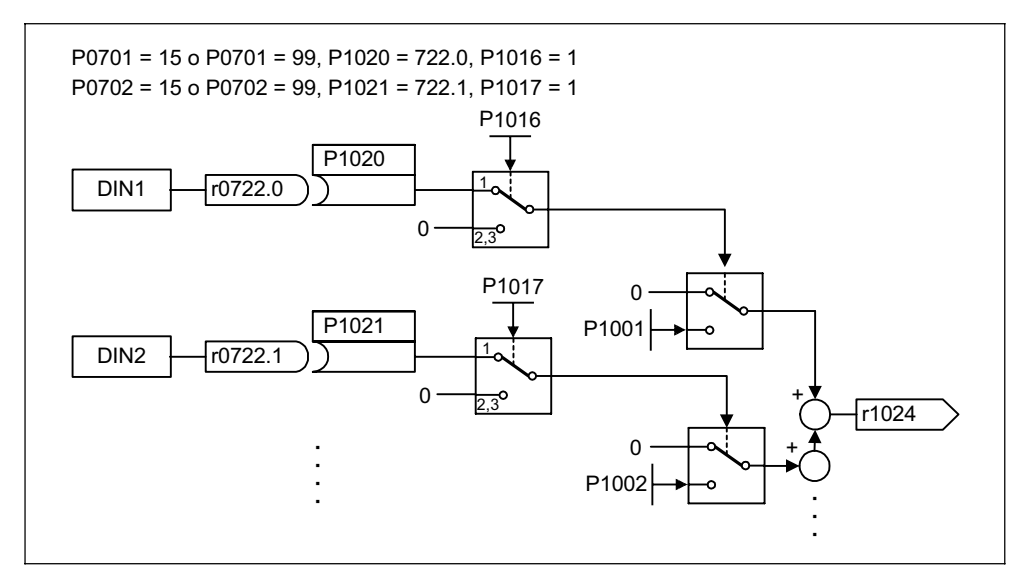

Figura 3-36 Ejemplo para selección directa de FF1 vía DIN1 y FF2 vía DIN2

### **Selección directa + orden ON**

En este modo también se seleccionan las frecuencias fijas directamente pero se combina con la orden ON. Análogo al ejemplo anterior hay que ajustar:

a) Método estándar  $\rightarrow$  P0701 = 16 b) Método BICO  $\rightarrow$  P0701 = 99, P1020 = 722.0, P1016 = 2

#### **Selección código binario + orden ON**

Con este método y utilizando 4 señales de control – prescripción mediante las entradas digitales o la interface en serie – se pueden seleccionar directamente, vía código binario, hasta 16 frecuencias fijas. Véase Tabla 3-11,  $\rightarrow$  p. ej. selección vía entradas digitales DIN. La selección se combina con la orden ON.

|          |                 | DIN4        | DIN <sub>3</sub> | DIN <sub>2</sub> | DIN <sub>1</sub> |
|----------|-----------------|-------------|------------------|------------------|------------------|
| 0 Hz     | FF <sub>0</sub> | 0           | 0                | 0                |                  |
| P1001    | FF <sub>1</sub> | 0           | 0                | $\Omega$         |                  |
| P1002    | FF <sub>2</sub> | $\mathbf 0$ | $\Omega$         |                  |                  |
| $\cdots$ | $\cdots$        | $\cdots$    | $\cdots$         | $\cdots$         | $\cdots$         |
| $\cdots$ | $\cdots$        | $\cdots$    | $\cdots$         | $\cdots$         | $\cdots$         |
| P1014    | <b>FF14</b>     |             |                  |                  |                  |
| P1015    | <b>FF15</b>     |             |                  |                  |                  |

Tabla 3-11 Ejemplo para código binario vía entradas digitales

Al contrario de la "selección directa + orden ON", en este caso la orden ON solo se activa si las 4 primeras entradas de binector están a ajustadas a "selección código binario + orden ON" o sea P0701 = P0702 = P0703 = P0704 = 17. Análogo al ejemplo anterior hay que ajustar:

- a) Método estándar  $\rightarrow$  P0701 = 17
	-

b) Método BICO  $\rightarrow$  P0701 = 99, P1020 = 722.0, P1016 = 3

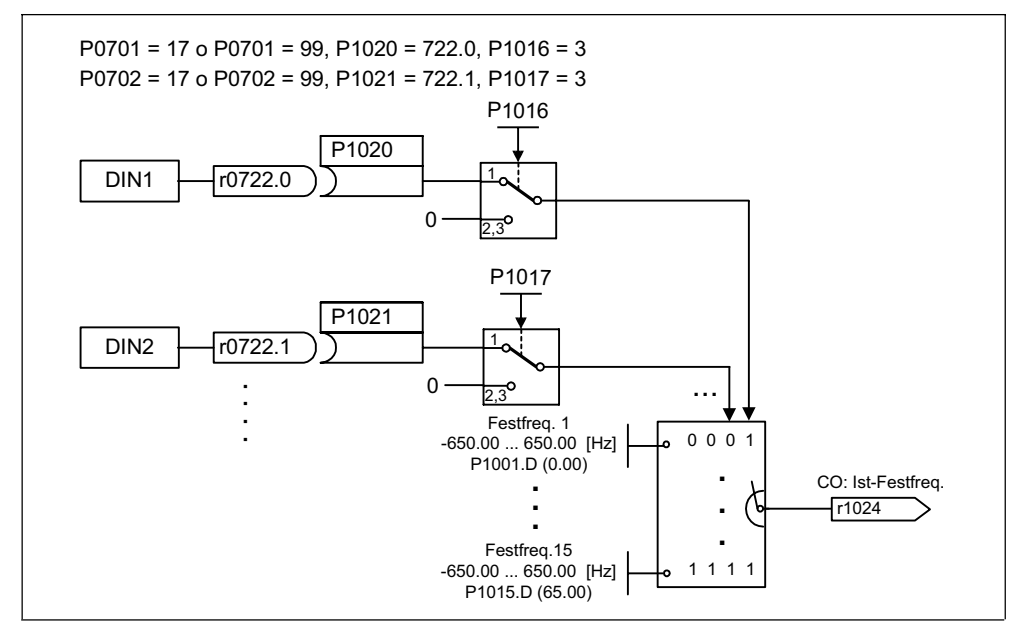

Figura 3-37 Ejemplo para selección binaria de FF1 vía DIN1 y FF2 vía DIN2

# **3.9 Potenciómetro motorizado (MOP)**

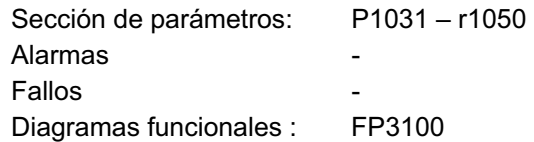

Con está función se simula un potenciómetro electromecánico para prescribir la consigna. El potenciómetro motorizado se ajusta a través de las señales de control "subir" o "bajar". Estas se seleccionan mediante los parámetros BICO P1035 ó P1036 (véase Figura 3-38). El valor ajustado se encuentra disponible en la salida de conector r1050.

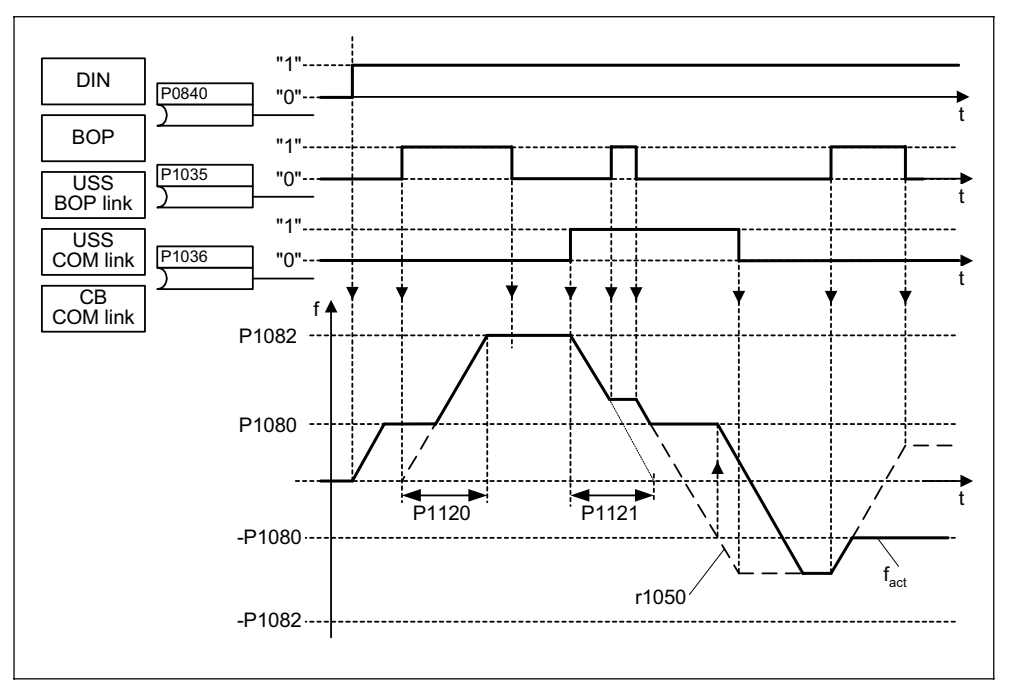

Figura 3-38 Potenciómetro motorizado

La funcionalidad MOP se puede activar con los paneles de mando (véase sección 3.2), las entradas digitales y las interfaces en serie (véase ejemplo). La parametrización se puede hacer directamente mediante los parámetros BICO P1035 ó P1036 o con P0700 ó P0719. Si se modifica P0700 se modifica a la vez el valor de los parámetros BICO correspondientes.

**Ejemplo:** Fuente de órdenes vía "USS en conexión BOP"

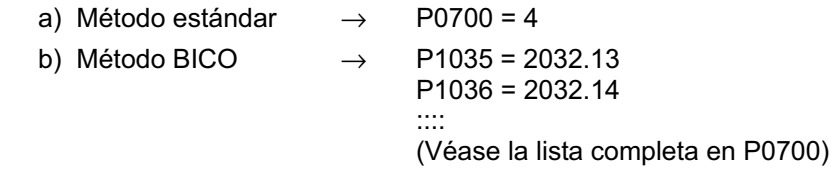

Si se quiere utilizar el potenciómetro motorizado como fuente de consigna se tiene que modificar el parámetro P1000 ó el P0719 o enlazar el parámetro BICO r1050 con la consigna principal P1070 o con la adicional P1075. Al contrario del parámetro P0719 cuando se modifica el P1000 se produce un cambio directo en los parámetros BICO P1070, P1075.

**Ejemplo:** Consigna vía potenciómetro motorizado (MOP)

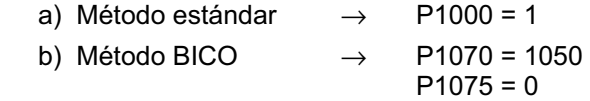

El MOP se configura mediante los siguientes parámetros y posee la funcionalidad que se representa en la Tabla 3-12 :

- ¾Limites de frecuencia mínima P1080 y máxima P1082
- ¾Tiempos de aceleración y deceleración P1120 ó P1121
- ¾Inhibición de la función de inversión del MOP P1032
- ¾Memorización de la consigna MOP P1031
- ¾Consigna MOP P1040

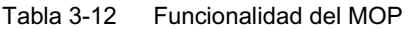

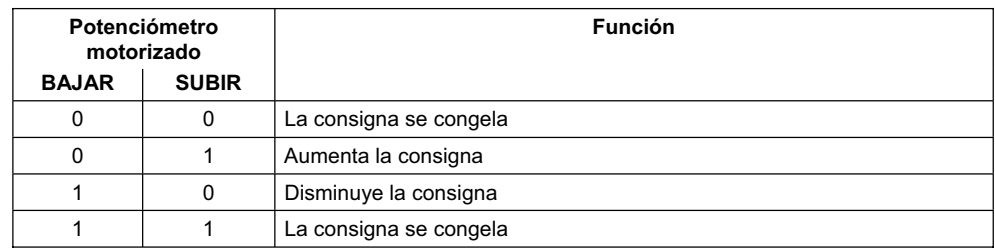

# **3.10 Servicio pulsatorio (JOG)**

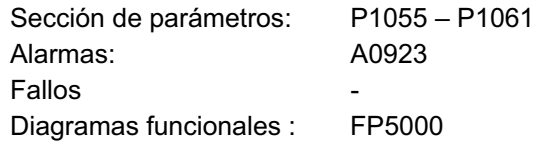

El servicio pulsatorio (funcionalidad JOG) está previsto para lo siguiente:

- ¾Comprobar la funcionalidad del sistema motor-convertidor después de la puesta en servicio (primer desplazamiento, sentido de giro, etc.).
- ¾Posicionar accionamientos, máquinas operadoras, etc.
- ¾Desplazamiento del accionamiento, p. ej. después de una interrupción en el programa.

Al activar esta función el accionamiento avanza a la frecuencia fija P1058 ó P1059. El Modo JOG se puede activar mediante los paneles de mando (véase sección 3.2), las entradas digitales, y las interfaces en serie (véase ejemplo). El movimiento del accionamientos no depende de las órdenes ON/OFF sino de los "botones JOG". Selección vía P1055 ó P1056.

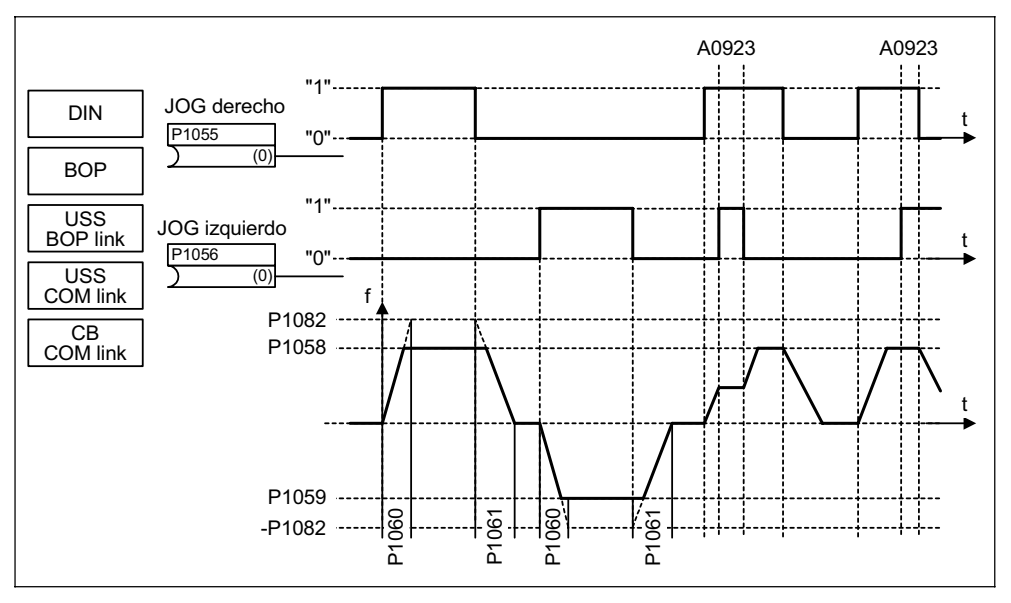

Figura 3-39 JOG izquierda o JOG derecha

Apretando simultáneamente ambas teclas JOG permanece la frecuencia actual (desplazamiento constante) y se emite la alarma A0923. Al apretar un solo botón el convertidor acelera el motor con el tiempo P1060 hasta alcanzar la frecuencia fija. Una vez que se ha soltado el botón, se abandona esa frecuencia y el accionamiento frena con el tiempo P1061 a 0 Hz.

La habilitación de la funcionalidad JOG se puede hacer directamente con P1055 y P1056 o indirectamente mediante los parámetros P0700 ó P0719. Si se modifica P0700 se modifica a la vez el valor de los parámetros BICO correspondientes.

**Ejemplo:** Fuente de órdenes vía "USS en conexión BOP"

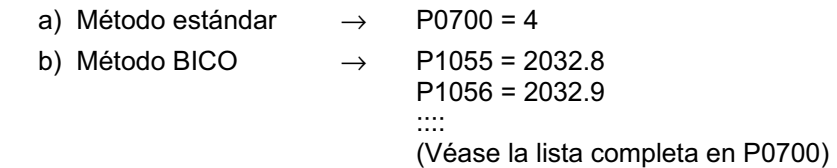

# **3.11 Regulador PID (regulador tecnológico)**

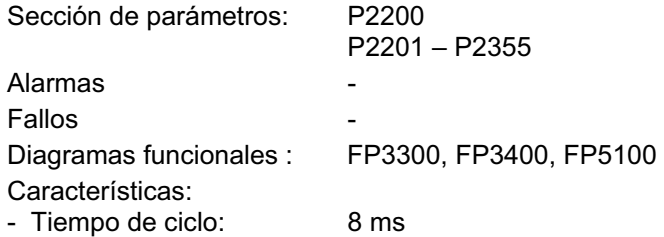

El MICROMASTERS dispone de un bucle de regulación exterior (regulador PID, habilitación vía P2200) con el cual se pueden procesar tareas de regulación sencillas. Algunas de las aplicaciones más usuales son:

- ¾Regulación de presión en extrusores.
- $\triangleright$  Regulación del nivel de agua en accionamientos para bombas.
- ▶ Regulación de temperatura para ventiladores.
- ¾Regulación de posición para rodillos en aplicaciones de bobinado.
- ¾Y otros procesos de regulación parecidos.

Los valores reales y las consignas se pueden prescribir mediante el potenciómetro motorizado del PID (PID-MOP), la consigna fija del PID (PID-FF), las entradas analógicas (ADC, ADC2) o las interfaces en serie (USS en conexión BOP, USS en conexión COM, CB en conexión COM).Véase ejemplo. Las consignas o valores reales que se quieran utilizar se enlazan por medio de los parámetro BICO correspondientes (véase Figura 3-40).

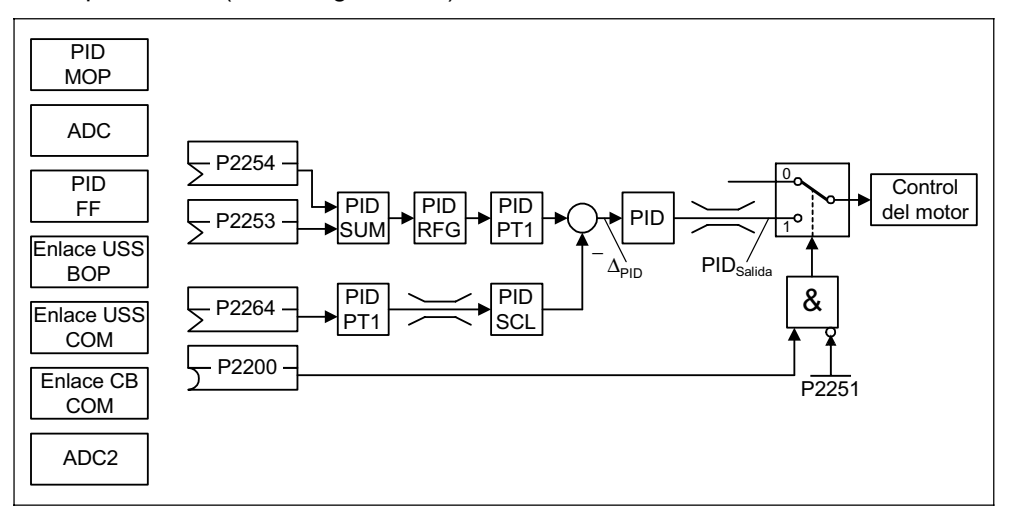

Figura 3-40 Estructura del regulador tecnológico (regulador PID)

**Ejemplos:** Habilitación del regulador PID y prescripción de consigna PID vía frecuencias fijas PID. Valor real PID vía entrada analógica.

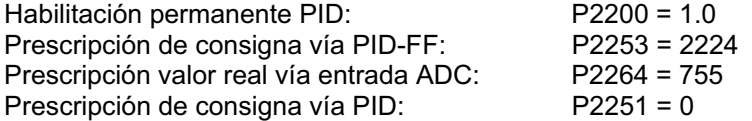

La consigna principal se suma a la consigna adicional (PID-SUM) y el resultado se transmite, por medio del generador de rampas (PID-RFG) y el filtro de consignas (PID-PT1), al punto de adición consigna/valor real. Las consignas adicionales (parámetro BICO P2254), los tiempos de aceleración y deceleración del generador de rampas PID (P2257, P2258) y el tiempo de filtrado (P2261), se pueden parametrizar individualmente según convenga a la aplicación.

Al igual que para las consignas, el regulador PID también dispone, para el valor real, de un filtro (PID-PT1) ajustable mediante el parámetro P2265. El valor real también se puede alisar y escalar (PID-SCL).

El regulador se puede parametrizar como regulador P, I, PI o PID por medio de los parámetros P2280, P2285 y P2274.

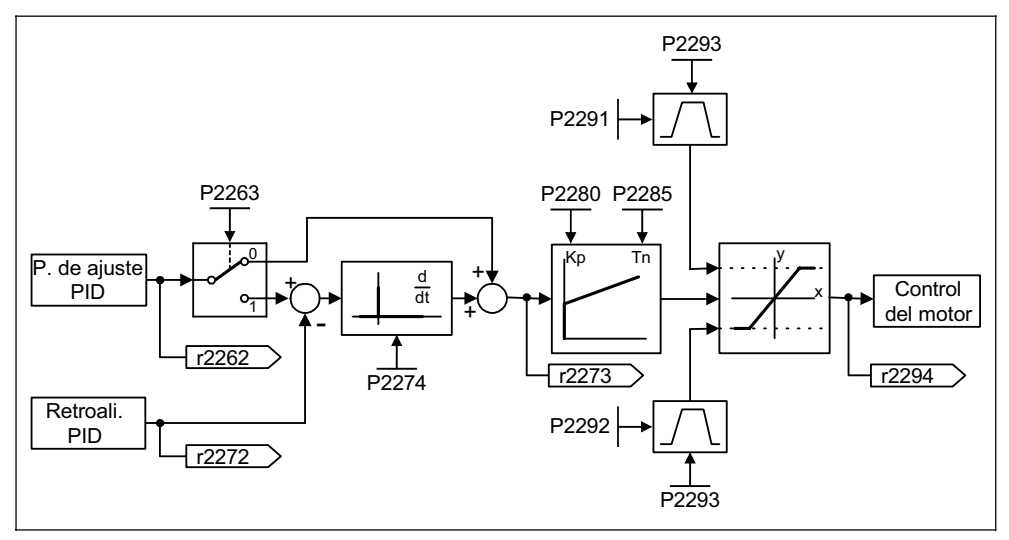

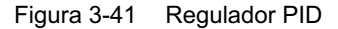

En algunas aplicaciones es necesario definir valores límite para la salida del regulador PID (por medio de P2291 y P2292). Para evitar grandes saltos en la salida del PID los límites se regulan con el tiempo de rampa P2293 de 0 al valor ajustado en P2291 (límite superior) y en P2292 (límite inferior). En cuanto se alcanzan los límites la dinámica del regulador deja de estar sujeta a P2223.

## **3.11.1 Regulación de rodillos PID**

Existen procesos de producción continua como p. ej. en la industria papelera y textil o en la fabricación de cables, donde la velocidad de las cadenas de producción, debe ser regulada para que por un lado, el material no sufra deterioro por tensiones de tracción, y por otro, que no se formen arrugas. En estos casos es conveniente depositar material en forma de bucle con una tensión definida para así poder desacoplar el accionamiento. La reserva de material representa una medida para la calidad del proceso.

El MICROMASTER 440 dispone de la posibilidad, mediante la regulación de los rodillos PID (también llamada regulación de distancias) de regular el material según una tensión de tracción constante.

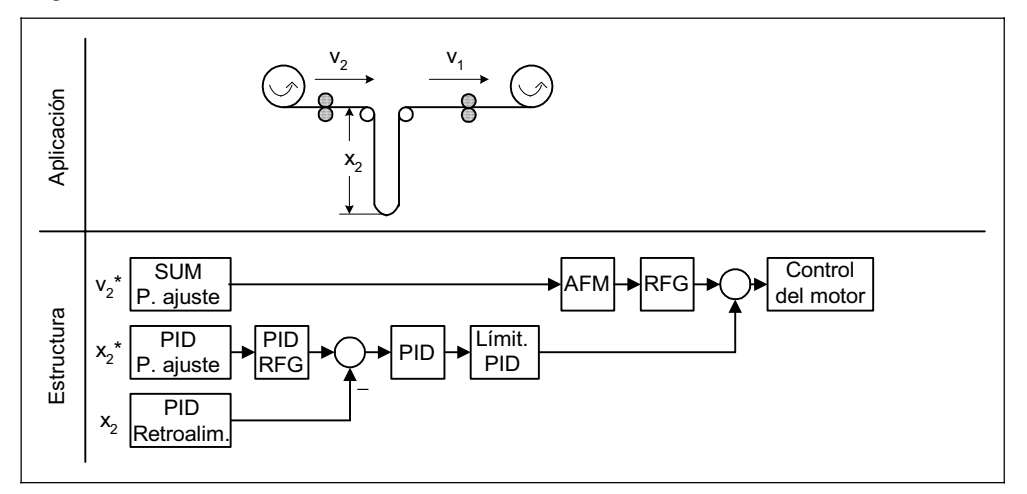

Figura 3-42 Regulación de rodillos PID

La velocidad  $v_1$  se toma como una magnitud perturbadora independiente; la velocidad v<sub>2</sub> se debe regular a través de los rodillos de accionamiento A<sub>2</sub> de modo que la longitud x2 de la cinta transportadora corresponda lo más posible a la consigna.

Los parámetros más importantes para la regulación de los rodillos PID se encuentran en la siguiente tabla.

Tabla 3-13 Parámetros importantes para la regulación de rodillos PID

| Parámetro         | Texto de parámetro                    | Ejemplo         |                                |  |
|-------------------|---------------------------------------|-----------------|--------------------------------|--|
| P2200             | BI: habilitación regulador PID        | $P2200 = 1.0$   | Regulador PID activo           |  |
| P2251             | Modo PID                              | $P2251 = 1$     | regulación rodillos PID activa |  |
| P <sub>1070</sub> | CI: selección consig. principal (HSW) | $P1070 = 755.0$ | V <sub>2</sub> vía ADC1        |  |
| P2253             | CI: consigna PID                      | $P2253 = 2224$  | $x_2$ <sup>*</sup> vía PID-FF1 |  |
| P2264             | CI: valor real PID                    | $P2264 = 755.1$ | X <sub>2</sub> vía ADC2        |  |
| P2280             | Ganancia proporcional PID             | P2280           | Averiguado por optimación      |  |
| P2285             | Tiempo de integración PID             | P2285           | Averiguado por optimación      |  |

## **3.11.2 Potenciómetro motorizado PID (PID-MOP)**

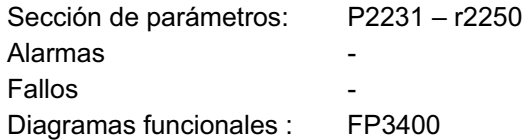

El regulador PID posee un potenciómetro motorizado ajustable por separado. La funcionalidad es idéntica a la del potenciómetro motorizado que se describe en la sección 3.9. Los parámetros para el PID-MOP se encuentran en la sección P2231 – r2250 (véase la siguiente tabla de correspondencias  $\rightarrow$  Tabla 3-14).

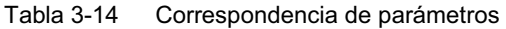

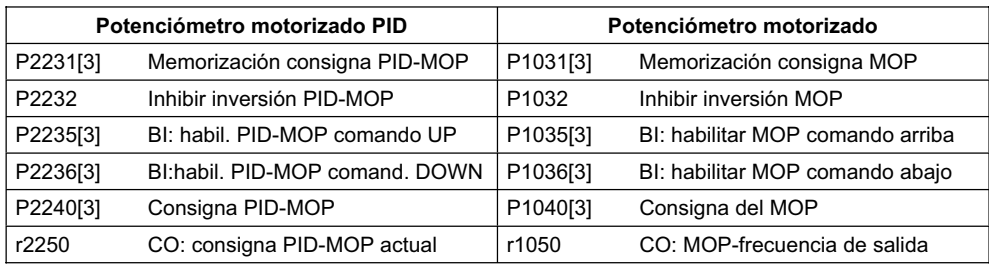

## **3.11.3 Consigna fija PID (PID-FF)**

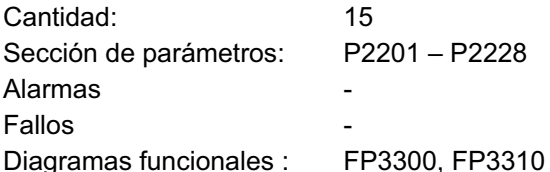

Análogo a las frecuencias fijas (véase sección 3.8) el regulador PID posee consignas fijas para programar por separado. Los valores se determinan con los parámetros P2201 – P2215 y se seleccionan vía entradas de binector P2220 – P2223, P2225, P2226. La consigna fija activa se encuentra a disposición en la salida de conector r2224 (p. ej. como consigna principal PID  $\rightarrow$  P2253 = 2224). Análogo a las frecuencias fijas (sección 3.8) existen también los 3 métodos de selección para las consignas fijas PID:

- ▶ Selección directa
- ¾Selección directa + orden ON
- ¾Selección código binario + orden ON

El método se selecciona con los parámetro P2216 – P2219, P2225, P2227.

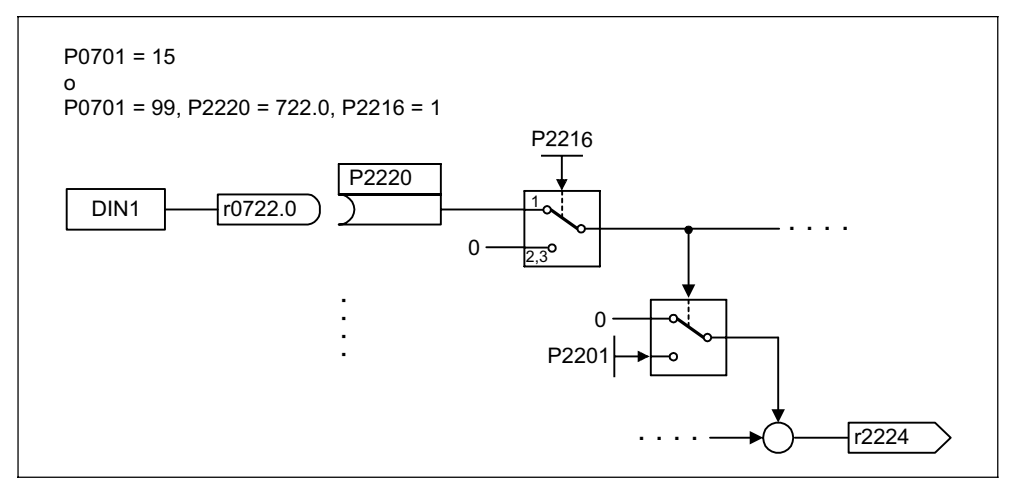

Figura 3-43 Ejemplo de selección directa para frecuencias fijas PID: frecuencia fija 1 vía DIN<sub>1</sub>

# **3.12 Canal de consignas**

El canal de consignas (véase Figura 3-44) es el elemento de enlace entre la fuente de consignas y la regulación del motor. El MICROMASTER tiene la propiedad especial de poder influenciar la consigna desde dos fuentes diferentes a la vez. La generación y modificación (sentido, frecuencia inhibida, rampa de aceleración / deceleración) de la consigna total se efectúa en el canal de consignas.

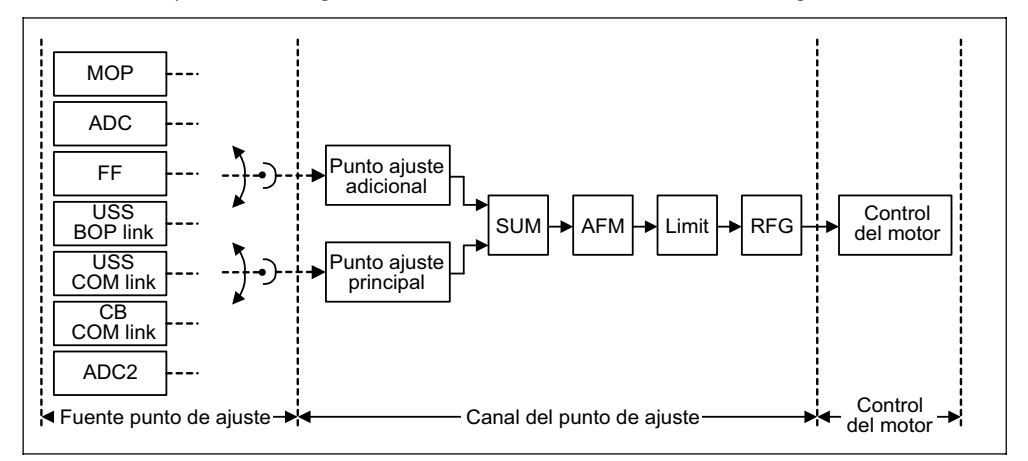

Figura 3-44 Canal de consignas

## **3.12.1 Suma y modificación de la consigna de frecuencia (AFM)**

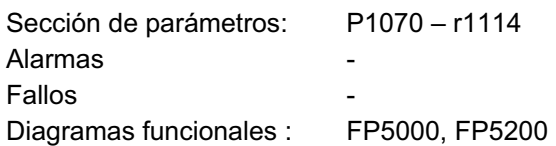

Las aplicaciones que utilizan magnitudes directrices que se generen en sistemas de control centrales, suelen necesitar una optimación dinámica directa - Feintuning (magnitud de rectificación). El MICROMASTER lo soluciona de una forma muy elegante sumando las consignas principal y adicional en el canal de consignas. Las dos magnitudes se extraen simultáneamente de una, o dos fuentes por separado y se suman en el canal de consignas. En función de las circunstancias externas, la consigna adicional se puede activar o desactivar en el punto de suma de forma dinámica (véase Figura 3-45). Esta funcionalidad puede resultar muy ventajosa especialmente para procesos cuyo transcurso sea discontinuo.

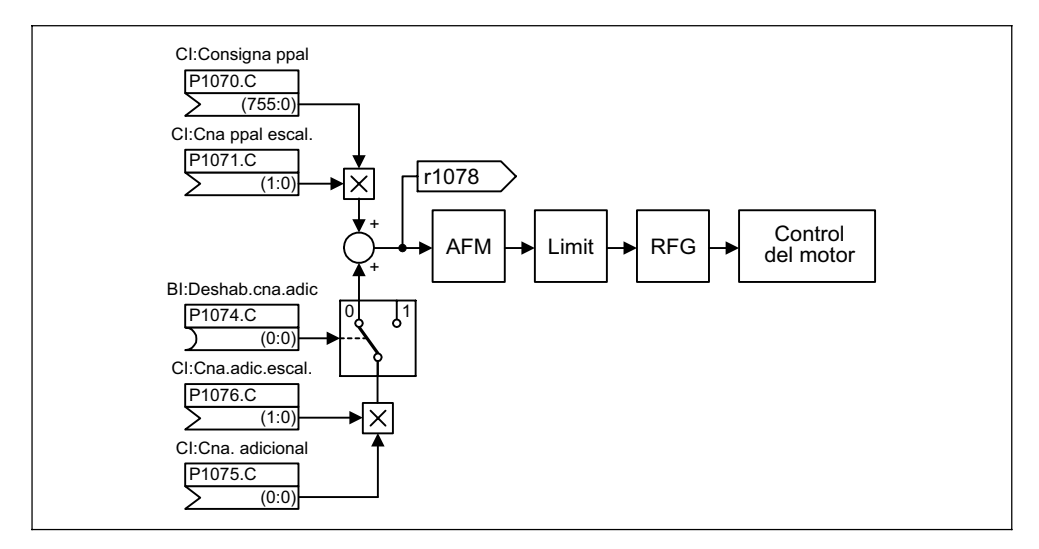

Figura 3-45 Suma de consignas

Para seleccionar consignas el MICROMASTER dispone de las siguientes posibilidades:

- 1. P1000 selección de las consignas de frecuencia
- 2. P0719 selección de comandos y consignas
- 3. Parametrización BICO
	- P1070 CI: selección consigna principal
	- P1075 CI: selección consigna adicional

La consigna principal y la consigna adicional se pueden escalar independientemente. De este modo se puede p. ej. parametrizar una funcionalidad override simple.

Las operaciones de rastreo llevan implícitos movimientos hacia adelante y hacia atrás. Seleccionando la funcionalidad de inversión, una vez alcanzado el punto final, se puede cambiar el sentido de giro en el canal de consignas (véase Figura 3-46).

Por otro lado, con el parámetro BICO P1110 se puede impedir una inversión del sentido de giro o la aplicación de una consigna de frecuencia negativa.

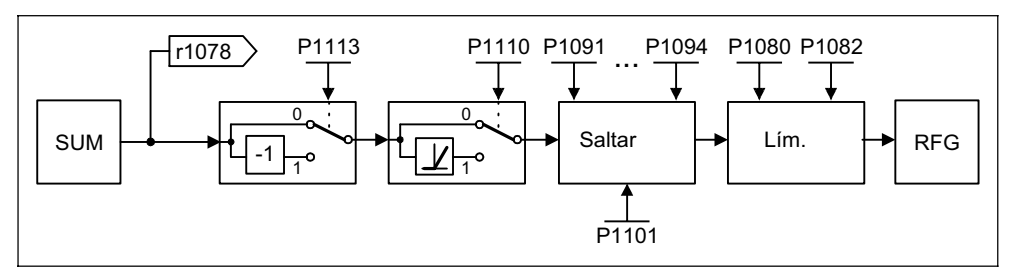

Figura 3-46 Modificación de consignas de frecuencia

Las máquinas operadoras pueden desarrollar, entre 0 Hz hasta la frecuencia de consigna, uno o varios puntos de resonancia. Las resonancias conducen a vibraciones que pueden dañar la máquina. El MICROMASTER ofrece la posibilidad de evadir esas frecuencias de resonancia con las frecuencias inhibidas y aumentar así el tiempo de funcionamiento de la máquina operadora.

## **3.12.2 Generador de rampas (RFG)**

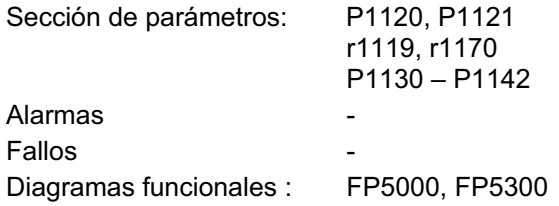

El generador de rampas sirve para limitar la aceleración si se dan cambios bruscos de consigna y ayuda a preservar la mecánica del motor. Las rampas para acelerar y decelerar se pueden ajustar independientemente con los parámetros P1120 tiempo de aceleración o P1121 tiempo de deceleración. Pudiendo, de este modo guiar los cambios de estado de la consigna (véase Figura 3-47).

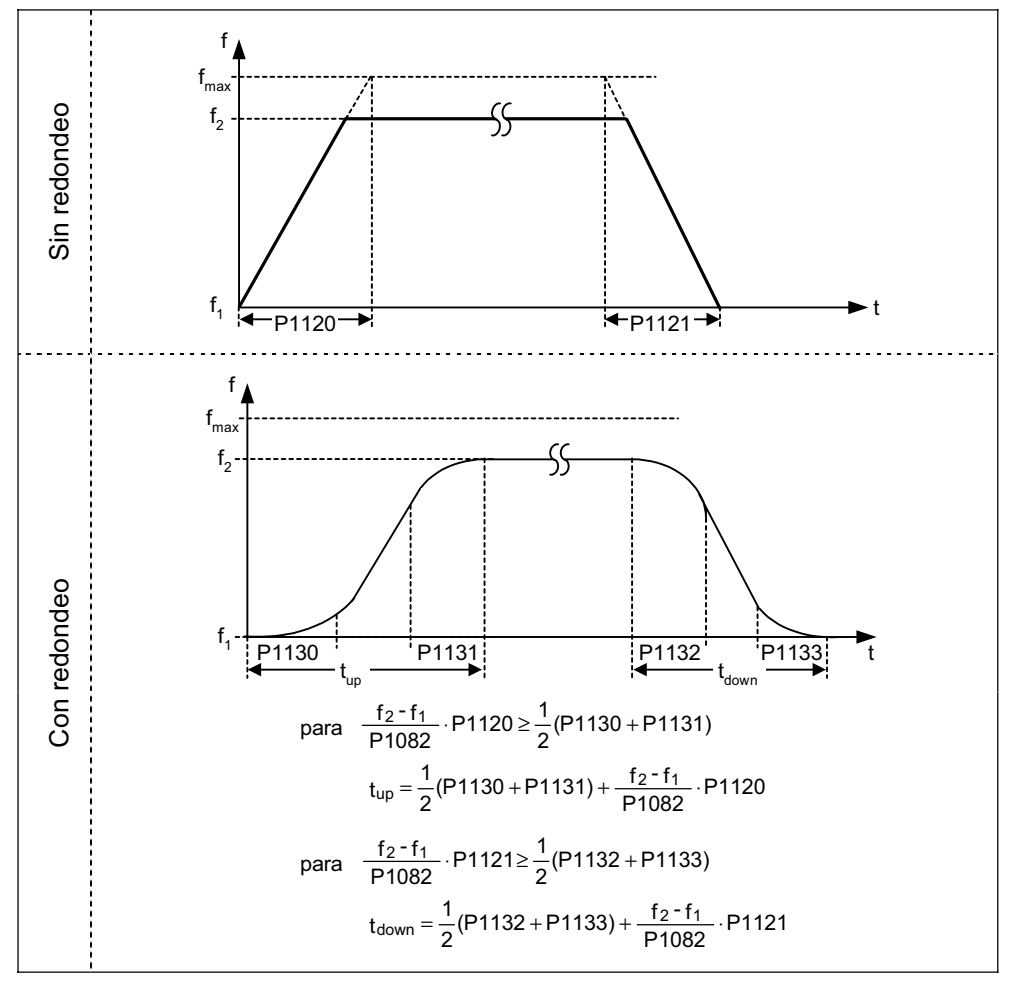

Figura 3-47 Generador de rampas

Para evitar choques de par en las fases de transición ( velocidad constante ←→ aceleración / deceleración), se pueden programar tiempos de redondeo P1130 – P1133. Esto es importante en aplicaciones donde los procesos de aceleracióndeceleración tengan que ser "suaves", sin sacudidas (p. ej. transporte de líquidos o equipos de elevación).

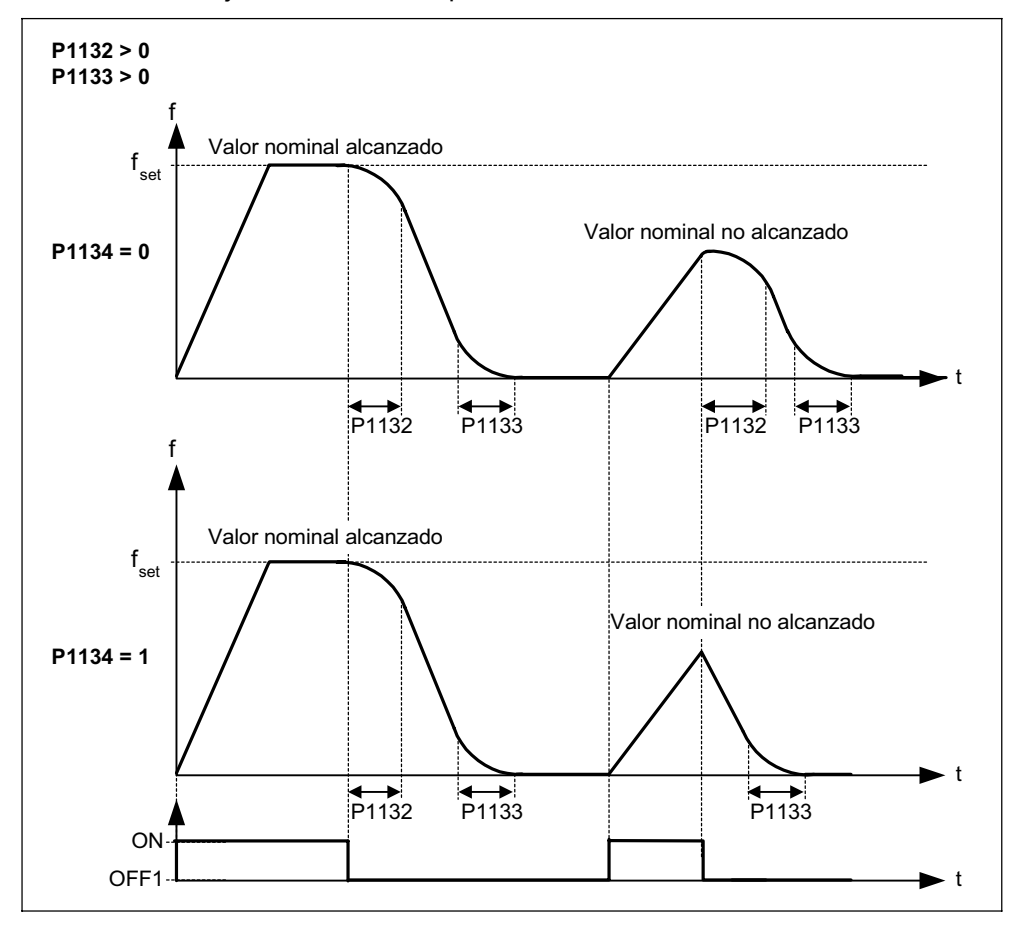

Si durante el proceso de aceleración se genera una orden OFF1, se puede activar o desactivar el redondeo con el parámetro P1134 (véase Figura 3-48). El tiempo de redondeo se ajusta mediante los parámetros P1132 ó P1133.

Figura 3-48 Redondeo después de una orden OFF1.

Además de los tiempos de redondeo, el generador de rampas dispone de diferentes funciones que se pueden activar mediante, los parámetro BICO P1140, P1141, P1142 (véase Tabla 3-15).

El generador de rampas se habilita después de desbloqueados los impulsos (liberación del ondulador) y acabado el tiempo de magnetización (P0346). Limitada la velocidad de giro en sentido positivo o negativo (P1082) o bien a 0 Hz si el cambio de sentido de giro esta bloqueado, se obtiene la velocidad de consigna para la regulación (r1170).

#### Tabla 3-15 Parámetro BICO para generador de rampas

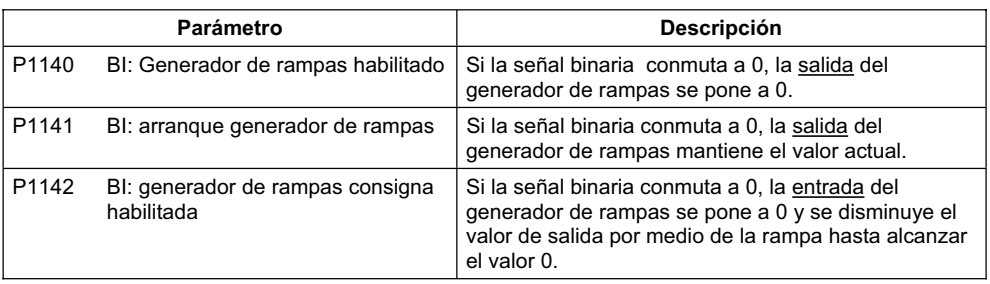

### **NOTA**

La frecuencia de salida máxima del convertidor se determina mediante el parámetro 1082. La frecuencia máx. para Modos con característica V/f es de 650 Hz. Para Modos con control vectorial la velocidad máx. está limitada a 200 Hz (r1084).

# **3.13 Módulos funcionales libres (FFB)**

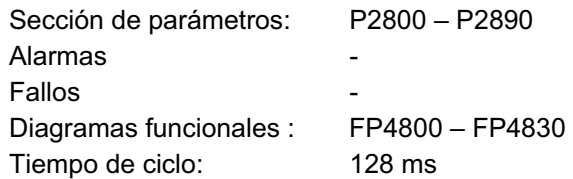

En muchas aplicaciones, el control del convertidor necesita una lógica de enlace que una varios estados (p. ej. control de entradas, estado de la instalación) a una sola señal de control (p. ej. orden ON). Hasta ahora esto se había hecho con técnicas que aumentaban los costos de la instalación como p. ej. con un PLC o con relés. El MICROMASTER 440 dispone de una funcionalidad PLC que permite aplicar esta lógica de forma rápida y sencilla: Junto a los enlaces lógicos, los convertidores necesitan operaciones aritméticas y elementos de archivo, que de varias magnitudes formen una nueva. Esta funcionalidad se obtiene programando libremente los módulos funcionales (FFB) dentro del MICROMASTER.

En el MICROMASTER 440 se han integrado los siguientes módulos funcionales:

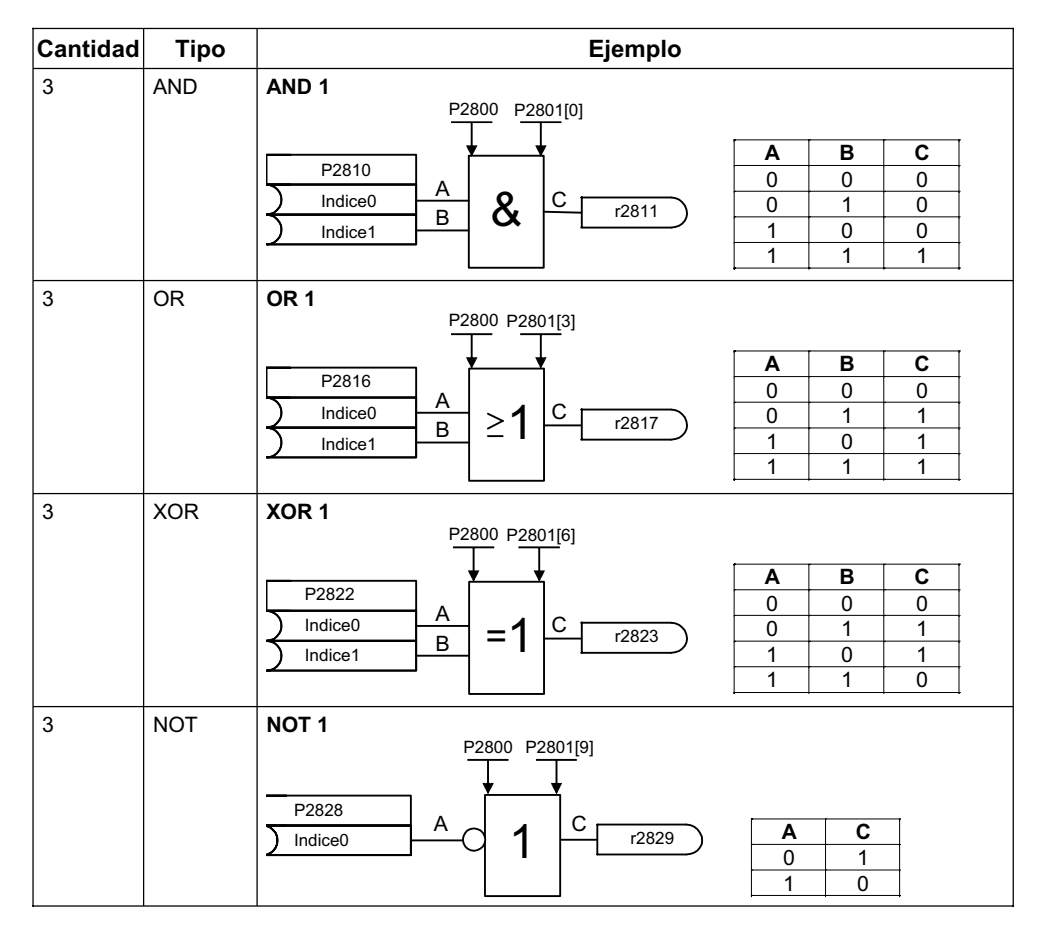

Tabla 3-16 Módulos funcionales libres

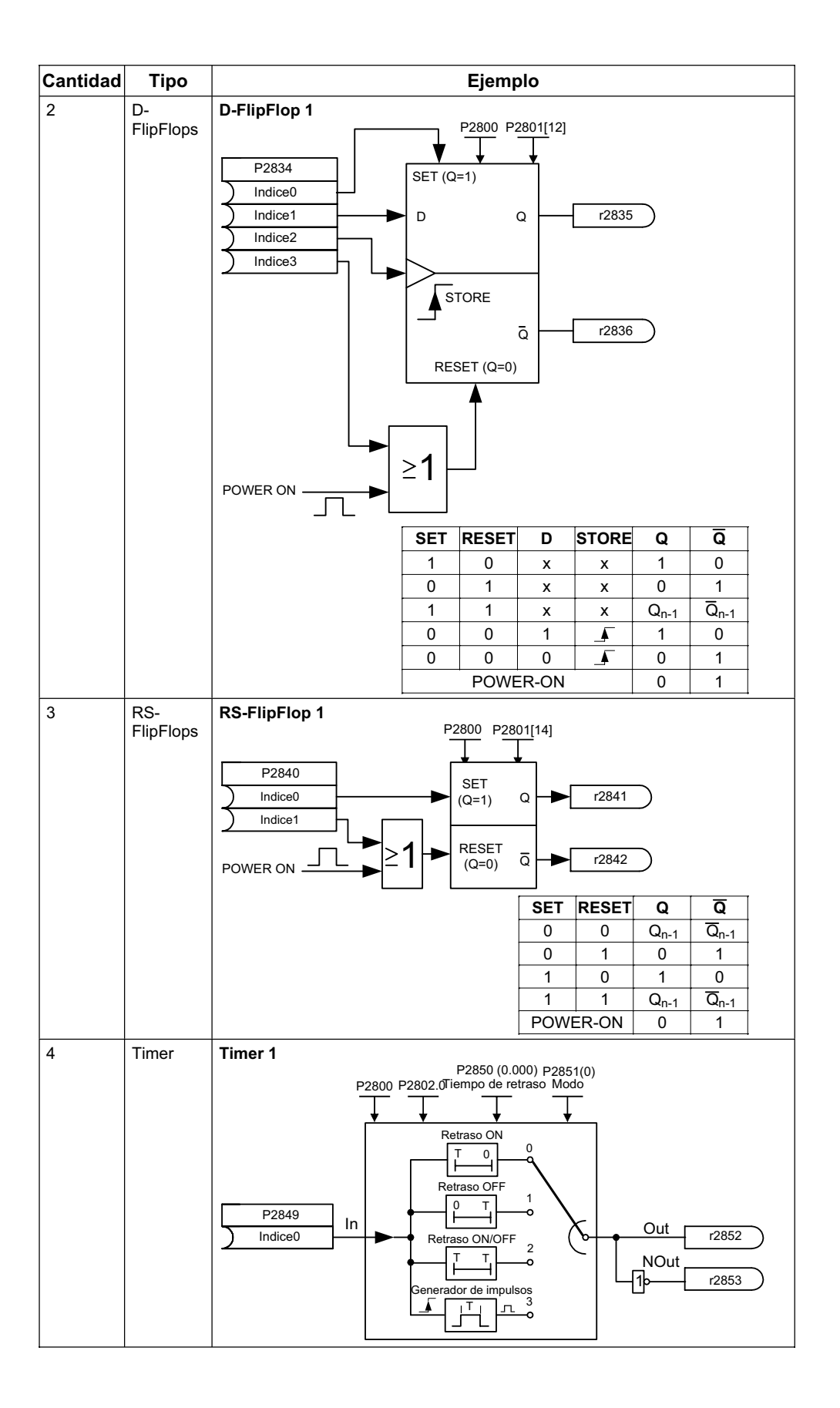

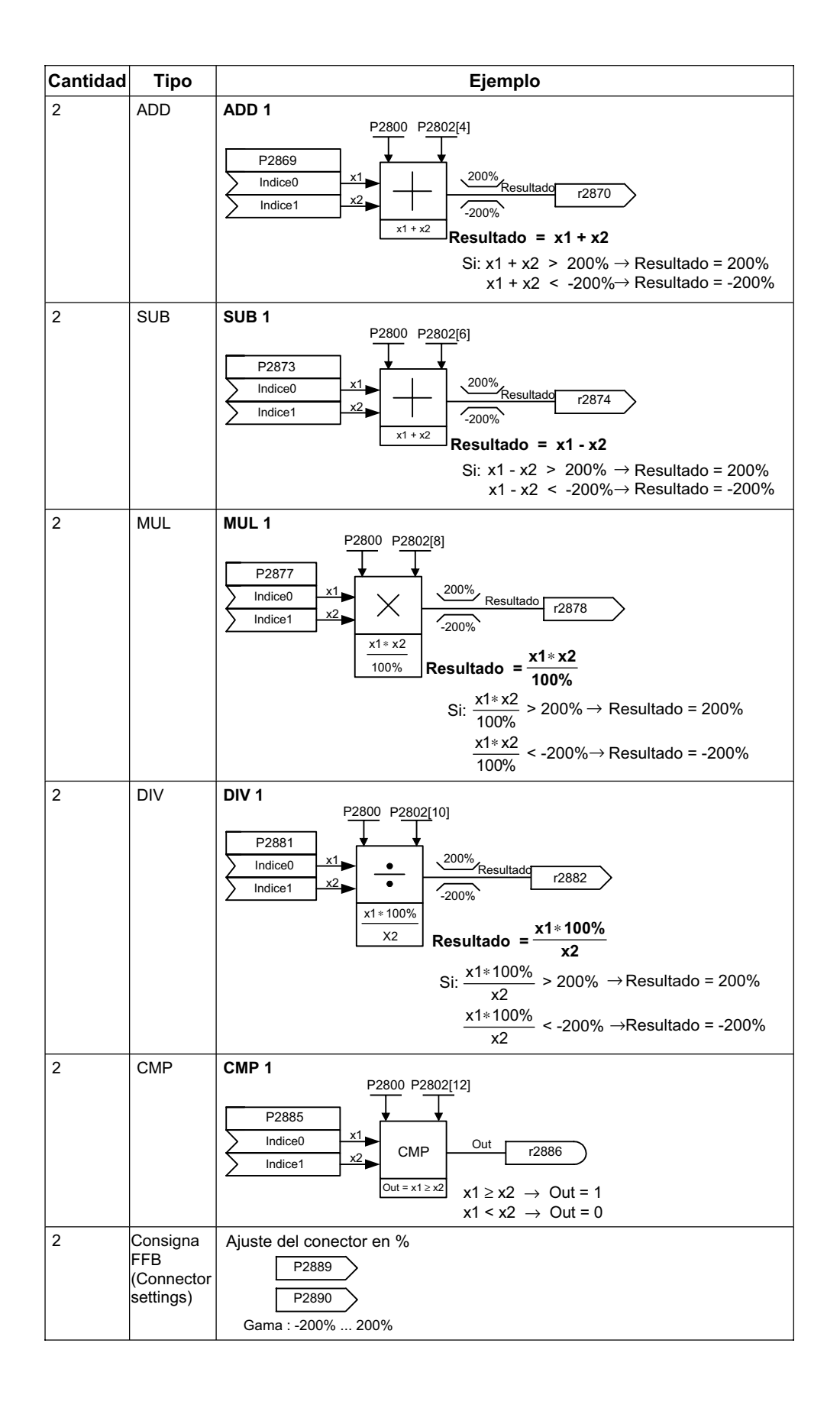

MICROMASTER 440 Instrucciones de uso

Los módulos funcionales libres (FFB) se habilitan en **dos pasos** :

- 1. Habilitación general P2800: Con el parámetro P2800 se habilita la función "bloques funcionales libres" (P2800 =1).
- 2. Habilitación específica P2801, P2802: Con el parámetro P2801 ó P2802 se habilita el bloque correspondiente (P2801[x] > 0 o bien P2802[x] > 0) y se determina la secuencia de ejecución.

Todos los bloques funcionales se procesan en el mismo tiempo de ciclo (128 ms). Para adaptarlos a la aplicación requerida se puede gestionar la secuencia cronológica de su ejecución. Es muy importante que los FFB se procesen en la secuencia tecnológica adecuada. Con los parámetros P2801 y P2802 se determina la habilitación individual y la prioridad de ejecución. Los niveles de prioridad son los siguientes:

- 0 Inactivo
- 1 Nivel 1
- 2 Nivel 2
- 3 Nivel 3

La tabla siguiente muestra como la prioridad disminuye de arriba hacia abajo y de derecha a izquierda (véase Tabla 3-17). La prioridad más alta la determina la línea (prioridad 1  $\rightarrow$  nivel) y la más baja la columna (prioridad 2).

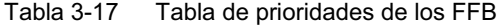

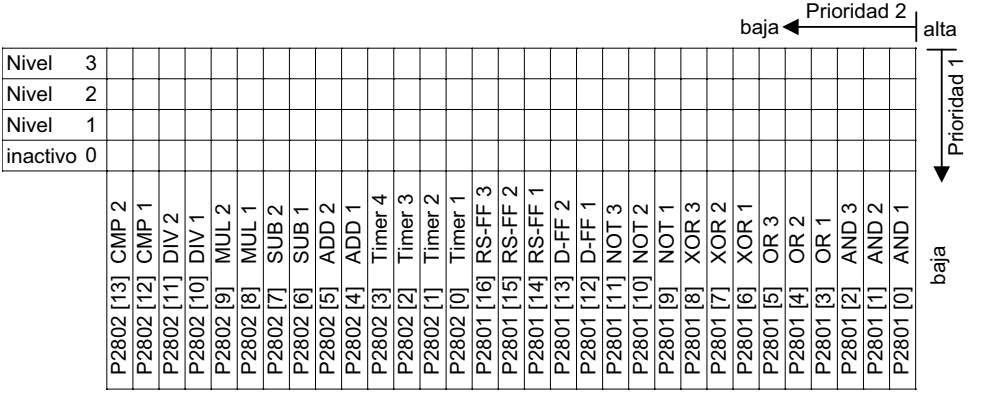

#### **Ejemplo 1:**

Habilitación de los FFB: P2800 = 1 Habilitación individual y concesión de prioridades:

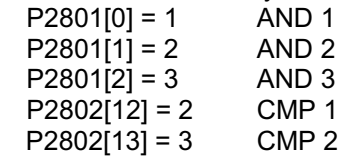

Los FFB se procesan en la secuencia siguiente: AND 3, CMP2, AND 2, CMP 1, AND 1

#### **Ejemplo 2:**

Habilitación de los FFB: P2800 = 1 Habilitación individual y concesión de prioridades:  $P2801[3] = 2$  $P2801[4] = 2$  OR 2  $P2802[3] = 3$  Timer 4  $P2801[0] = 1$  AND 1 Los FFB se calculan en la secuencia siguiente: Timer 4, OR 1, OR 2, AND 1

El enlace de los módulos funcionales se lleva a cabo con la tecnología BICO (véase sección 3.1.2.3). Se pueden enlazar mútuamente y con el resto de las señales o magnitudes, siempre y cuando estas posean el atributo correspondiente (BO, BI, CO, CI).

# **3.14 Freno de mantenimiento del motor (MHB)**

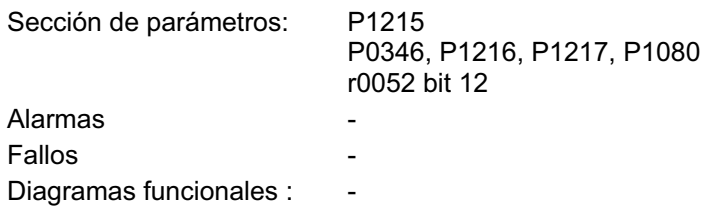

El relé para el freno de mantenimiento del motor se excita mediante un borne de salida parametrizable libremente. Los motores de SIEMENS se suministran opcionalmente con el freno de

mantenimiento del motor incorporado.

El control del freno de mantenimiento del motor se utiliza en aquellos accionamientos, que estando desconectados, deban estar asegurados contra movimientos accidentales. El secuenciador de frenado se activa desde el MICROMASTER (habilitación vía P1215).

Antes de abrir el freno se tienen que desbloquear los impulsos y aplicar corriente para que el accionamiento se mantenga en la posición que posee. La corriente aplicada se determina mediante la frecuencia mínima P1080. Uno de los valores usuales es el de deslizamiento nominal del motor r0330. Para proteger el freno de mantenimiento del motor permanentemente contra daños, se tienen que airear los frenos antes de que el motor gire (tiempo de aireación 35 ms ... 500 ms). Este retardo se tiene que tomar en cuenta en el parámetro P1216 "retardo apertura de freno de mantenimiento"(véase Figura 3-49).

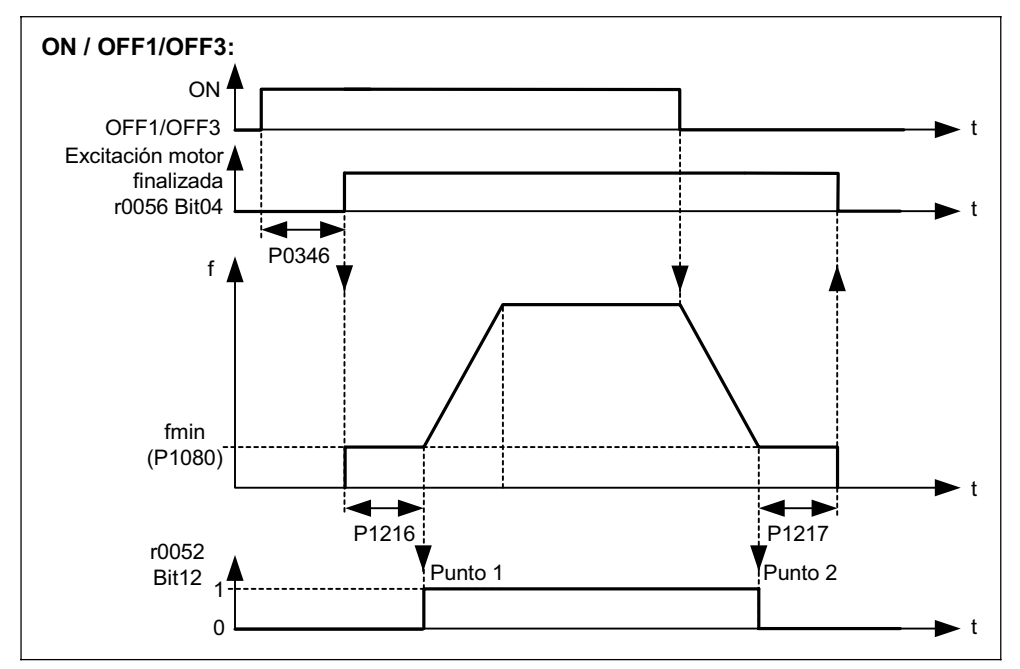

Figura 3-49 Freno de mantenimiento del motor después de ON / OFF1

El freno de mantenimiento del motor se cierra con OFF1 / OFF3 o OFF2. Cuando se hace con OFF1 / OFF3 y el motor desacelera hasta alcanzar la frecuencia mínima P1080 y la mantiene hasta que el freno se activa (de 15 ms a 300 ms). El tiempo se ajusta en el parámetro P1217 "tiempo de cierre tras deceleración" (véase Figura 3-49). Si se da la orden OFF2, la señal de estado r0052 bit 12 "freno de mantenimiento del motor activo" se resetea, independientemente del estado del accionamiento. O sea el freno se cierra inmediatamente después de activar la orden OFF2 (véase Figura 3-50).

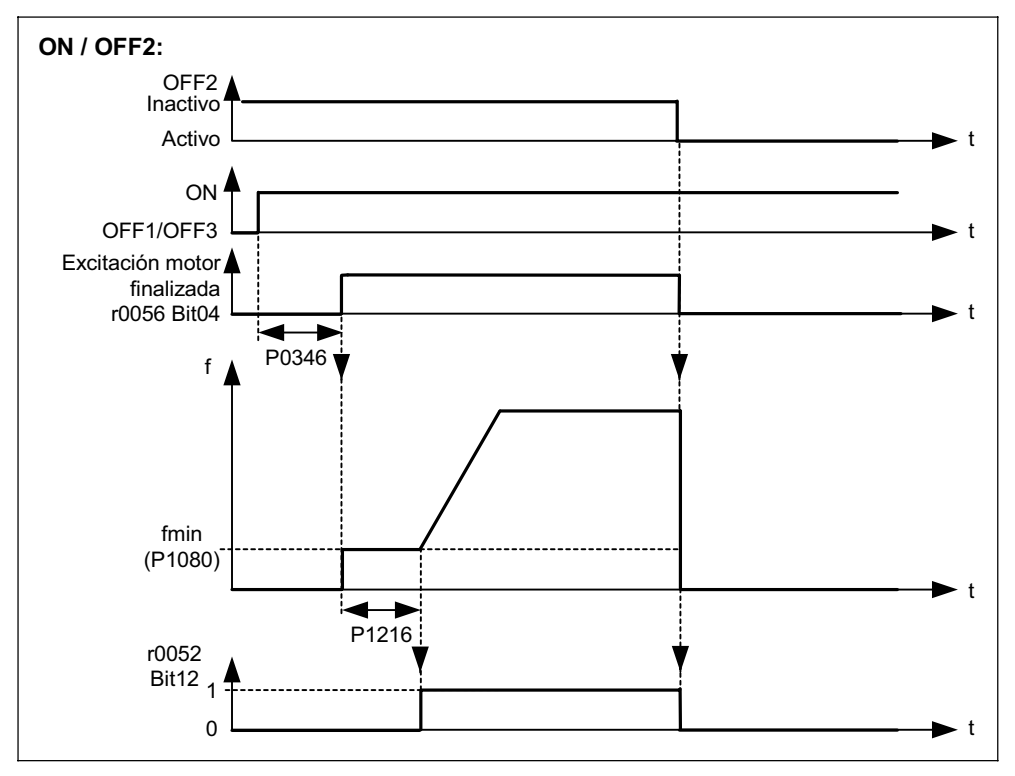

Figura 3-50 Freno de mantenimiento del motor por OFF2

El freno mecánico se activa con la señal del control de frenos r0052 bit 12 "Freno de mantenimiento del motor activo". La señal se puede emitir de las siguientes formas:

 $\triangleright$  Vía salidas digitales

La señal de estado se emite vía salida digital. Para el control del freno se puede usar, tanto el relé interno del MICROMASTER (siempre que alcance la potencia de este), como un contactor o relé externo.

¾Vía señal de estado mediante interfaces en serie (USS o PROFIBUS). El maestro tiene que procesar la señal de estado. Esta se tiene que enlazar a la salida digital del maestro donde se ha conectado el contactor o el relé para el freno de mantenimiento.

### **NOTA**

- $\triangleright$  Algunos motores poseen frenos de mantenimiento opcionales que no han sido dimensionados como frenos de trabajo sino para un número limitado de frenados de emergencia, o giro del motor con freno cerrado (véase datos en el catálogo).
- ¾Cuando se ponga en servicio un accionamiento con freno de mantenimiento integrado, es imprescindible comprobar que la funcionalidad del freno de mantenimiento esté en debida forma. El aireamiento reglamentario del freno se puede verificar por que el motor hace un ruido característico que suena como "clac".

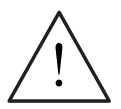

#### **ADVERTENCIA**

- ¾La selección de la señal de estado r0052 Bit 12 "freno de mantenimiento del motor activo" en P0731 – P0733 no es suficiente. Para activar el freno de mantenimiento del motor se tiene que poner, además, el parámetro P1215 = 1.
- $\triangleright$  Si el MICROMASTER regula el freno de mantenimiento del motor no se debe ejecutar la puesta en servicio en serie (véase capítulo 3.5.6) cuando hay cargas que puedan implicar peligros (p. ej. cargas que cuelgan en grúas), se deben asegurar antes, pudiendo hacerlo de la siguiente forma:
	- ♦ depositándolas en el suelo o
	- sujetarlas mediante el freno de mantenimiento del motor. (Atención: durante la puesta en servicio en serie se tiene que impedir que el MICROMASTER controle el freno).

# **3.15 Freno electrónico**

MICROMASTER 440 posee 3 frenos electrónicos:

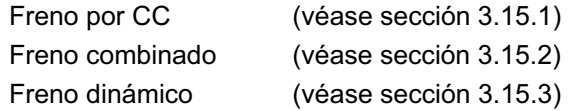

Con este tipo de freno se puede frenar activamente el accionamiento y evitar posibles sobretensiones en el circuito intermedio. Para ello se tienen que cumplir unos requisitos determinados, como se representa en la Figura 3-51.

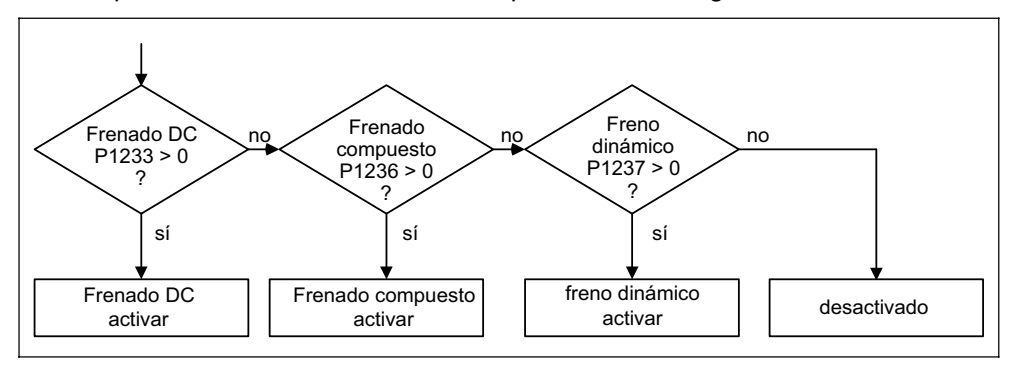

Figura 3-51 Dependencia de los frenos electrónicos.

## **3.15.1 Freno por CC**

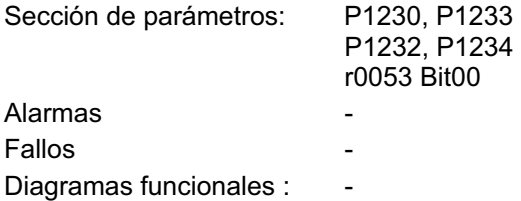

Cuando se da la orden OFF1 / OFF3, el accionamiento frena con la rampa que se ha parametrizado. La rampa se tiene que seleccionar "plana" para que el convertidor no se desconecte por sobretensión en el circuito intermedio debido a la cantidad de energía que devuelve. Si se necesita un frenado rápido, se puede activar el freno por CC durante la fase de desconexión después de OFF1 / OFF3. El frenado por CC pasa durante la fase OFF1 / OFF3, a partir de una frecuencia determinada, de la disminución continua de frecuencia / tensión de salida a la inyección de tensión / corriente continua (véase secuencia de ejecución ➀).

Con el frenado por corriente continua (freno por CC) se puede detener el accionamiento en corto espacio de tiempo. La selección del freno por CC se efectúa:

- ¾Después de OFF1 ó OFF3 (habilitación de freno por CC vía P1233). Secuencia de ejecución ➀
- ¾Selección directa vía parámetro BICO P1230. Secuencia de ejecución ➁

El frenado por CC inyecta corriente continua en el devanado del estator y conduce, en un motor asíncrono a un fuerte par de frenado. El valor y duración de la corriente y del par de frenado se pueden ajustar con parámetros. Además se puede parametrizar su frecuencia de aplicación.

- El freno por CC se aplica especialmente en:
- $\triangleright$  Centrifugadoras
- **▶ Serradoras**
- $\triangleright$  Rectificadoras
- ¾Transportadoras

#### **Secuencia de ejecución** ➀

- 1. Habilitar vía P1233
- 2. Activar el freno por CC con OFF1 ó OFF3 (véase Figura 3-52). El convertidor desacelera con la rampa parametrizada OFF1 / OFF3 hasta la frecuencia de aplicación del freno por CC P1234. La energía cinética del motor va disminuyendo sin riesgo para el accionamiento. Si se ha seleccionado un tiempo de deceleración muy pequeño, se puede generar un fallo por sobretensión en el circuito intermedio F0002.
- 3. Durante la desmagnetización P0347 se bloquean los impulsos del ondulador.
- 4. Seguidamente se inyecta la corriente deseada P1232 durante el tiempo de frenado ajustado P1233. Visualización vía señal r0053 Bit00.

Una vez transcurrido el tiempo de frenado se bloquean los impulsos del ondulador.

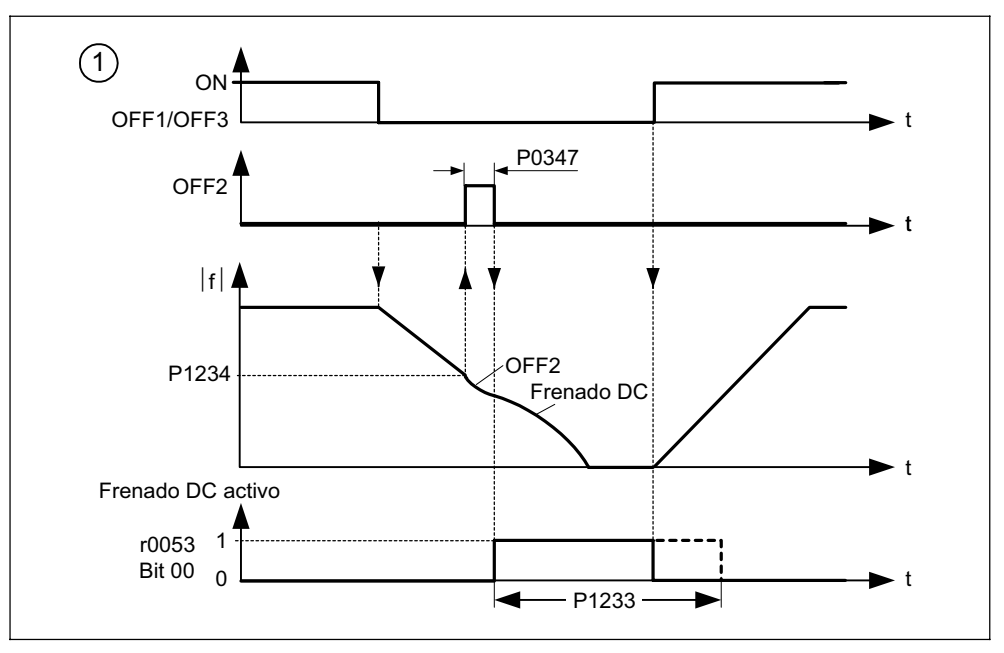

Figura 3-52 Freno por CC después de OFF1 / OFF3

### **Secuencia de ejecución** ➁

- 1. Habilitación y selección vía parámetro BICO P1230 (véase Figura 3-53).
- 2. Durante la desmagnetización P0347 se bloquean los impulsos del ondulador.
- 3. Seguidamente, mientras este activa la señal se aplica la corriente deseada P1232 y el motor desacelera. Visualización vía señal r0053 Bit00.
- 4. Cuando se desactiva el freno por CC, el accionamiento acelera de nuevo a la frecuencia de consigna, siempre y cuando la velocidad del motor concuerde con la frecuencia de salida del convertidor. De no ser así se puede generar un fallo por sobrecorriente F0001. Esto se puede evitar activando la función rearranque al vuelo.

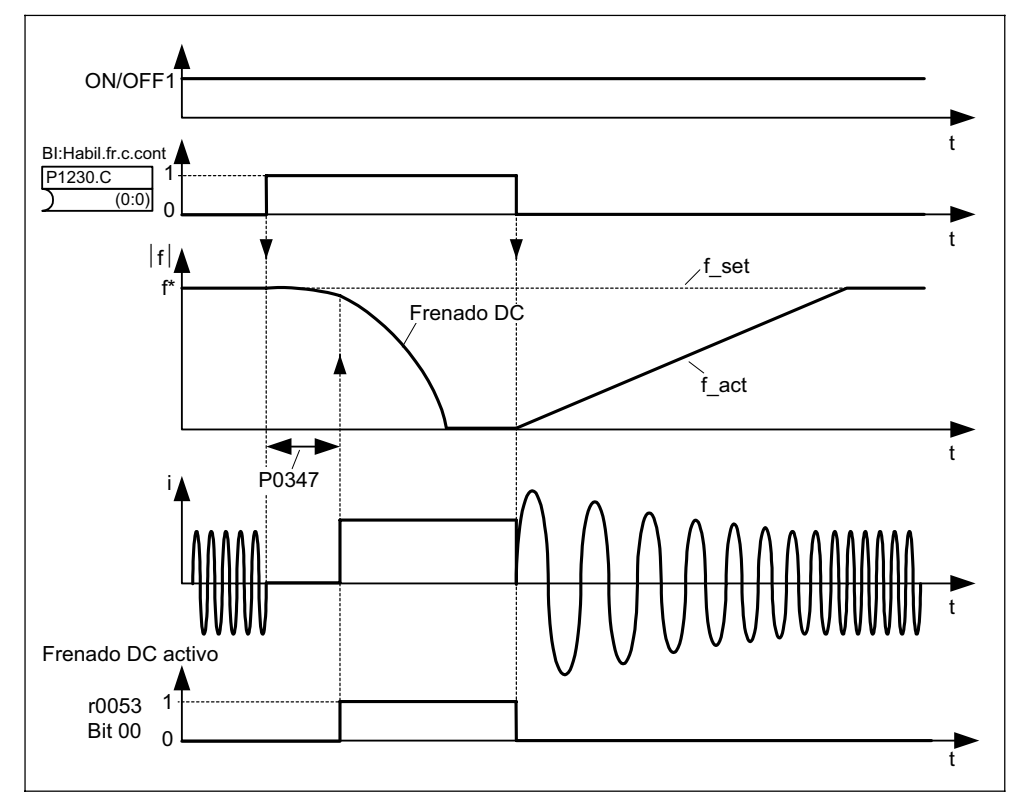

Figura 3-53 Freno por CC por selección externa

## **NOTA**

- 1. La función "freno por CC" está concebida solo para motores asíncronos.
- 2. El freno por CC no es adecuado para sujetar cargas colgantes.
- 3. Cuando se frena inyectando corriente continua, la energía cinética del motor se transforma en calor. Si ese estado persiste demasiado, se puede producir un sobrecalentamiento en el accionamiento.
- 4. Durante el frenado por CC no se puede influir en la velocidad del accionamiento por medio de un control externo. Por eso al hacer la parametrización y el ajuste sería recomendable, si es posible, efectuar un test con carga real.

## **3.15.2 Freno combinado**

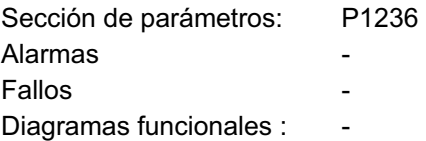

El freno combinado (habilitación vía P1236) es un mezcla entre el freno por CC y el frenado en Modo generador (frenado por recuperación a lo largo de la de rampa). Si la tensión del circuito intermedio sobrepasa el umbral de activación de este freno U<sub>DC-Comb.</sub> (véase Figura 3-54), se inyecta corriente continua en función del parámetro P1236. Lo cual, permite frenar con una frecuencia de motor regulada y una realimentación mínima de energía. Optimando la deceleración de rampa (P1121 si se da OFF1 o al frenar de  $f_1$  a  $f_2$ ; P1135 si se da OFF3) y el freno combinado P1236 resulta un frenado efectivo sin aplicación de componentes auxiliares.

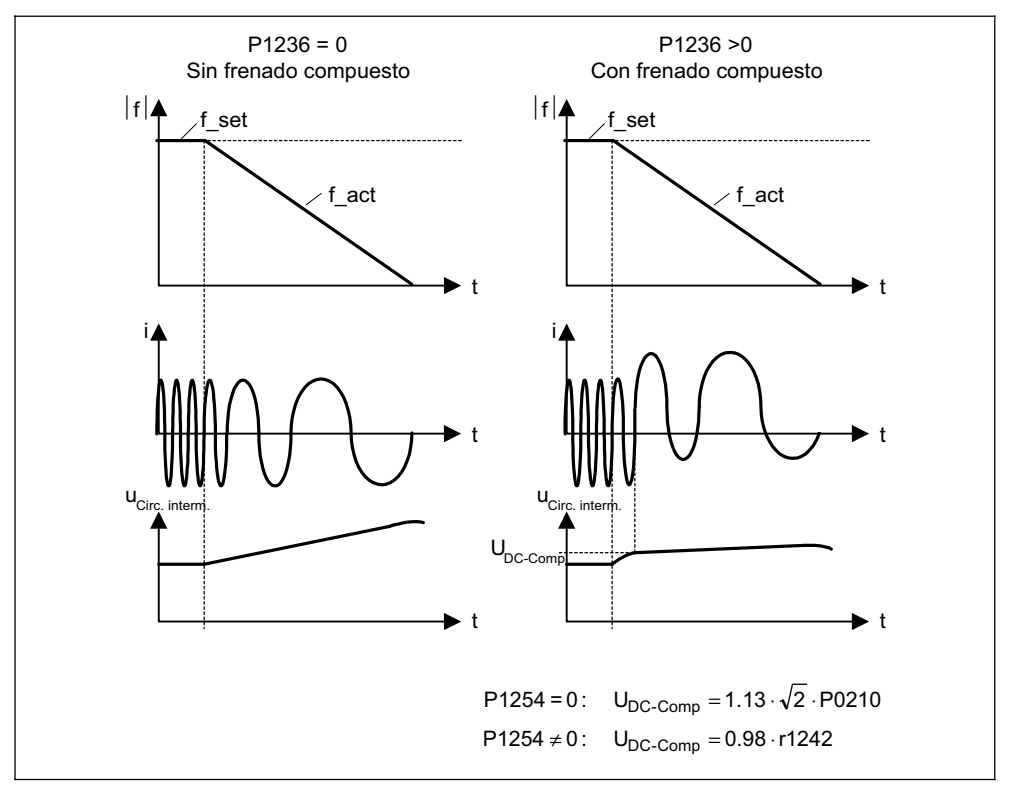

Figura 3-54 Freno combinado

El umbral de activación U<sub>DC-Comb.</sub> se calcula en función del parámetro P1254 (autodetección umbral de encendido  $U_{DC}$ ) directamente vía tensión de red P0210 o indirectamente con la tensión del circuito intermedio vía r1242 (véase ecuación en la Figura 3-54).

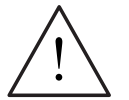

### **ADVERTENCIA**

 $\triangleright$  El freno combinado es una mezcla entre freno por CC y frenado por recuperación. O sea parte de la energía cinética del motor y de la máquina operadora se transforma en pérdidas de calor. Si la operación tarda demasiado o la pérdida de calor es demasiado grande, se puede producir un sobrecalentamiento en el accionamiento.

#### **NOTA**

- ¾Solo activo en combinación con control V/f.
- $\triangleright$  El freno combinado se desactiva si:
	- el rearranque al vuelo está activo,
	- el freno por CC está activo o bien
	- se ha seleccionado el control vectorial (SLVC, VC).
- $\triangleright$  Los umbrales de activación U<sub>DC-Comb.</sub> dependen de P1254

```
U_{\text{DC-Comb.}}(P1254 = 0) \neq U_{\text{DC-Comb.}}(P1254 \neq 0)
```
## **3.15.3 Freno dinámico**

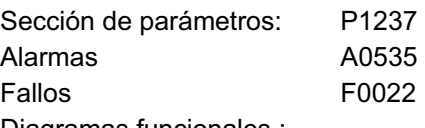

Diagramas funcionales :

En algunas aplicaciones puede ocurrir que el motor pase, en determinadas circunstancias, a trabajar en Modo generador. Ejemplos de ese tipo de aplicaciones son:

- ¾Equipos de elevación
- ¾Accionamientos de traslación
- ¾Cintas transportadoras, en las cuales se transporta la carga hacia abajo

En el Modo generador la energía del motor realimenta al circuito intermedio del convertidor a través del ondulador. La tensión del circuito intermedio aumenta, y al alcanzar el umbral máximo, el convertidor se desconecta con el fallo F0002. Aplicando el freno dinámico e instalando una resistencia externa se puede evitar la desconexión.

Las ventajas del freno dinámico son:

- ¾La energía no se transforma en calor en el motor.
- ¾Es muy dinámico y se puede utilizar en cualquier estado de servicio (no solo al dar una orden OFF)

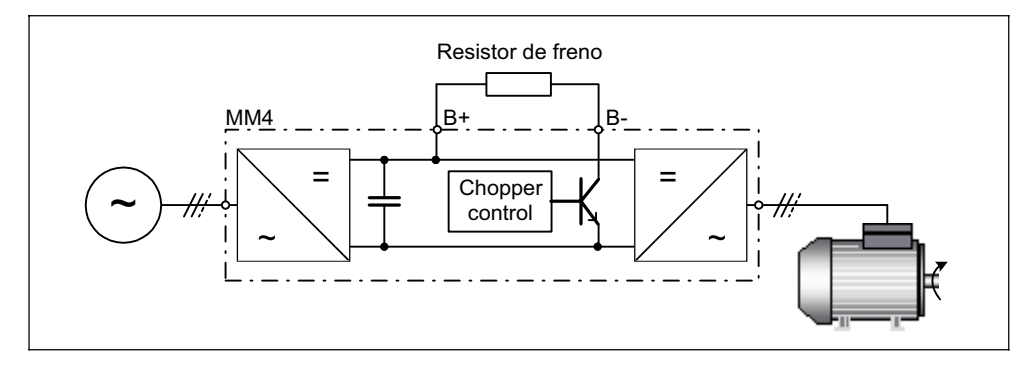

Figura 3-55 Conexión de la resistencia de frenado

Al activar el freno dinámico (habilitación vía P1237) la energía de frenado que llega al circuito intermedio se convierte en calor, mediante la resistencia de frenado controlada por tensión (resistencia de carga). Las resistencias de frenado se aplican cuando, por corto tiempo, se realimenta energía al circuito intermedio, p. ej. al frenar el accionamiento y se quiere evitar que se desconecte el convertidor con el fallo F0002 ("sobretensión en el circuito intermedio"). Cuando se sobrepasa el umbral del circuito intermedio  $U_{DC-chopper}$  se conecta la resistencia de frenado mediante un interruptor electrónico (interruptor semiconductor).

Umbral de activación del freno dinámico:

Si P1254 = 0 : UDC, Chopper = 1.13  $\sqrt{2}$  ⋅UNetz = 1.13 ⋅  $\sqrt{2}$  ⋅P0210  $S$ i no:  $U_{DC, Chopper} = 0.98 \cdot r1242$ 

El umbral de activación del chopper  $U_{DC\text{-chopper}}$  se calcula en función del parámetro P1254 (autodetección umbral de encendido Vdc) directamente vía tensión de red P0210 o indirectamente vía tensión del circuito intermedio con r1242.

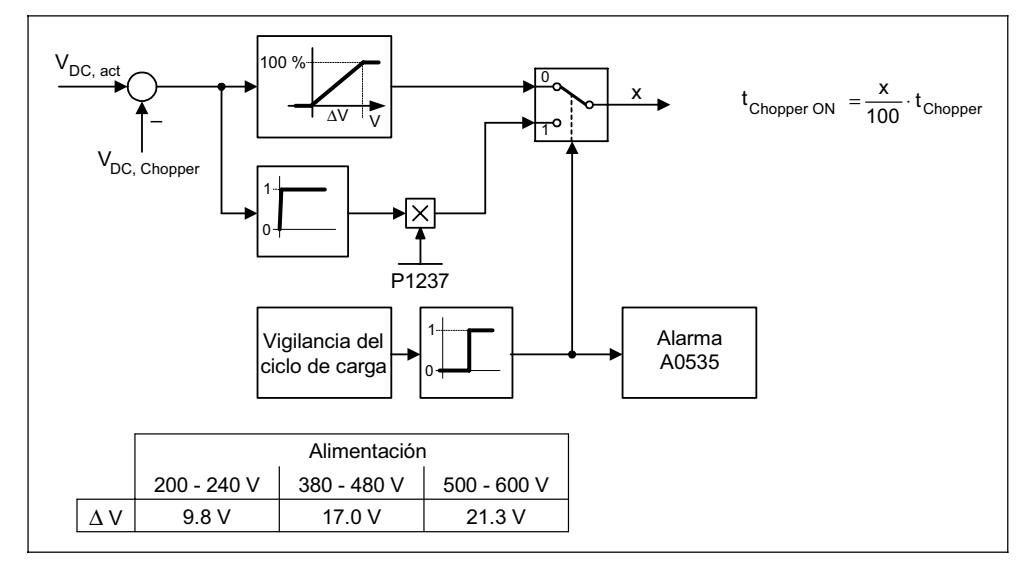

Figura 3-56 Funcionalidad del freno dinámico

La energía realimentada se transforma en calor en la resistencia de frenado. Para ello se ha integrado en el circuito intermedio una unidad de frenado (control por chopper). El chopper de la unidad conecta la resistencia con una relación pulsación / pausa, correspondiente a la energía por desgastar. La unidad de frenado solo se activa si aumenta la tensión del circuito intermedio por encima del umbral de activación del chopper  $U_{DC\text{-chopper}}$  a causa del Modo generador.

La resistencia de frenado está dimensionada para una cierta potencia y un ciclo de carga determinado y solo puede asimilar una cantidad de energía limitada durante un tiempo específico. Las resistencias que se encuentran en el catálogo DA51.2 del MICROMASTER poseen el siguiente ciclo de carga:

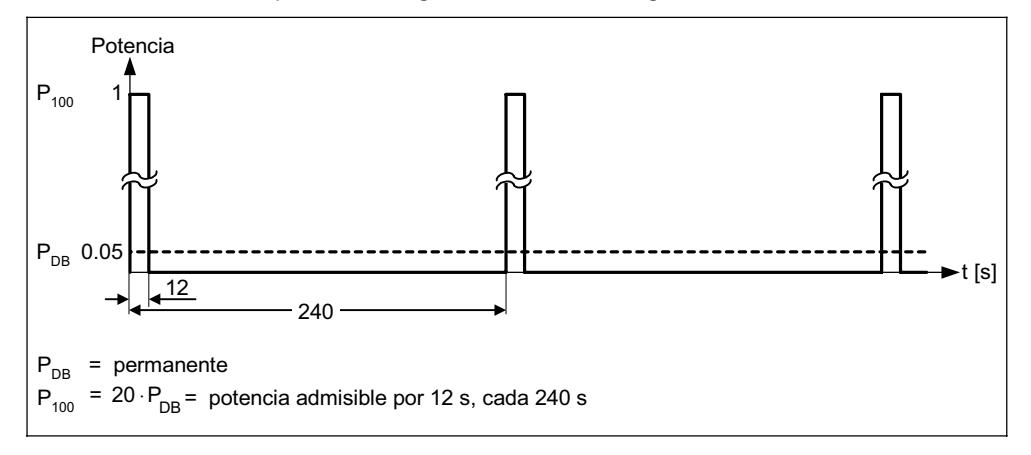

Figura 3-57 Ciclo de carga de las resistencias de frenado (MICROMASTER, catálogo DA51.2)

Este ciclo de carga (P1237 = 1  $\rightarrow$  5 %) se encuentra programado en el MICROMASTER. Si se sobrepasan los valores de carga ahí establecidos y se alcanza la absorción máxima de energía de frenado, la vigilancia del ciclo de carga, produce que la modulación del chopper vuelva al valor establecido en el parámetro P1237. De esta forma, se reduce la energía de desgaste en la resistencia de frenado, y si la realimentación de energía en el circuito intermedio persiste, aumenta rápidamente la tensión en el circuito intermedio y el convertidor se desconecta por sobretensión en el circuito intermedio.

Si la potencia constante o el ciclo de carga para una resistencia son demasiado grandes, se puede cuadruplicar conectando en puente 4 resistencias. El ciclo de carga se tiene que aumentar en el parámetro P1237 de 1 ( $\rightarrow$  5 %) a 3 ( $\rightarrow$  20 %). Los interruptores de sobretemperatura de las resistencias se deben conectar en serie. Así se tiene la seguridad de que, si se sobrecalienta una resistencia se desconecta todo el sistema (convertidor).

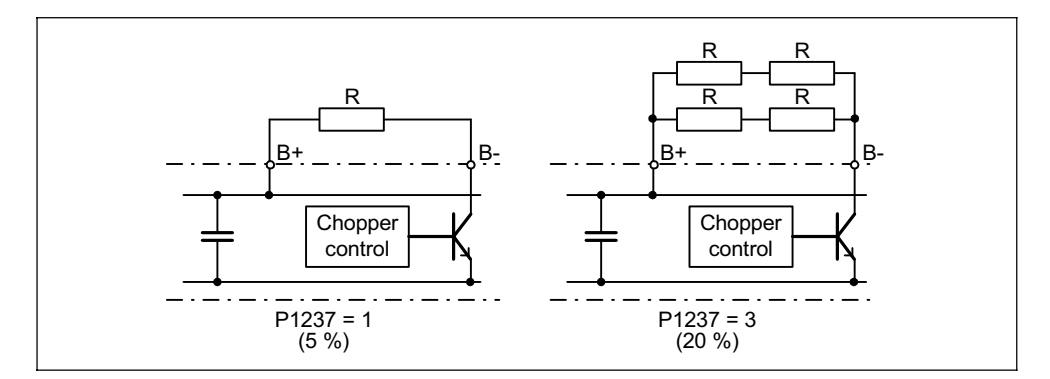

Figura 3-58 Aumento de la absorción de energía de frenado

La potencia constante y el ciclo de carga se modifican con el parámetro P1237 (Véanse los valores de ajuste en la Figura 3-59a). Si la vigilancia del ciclo de carga conmuta de potencia máxima (100 %) a potencia constante, esta se desgasta, sin limite de tiempo, en la resistencia de frenado (Véase la Figura 3-59b). Al contrario de la resistencia de frenado enunciada en el catálogo DA51.2, con el control por chopper se puede operar permanentemente con el 100 % de la potencia.

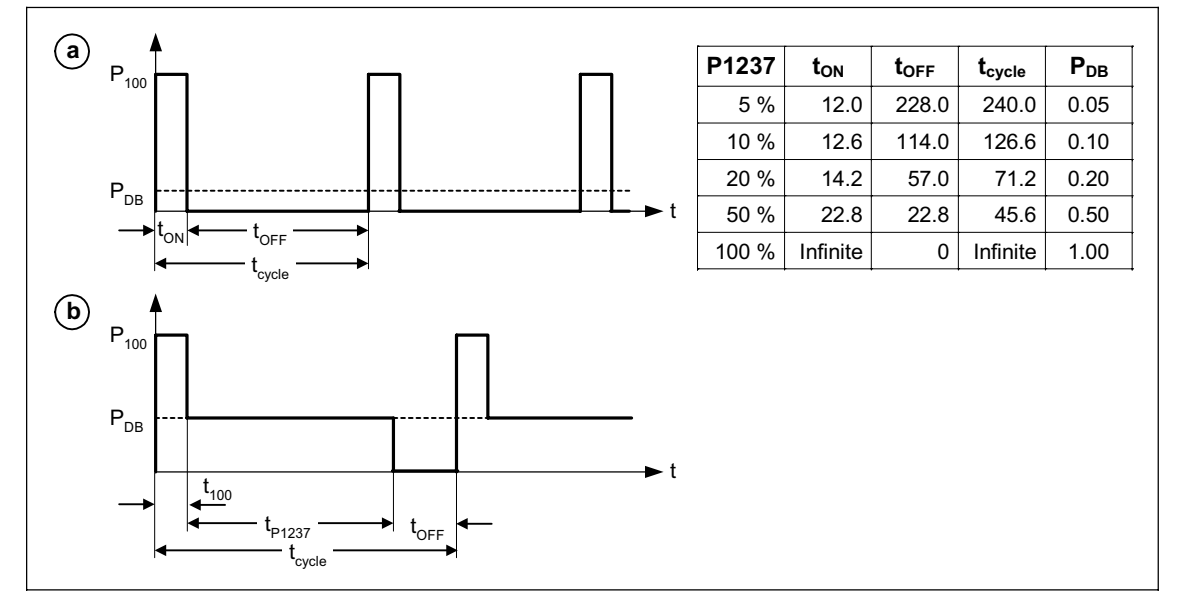

Figura 3-59 Ciclo de carga del chopper

La serie MICROMASTER 440 trae integrada, hasta la forma constructiva FS F, la unidad de frenado en el convertidor. La resistencia de frenado se puede conectar en los bornes externos B+, B-.

### **NOTA**

 $\triangleright$  Los umbrales de activación U<sub>DC-chopper</sub> de la resistencia de frenado dependen de P1254

 $U_{DC-chopper}(P1254 = 0) \neq U_{DC-chopper}(P1254 \neq 0).$ 

¾En las formas constructivas FS FX o FS GX se pueden emplear unidades de frenado externas (incluyendo las resistencias de frenado correspondientes). Para dimensionarlas hay que tomar en cuenta la unidad de frenado / resistencia de frenado respectiva.

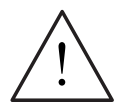

#### **ADVERTENCIA**

- $\triangleright$  La resistencia de frenado, que se monte en el MICROMASTER 440, se tiene que dimensionar para que pueda absorber la potencia que se genera.
- $\triangleright$  Si se utiliza una resistencia de frenado inadecuada existe peligro de incendio y el convertidor puede sufrir daños graves.
- ¾El control por chopper integrado en el convertidor está dimensionado de acuerdo al valor de las resistencias de frenado del catálogo DA51.2.
	- P. ej.: MICROMASTER 440 6SE6440-2UD23-0BA1
		- Resistencia de frenado 6SE6400-4BD12-0BA0 Valor de la resistencia de frenado 160 Ω
- ¾Una resistencia de frenado con un valor más pequeño inutiliza el convertidor. En ese caso se debe instalar una unidad de frenado externa.
- $\triangleright$  Las resistencias de frenado se calientan durante el funcionamiento ¡no tocar! Es importante que tengan suficiente espacio y ventilación.
- ¾Para proteger los equipos contra recalentamiento se debe conectar un termo[inter]ruptor.
# **3.16 Rearranque automático (WEA)**

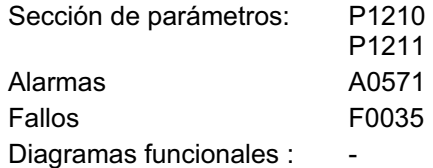

La función "rearranque automático" (habilitación vía P1210) reconecta automáticamente el convertidor después de un corte de red (F0003 "subtensión"). El convertidor acusa automáticamente los fallos activos.

Dependiendo del corte de red se diferencian los siguientes casos:

### **Subtensión de red**

Como "subtensión de red" se denomina una situación donde se interrumpe la alimentación de corriente y se restablece antes de que la pantalla del BOP se haya oscurecido. Interrupción de red muy breve en la que, el circuito intermedio no se colapsa del todo.

#### **Corte de red**

Como "corte de red" se denomina una situación donde la pantalla se oscurece. Interrupción de red prolongada, en la que el circuito intermedio se colapsa completamente, antes de restablecerse la alimentación.

La siguiente tabla (véase Figura 3-60) presenta un resumen del rearranque automático P1210 en función de estados externos.

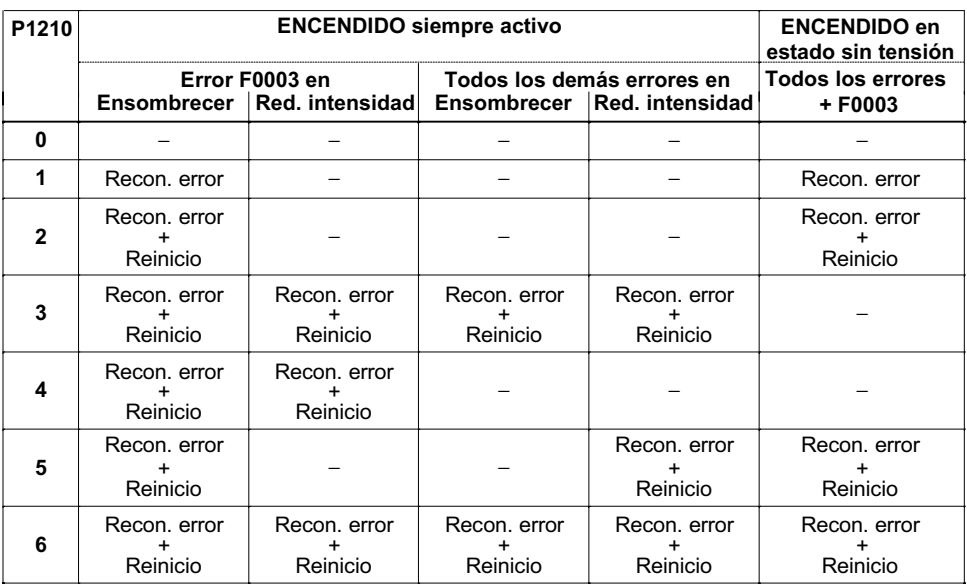

Figura 3-60 Rearranque automático

En el parámetro P1211 se ajusta el número de intentos de arranque que debe llevar a cabo el convertidor. La cantidad se decrementa internamente cada vez que no arranca. Una vez que se han hecho – sin éxito - la cantidad de intentos ajustados, se cancela el rearranque automático con el fallo F0035. El contador se inicializa cuando se logra rearrancar.

### **NOTA**

¾La función "rearranque al vuelo" (véase sección 3.17) se tiene que activar adicionalmente si al reconectar automáticamente existe la posibilidad de que el motor esté en movimiento.

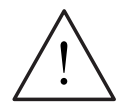

### **PELIGRO**

- $\triangleright$  Si se producen cortes de red prolongados y la función rearranque automático está activada, el MICROMASTER está conectado aunque no lo parezca y los motores se pueden poner en marcha automáticamente, al restablecerse la corriente, sin ningún tipo de intervención.
- ¾Entrar en la zona de trabajo de maquinas en ese estado puede producir la muerte, lesiones graves o daños materiales considerables.

# **3.17 Rearranque al vuelo**

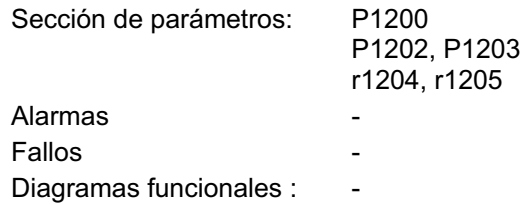

La función "rearranque al vuelo" (habilitación vía P1200, véase Tabla 3-18) permite conectar el convertidor a un motor en movimiento. Encender el convertidor sin rearranque al vuelo conduciría con gran probabilidad a un fallo por sobrecorriente F0001, puesto que primero se tiene que generar el flujo en el motor y poner el control V/f o bien vectorial a la velocidad de motor actual. De esta forma - con el rearranque al vuelo - se sincronizan la frecuencia del convertidor y la del motor.

En condiciones de conexión "normales" para el convertidor, se parte de la base de que el motor está detenido y el convertidor acelera el motor desde el reposo a la velocidad de consigna. En muchos casos no se dan estas condiciones. Un ejemplo usual es un ventilador que, cuando está desconectado el convertidor, la corriente de aire lo gira en un cualquier sentido.

| Parámetro P1200 | Rearranque al vuelo activo   | Dirección de búsqueda                |
|-----------------|------------------------------|--------------------------------------|
|                 | Deshabilitado                |                                      |
|                 | Siempre                      | Arrangue en dirección de la consigna |
| 2               | Tras encendido y fallo       | Arranque en dirección de la consigna |
| 3               | Tras fallo y OFF2            | Arrangue en dirección de la consigna |
| 4               | Siempre                      | Solo en dirección de la consigna     |
| 5               | Tras encendido, fallo y OFF2 | Solo en dirección de la consigna     |
| 6               | Tras fallo y OFF2            | Solo en dirección de la consigna     |

Tabla 3-18 Ajustes para parámetro P1200

### **Rearranque al vuelo sin sensor de velocidad**

Según se ajuste en el parámetro P1200 y una vez acabado el tiempo de desmagnetización P0347 se inicia el rearranque al vuelo con la frecuencia de búsqueda máxima  $f_{\text{búsa,máx}}$  (véase Figura 3-61).

$$
f_{\text{Such},\text{max}} = f_{\text{max}} + 2 \cdot f_{\text{slip},\text{norm}} = P1802 + 2 \cdot \frac{r0330}{100} \cdot P0310
$$

Esto se da al restablecerse la red o bien al reconectar después de una orden OFF2 (bloqueo de impulsos) estando activado el rearranque automático.

- ¾Característica V/f (P1300 < 20): Con la velocidad de búsqueda que resulta del calculo en P1203, se disminuye la frecuencia de búsqueda en función de la intensidad del circuito intermedio. A la vez se aplica al motor la intensidad de búsqueda parametrizada en P1202. Si la frecuencia de búsqueda se encuentra cercana a la frecuencia del rotor, cambia repentinamente la intensidad del circuito intermedio, ya que el flujo en el motor aumenta. Una vez alcanzado ese estado, la frecuencia de búsqueda permanece constante y la tensión de salida cambia al valor de tensión de la característica V/f durante el tiempo de magnetización P0346, (véase Figura 3-61).
- Control vectorial sin sensor de velocidad (SLVC): Partiendo del valor de arranque, la frecuencia de búsqueda se acerca a la

frecuencia del motor (corriente aplicada P1202). Cuando ambas son iguales la frecuencia de búsqueda permanece constante y la consigna de flujo, cambia con la constante de tiempo de magnetización (depende de P0346), al flujo nominal.

Una vez finalizado el tiempo de magnetización P0346 se pone el generador de rampas al valor real de velocidad y el motor a la frecuencia de consigna actual.

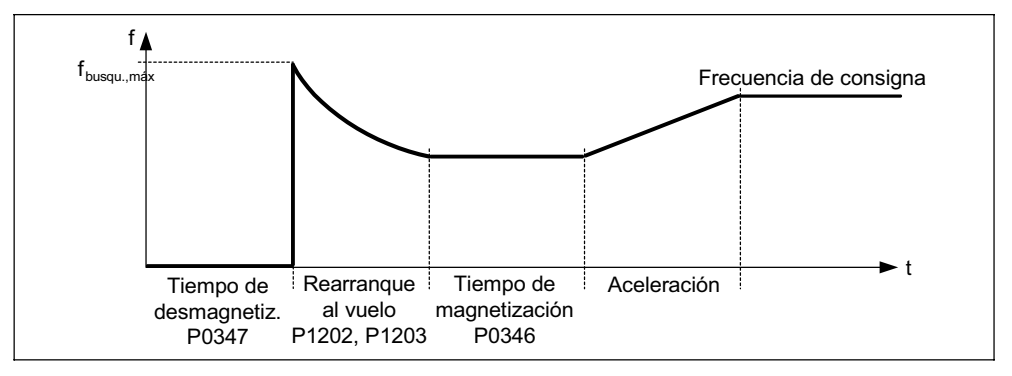

Figura 3-61 Rearranque al vuelo

### **Rearranque al vuelo con sensor de velocidad**

Dependiendo del parámetro P1200 y después del tiempo de desmagnetización P0347, se inicia el rearranque al vuelo con la frecuencia de búsqueda máxima fbúsq.máx. después de:

- a) restablecerse la red con el rearranque automático activado o
- b) de una orden OFF2 (bloqueo de impulsos) al reconectar.
- ¾Característica V/f (P1300 < 20): La tensión de salida del convertidor se aumenta, en forma lineal, durante el tiempo de magnetización P0346, de 0 al valor de la característica V/f.
- $\triangleright$  Control vectorial con sensor de velocidad (VC): La corriente de magnetización necesaria se forma durante el tiempo de magnetización P0346.

Una vez acabado el tiempo de magnetización P0346 se pone el generador de rampas al valor real de velocidad y el motor acelera a la frecuencia de consigna.

### **NOTA**

- ¾Si la velocidad de búsqueda es alta P1203 la curva de búsqueda es plana y el tiempo de búsqueda largo. Si el valor de la velocidad es bajo se produce el efecto contrario.
- ¾Durante el "rearranque al vuelo" se produce un par de frenado que puede provocar el paro de accionamientos con poca inercia.
- $\triangleright$  En los accionamientos polimotóricos no se debe activar el "rearranque al vuelo" porque cada uno de los motores tienen diferente comportamiento en su rodaje por inercia.

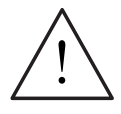

### **ADVERTENCIA**

- ¾Si el "rearranque al vuelo" (P1200 > 0) está activado, puede pasar que el accionamiento acelere debido a la corriente de búsqueda, a pesar de estar en reposo y tener consigna 0.
- ¾Entrar en la zona de trabajo de maquinas en ese estado puede producir la muerte, lesiones graves o daños materiales considerables.

# **3.18 Regulación Vdc**

El MICROMASTER posee la opción, junto a los frenos DC y dinámico, de evitar la sobretensión en el circuito intermedio mediante un regulador Vdc. El regulador Vdc modifica automáticamente la frecuencia de salida durante el funcionamiento y el motor no pasa tan fuerte a Modo generador.

### **Sobretensión en el circuito intermedio**

#### ¾**Causa:**

El accionamiento trabaja en Modo generador y almacena demasiada energía en el circuito intermedio.

#### ¾**Medida de subsanación:**

Reduciendo el par en el Modo generador hasta cero disminuye la tensión del circuito intermedio con el regulador Vdc\_máx. (véase sección 3.18.1).

El regulador Vdc puede impedir además que se desconecte el convertidor cuando, debido a caídas de tensión de red de escasa duración, se produce subtensión en el circuito intermedio. En este caso el regulador Vdc también modifica automáticamente la frecuencia de salida. Al contrario de lo que ocurre con la sobretensión, el motor opera en Modo generador, para así sostener la tensión del circuito intermedio.

### **Subtensión en el circuito intermedio**

¾**Causa:**

Caída o corte en la tensión de red.

¾**Medida de subsanación:**

Prescribiendo un par generador para el accionamiento en movimiento se compensan las pérdidas y se estabiliza la tensión en el circuito intermedio. Este procedimiento se lleva a cabo por medio del regulador Vdc\_mín. (véase sección 3.18.2) y se llama respaldo cinético.

## **3.18.1 Regulador Vdc\_máx.**

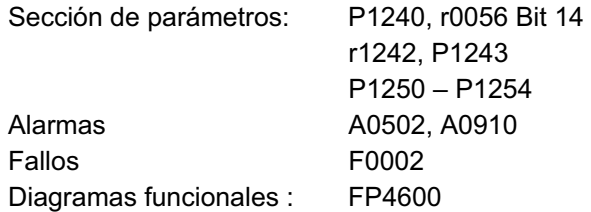

Con esta función (habilitación vía P1240) se puede superar una carga en Modo generador temporal sin que se produzca el mensaje de fallo F0002 ("Sobretensión en el circuito intermedio"). La frecuencia se regula de forma que el motor no pase tan fuerte a Modo generador..

Si al frenar el motor, se recarga el convertidor, por frenar demasiado rápido P1121, se alarga automáticamente la rampa de deceleración y el convertidor opera en el límite de tensión del circuito intermedio r1242 (véase Figura 3-62). Si el umbral del circuito intermedio vuelve a quedar por debajo de r1242, el regulador Vdc\_máx. anula el alargamiento de la rampa de frenado.

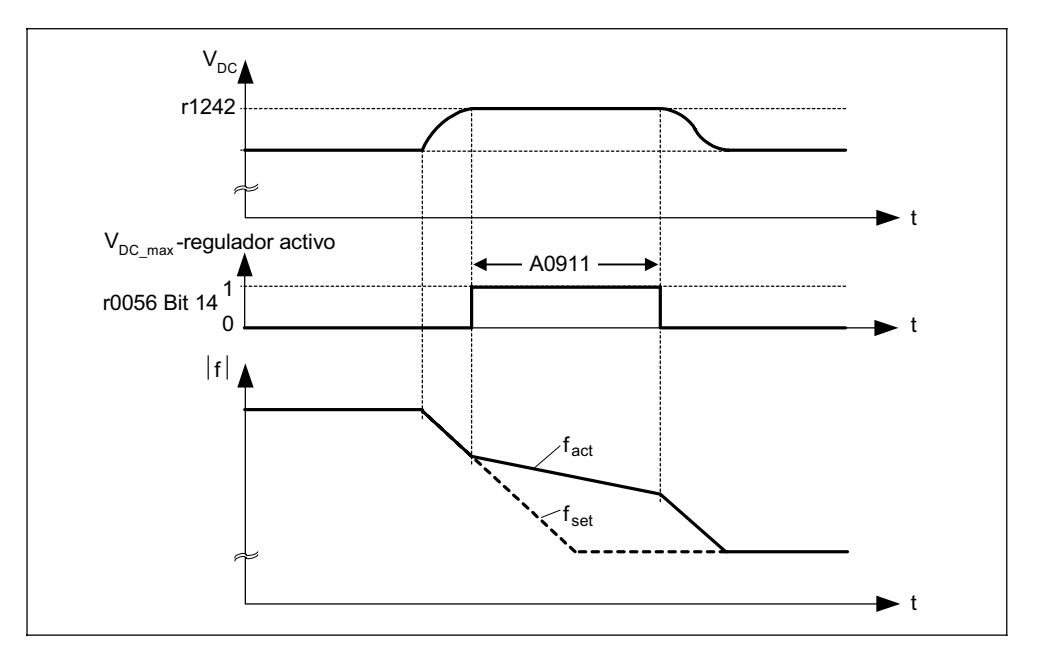

Figura 3-62 Regulador Vdc\_máx.

Si, por el contrario, el regulador Vdc\_máx. aumenta la frecuencia de salida (p. ej. por carga estacionaria en Modo generador), la vigilancia interna del convertidor desconecta el regulador Vdc\_máx. y se emite la alarma A0910. Si esa carga persiste, se genera el fallo F0002 para proteger el convertidor.

Además de regular el circuito intermedio, el regulador Vdc máx. soporta la respuesta en régimen transitorio de la velocidad al final de un proceso de aceleración. Especialmente si, por sobreoscilaciones, el motor pasa a Modo generador por corto tiempo (efecto amortiguador).

### **NOTA**

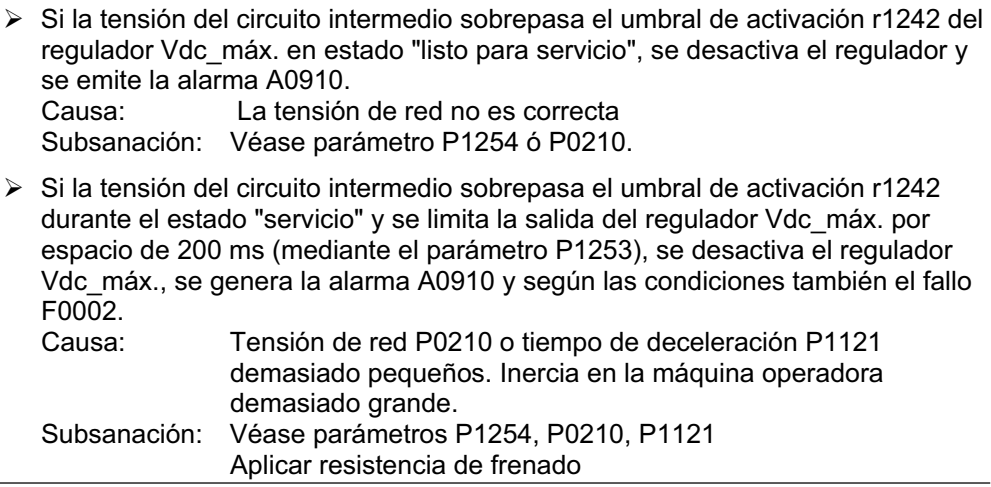

# **3.18.2 Respaldo cinético (regulador Vdc\_mín.)**

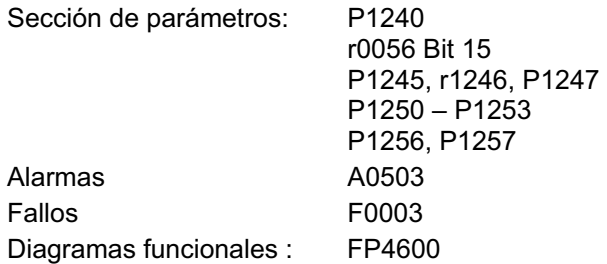

Los cortes de red de escasa duración se pueden superar con el respaldo cinético (habilitación vía P1240) usando la energía cinética (o sea la masa de inercia) de la máquina. El requisito es que la máquina operadora posea suficiente inercia, es decir, energía cinética.

Con este método se regula la frecuencia de modo que el motor, en régimen generador, realimente al convertidor, y así cubrir las pérdidas del sistema. La perdida energética se mantiene durante el corte de red. Se reduce la frecuencia de salida de la máquina y también la velocidad. Al usar el respaldo cinético se tiene que tomar en cuenta esa reducción.

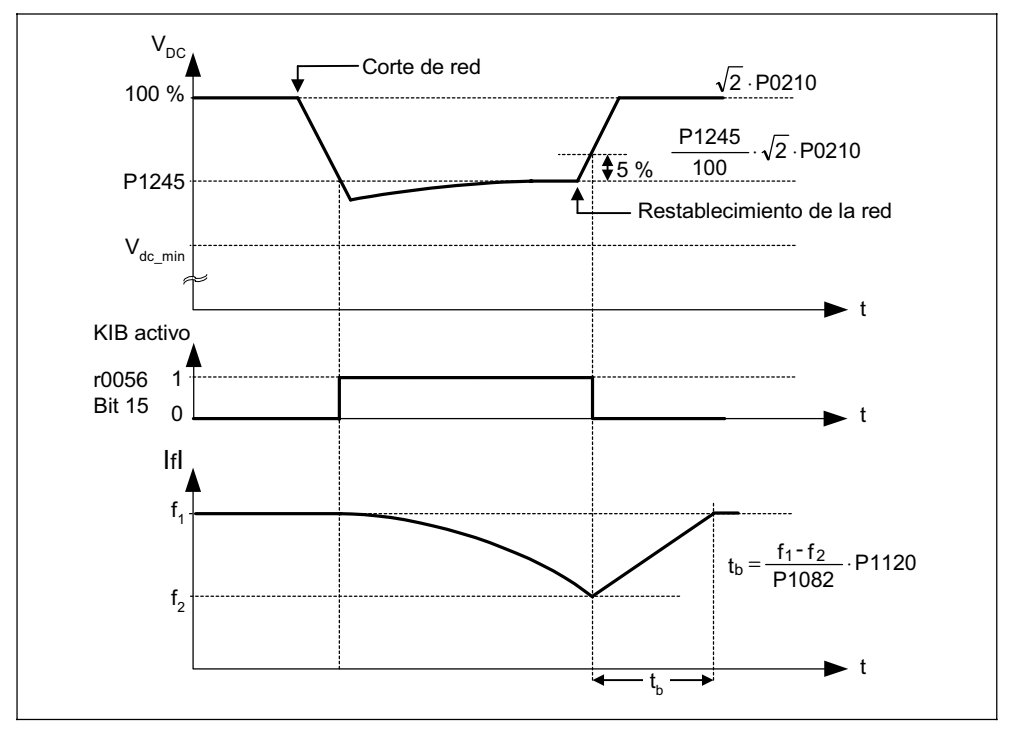

Figura 3-63 Respaldo cinético (regulador Vdc\_mín.)

Con la reposición de la red se restablece el suministro de energía y, mediante el generador de rampas, la frecuencia de salida del motor vuelve a la consigna ajustada.

### **NOTA**

 $\triangleright$  Si la tensión del circuito intermedio baja del nivel mínimo V<sub>DC mín</sub> se genera el fallo F0003 "subtensión" y se desconecta el convertidor. El umbral de desconexión depende del tipo de convertidor y de la tensión de red.

| Tipo de convertidor / tensión de red | Umbral de desconexión $V_{DC,min}$ |
|--------------------------------------|------------------------------------|
| 1 AC 200 V – 240 V $\pm$ 10 %        | 215 V                              |
| 3 AC 200 V - 240 V $\pm$ 10 %        | 215 V                              |
| 3 AC 380 V - 480 V $\pm$ 10 %        | 430 V                              |
| 3 AC 500 V - 600 V $\pm$ 10 %        | 530 V                              |

Tabla 3-19 Umbral de desconexión por subtensión en el circuito intermedio

# **3.19 Rampa de deceleración para posicionar**

Sección de parámetros: P0500

P2480 – r2489

**Alarmas** Fallos Diagramas funcionales :

La rampa de deceleración para posicionar (habilitación vía P0500) se puede emplear en aplicaciones que requieran, en función de eventos externos (p. ej. interruptor BERO), que el accionamiento recorra un trayecto residual hasta pararse. Al dar una orden OFF1, el MICROMASTER 440 genera una rampa de frenado continua (en función de la velocidad y de la carga) con la cual se detiene/posiciona el accionamiento (véase Figura 3-64).

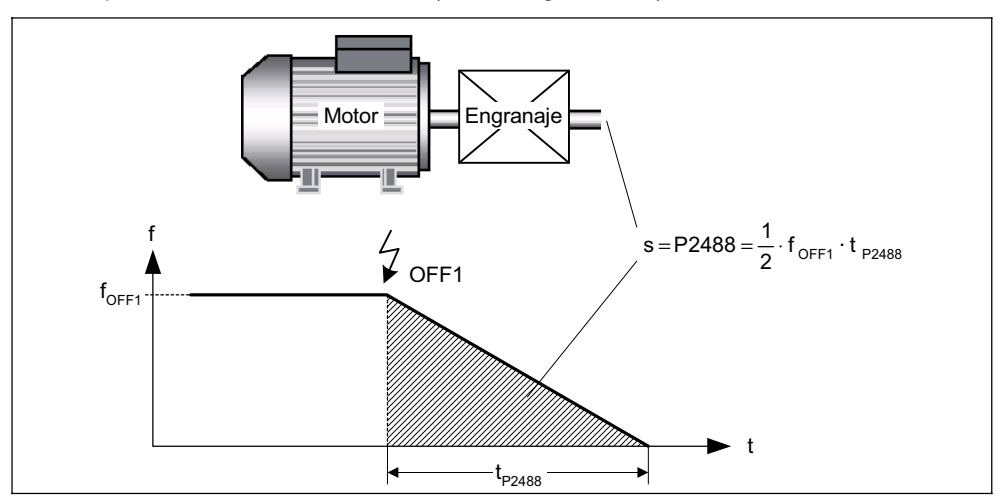

Figura 3-64 Rampa de deceleración para posicionar

El trayecto residual P2488 hay que ajustarlo según la carga. Para realizar el cálculo se tienen que parametrizar las variables mecánicas del eje (linear o rotatorio, relación de transmisión etc.) mediante los parámetros correspondientes (véase Figura 3-65).

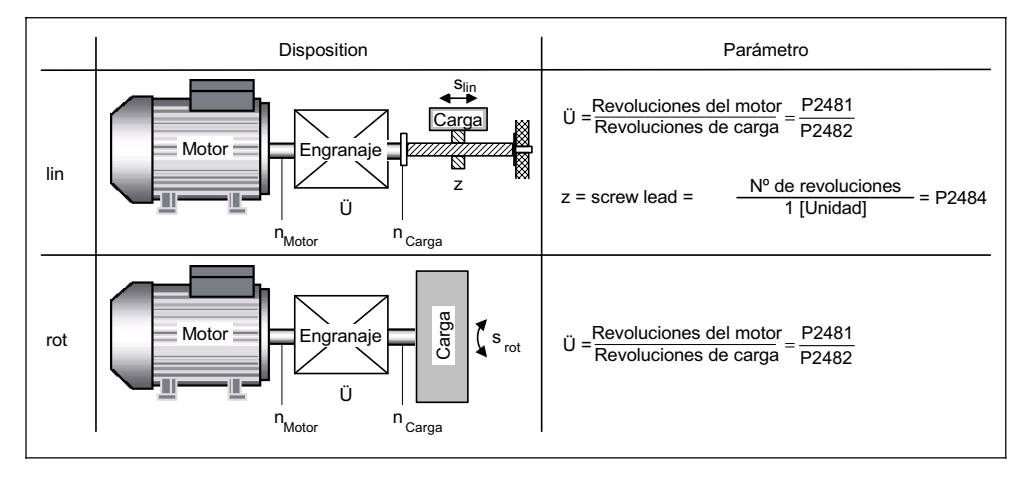

Figura 3-65 Ejes rotatorio y lineal

Partiendo de esos datos el MICROMASTER 440 calcula la relación entre el trayecto y las revoluciones del motor, y puede controlar el movimiento de la carga.

### **NOTA**

¾Al habilitar la rampa de deceleración para posicionar - mediante el parámetro P0500 = 3 - se reinicia internamente el modo de regulación P1300 en función del parámetro P0205 de la siguiente forma:

a) 
$$
\text{PO205} = 0 \rightarrow \text{P1300} = 0
$$

b) P0205 = 1  $\rightarrow$  P1300 = 2

Esta modificación interna de P1300 se pueden reajustar después de habilitar la rampa.

# **3.20 Vigilancias y mensajes**

## **3.20.1 Vigilancias y mensajes generales**

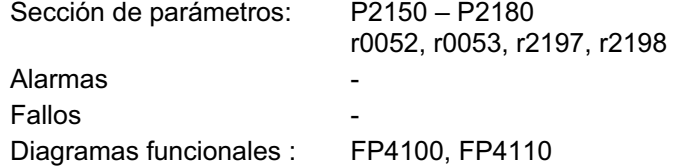

En el MICROMASTER existe un gran número de vigilancias y mensajes, que se pueden utilizar para el control de procesos. El control se puede ejercer desde el convertidor o desde un control externo (p. ej. PLC). Tanto los enlaces internos (véase sección 3.1.2.3) como la emisión de señales para el control externo (véase sección 3.6.2 ó 3.7) se debe llevar a cabo con la tecnología BICO.

Los estados de las vigilancias / mensajes se representan en los siguientes parámetros CO/BO:

- ¾r0019 CO/BO: Palabra de mando BOP
- ¾r0050 CO/BO: Juego de datos de órdenes activo
- ¾r0052 CO/BO: Palabra de estado 1
- ¾r0053 CO/BO: Palabra de estado 2
- ¾r0054 CO/BO: Palabra de mando 1
- ¾r0055 CO/BO: Palabra de control adicional
- ¾r0056 CO/BO: Estado control del motor
- ¾r0403 CO/BO: Estado del encodar
- ¾r0722 CO/BO: Valor de las entradas digitales
- ¾r0747 CO/BO: Estados de salida digital
- ¾r1407 CO/BO: Estado 2 del control motor
- ¾r2197 CO/BO: Palabra estado 1 monitor
- ¾r2198 CO/BO: Palabra estado 2 monitor

Las vigilancias y mensajes más utilizados, sus números de parámetros y de bits se encuentran en la siguiente tabla (véase Tabla 3-20).

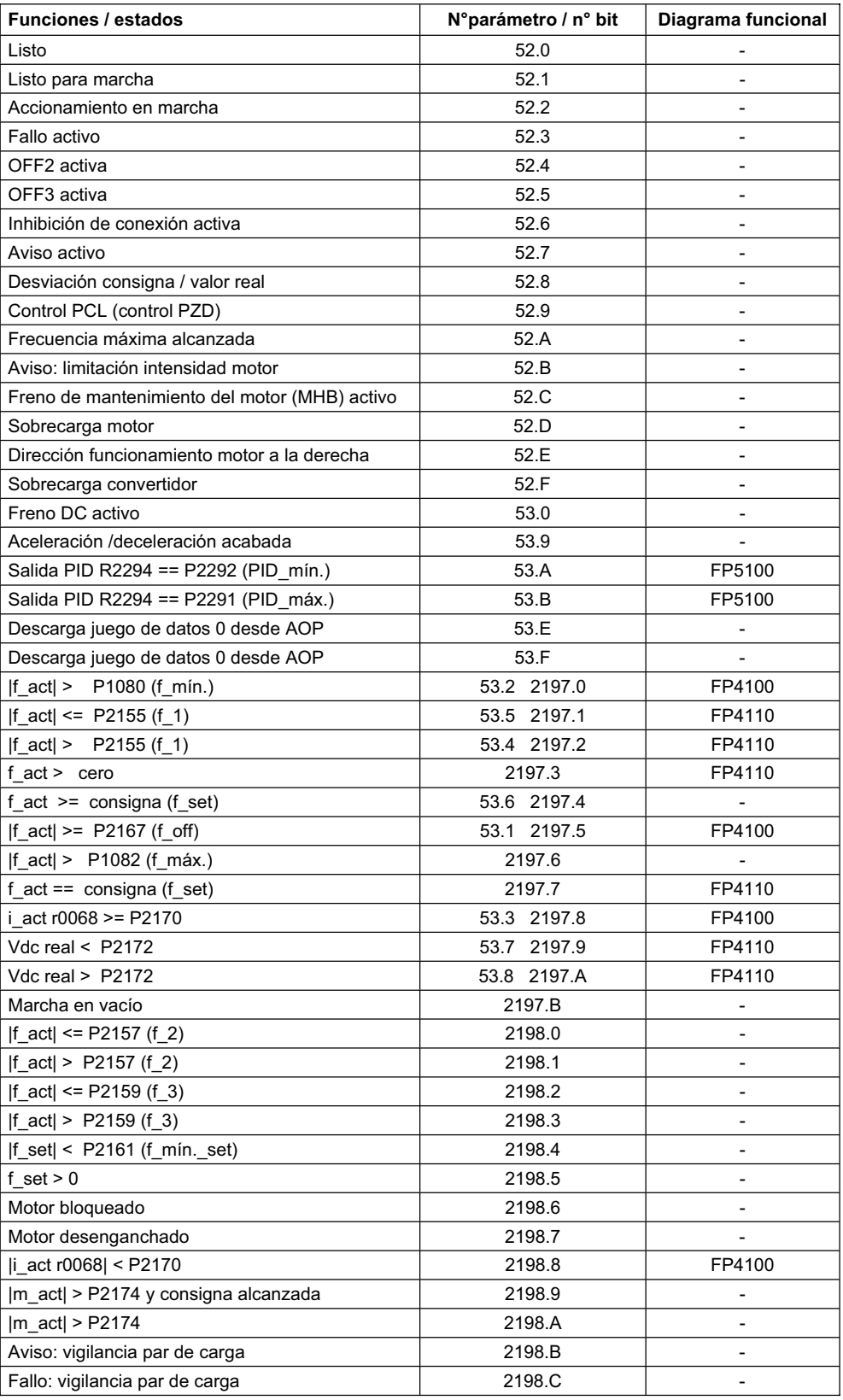

### Tabla 3-20 Vigilancias y mensajes

# **3.20.2 Vigilancia del par de carga**

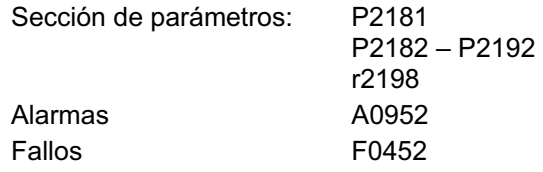

Diagramas funcionales :

Esta función permite el monitoreo de la transmisión de fuerza entre el motor y la máquina operadora. Aplicaciones usuales de este tipo son p. ej. correas planas, trapezoides o cadenas, que rodean poleas o ruedas dentadas y transmiten velocidad y fuerza (véase Figura 3-66). La vigilancia del par de carga puede detectar el bloqueo de la máquina operadora o el corte de transmisión de la fuerza.

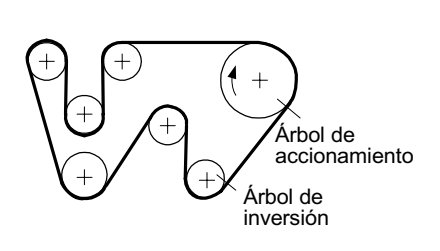

Figura 3-66 Accionamiento con correa plana

La vigilancia del par de carga compara las curvas actuales de frecuencia y par de giro con las curvas programadas (véase P2182 – P2190). Si los valores están fuera de la banda de tolerancia programada se genera el aviso A0952 o el fallo F0452, según el ajuste del parámetro P2181. El aviso y el fallo se pueden retrasar mediante el parámetro P2192 para evitar falsas alarmas por estados intermedios (véase Figura 3-67).

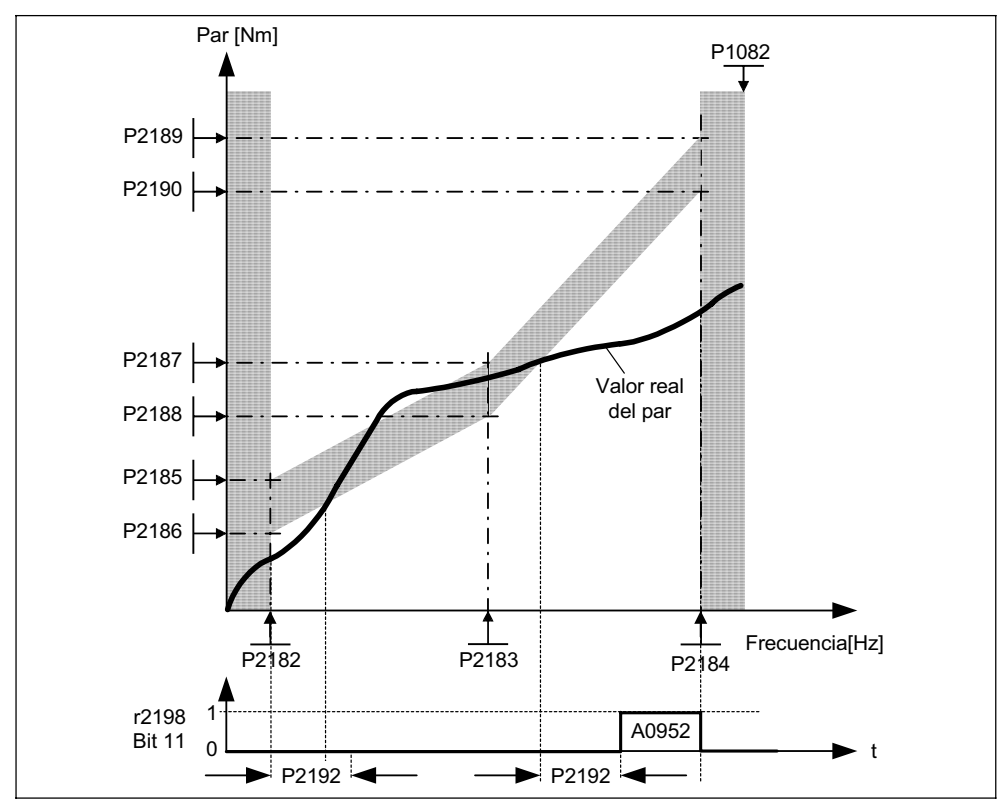

Figura 3-67 Vigilancia del par de carga (P2181 = 1)

La superficie gris en la siguiente Figura 3-68 representa la banda de tolerancia de la frecuencia y del par de giro. Esta banda viene determina por los valores de frecuencia P2182 – P2184, incluida la frecuencia máx. P1082 y por los valores del límite de par P2186 – P2189. En función de la aplicación se debe ajustar un margen determinado para que los valores de par se puedan mover en esa banda.

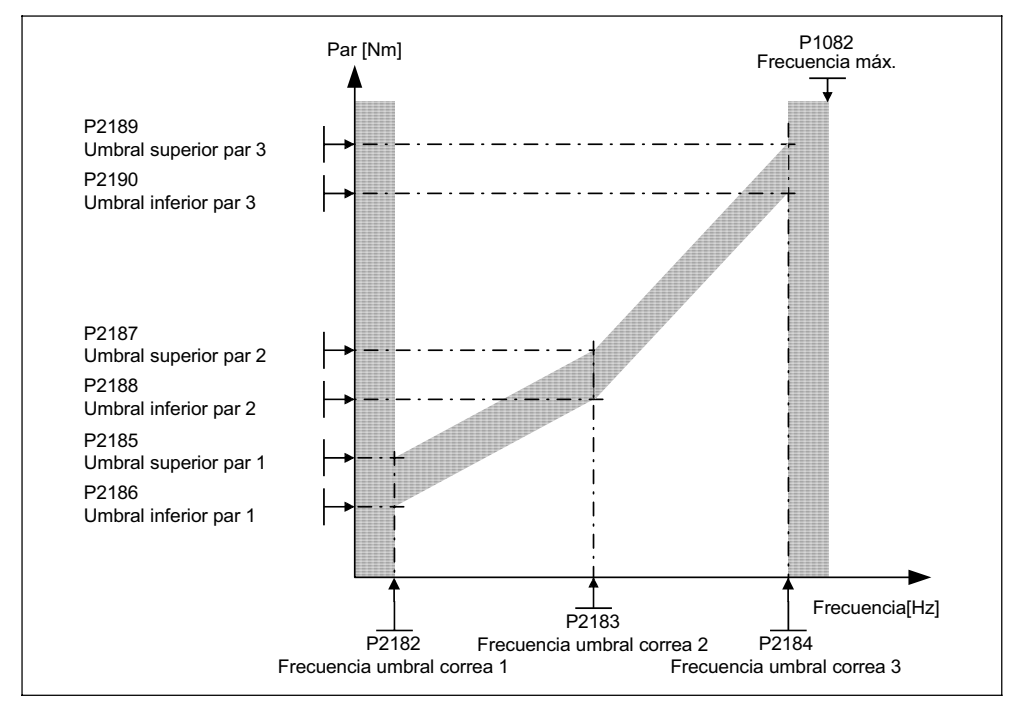

Figura 3-68 Banda de tolerancia de frecuencia y de par de giro

# **3.21 Protección térmica del motor y reacciones a sobrecarga**

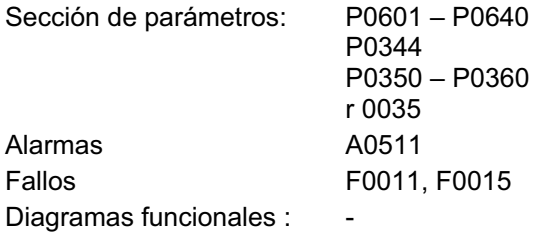

La nueva función de protección térmica que se ha incorporado en el MICROMASTER 440 es un concepto universal y puntero que permite proteger el motor de formas múltiples, a la vez que trabaja con plena capacidad. La base del concepto consiste en reconocer estados térmicos críticos, emitir avisos y dirigir reacciones. El poder reaccionar ante estados críticos permite al accionamiento funcionar al límite de la potencia térmica y evitar desconexiones.

### **Características**

Las características del concepto de protección (véase Figura 3-69) son las siguientes:

- $\geq$  La protección se realiza sin sensor de temperatura (P0601 = 0). Los puntos térmicos del motor se calculan indirectamente con un modelo.
- $\triangleright$  Existe la posibilidad de conectar sensores y evaluar con ellos la temperatura. La ventaja es disponer de la temperatura exacta inicial, inmediatamente después de un corte de red. Se pueden conectar y evaluar sensores PTC (P0601 = 1) y KTY84 (P0601 = 2) (véase capítulo 3.21.2).
- ¾Cuando se emplea un sensor KTY84 se puede parametrizar el convertidor para que detecte una rotura de cable del sensor o un cortocircuito (F0015) y automáticamente pase al modelo de temperatura. Así se evita la desconexión del convertidor y el motor sigue funcionando.
- ¾Umbral de aviso térmico seleccionable P0604 (default: 130 °C) para trabajar con modelo de temperatura o con sensor KTY84. La desconexión o bien la reducción de intensidad se produce - según P0610 – en el margen P0604+10%.
- $\geq$  Selección de reacción P0610 para evitar sobrecargas, si se traspasa el umbral de alarma.
- ¾La protección del motor está concebida para funcionar con completa independencia de la protección del convertidor. Los umbrales y reacciones para el convertidor se parametrizan por separado.
- $\triangleright$  El modelo se calcula para diferentes juegos de datos por separado, de modo que si se conmuta entre diferentes motores se tome en cuenta la temperatura de los no activos (desconectados).

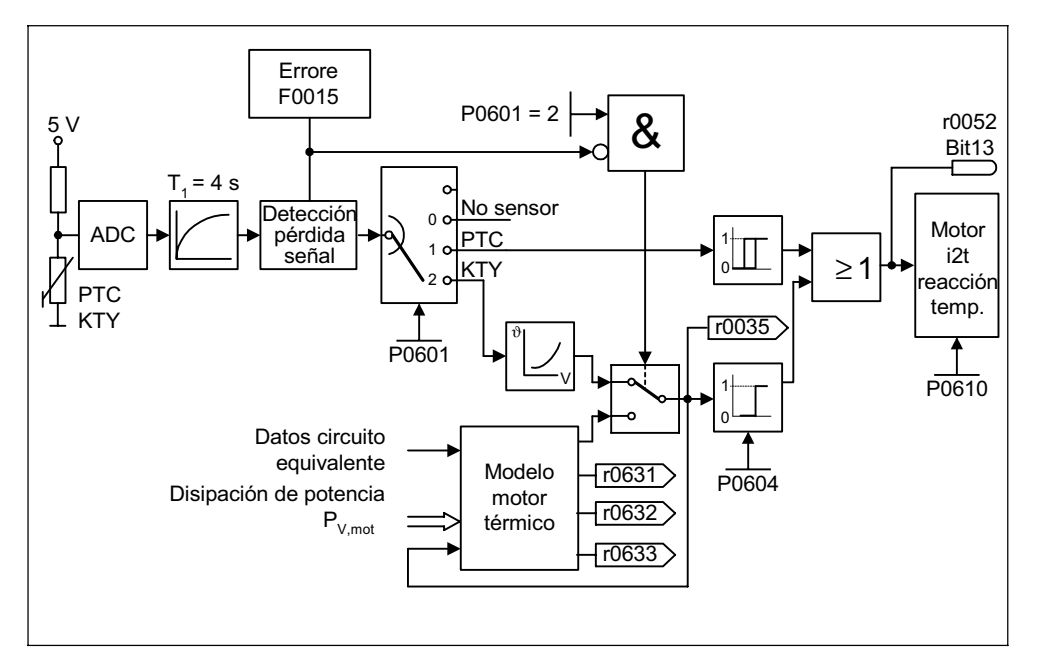

Figura 3-69 Protección térmica del motor

### **Clases térmicas**

En la técnica de accionamientos la térmica juega un papel decisivo a la hora de dimensionar máquinas eléctricas. Los materiales que se emplean en los motores eléctricos poseen diferentes límites térmicos. Según el tipo de aislante que se utilice, se definen diferentes clases térmicas (véase la placa de características del motor) con temperaturas límite establecidas. La Tabla 3-21 muestra un extracto de IEC85.

| Extracto de IEC 85   |                   |  |
|----------------------|-------------------|--|
| Clase de aislamiento | Temperatura final |  |
|                      | 90 $^{\circ}$ C   |  |
|                      | 105 °C            |  |
| F.                   | 120 °C            |  |
| в                    | 130 °C            |  |
| F                    | 155 °C            |  |
|                      | 180 °C            |  |

Tabla 3-21 Clases térmicas

Para el modelo de temperatura o para el sensor KTY84 se tiene que calcular el valor correspondiente θ<sub>aviso</sub> y ponerlo en el parámetro P0604 (umbral de temperatura del motor, default: 130°C). De acuerdo a lo anterior rige:

$$
P0604 = \vartheta_{\text{aviso}} = \frac{\vartheta_{\text{trip}}}{1.1}
$$

# **3.21.1 Modelo térmico para el motor**

Los datos necesarios para el modelo térmico del motor se estiman de los datos que durante la puesta en servicio rápida (véase sección 3.5.2) se toman de la placa de características (véase Figura 3-21). Ellos permiten operar motores estándar de Siemens de una forma segura y estable. Los motores de otros fabricantes necesitan ajustes adicionales en la parametrización. Después de hacer la puesta en servicio rápida, se recomienda ejecutar una identificación de los datos del motor para calcular los datos eléctricos del esquema equivalente. Con esto se puede calcular con mayor exactitud las pérdidas en el motor y se mejora la exactitud del modelo térmico del motor.

### **Ejemplo:**

Si se ha parametrizado la resistencia del estator demasiado grande, el modelo acusa mayores pérdidas que en la realidad y muestra una temperatura del motor muy grande.

Si es necesario optimar el modelo térmico primero se tiene que verificar el peso del motor (P0344). El peso del motor se encuentra generalmente en el catálogo del fabricante. También se pueden adaptar los valores estándar de sobretemperatura para el hierro del estator P0626, para su devanado P0627 y para el rotor P0628. Las valores estándar de sobretemperatura representan las diferencias de temperatura estacionarias que se suelen dar respecto a la temperatura ambiente en el punto de trabajo nominal y se utilizan para estimar las resistencias térmicas. Las sobretemperaturas no se suelen encontrar en el catálogo.

Otro parámetro importante que influencia la exactitud del modelo es la temperatura ambiental P0625.

## **3.21.2 Sensor de temperatura**

El efecto refrigerante del ventilador, instalado en el eje del motor, es menor cuando se trabaja por debajo de la velocidad nominal. Por consiguiente, se tiene que reducir la potencia, en la mayoría de los motores, cuando estos trabajan permanentemente a bajas frecuencias. En estos casos los motores solo se pueden proteger térmicamente instalando un sensor de temperatura [(PTC o KTY84) que se conecta a los bornes 14 y 15 del MICROMASTER 440 (véase Figura 3-70)] o conociendo bien los datos necesarios para el modelo térmico (véase sección 3.21.1).

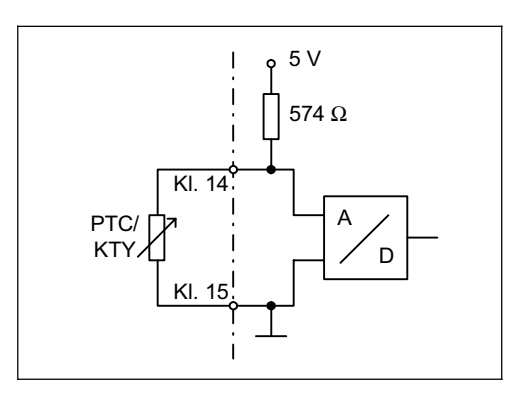

Figura 3-70 Conexión del sensor de temperatura al MICROMASTER

### **NOTA**

Para evitar acoplamientos CEM en la electrónica del convertidor y las interferencias asociadas a ello, no se deben utilizar lineas sobrantes del cable del motor para conectar el sensor de temperatura al convertidor. El sensor de temperatura se debe conectar al convertidor mediante un cable separado (a ser posible apantallado).

### **Con sensor de temperatura PTC (P0601 = 1)**

El PTC se conecta a los bornes 14 y 15 del MICROMASTER 440. La vigilancia del PTC se activa con P0601 = 1. La resistencia en los bornes debe de estar por debajo de 1500 Ω, para que no se genere ninguna alarma o fallo. Si se sobrepasa ese valor, el convertidor activa la alarma A0511 y después el fallo F0011. La vigilancia solo funciona si el margen de la resistencia se encuentra dentro de los valores 1000 Ω y 2000 Ω.

Umbrales de disparo:

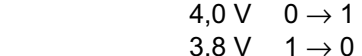

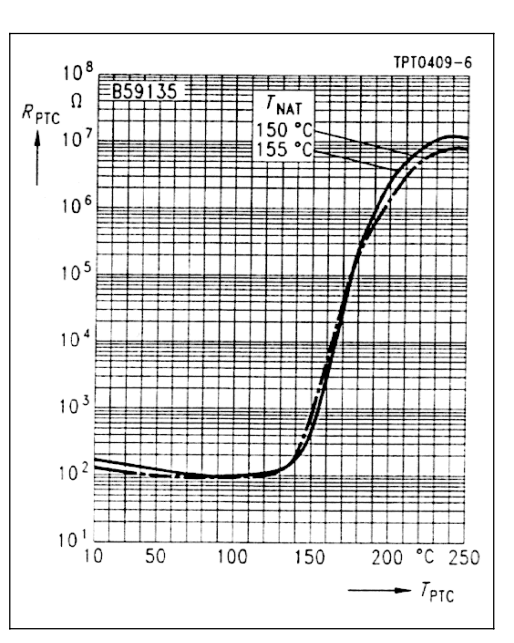

Figura 3-71 Curva característica del PTC para motores 1LG y 1LA

## **Con sensor de temperatura KTY84 (P0601 = 2)**

El sensor KTY84 se tiene que conectar de modo que el diodo este polarizado en sentido de paso; o sea el ánodo en el borne 14 y el cátodo en el borne 15. Si está activa la función de vigilancia de la temperatura (P0601 = 2), se registra la temperatura del sensor (o sea la del bobinado del motor) en el parámetro r0035 (véase Figura 3-69). La temperatura del umbral  $\vartheta_{\text{trip}}$  (véase Tabla 3-21) del motor se ajusta indirectamente mediante el umbral de alarma de sobretemperatura  $\vartheta_{\text{aviso}}$  parámetro P0604 (ajuste de fábrica 130 °C). De acuerdo a lo anterior rige:

$$
P0604 = \vartheta_{\text{aviso}} = \frac{\vartheta_{\text{trip}}}{1.1}
$$

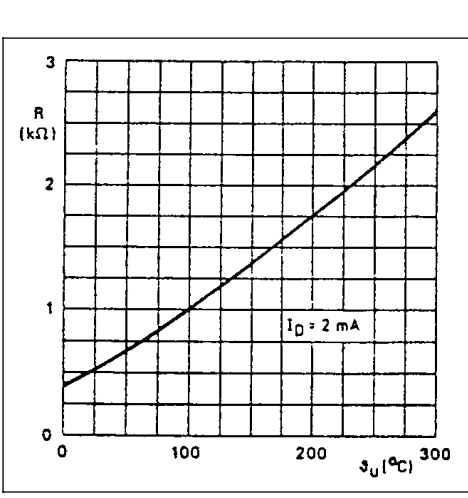

Figura 3-72 Curva característica del KTY84 para motores 1LG y 1LA

### **Interrupción o cortocircuito**

Si se interrumpe la conexión entre el convertidor y el sensor PTC / KTY84, o se produce un cortocircuito, se desconecta el convertidor con el fallo F0015.

# **3.22 Protección de la etapa de potencia**

## **3.22.1 Vigilancia general para sobrecarga**

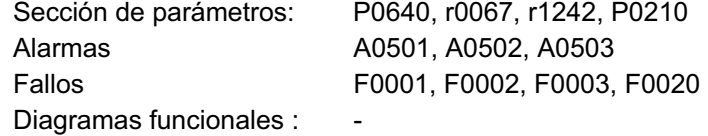

Análogamente a la protección del motor, el MICROMASTER posee extensas funciones de protección para los componentes de potencia. La protección se lleva a cabo en dos etapas:

- ¾Avisos y reacción
- ¾Fallos y desconexión

Con este concepto se logra una máxima utilización de los componentes de potencia sin que se desconecte el convertidor. La vigilancia de los mismos actúa de la siguiente forma:

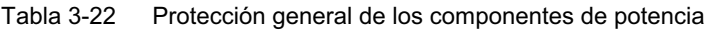

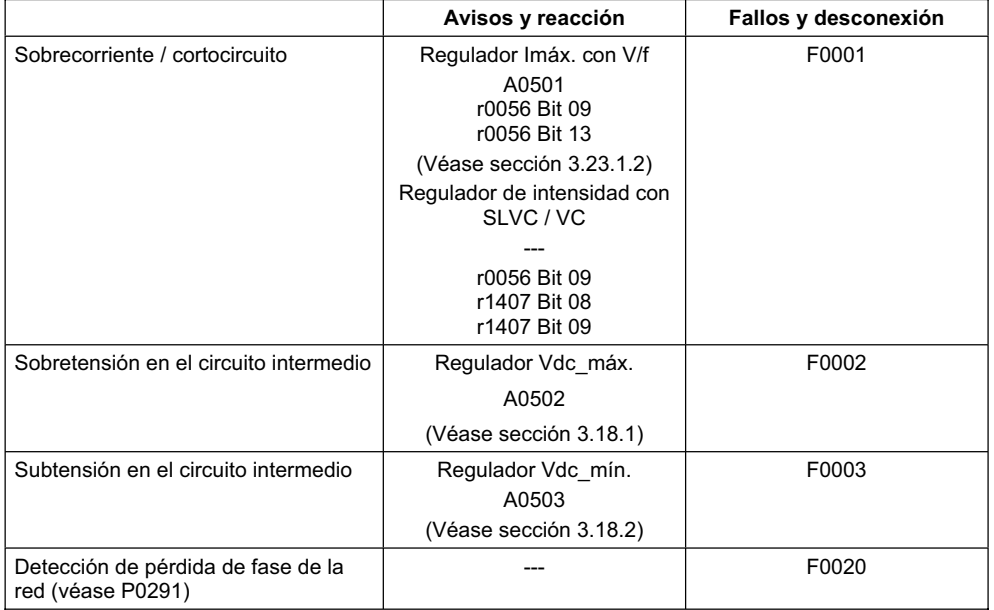

Los umbrales para la generación del fallo correspondiente (columna derecha de la tabla) están almacenados en el convertidor y no los puede modificar el usuario. Los umbrales de la columna "Avisos y reacción" si los puede modificar el usuario con objeto de optimar procesos. Los preajustes de esos valores están dimensionados para evitar que actúen los umbrales "Fallos y desconexión".

## **3.22.2 Vigilancias térmicas y reacciones a sobrecargas**

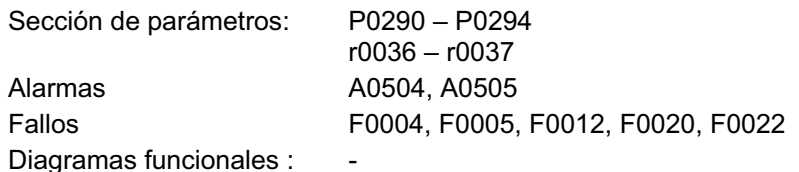

Parecido a la protección del motor, la vigilancia térmica de la etapa de potencia consiste básicamente en reconocer estados térmicos críticos. El usuario puede parametrizar diferentes reacciones que permitan trabajar con límites de potencia e impedir desconexiones inmediatas. Las posibilidades de parametrizar solo se refieren a intervenciones por debajo de los umbrales de desconexión, cuyos valores el operario no puede modificar.

El MICROMASTER 440 dispone de las siguientes vigilancias térmicas:

#### ¾**Vigilancia i2t**

La vigilancia i2t sirve para proteger componentes que tienen, comparándolos con los semiconductores, una constante de tiempo térmica alta. Se produce una sobrecarga (i<sup>2</sup>t), cuando el grado de utilización del convertidor r0036 es mayor del 100 % (grado de utilización en % en base al servicio nominal).

#### ¾**Temperatura del cuerpo refrigerante**

Vigilancia de la temperatura del cuerpo refrigerante r0037[0] del semiconductor de potencia (IGBT).

#### ¾**Temperatura del chip**

Entre la temperatura del IGBT y del cuerpo refrigerante pueden darse grandes diferencias de temperatura. Estas diferencias se vigilan mediante la temperatura del chip r0037[1].

Al producirse una sobrecarga, estas vigilancias primero solo generan un aviso. Los umbrales de aviso P0294 (vigilancia i2t) o P0292 (temperatura del cuerpo refrigerante o monitoreo de la temperatura del chip) solo se pueden modificar en un margen dependiente de los umbrales de desconexión.

### **Ejemplo**

El umbral de aviso P0292 para el monitoreo de la temperatura (chip y cuerpo refrigerante) está ajustado en fábrica a 15 °C. O sea que si la temperatura está 15 °C por debajo del umbral de desconexión, se activa el aviso A0504.

Simultáneamente al aviso se inician las reacciones que se han parametrizado mediante P0290. Algunas reacciones podrían ser:

### ¾**Reducir la frecuencia de pulsación (P0290 = 2, 3)**

Es un método muy efectivo para reducir pérdidas en la etapa de potencia, ya que las pérdidas por conmutación representan una gran parte de las pérdidas totales. En algunas aplicaciones se puede tolerar el reducir temporalmente la frecuencia de pulsación y así no tener que interrumpir el proceso de producción.

### **Desventajas**

Al reducir la frecuencia de pulsación se eleva la ondulación de la corriente lo que puede tener como consecuencia, que aumente la ondulación de par en el eje del motor (si hay un par de inercia pequeño) y aumente el nivel de ruido. La reducción de la frecuencia de pulsación no influye en la dinámica del bucle de regulación de intensidad, ya que el tiempo de ciclo del regulador de intensidad permanece constante.

#### ¾**Reducir la frecuencia de salida (P0290 = 0,2)**

Esta variante es conveniente utilizarla si no se desea reducir la frecuencia de pulsación o si esta se ha ajustado al nivel mínimo. La carga debe tener una característica parecida a la de los ventiladores, o sea una característica de par parabólica al bajar la velocidad. Al reducir la frecuencia de salida se produce una disminución de la corriente de salida del convertidor que conlleva a su vez a reducir las pérdidas de la etapa de potencia.

### ¾**Sin reducción (P0290 = 1)**

Esta función se debe aplicar cuando no se pueda optar por una de las anteriores (reducción de la frecuencia de pulsación, disminución de la corriente de salida). El convertidor no cambia su punto de funcionamiento aunque se sobrepase el umbral de aviso. El accionamiento continua operando hasta alcanzar el valor de desconexión. Una vez alcanzado ese valor, se desconecta el convertidor con el fallo F0004. El tiempo hasta la desconexión no está definido y depende de la sobrecarga. Solo se puede influenciar el umbral de aviso para poder intervenir desde fuera si es necesario (p. ej. reduciendo la carga, o la temperatura ambiental).

#### **NOTA**

- ¾Los defectos en el ventilador del convertidor se detectan indirectamente mediante la medición de la temperatura del cuerpo refrigerante.
- ¾También se monitorean roturas de cable o cortocircuito en el sensor de temperatura.

# **3.23 Regulación y control**

Los accionamientos con motores síncronos y asíncronos disponen de diferentes posibilidades para control y regulación de velocidad o de par. Estos métodos se pueden dividir como sigue:

- ¾Control por característica V/f (control V/f)
- ¾Regulación orientada al campo (regulación vectorial)

Las regulaciones orientadas al campo -también llamada regulación vectorial- se dividen en dos grupos:

- $\triangleright$  Sin realimentación de la señal de velocidad (regulación vectorial sin sensor (SLVC))
- ¾Con realimentación de la señal de velocidad (regulación vectorial (VC))

Las características que los diferencian son tanto de calidad en la regulación como de complejidad al aplicarlas en los diferentes procesos. Si se trata de aplicaciones sencillas (p. ej. bombas o ventiladores) se suele utilizar en general el control V/f. La regulación vectorial se emplea en aplicaciones más sofisticadas (p. ej. bobinadoras) donde se demanda un buen comportamiento de guiado y una buena respuesta a perturbaciones respecto a la velocidad o al par. Si estas exigencias se dan también en la gama de 0 a aprox. 1 Hz o si la exactitud de velocidad / par sin sensor es insuficiente se aplica el control vectorial con realimentación de la señal de velocidad.

# **3.23.1 Control V/f**

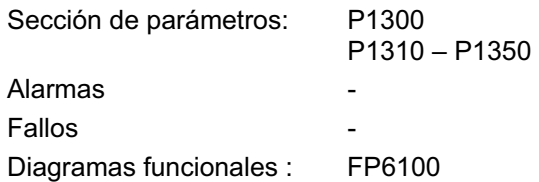

La característica V/f es la solución más sencilla para procesos de control. La tensión del estator del motor asíncrono - o síncrono - se controla proporcionalmente a la frecuencia del mismo. Este procedimiento se ha ratificado en una gran variedad de aplicaciones "sencillas" como:

- $\triangleright$  Bombas, ventiladores
- $\triangleright$  Accionamientos para cintas transportadoras

El objetivo del control V/f es, mantener constante el flujo Φ en el motor. Debiendo ser este proporcional a la corriente de magnetización I<sub>u</sub> o a la relación entre tensión V y frecuencia f.

$$
\Phi \sim I_{\mu} \sim V/f
$$

El par "M" del motor asíncrono es proporcional al producto de flujo por corriente (más exactamente al producto vectorial Φ x I ).

 $M \sim \Phi * I$ 

El motor debe trabajar con el mayor flujo constante posible para producir la mayor fuerza a partir de una corriente determinada. Para mantener el flujo Φ constante, se tiene que modificar proporcionalmente la tensión V cuando se cambie la frecuencia f. De esta forma la corriente de magnetización I<sub>II</sub> fluye constante. Este es el principio en el que se basa el funcionamiento del control por característica V/f.

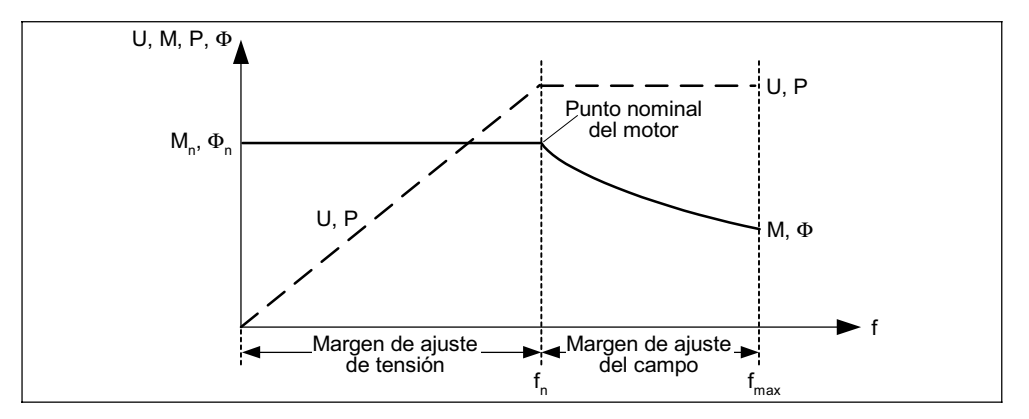

Figura 3-73 Zona operacional y desarrollo de la característica de un motor asíncrono alimentado por convertidor

La característica V/f se puede aplicar de varias formas como se muestra en la Tabla 3-23 .

| Valores de<br>parámetro |                                   | Significado   Aplicación / características                                                                                                    |                                                                         |
|-------------------------|-----------------------------------|----------------------------------------------------------------------------------------------------|-------------------------------------------------------------------------|
| $\Omega$                | Caracterís-<br>tica lineal        | Estándar                                                                                                    | v<br>$P1300 = 0$                                                        |
| 1                       | <b>FCC</b>                        | Curva característica que compensa las pérdidas de tensión de la<br>resistencia del estator con cargas estáticas o dinámicas (flux current<br>tienen una resistencia de estator relativamente alta.                                                                                           | control FCC). Especialmente efectiva para motores pequeños ya que estos |
| $\overline{2}$          | Caracterís-<br>tica<br>parabólica | Curva característica que<br>considera el desarrollo del par de<br>la máquina operadora (p. ej.<br>ventiladores / bombas).<br>a) característica parabólica<br>(característica f <sup>2</sup> )<br>b) ahorra energía ya que una<br>tensión baja conlleva a baja<br>corriente y bajas pérdidas. | V<br>$P1300 = 2$                                                        |

Tabla 3-23 Característica V/f (parámetro P1300)

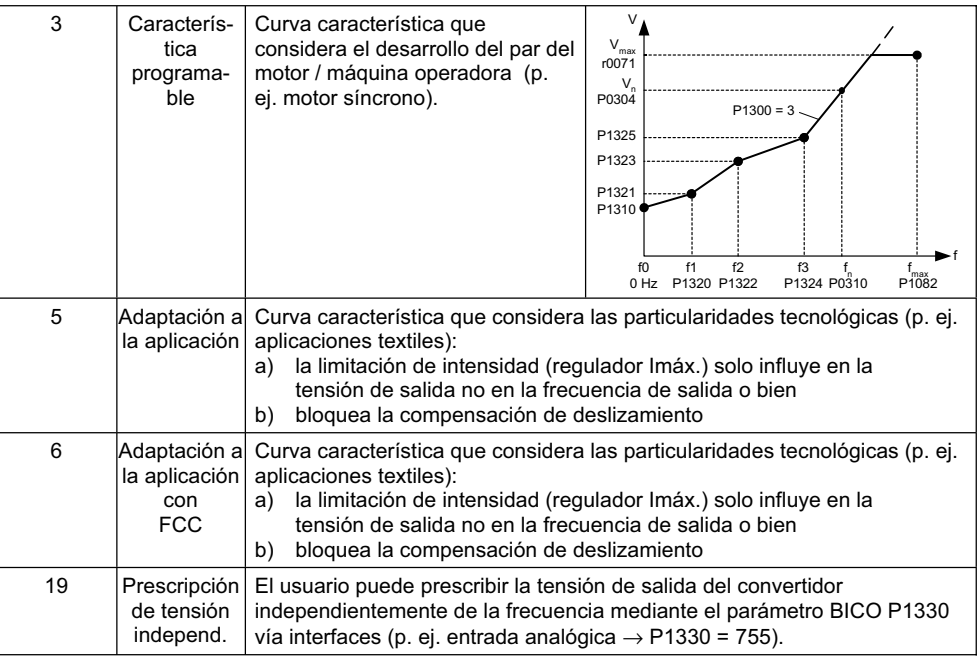

# **3.23.1.1 Elevación de tensión**

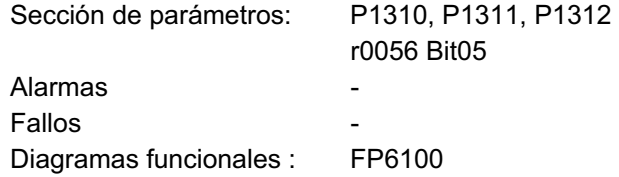

Si las frecuencias de salida son bajas, la característica V/f proporciona una tensión de salida también baja y aumenta la influencia de la resistencia del devanado del estator (menospreciada en el cálculo del flujo del motor en 3.23.1). La tensión de salida puede ser en estos casos demasiado pequeña para:

- $\triangleright$  magnetizar el motor asíncrono,
- $\triangleright$  mantener la carga,
- ¾compensar las pérdidas en el sistema (pérdida óhmica en las resistencia del devanado) o
- ¾proporcionar el par de arranque, de aceleración o de frenado.

La tensión de salida se puede elevar dentro del MICROMASTER mediante los siguientes parámetros (véase Tabla 3-24):

| <b>Parámetro</b> | Elevación de tensión                           | <b>Aclaración</b>                                                                                                    |
|------------------|------------------------------------------------|----------------------------------------------------------------------------------------------------|
| P1310            | Elevación de tensión<br>constante              | La elevación de tensión actúa en todo el campo de<br>frecuencias y el valor disminuye continuamente con<br>la subida de la frecuencia.<br>V<br>Linear V/f<br>Vmax<br>Vn<br>(P0304)<br>actual V <sub>Boos</sub><br>$V_{\text{ContBoost}, 100}$<br>fn<br>f max<br>0<br>Boost, end<br>(P1316)<br>(P0310)<br>(P1082) |
| P1311            | Elevación de tensión para<br>acelerar / frenar | La elevación de tensión solo actúa en procesos de<br>aceleración o frenado.<br>Linear V/f<br>Vmax<br>$V_{n}$<br>(P0304)<br>actual<br>$st$ 100<br>$\frac{fn}{(P0310)}$<br>$fmax$<br>(P1082)<br>$\Omega$<br>f<br>(P1316)                                                                                           |
| P1312            | Elevación de tensión en<br>arranque            | La elevación de tensión solo es activa al acelerar<br>después de la orden ON.<br>Linear V/f<br>Vmax<br>Vn<br>( P 0 3 0 4 )<br>actual V<br>$\pmb{0}$<br>fn<br>fmax<br>$P$ <sup>Boost.end</sup> $(P1316)$<br>(P0310)<br>(P1082)                                                                                    |

Tabla 3-24 Elevación de tensión

#### **NOTA**

- ¾La elevación de tensión produce un calentamiento adicional en el motor especialmente a bajas frecuencias (sobrecalentamiento).
- ¾El valor de tensión para 0 Hz se calcula del producto: corriente nominal del motor P0305, resistencia del estator P0350 y los parámetros para elevación de tensión P1310 – P 1312.

# **3.23.1.2 Limitación de intensidad (regulador Imáx.)**

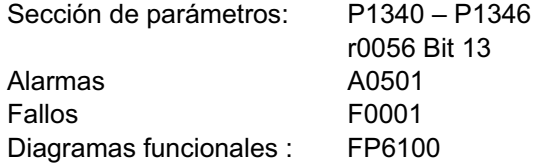

Para evitar sobrecargas, en el Modo característica V/f, el convertidor posee un regulador que limita la intensidad (regulador Imáx., véase Figura 3-74). Este regulador, reduce automáticamente la frecuencia  $f_{lm\acute{a}x}$  (r1343) o la tensión  $U_{lm\acute{a}x}$ . (r1344) en la salida del convertidor y lo protege de sobrecargas permanentes tanto a él como al motor.

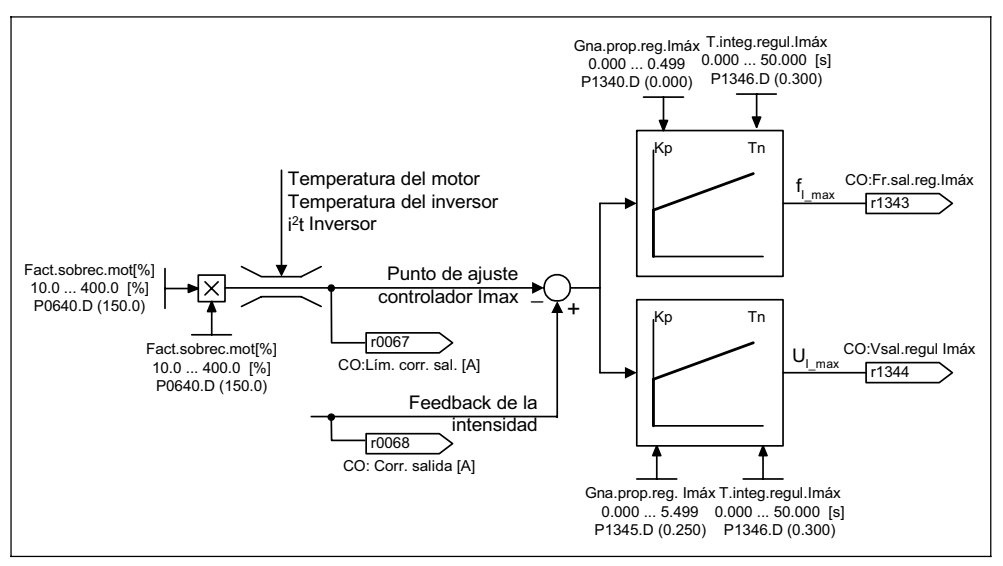

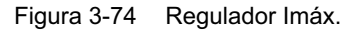

### **NOTA**

Reducir la frecuencia solo sirve de descarga cuando disminuye la carga a bajas velocidades (p. ej. característica parabólica de par/ velocidad de la máquina operadora).

## **3.23.1.3 Compensación de deslizamiento**

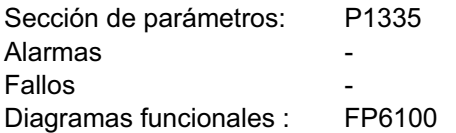

En el Modo característica V/f, la frecuencia del motor es menor que la frecuencia de salida del convertidor, en el mismo valor que la frecuencia de deslizamiento fs. Si se eleva la carga (elevación de carga de  $M_1$  a  $M_2$ ), con frecuencia de salida constante en Modo motor, aumenta el deslizamiento y disminuye la frecuencia del motor (de  $f_1$  a  $f_2$ ). Mediante la compensación de deslizamiento P1335 se pueden equilibrar los motores asíncronos y se elimina el descenso de velocidad, causado por la carga, elevando la frecuencia de salida del convertidor (véase Figura 3-75).

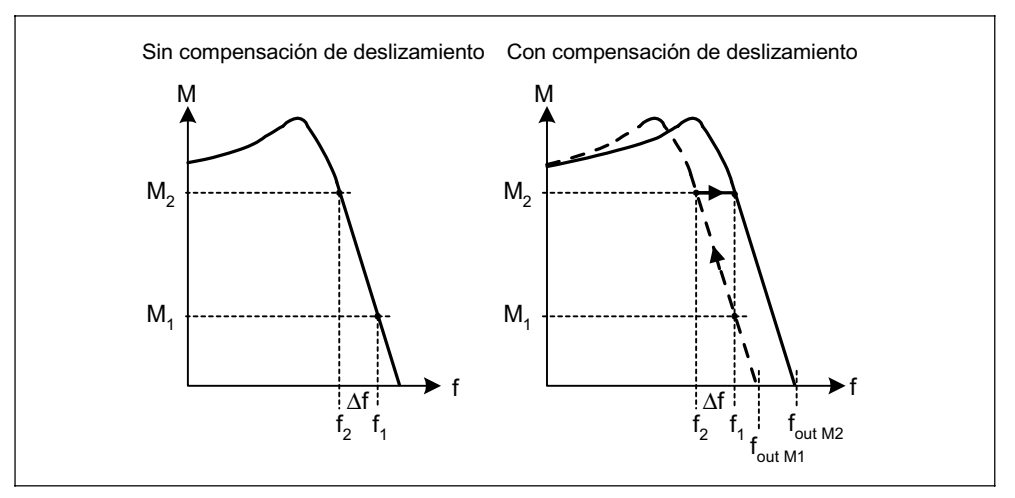

Figura 3-75 Compensación de deslizamiento

# **3.23.2 Control vectorial**

Comparándolo con el control V/f, el control vectorial orientado al campo permite una mejor regulación del par. El principio de regulación del control vectorial se basa, en aplicar la corriente necesaria para formar un flujo en el motor que de como resultado el par adecuado. Si se representa la corriente del estator en un sistema de coordenadas circular acoplado al flujo del estator Φ, se puede descomponer en una componente de corriente i<sub>d</sub> formadora del flujo y paralela al flujo del estator y en una componente vertical de corriente  $i_q$  formadora del par. Cada una de estas componentes se regula a su respectivo valor de consigna mediante un propio regulador PI. En servicio estacionario estas componentes son continuas.

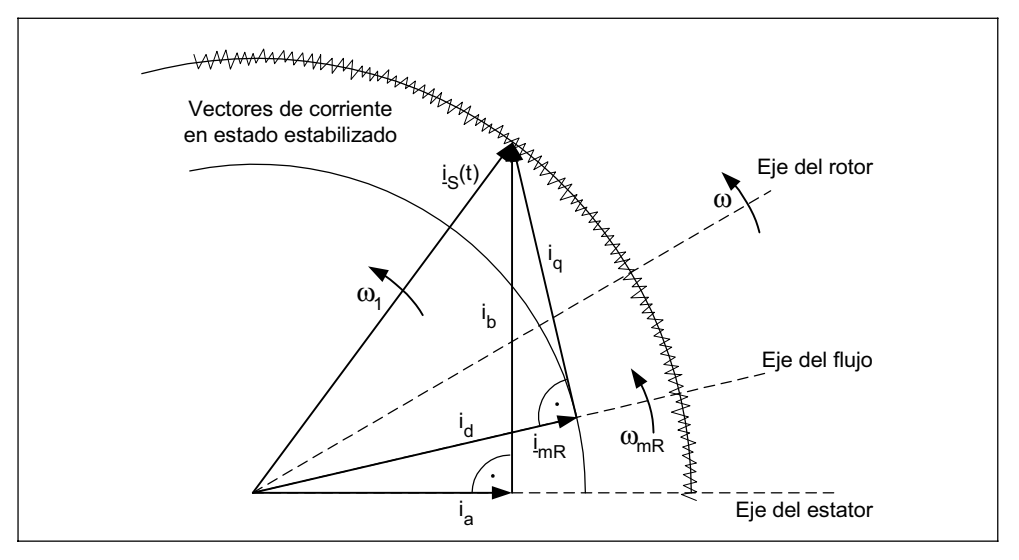

Figura 3-76 Diagrama vectorial de intensidad en estado estacionario

En estado estacionario, la componente de corriente formadora del campo  $i_d$  es proporcional al flujo  $\Phi$  y el par de giro al producto i<sub>d</sub> por i<sub>q</sub>.

- $M \sim \Phi * i_{q}$
- $\Phi \sim i_{d.\text{estat}}$
- $M \sim i_d * i_q$

El control vectorial tiene, comparándolo con el control V/f, las siguientes ventajas:

- $\triangleright$  Estabilidad al modificar cargas y consignas.
- ¾Tiempos de regulación cortos al modificar consignas (→ mejor comportamiento de guiado).
- $\triangleright$  Tiempos de corrección cortos al modificar cargas (→ mejor respuesta a perturbaciones).
- ¾Aceleración y frenado con el par máximo.
- ¾Protección del motor y de la máquina operadora con limitación de par en Modo motor y Modo generador (véase sección 3.23.2.4).
- $\triangleright$  Regulación del par de frenado y del par de accionamiento independiente de la velocidad.
- ¾Par de retención total con velocidad 0.

Dependiendo de las condiciones estas ventajas se pueden obtener sin la realimentación de la señal de velocidad.

El control vectorial se puede aplicar con y sin sensor de velocidad.

Los criterios que se mencionan a continuación indican cuando es necesario instalar un sensor de velocidad:

- ¾Demanda de gran exactitud de velocidad
- ¾Altas exigencias a la dinámica
	- ♦ mejor comportamiento de guiado
	- ♦ mejor respuesta a perturbaciones
- ¾Demanda de regulación de par con un alcance mayor de 1:10
- $\triangleright$  Mantenimiento de par definido v/o variable para velocidades inferiores a aprox. 10 % de la frecuencia nominal del motor P0310

Según la prescripción de consigna el control vectorial se divide en (véase Tabla 3-25):

- ¾Regulación de velocidad
- ¾Regulación de par e intensidad (abreviado: regulación de par).

Tabla 3-25 Variantes de control vectorial

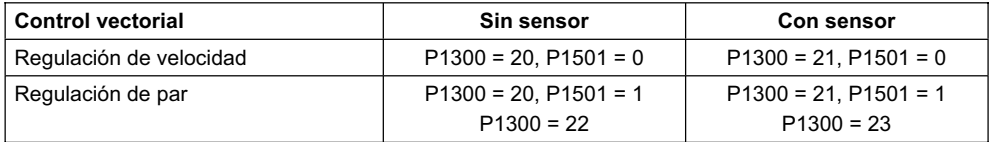

La regulación de par está subordinada a la regulación de velocidad. Este principio de subordinación (regulación en cascada) es de gran transparencia y se ha acreditado en la práctica por ser muy funcional al efectuar la puesta en servicio.

# **3.23.2.1 Control vectorial sin sensor de velocidad (SLVC)**

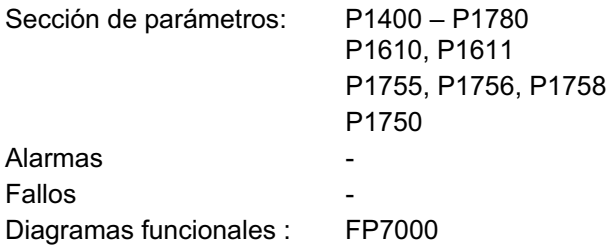

El control vectorial sin sensor de velocidad (véase Tabla 3-25) funciona calculando la posición del flujo y la velocidad real en el Modelo del motor. Este Modelo se apoya en los valores de corriente y tensión disponibles y no está en la capacidad de calcular la velocidad cuando las frecuencias son bajas ( $\approx$  0 Hz). Por tal motivo y debido a la inexactitud de los valores medidos y de los parámetros del modelo, el control en lazo cerrado pasa a control en lazo abierto.

La conmutación entre ambos modos se dirige con la frecuencia y el tiempo (P1755, P1756, P1758), véase Figura 3-77. También se conmuta sin considerar el tiempo, cuando la frecuencia de consigna en la entrada del generador de rampas y la frecuencia real son inferiores a P1756.

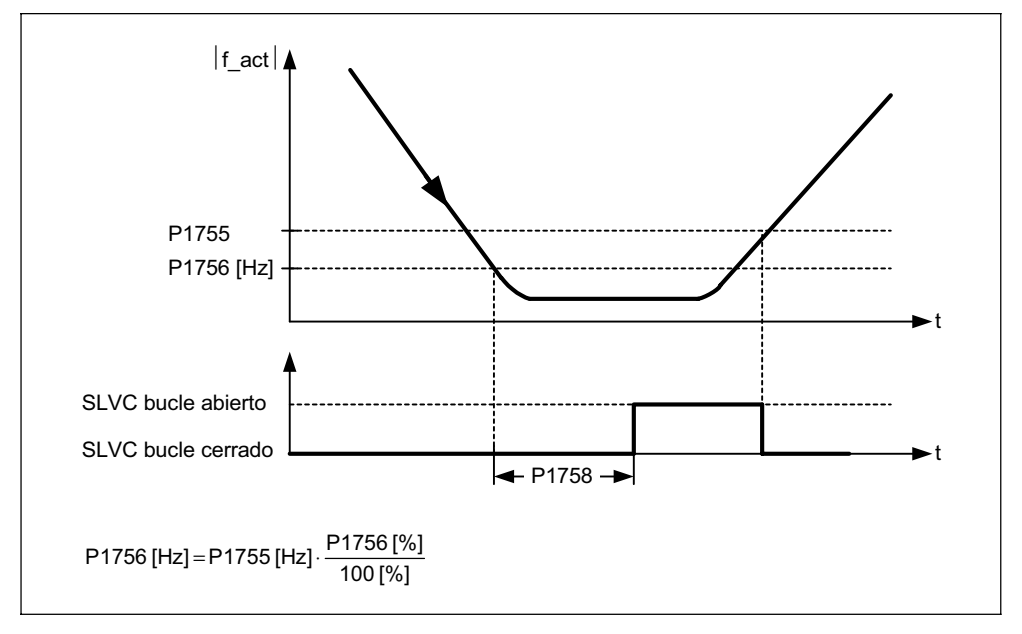

Figura 3-77 Conmutación a SLVC

En el control en lazo abierto el valor real de velocidad es idéntico a la consigna. Para cargas colgantes y procesos de aceleración se tienen que modificar los parámetros P1610 (elevación continua) o P1611 (elevación para aceleración) para que el accionamiento pueda generar el par estático o dinámico exigido. Si P1610 se pone a 0 % se inyecta corriente de magnetización r0331, si se pone a 100 % corriente nominal del motor P0305. Para evitar que el motor se desenganche al acelerar se puede aumentar el valor de P1611 o utilizar el precontrol para el regulador de velocidad (véase sección 3.23.2.3). Esta medida también es adecuada para evitar sobrecargas térmicas en el motor a bajas velocidades.

El control vectorial sin sensor del MICROMASTER 440 en la gama de bajas frecuencias, posee frente a otros convertidores, algunas características ventajosas como las siguientes:

- ¾Control en lazo cerrado hasta ≈ 1 Hz
- ¾Arranque en Control en lazo cerrado (directamente después de excitar el accionamiento)
- ¾Recorrido de la gama de bajas frecuencias (0 Hz) en Control en lazo cerrado

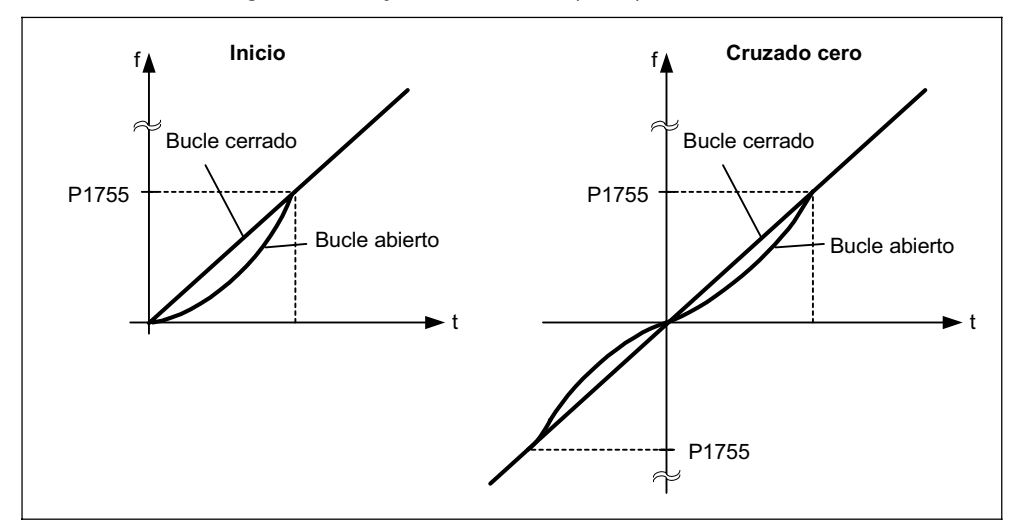

Figura 3-78 Arranque y recorrido de 0 Hz en Control en lazo cerrado

El Control en lazo cerrado hasta aprox. 1 Hz (ajuste vía parámetro P1755), la posibilidad de arrancar de 0 Hz directamente con control en lazo cerrado y la de inversión de giro con control en lazo cerrado (ajuste vía parámetro P1750) tiene las siguientes ventajas:

- $\triangleright$  No es necesario conmutar entre modos de control (sin sacudidas, sin interrupción en la frecuencia)
- ¾Regulación permanente del par de velocidad hasta aprox. 1 Hz.

### **NOTA**

Si se invierte o se arranca de 0 Hz con control en lazo cerrado hay que considerar que si se tarda mucho (> 2 s ó > P1758) en abandonar esa frecuencia, el control en lazo cerrado conmuta a control en lazo abierto.

# **3.23.2.2 Control vectorial con sensor de velocidad (VC)**

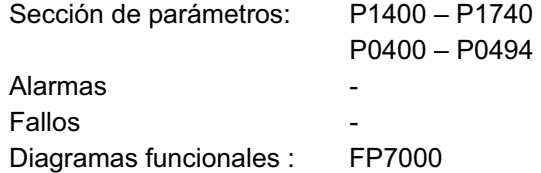

Para el control vectorial con sensor de velocidad (véase Tabla 3-25) se necesita una evaluación de codificador absoluto (tarjeta opcional) y un codificador absoluto, p. ej. con 1024 impulsos por revolución. La tarjeta del codificador absoluto se tiene que conectar y activar, según el tipo de codificador, mediante la sección de parámetros P0400 – P0494 o por medio de los conmutadores DIP de la tarjeta (véase Figura 3-79).

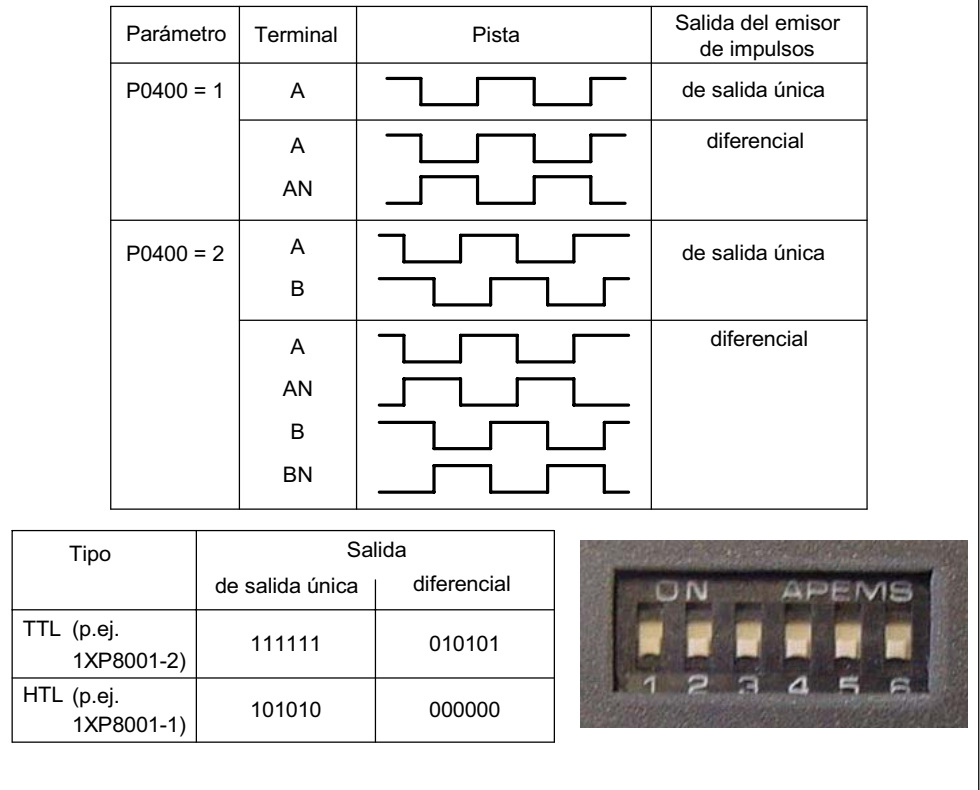

Figura 3-79 P0400 y conmutadores DIP en la tarjeta del codificador absoluto

### **Ventajas del control vectorial con sensor:**

- ¾Regulación de la velocidad hasta 0 Hz (o sea en reposo)
- ¾Regulación estable en todo el rango de velocidad
- $\triangleright$  Par constante en el rango de velocidad nominal
- ¾Frente a una regulación de velocidad sin sensor, la dinámica del accionamiento con sensor es mucho mejor, ya que se puede medir directamente la velocidad real y utilizarla en el modelo de las componentes de corriente i<sub>d</sub>, i<sub>g</sub>.

# **3.23.2.3 Regulador de velocidad**

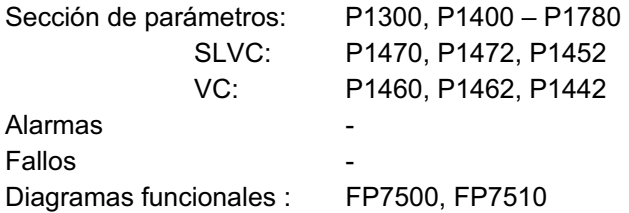

Ambos métodos de regulación (SLVC, VC) poseen la misma estructura para regular la velocidad y tienen los siguientes componentes básicos:

- $\triangleright$  Regulador PI
- ¾Precontrol del regulador de velocidad
- $\triangleright$  Decaimiento

La suma de las magnitudes de salida forma la consigna de par. Esta se puede acotar al valor admisible con el límite de consigna de par (véase sección 3.23.2.4).

### **Regulador de velocidad (SLVC: P1470, P1472, P1452 VC: P1460, P1462, P1442)**

El regulador de velocidad (véase Figura 3-80) recibe su consigna r0062 del canal de consignas (véase sección 3.12). El valor real r0063 lo recibe directamente del sensor de velocidad (VC) o indirectamente vía modelo de motor (SLVC). La desviación de regulación aumenta a través del regulador PI y forma, junto al precontrol, la consigna de par.

Según aumenta el par de carga, disminuye proporcionalmente la consigna de velocidad, si está activa la función decaimiento. Esto hace que el accionamiento correspondiente del sistema (dos o más motores acoplados mecánicamente) se descargue cuando el par es demasiado grande.

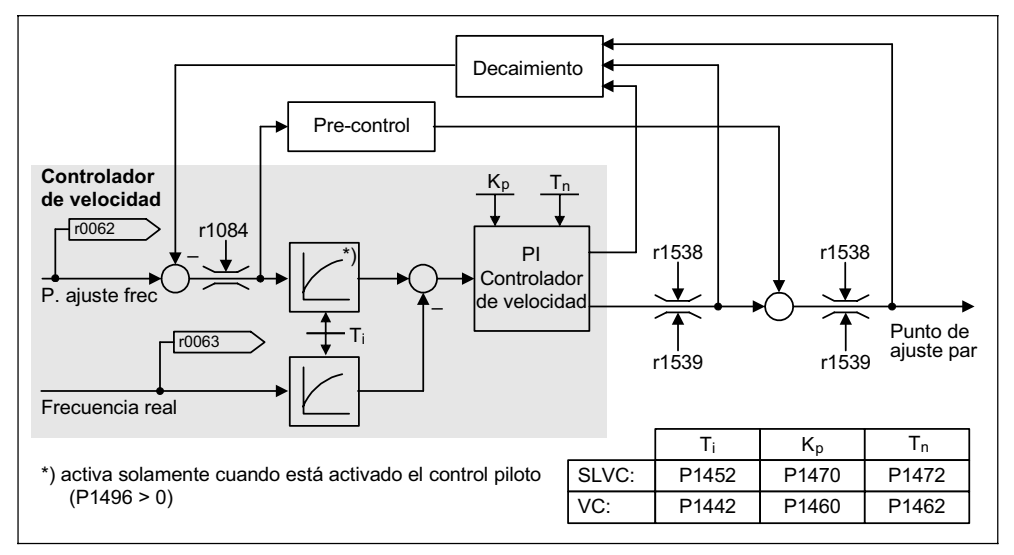

Figura 3-80 Regulador de velocidad

Si se conoce el momento de inercia se puede calcular el regulador de velocidad  $(K<sub>0</sub>,T<sub>n</sub>)$  mediante la parametrización automática (P0340 = 4), véase sección 3.5.3. Los parámetros se ajustan según el optimo simétrico de la siguiente forma:

 $T_n = 4 \cdot T_{\sigma}$ 

 $K_p = \frac{1}{2} * r0345 / T_g = 2 * r0345 / T_n$ 

 $T<sub>g</sub>$  = Suma de los tiempos de deceleración mínimos

Si se producen oscilaciones con esos ajustes, se tiene que disminuir la ganancia del regulador de velocidad  $K_p$  manualmente. También se puede aumentar el alisamiento de la velocidad real (usual cuando se producen oscilaciones en accionamientos sin engranaje u oscilaciones de alta frecuencia por torsión) ya que esta se usa para el calculo de  $K_p$  y  $T_n$  cuando se vuelva a calcular el regulador. Para optimar se deben considerar las siguientes relaciones:

- $\triangleright$  Si aumenta K<sub>p</sub>, el regulador se vuelve más rápido y las sobreoscilaciones aminoran, pero crecerán las ondulaciones en las señales y las oscilaciones en el bucle de regulación de velocidad.
- $\triangleright$  Si disminuye T<sub>n</sub> también el regulador se vuelve más rápido, pero las sobreoscilaciones aumentan.

Lo más sencillo para ajustar manualmente la regulación de velocidad es determinar primero la dinámica mediante  $K_p$  (y el alisamiento de la velocidad real) y después reducir al máximo el tiempo de reajuste, considerando que la regulación debe también permanecer estable en la zona de debilitamiento de campo.

Para aminorar las oscilaciones en la regulación de velocidad suele bastar con incrementar el tiempo de alisamiento en P1452 para SLVC o P1442 para VC (o reducir la ganancia del regulador).

La componente integral del regulador de velocidad se visualiza en r1482. La salida previa a la limitación en r1508 (consigna de par).

#### **NOTA**

La dinámica de los accionamientos sin sensor resulta bastante más restringida que en aquellos cuya velocidad se regula con sensor (véase capítulo 3.23.2.2), ya que en los primeros la velocidad solo se puede obtener a partir de las magnitudes de salida del convertidor (corriente y tensión), con sus correspondientes perturbaciones.

#### **Precontrol del regulador de velocidad (P1496, P0341, P0342)**

El comportamiento de guiado del bucle de velocidad se mejora cuando el regulador de velocidad del convertidor, a partir de la consigna de velocidad, también genera valores para las consignas de intensidad (corresponde a la consigna de par). Esta consigna de par m<sub>v</sub>, que se calcula con

$$
m_v = P1496 \cdot \Theta \cdot \frac{dn}{dt} = P1496 \cdot P0341 \cdot P0342 \cdot \frac{dn}{dt}
$$

se le suma al regulador de intensidad, mediante adaptadores, directamente como variable de guiado (habilitación vía P1496).

El par de inercia del motor P0341 se calcula automáticamente en la puesta en servicio rápida (véase capítulo 3.5.2) o en la parametrización completa (P0340 = 1, véase capítulo 3.5.3). El factor P0342 entre la inercia del motor y la total se determina manualmente.

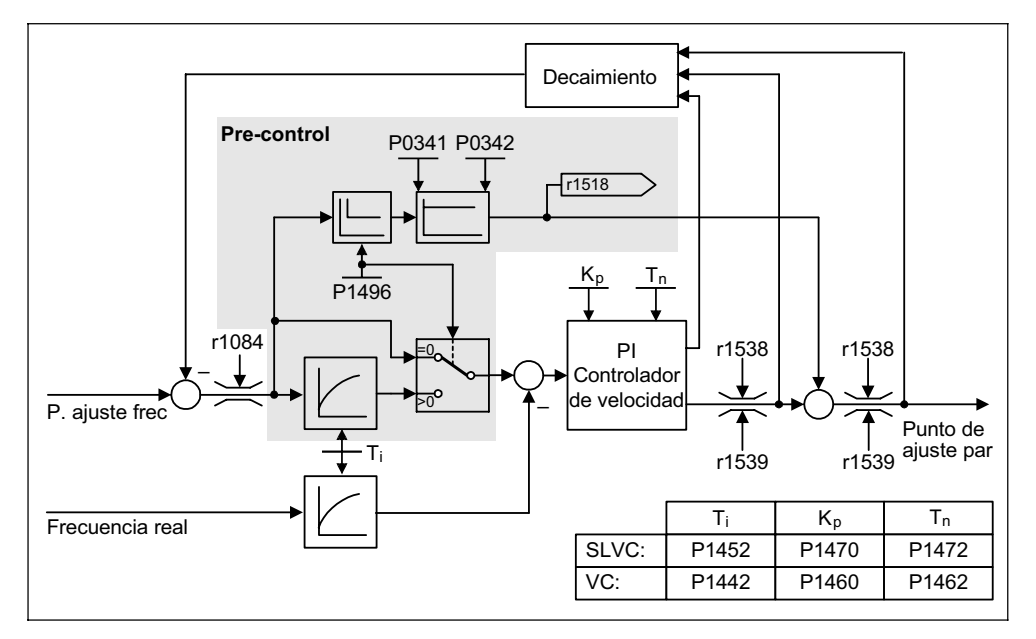

Figura 3-81 Regulador de velocidad con precontrol

Con la adaptación adecuada se consigue que el regulador de velocidad solo tenga que regular perturbaciones en su bucle de regulación y lo consiga con una modificación relativamente pequeña en la variable de corrección. Las modificaciones en la consigna de velocidad no pasan por el regulador de velocidad y por ello se aplican más rápido.

Mediante el factor de precontrol P1496 se puede adaptar la variable del precontrol según la aplicación. Con P1496 = 100 % se calcula el precontrol según la relación de inercia motor-carga (P0341, P0342). Para que el regulador de velocidad no opere en contra de la consigna de par, se activa automáticamente el filtro de simetrización. La constante de tiempo del filtro corresponde al tiempo de retardo equivalente del bucle de velocidad. El precontrol del regulador de velocidad estará ajustado correctamente (P1496 = 100 %, calibración vía P0342), si la componente integral del regulador de velocidad (r1482) no cambia al acelerar-desacelerar en el margen n > 20% \* P0310. El precontrol permite que el motor se desplace a una nueva consigna sin sobreoscilaciones (requisito: no se activa el límite de par y el momento de inercia permanece constante).

Si se activa el precontrol, la consigna de velocidad (r0062) se retarda con el mismo alisado (P1442 ó P1452) que el valor real (r1445). Esto impide que al acelerar se produzca una diferencia entre ambos (r0064) en la entrada del regulador, que se daría a causa del tiempo de recorrido de la señal.

Cuando se activa el precontrol de velocidad hay que prescribir la consigna de velocidad de forma continua y con un nivel de perturbaciones bajo (prevención contra impactos de par). Alisando la señal analógica P0753 (véase sección 3.6.3) o activando el redondeo del generador de rampas P1130 – P1133 (véase sección 3.12.2) se puede generar la señal correspondiente.

### **NOTA**

- ¾Los tiempos de aceleración-deceleración (P1120; P1121) del generador de rampas (véase capítulo 3.12.2) en el canal de consignas, se deben ajustar para que la velocidad pueda seguir a la consigna, cuando el motor frena o acelera. Con esto se logra la capacidad funcional óptima del precontrol del regulador de velocidad.
- ¾El tiempo de arranque del motor r0345 representa una medida para el par de inercia total de la maquina y describe el tiempo que tarda el accionamiento sin carga en acelerar desde el reposo a la velocidad nominal del motor P0311, con el par nominal del motor r0333.

 $\frac{2 \cdot \pi \cdot n_{\text{Mot, nom.}}}{60 \cdot M_{\text{Mot. norm}}}$  = P0341 · P0342 ·  $\frac{2 \cdot \pi \cdot$  P0311<br>60 · M<sub>Motrom</sub> r0345 = T Mot,nom. arraque  $=\Theta \cdot \frac{Mot, nom.}{\Theta \Theta \cdot M}$ =  $T_{\text{arraque}} = \Theta \cdot \frac{2 \cdot \pi \cdot n_{\text{Mot, nom.}}}{60 \cdot M_{\text{Mot. norm.}}} = P0341 \cdot P0342 \cdot \frac{2 \cdot \pi \cdot N_{\text{Not.}}}{60 \cdot M_{\text{Not.}}}.$ 

Si los resultados concuerdan con la aplicación se puede utilizar el tiempo de arranque como valor mínimo para la aceleración-deceleración.

### **Decaimiento (P1488 – P1492)**

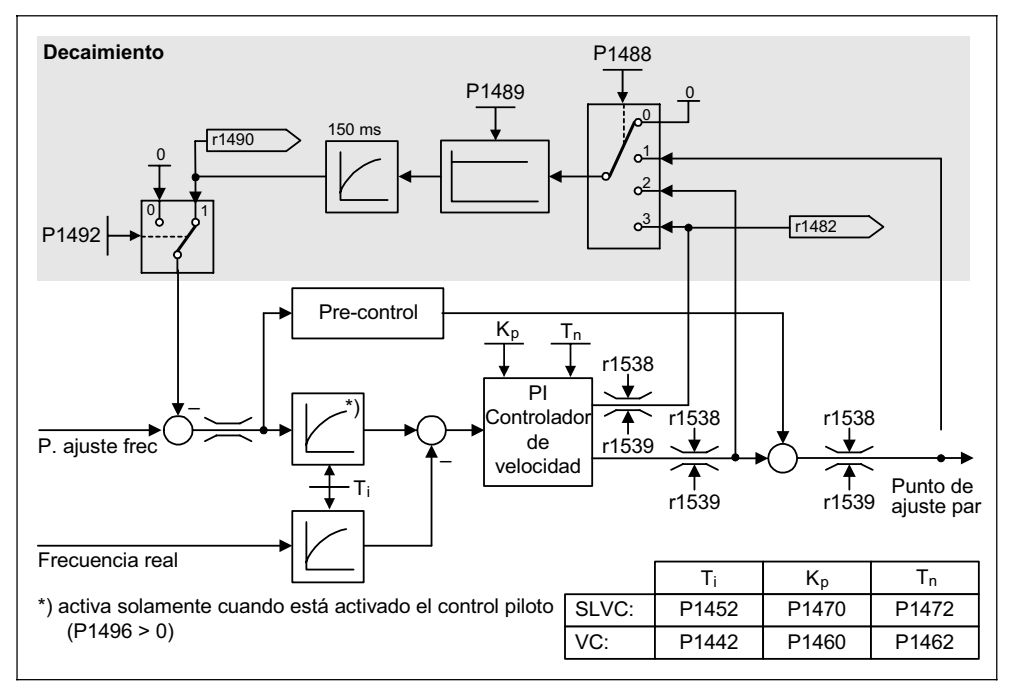

El decaimiento (habilitación vía P1488) hace que la consigna de velocidad disminuya proporcionalmente cuando aumenta el par de carga.

Figura 3-82 Regulador de velocidad con decaimiento

El decaimiento es el método más sencillo para regular la compensación de carga. Este tipo de regulación solo se puede emplear si el accionamiento trabaja en Modo motor y a velocidad constante. No suele ser adecuado cuando los accionamientos frenan y aceleran con modificaciones altas de velocidad.

La regulación de compensación de carga se utiliza p. ej. en aplicaciones con dos o más motores acoplados mecánicamente o que actúen sobre el mismo eje y cumplan los requisitos arriba mencionados. En estos casos el decaimiento regula torsiones o bloqueos que puedan generarse a causa del acoplamiento mecánico, modificando la velocidad de cada uno de los motores en forma individual (descarga individual del accionamiento cuando el par es muy grande).

#### **Requisitos**

- ¾Todos los accionamientos se deben operar por regulación vectorial con regulación de velocidad (con o sin sensor).
- ¾El tiempo de aceleración y deceleración del generador de rampas tiene que ser idéntico en todos los accionamientos.
### **3.23.2.4 Regulación de par**

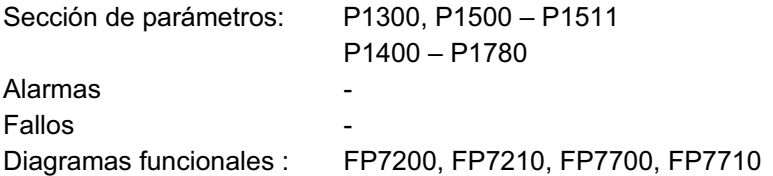

La regulación de velocidad sin sensor SLVC (P1300 = 20) o con sensor VC (P1300 = 21) permite conmutar a regulación de par (accionamiento esclavo) mediante el parámetro BICO P1501. No se puede conmutar si se ha seleccionado directamente la regulación de par vía P1300 = 22 ó 23. La consigna de par o la adicional de par se pueden seleccionar con P1500 o con los parámetros BICO P1503 (CI: consigna de par) o bien P1511 (CI: consigna de par adicional). El par adicional actúa tanto en la regulación de par como en la de velocidad (véase Figura 3-83). Esta característica permite generar con la consigna de par adicional un par de precontrol para la regulación de velocidad.

#### **NOTA**

Por motivos de seguridad no está previsto asignar consignas de par fijas.

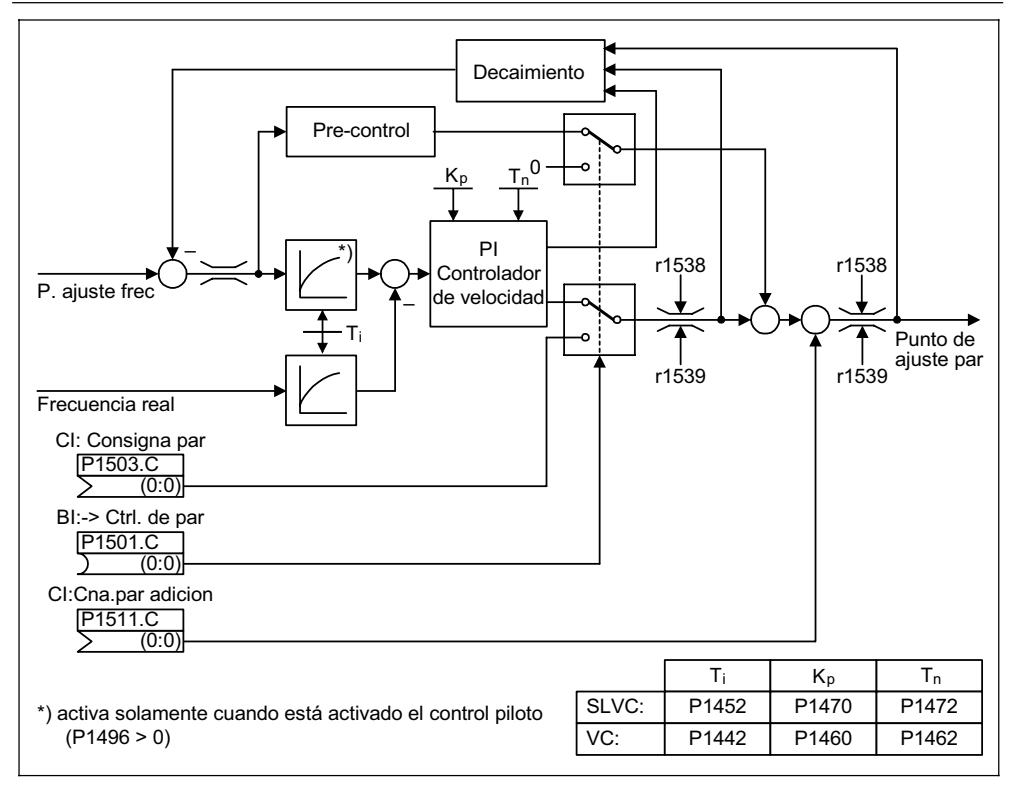

Figura 3-83 Regulación de par y velocidad

La suma de ambas consignas de par se limita de la misma forma que la consigna de par en la regulación de velocidad (véase sección 3.23.2.5). Un regulador reduce los límites de par, cuando la velocidad sobrepasa el máximo (más 3 %), para evitar que el accionamiento siga acelerando.

La regulación de par "verdadera" (con velocidad autoajustada) solo se puede aplicar en Control con lazo cerrado (y no con lazo abierto). En Control con lazo abierto, la consigna de par determina la velocidad de consigna mediante un integrador (tiempo de integración ~ P1499 \* P0341 \* P0342). Por ese motivo, la regulación de par sin sensor solo es adecuada para aplicaciones que en el rango cercano a 0 Hz necesiten un par de aceleración y no de carga (p. ej. accionamientos de traslación). La regulación de par con sensor no tiene esas restricciones.

Si la regulación de par está activa y se da una orden de parada rápida (OFF3) se conmuta automáticamente a regulación de velocidad y se frena el accionamiento. Cuando se da una orden de parada normal (OFF1) no se produce ninguna conmutación. En lugar de eso se espera hasta que un bucle exterior de regulación detenga el accionamiento y entonces se bloquean los impulsos. Esto es necesario para detener a la vez el accionamiento maestro y el esclavo. Si P1300 = 22 ó 23 en caso de OFF1 se desconecta directamente (como OFF2).

#### **3.23.2.5 Limitación de la consigna de par**

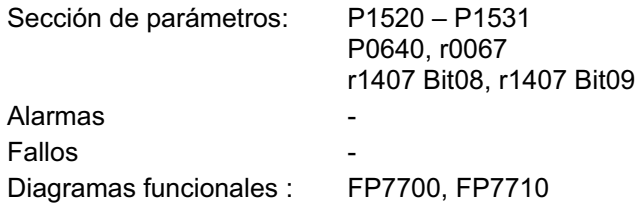

La consigna de par se encuentra en la salida del regulador de velocidad (regulación de velocidad) o, como entrada de par (regulación de par). De cada una de las limitaciones se utiliza el mínimo. Este mínimo se calcula cíclicamente en el convertidor y se visualiza en los parámetros r1538, r1539.

- ¾r1538 Límite superior de par
- $\triangleright$  r1539 Límite inferior de par

Estos valores cíclicos limitan la consigna de par (en la salida del regulador de velocidad / en la entrada de par) o bien muestran el par actual máximo posible. Si actúa la limitación de consigna de par en el convertidor, se visualiza mediante el parámetro de diagnóstico:

- $\triangleright$  r1407 Bit 08 límite superior de par activo
- $\triangleright$  r1407 Bit 09 límite inferior de par activo

#### **Limitación de par**

El valor indica el par máximo admisible que se puede parametrizar para los diferentes límites del Modo motor y del Modo generador.

- ¾P1520 CO: Límite superior de par
- ¾P1521 CO: Límite inferior de par
- ¾P1522 CI: Límite superior de par
- ¾P1523 CI: Límite inferior de par
- ¾P1525 Escalado límite inferior de par

Los límites de par activos se visualizan en los parámetros:

- ¾r1526 CO: Límite superior de par
- ¾r1527 CO: Límite inferior de par

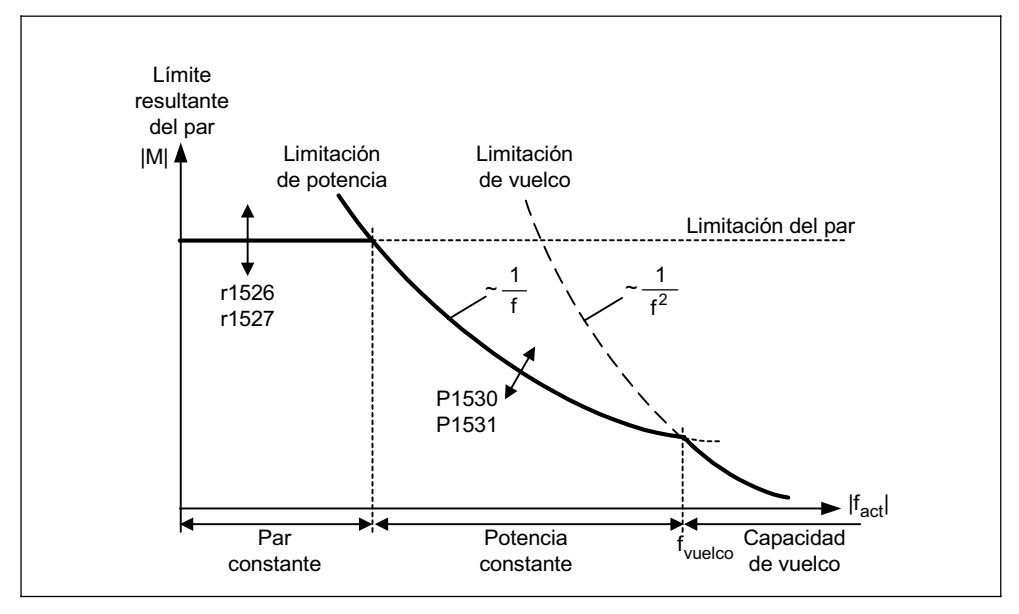

Figura 3-84 Límites de par

#### **Limitación de potencia**

El valor indica la potencia máxima admisible. Se pueden parametrizar diferentes límites para Modo motor y Modo generador.

- ¾P1530 límite de potencia motor
- ¾P1531 límite de potencia generador

#### **Limitación de desenganche**

La limitación de desenganche se calcula, de los datos del motor, internamente en el accionamiento.

#### **Limitación de corriente**

Como la limitación de intensidad también limita el par máximo que se alcanza con el motor, elevar el límite de par conlleva solamente a mayor par de giro si puede fluir más corriente. Puede ser necesario adaptar adicionalmente los límites de corriente. La limitación de intensidad se ajusta mediante:

- ¾P0640 Factor de sobrecarga del motor
- ¾Protección térmica del motor (véase sección 3.21)
- ¾Protección térmica del convertidor (véase sección 3.22)

Después de la limitación se visualiza en el parámetro r0067 (limite corriente real de salida), la máxima corriente del convertidor alcanzable ese momento.

# **4 Búsqueda de averías**

### **Este capítulo contiene:**

- ¾Una sinopsis sobre los estados del convertidor con el SDP
- ¾Indicaciones para la búsqueda de errores con el BOP
- ¾Indicaciones a los mensajes de advertencia y de error

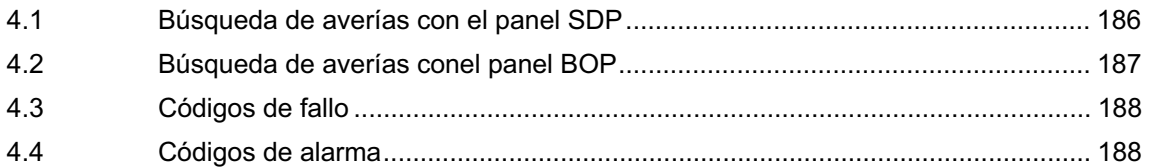

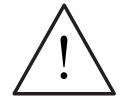

#### **ADVERTENCIA**

- ¾Cualquier reparación en el equipo sólo deberá ser realizada por el **Servicio Técnico de Siemens**, por centros de reparación **autorizados por Siemens** o por personal cualificado y familiarizado a conciencia con las advertencias y procedimientos operativos incluidos en este Manual.
- ¾Todas las piezas o componentes defectuosos deberán ser reemplazados utilizando piezas contenidas en la lista de repuestos correspondiente.
- ¾Antes de abrir el equipo para acceder al mismo, desconectar la fuente de alimentación.

## **4.1 Búsqueda de averías con el panel SDP**

La Tabla 4-1 explica el significado de los varios estados de los LEDs en el panel SDP.

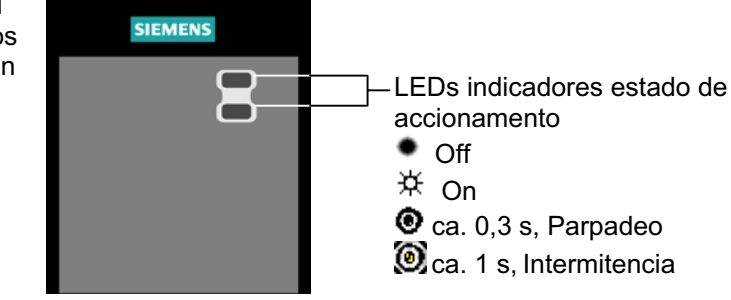

Tabla 4-1 Estados del convertidor indicados por los LEDs en el panel SDP

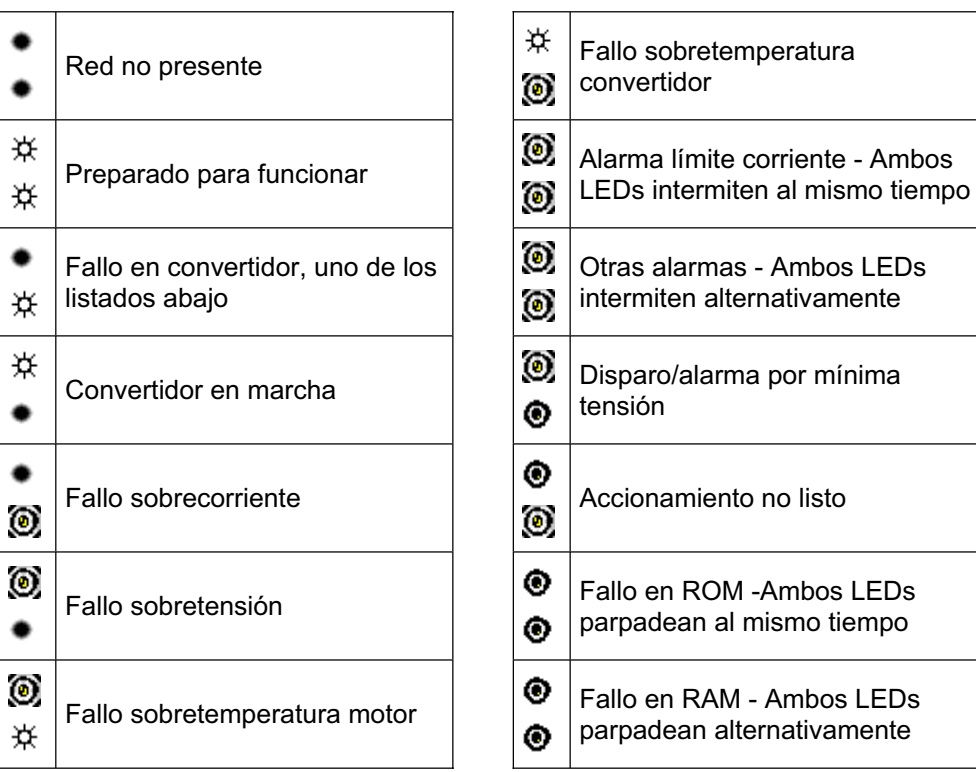

## **4.2 Búsqueda de averías conel panel BOP**

Las alarmas y fallos se muestran en el BOP con Axxx o Fxxx. En el Apartado 4.3 y 4.4 están recogidos en una lista los distintos mensajes.

Si una vez dada la orden ON no arranca el motor:

- $\geq$  Comprobar que P0010 = 0.
- ¾Comprobar que está presente una señal ON válida.
- $\geq$  Comprobar que P0700 = 2 (para control por entrada digital) o P0700 = 1 (para control desde panel BOP).
- ¾Comprobar que esté presente la señal de consigna (0 a 10 V en borne 3) o de que la consigna se haya introducido en el parámetro correcto, dependiendo de la fuente de consigna (P1000) ajustada. Véase Lista de parámetros para más detalles.

Si el motor falla y no arranca tras cambiar los parámetros, ajustar P0010 = 30 y luego P0970 = 1 y pulsar **P** para restablecer en el convertidor los valores por defecto ajustados en fábrica.

Seguidamente conectar un interruptor entre los bornes **5** y **8** en la placa de control (ver Figura 3-14).

El accionamiento deberá girar ahora a la velocidad de consigna definida por la entrada analógica.

#### **ATENCIÓN**

Los datos del motor deben estar relacionados con los datos del convertidor de potencia y tensión.

## **4.3 Códigos de fallo**

Si se produce una avería, el convertidor se desconecta y en pantalla aparece un código de fallo.

#### **NOTA**

Para poner a cero el código de error, es posible utilizar uno de los tres métodos que se indican a continuación:

1. Adaptar la potencia al dispositivo.

- 2. Pulsar el botón  $\lceil \cdot \rceil$ situado en el BOP o en el AOP.
- 3. Mediante impulso digital 3 (configuración por defecto)

Los avisos de fallo se almacenan en el parámetro r0947 bajo su número de código (p. ej., B. F0003 = 3). El valor del fallo pertinente se encuentra en el parámetro r0949. Si un fallo carece de valor, se anota el valor 0. Además pueden leerse el momento en que se presenta un fallo (r0948) y el número de avisos de fallo (P0952) almacenados en el parámetro r0947.

La descripción exacta de los avisos de fallo se encuentra en la lista de parámetros.

## **4.4 Códigos de alarma**

Los avisos de alarma se almacenan en el parámetro r2110 bajo su número de código (p. ej., A0503 = 503) y pueden leerse desde allí.

La descripción exacta de los avisos de alarma se encuentra en la lista de parámetros.

# **5 MICROMASTER 440 Especificaciones**

#### **Este capítulo contiene:**

- ¾En la Tabla 5-1 los datos técnicos comunes para los convertidores MICROMASTER 440
- $\triangleright$  En la Tabla 5-2 los pares de bornes
- ¾En la Tabla 5-3 valores para reducir la tensión dependiendo de la frecuencia
- $\triangleright$  En la Tabla 5-4 los datos para las resistencias de frenado
- ¾En la Tabla 5-5 un resumen de los datos técnico de cada convertidor MICROMASTER 440

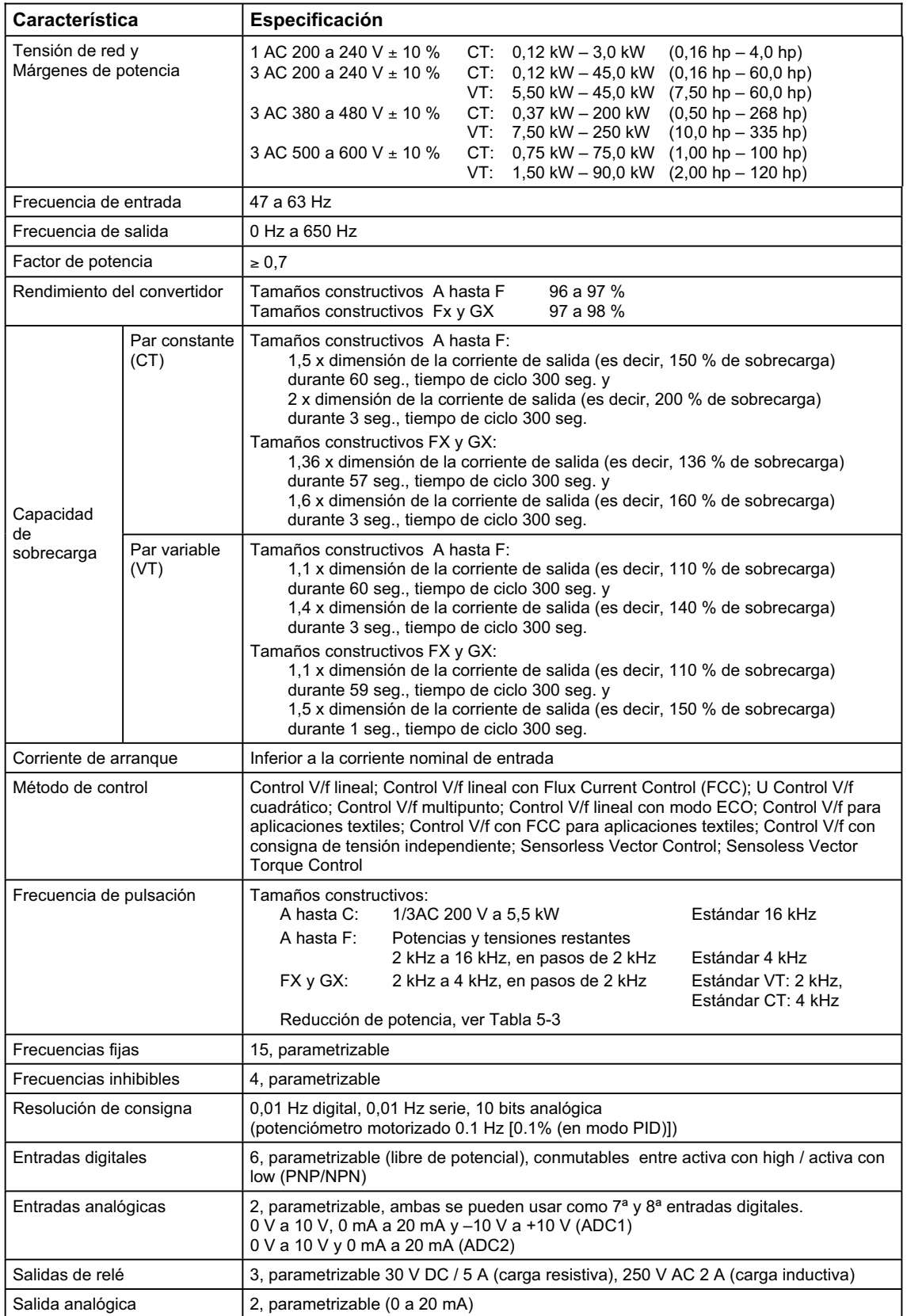

#### Tabla 5-1 Características del MICROMASTER 440

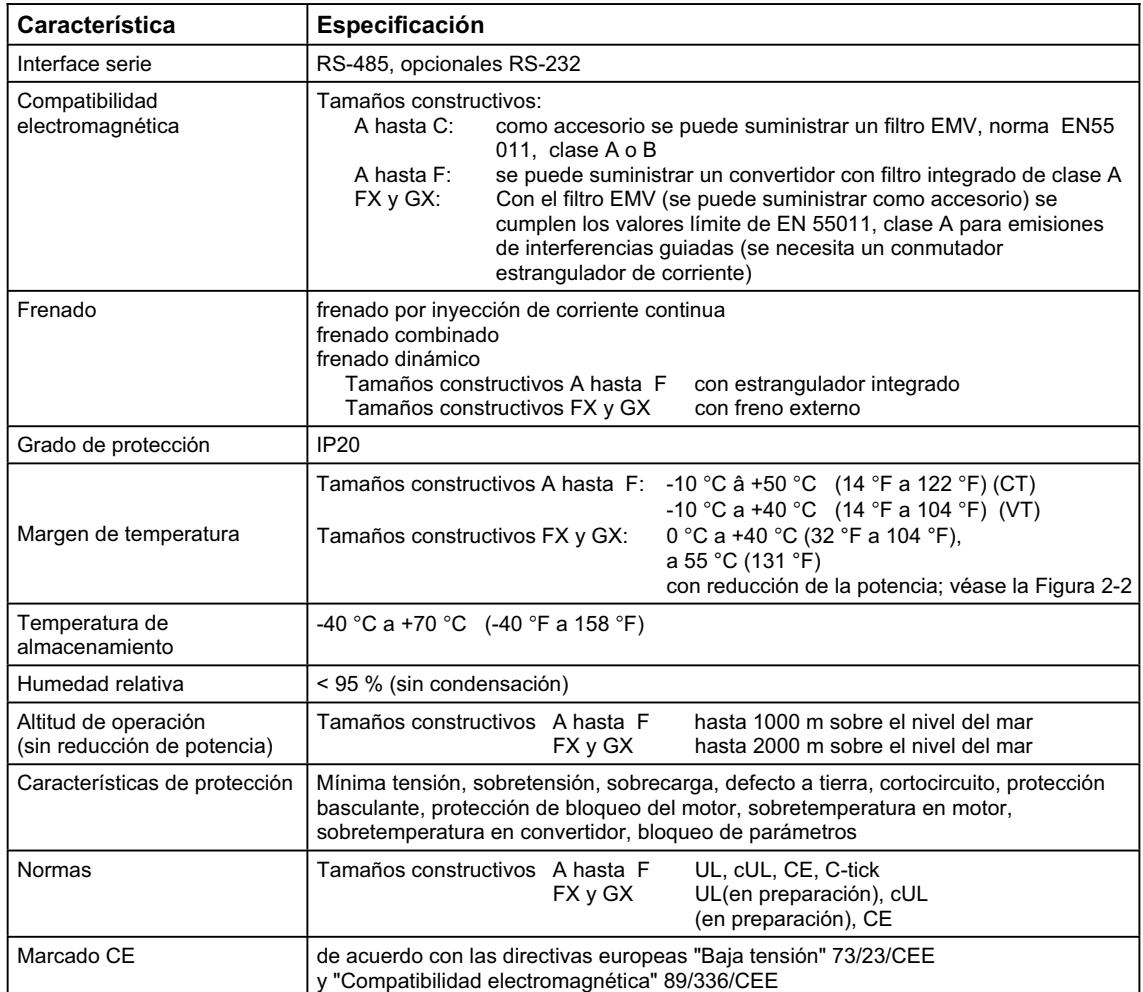

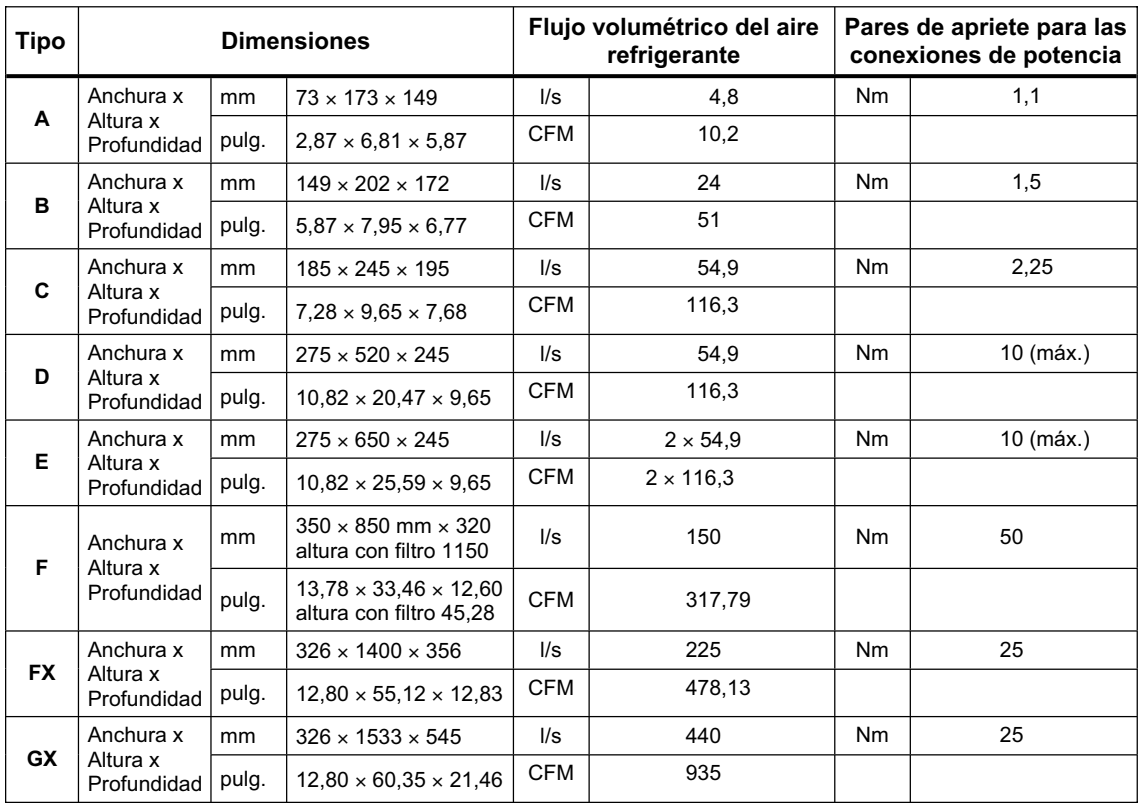

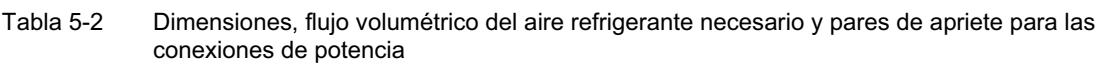

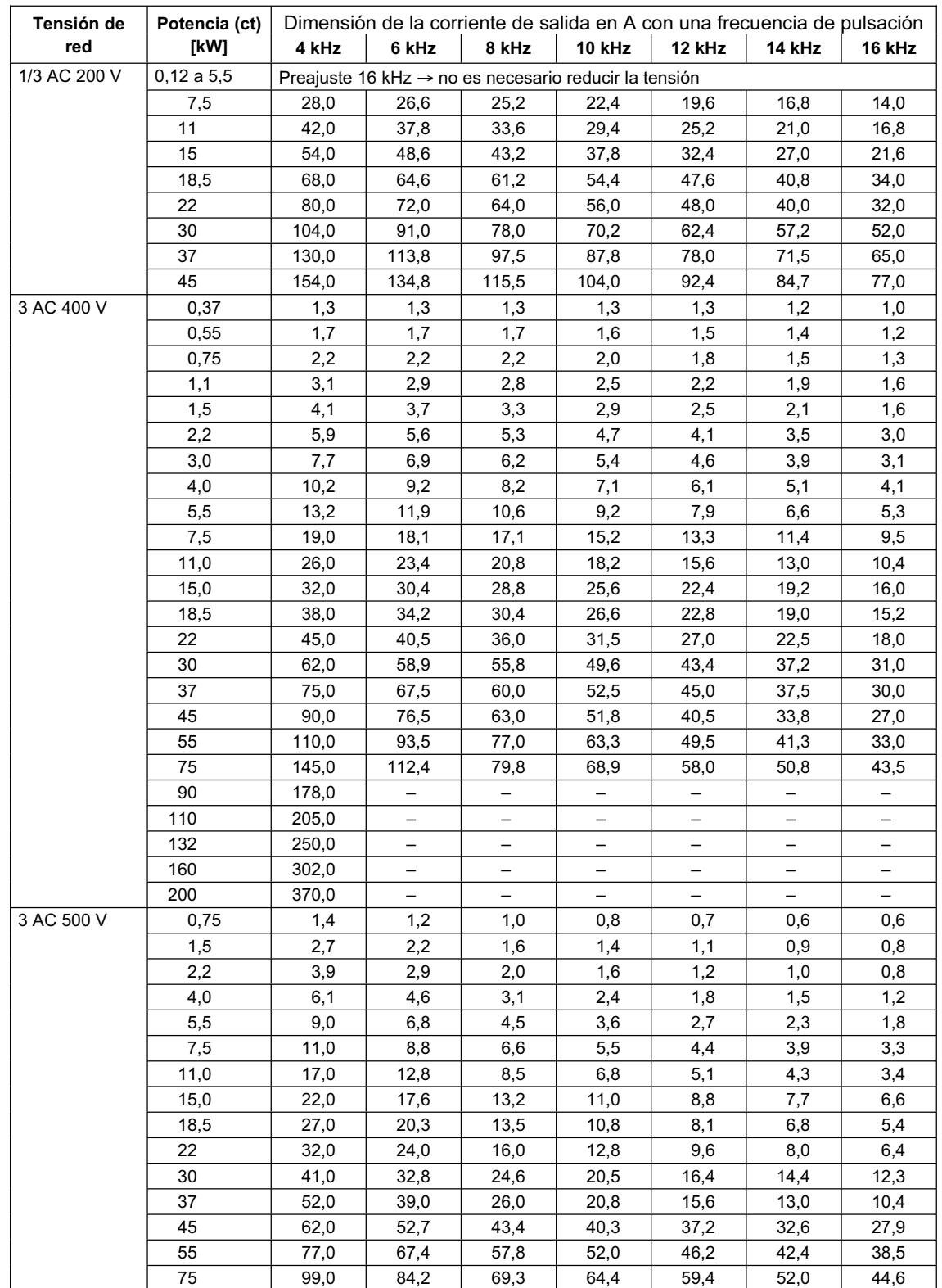

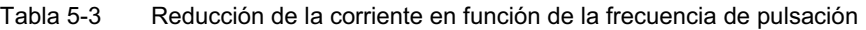

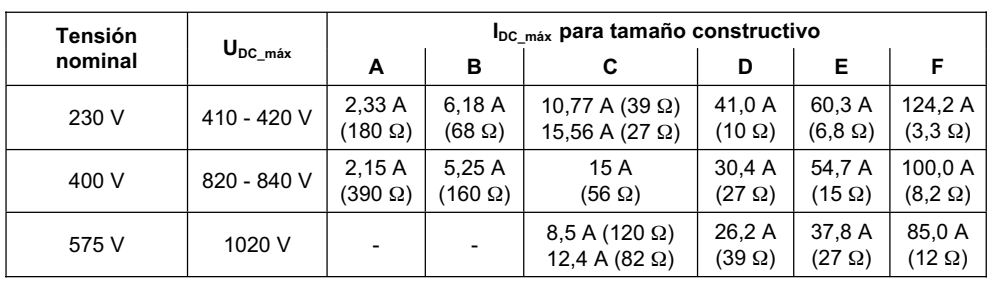

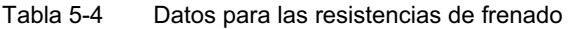

Tabla 5-5 Especificaciones del MICROMASTER 440

**Para que la instalación sea conforme a la UL, se tienen que utilizar fusibles aprobados por la UL con la corriente asignada correspondiente.** 

#### **Margen de tensión de entrada** 1 AC 200 V – 240 V, ± 10 % **(con filtro integrado Clase A)**

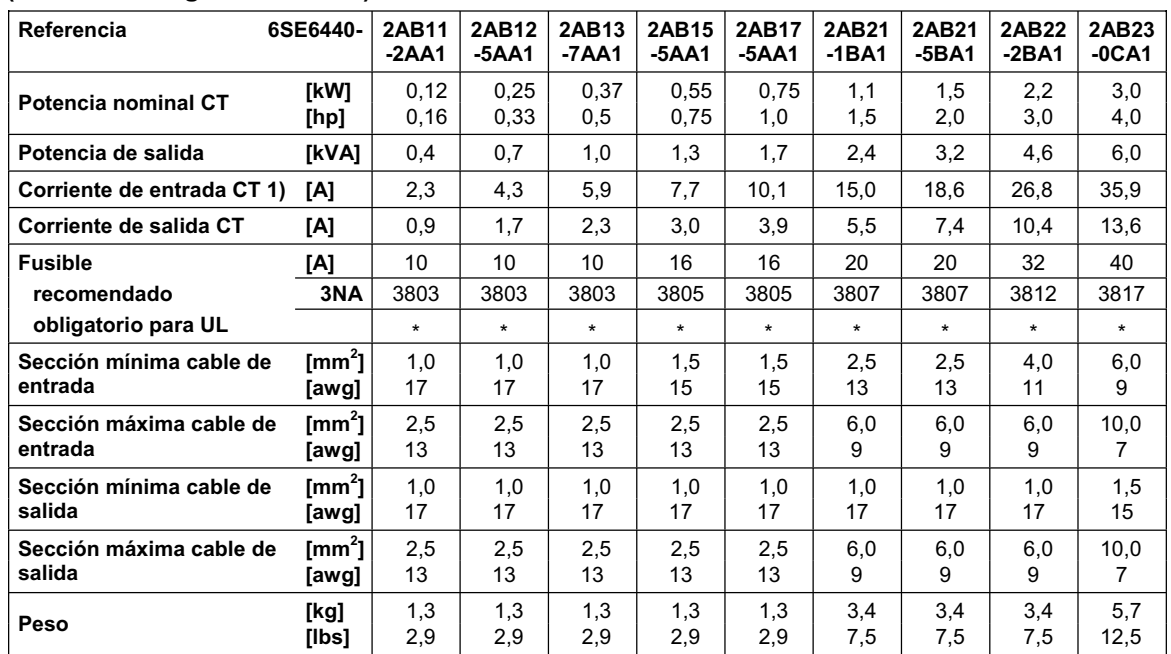

1) Condiciones marginales: La corriente de entrada en punto nominal es válida para una tensión de cortocircuito de la

red  $U_k = 1$  % basada en la potencia nominal del convertidor y una tensión nominal de red de 240 V sin bobina de conmutación de red. Si se aplica una bobina de conmutación de red se reducen los valores dados de 30 % a 45%.

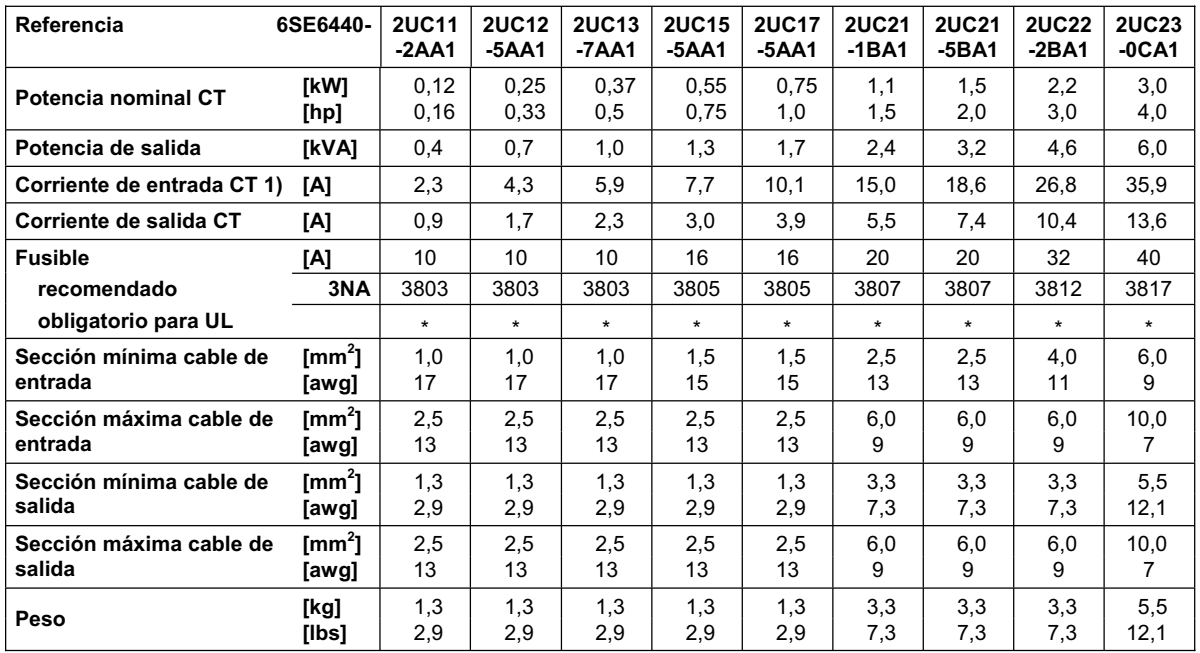

#### Margen de tensión de entrada 1 AC 200 V – 240 V, ± 10 % (sin filtro)

#### **Margen de tensión de entrada 3 AC 200 V – 240 V, ± 10 % (con filtro integrada Clase A)**

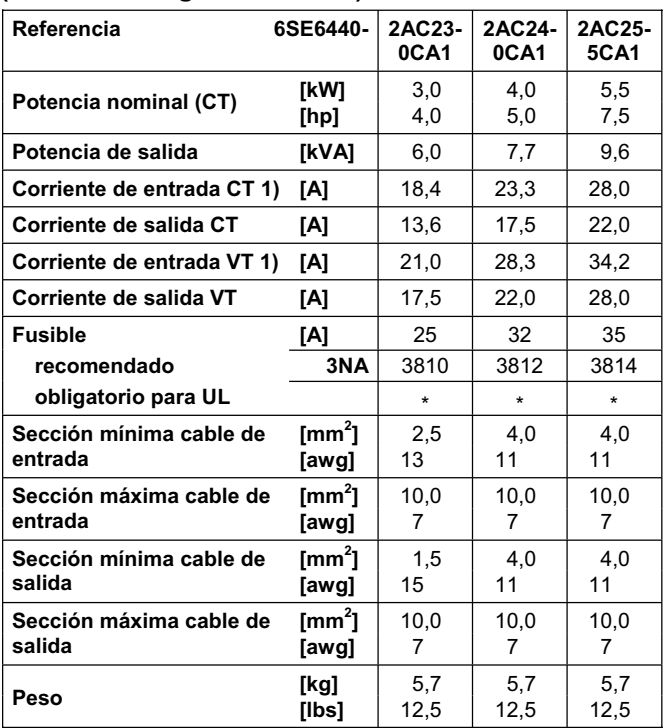

1) Condiciones marginales: La corriente de entrada en punto nominal es válida para una tensión de cortocircuito de la

red  $U_k = 1$  % basada en la potencia nominal del convertidor y una tensión nominal de red de 240 V sin bobina de conmutación de red. Si se aplica una bobina de conmutación de red se reducen los valores dados de 30 % a 45%.

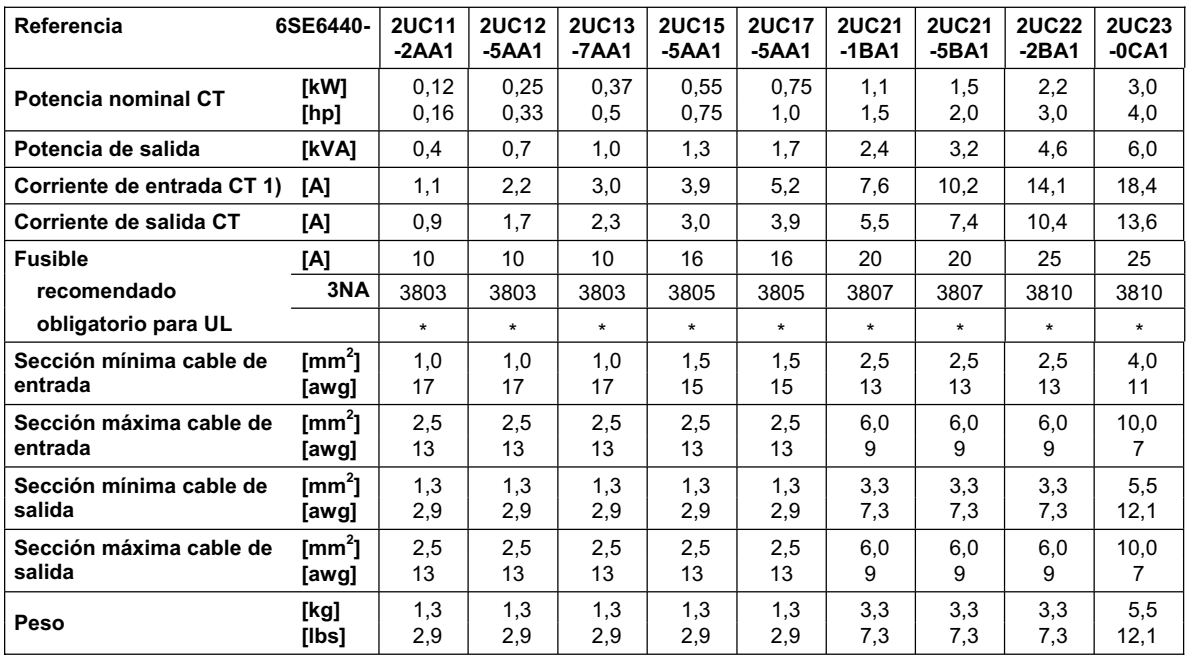

#### **Margen de tensión de entrada 3 AC 200 V – 240 V, ± 10 % (sin filtro)**

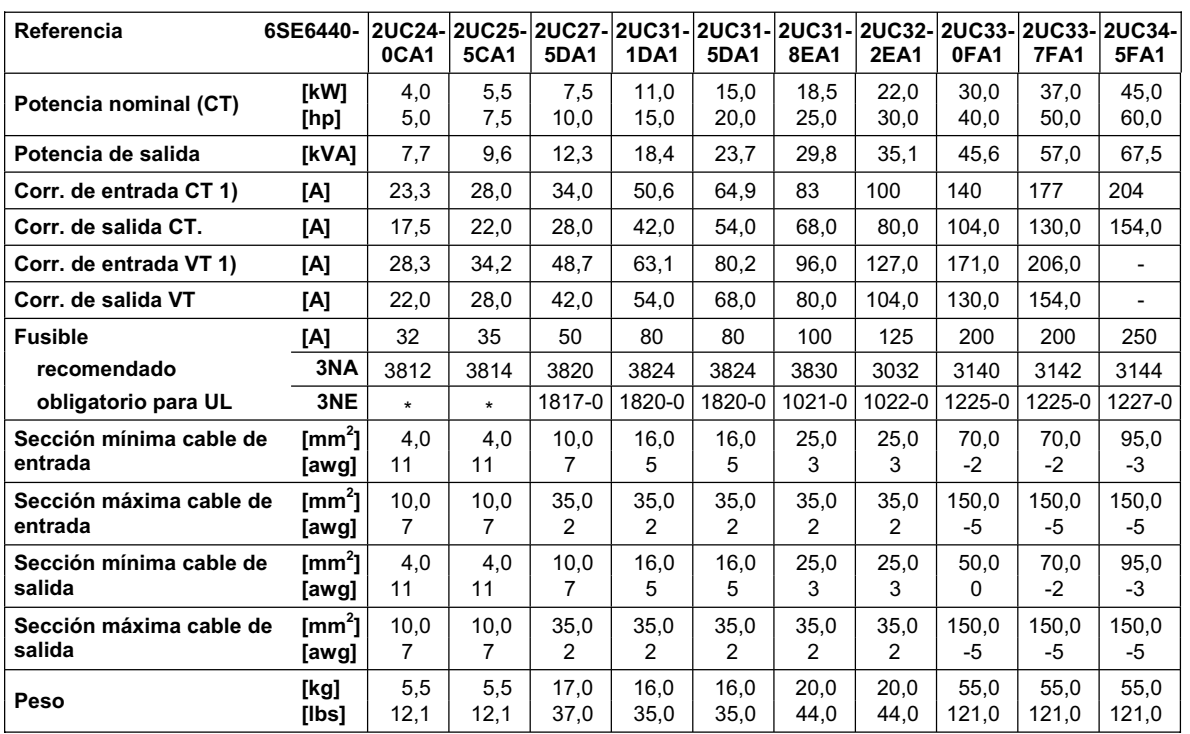

1) Condiciones marginales: La corriente de entrada en punto nominal es válida para una tensión de cortocircuito de la

red  $U_k = 1$  % basada en la potencia nominal del convertidor y una tensión nominal de red de 240 V sin bobina de conmutación de red. Si se aplica una bobina de conmutación de red se reducen los valores dados de 30 % a 45%.

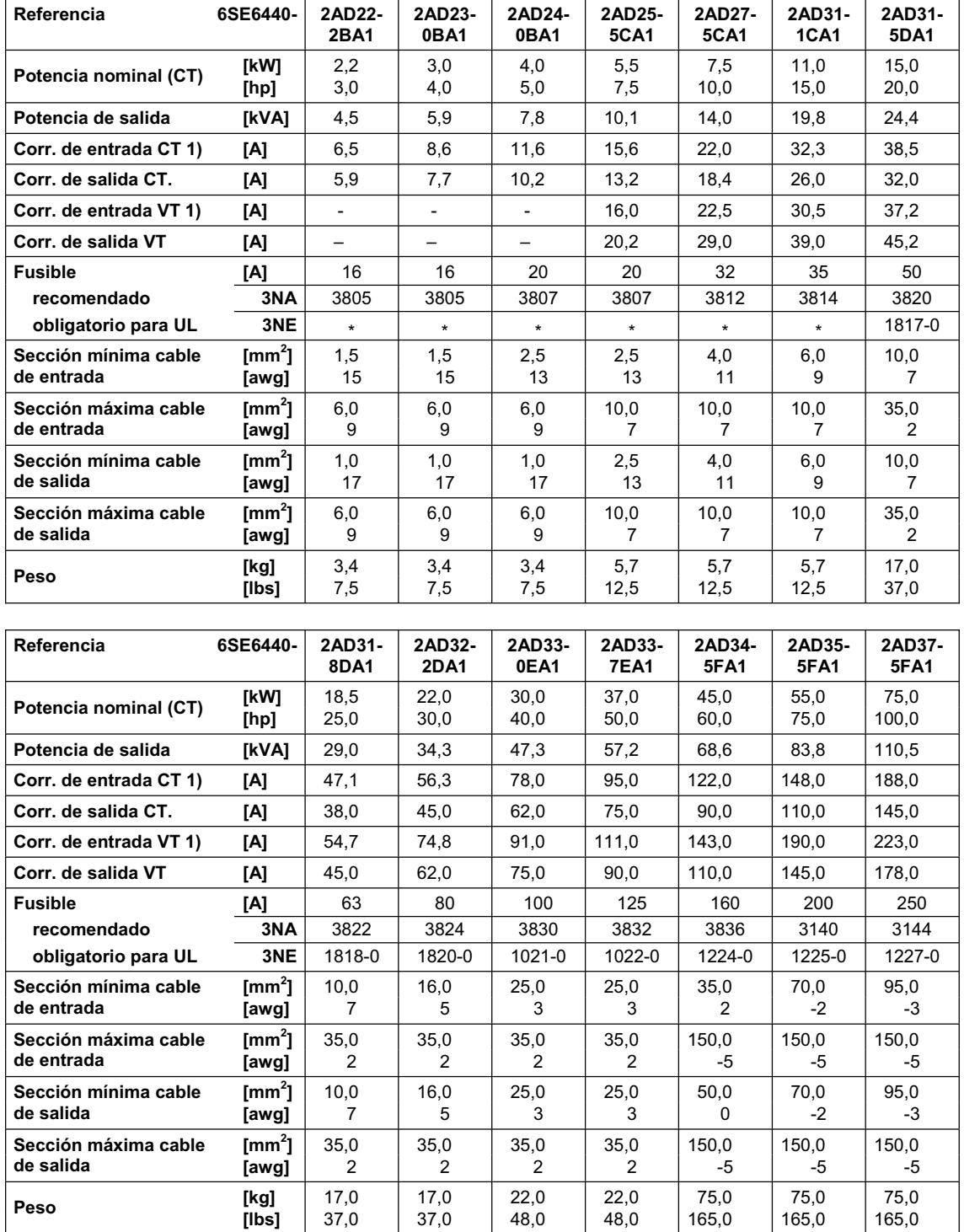

#### **Margen de tensión de entrada 3 AC 380 V – 480 V, ± 10 % (con filtro Clase A integrado)**

1) Condiciones marginales: La corriente de entrada en punto nominal es válida para una tensión de cortocircuito de la red  $U_k = 1$  % basada en la potencia nominal del convertidor y una tensión nominal de red de 400 V sin bobina de conmutación de red. Si se aplica una bobina de conmutación de red se reducen los valores dados de 20 % a 30%.

#### **Margen de tensión de entrada 3 AC 380 V – 480 V, ± 10 % (sin filtro)**

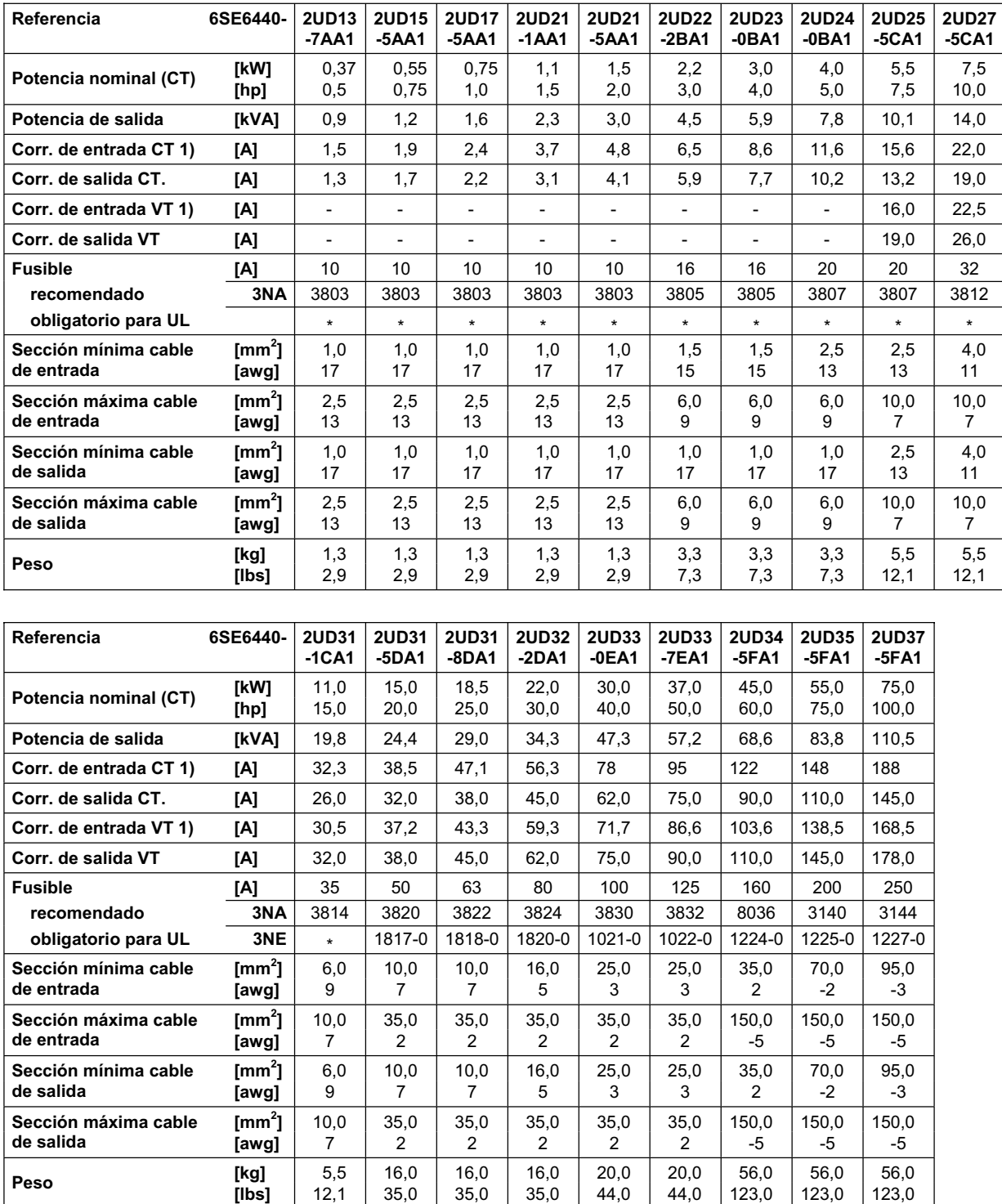

1) Condiciones marginales: La corriente de entrada en punto nominal es válida para una tensión de cortocircuito de la

red  $U_k = 1$  % basada en la potencia nominal del convertidor y una tensión nominal de red de 400 V sin bobina de conmutación de red. Si se aplica una bobina de conmutación de red se reducen los valores dados de 20 % a 30%.

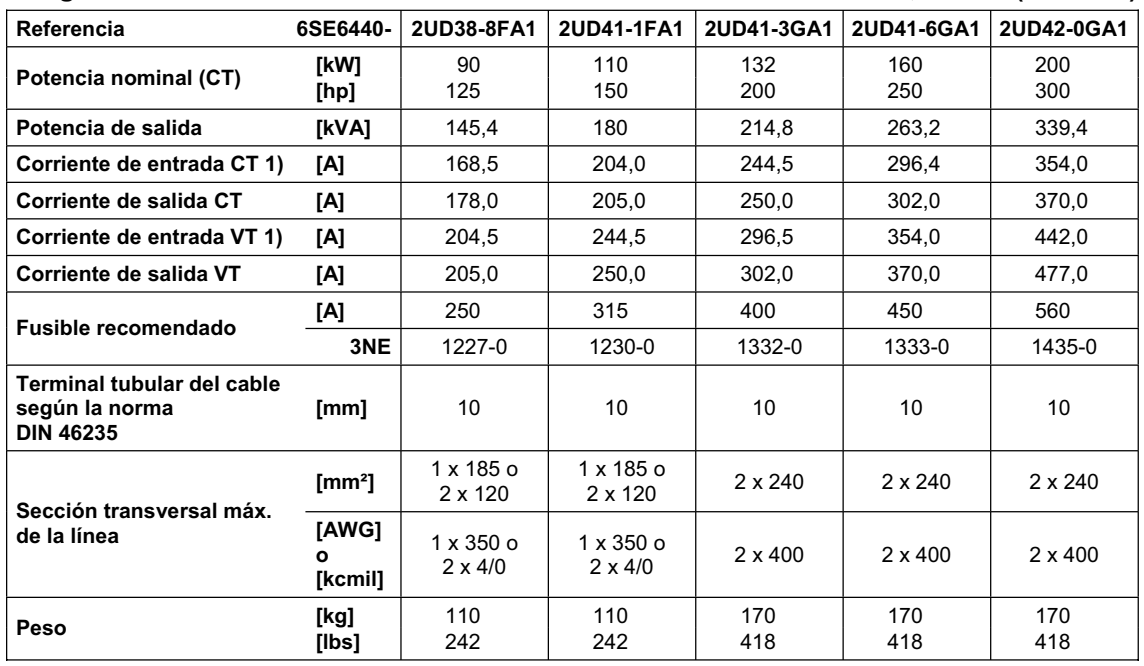

#### **Margen de tensión de entrada 3 AC 380 V – 480 V, ± 10 % (sin filtro)**

1) Condiciones marginales: La corriente de entrada en punto nominal es válida para una tensión de cortocircuito de la red U $_{\rm k}$  ≥ 2,33 % basada en la potencia nominal del convertidor y una tensión nominal de red de 500 V sin bobina de conmutación de red.

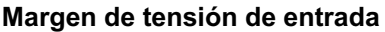

#### **Margen de tensión de entrada 3 AC 500 V – 600 V, ± 10 % (sin filtro)**

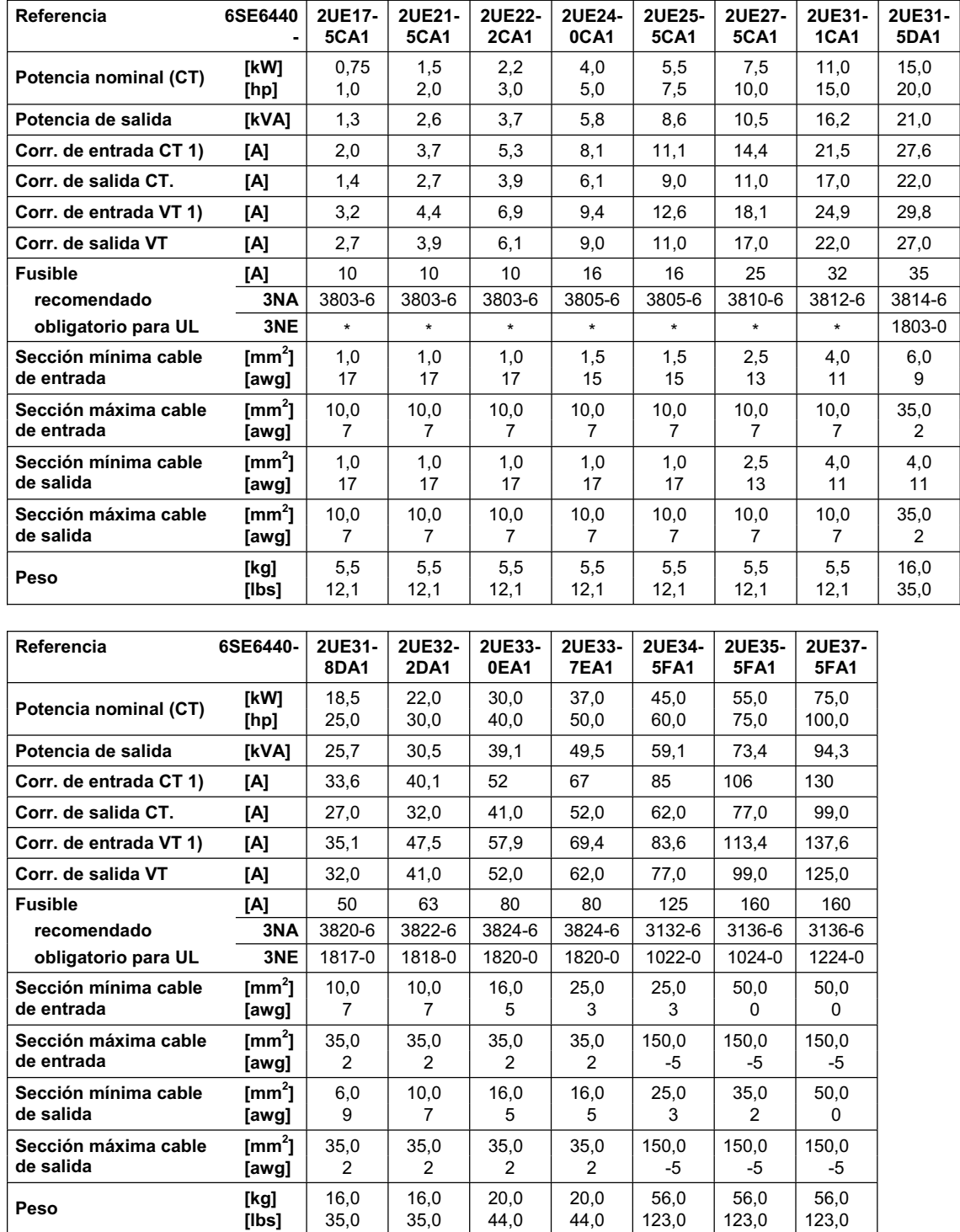

1) Condiciones marginales: La corriente de entrada en punto nominal es válida para una tensión de cortocircuito de la red  $U_k = 1$  % basada en la potencia nominal del convertidor y una tensión nominal de red de 500 V sin bobina de conmutación de red. Si se aplica una bobina de conmutación de red se reducen los valores dados de 10 % a 20%.

# **6 Opciones**

En este capítulo se da una panorámica general sobre las opciones del MICROMASTER 440. Más información sobre las opciones se encuentra disponible en el catálogo o en la documentación del CD.

## **6.1 Opciones dependientes del convertidor**

- ¾Basic Operator Panel (BOP)
- ¾Advanced Operator Panel (AOP)
- ▶ Módulo PROFIBUS
- ¾Tarjeta DeviceNet
- ¾Tarjeta opcional CANopen
- ¾Tarjeta de evaluación del codificador
- ¾Kit de conexión del PC al convertidor
- ¾Kit de conexión del PC al panel AOP
- ¾Kit de montaje a puerta del BOP/AOP para control de un convertidor
- ¾Kit de montaje a puerta del AOP para control de múltiples convertidores
- ¾Herramienta de puesta en servicio "DriveMonitor y "Starter"

## **6.2 Opciones específicas del convertidor**

#### **Tamaños constructivos A hasta F**

- ▶ Filtro EMC, Clase A
- $\triangleright$  Filtro EMC, Clase B
- $\triangleright$  Filtro EMC adicional, Clase B
- $\triangleright$  Filtro Clase B con bajas corrientes de fuga
- ¾Bobina de conmutación de línea
- $\triangleright$  Bobina de salida
- $\triangleright$  Placa de prensaestopas

### **Tamaños constructivos FX y GX**

- ¾Bobina de conmutación de línea
- ¾Filtro EMC, Clase A (inductancia de conmutación de red necesaria)

# **7 Compatibilidad electromagnética (CEM o EMC)**

#### **Este capítulo contiene:**

Información sobre compatibilidad electromagnética (CEM o EMC).

7.1 Compatibilidad electromagnética (CEM o EMC) .................................................. 204

## **7.1 Compatibilidad electromagnética (CEM o EMC)**

Todos los fabricantes/ensambladores de aparatos eléctricos que "ejecuten una función intrínseca completa y sean puestos en el mercado en calidad de unidad individual destinada al usuario final" deben cumplir la directiva sobre compatibilidad electromagnética 89/336/CEE.

Existen tres vías para que los fabricantes/ensambladores puedan demostrar su cumplimiento:

#### **7.1.1 Autocertificación**

Se trata de una declaración del fabricante indicando que cumple las normas europeas aplicables al entorno eléctrico para el que está previsto el aparato. En la declaración del fabricante sólo pueden citarse normas que han sido publicadas oficialmente en el Diario Oficial de la Comunidad Europea.

#### **7.1.2 Fichero de construcción técnica**

Es posible preparar para el equipo un fichero de construcción técnica en el que se describan sus características EMC. Este fichero deberá estar aprobado por un 'organismo competente' nombrado por la organización gubernamental europea adecuada. Esta forma de proceder permite utilizar normas que estén todavía en preparación.

#### **7.1.3 Certificado de examente de tipo CE**

Este método es sólo aplicable a equipos de transmisión para comunicaciones por radio. Todos los equipos MICROMASTER están certificados para cumplimiento de la directiva de Compatibilidad electromagnética si se instalan de acuerdo con las recomendaciones que figuran en el capítulo 2.

### **7.1.4 Cumplimiento de la directiva EMC con Regulaciones de Armónicos Inminentes**

A partir del 1 de enero de 2001 todos los aparatos eléctricos cubiertos por la directiva EMC tienen que cumplir la norma EN 61000-3-2 "Límites para emisiones de corrientes armónicas (entrada del equipo ≤ 16 A por fase)".

Todos los accionamientos de velocidad variable de Siemens de las gamas MICROMASTER, MIDIMASTER, MICROMASTER Eco y COMBIMASTER, que están clasificados como "equipo profesional" dentro de los términos de la normal, cumplen las especificaciones de la norma.

Las corrientes armónicas permitidas permitidas para "equipo profesional" con una potencia de entrada > 1 kW no están aún definidas. Por tanto, cualquier aparato eléctrico que contenga los accionamientos de arriba y que tenga una potencia de entrada > 1 kW no requiere permiso de conexión.

#### **Solo para tamaños constructivos A hasta C**

Consideraciones especiales para accionamientos 250 W a 550 W con alimentación de red 230 V 1ac cuando sean utilizados en aplicaciones no industriales Las unidades con esta tensión y margen de potencias se suministrarán con la siguiente advertencia:

*"Este equipo requiere la aceptación del suministrador de energía para conectarlo a la red de alimentación pública*". Consúltese EN 61000-3-12 secciones 5.3 y 6.4 para más información. Las unidades conectadas a redes industriales<sup>1</sup> no requieren un permiso de conexión (véase EN 61800-3, Sección 6.1.2.2).

Las emisiones de corrientes armónicas de estos productos se recogen en la siguiente tabla:

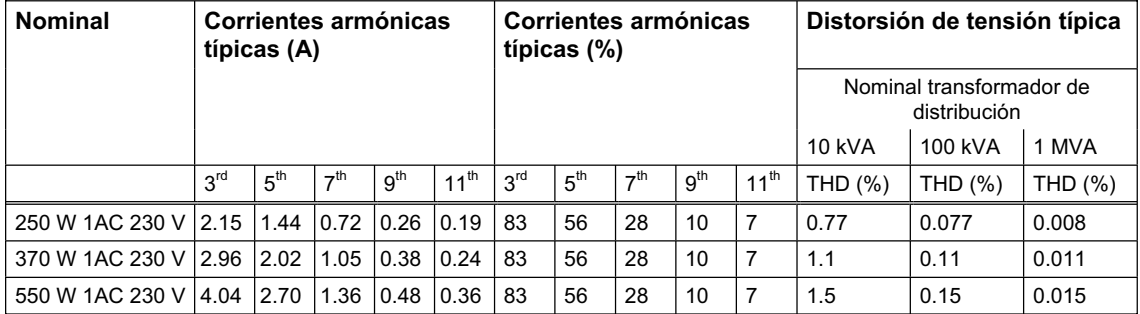

#### Tabla 7-1 Emisiones de corrientes armónicas permitidas

Las corrientes armónicas permitidas permitidas para "equipo profesional" con una potencia de entrada > 1 kW no están aún definidas. Por tanto, cualquier aparato eléctrico que contenga los accionamientos de arriba y que tenga una potencia de entrada > 1 kW no requiere permiso de conexión.

Como alternativa en aquellos casos donde sea necesario solicitar un permiso de conexión, éste se puede evitar colocando las bobinas de entrada recomendadas en los catálogos técnicos (excepto unidades 550 W 230 V 1ac).

 $\overline{a}$ 

 $1$  Las redes industriales se definen como aquellas que no alimentan edificios usados con fines domésticos.

### **7.1.5 Clasificación de las características EMC**

Existen dos clases generales de rendimiento EMC como se detallan a continuación

#### **Clase 1: Industria en general**

Cumplimiento con la norma de producto EMC para sistemas de accionamientos de potencia EN 68100-3 para uso en **sector secundario (industrial)** y **distribución restringida**.

| Fenómeno EMC |                                              | Estándar                                     | <b>Nivel</b>                                  |
|--------------|----------------------------------------------|----------------------------------------------|-----------------------------------------------|
| Emisiones:   | Emisiones radiadas                           | Tamaños constructivos<br>A hasta F: EN 55011 | Nivel A1                                      |
|              |                                              | Tamaños constructivos<br>FX y GX: EN68100-3  | sector secundario                             |
|              | Emisiones conducidas                         | Tamaños constructivos<br>A hasta F: EN 55011 | Nivel A1                                      |
|              |                                              | Tamaños constructivos<br>FX y GX: EN68100-3  | sector secundario                             |
| Inmunidad:   | Descarga electrostática                      | EN 61000-4-2                                 | 8 kV descarga al air                          |
|              | Interferencia tipo burst                     | EN 61000-4-4                                 | 2 kV cables de potencia, 1 kV cables de mando |
|              | Campo electromagnético<br>de radiofrecuencia | IEC 1000-4-3                                 | 26-1000 MHz, 10 V/m                           |

Tabla 7-2 Clase 1 - Industria en general

#### **Clase 2: Industrial con filtro**

El nivel de rendimiento permite al fabricante/ensamblador autocertificar sus equipos para cumplimiento con la directiva "Compatibilidad electromagnética" para entorno industrial en lo que atañe a las características de prestaciones EMC del sistema de accionamiento de potencia. Los límites de las prestaciones son los especificados en las normas industriales genéricas de emisiones e inmunidad EN 50081-2 y EN 50082-2, respectivamente.

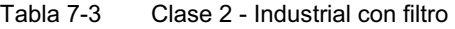

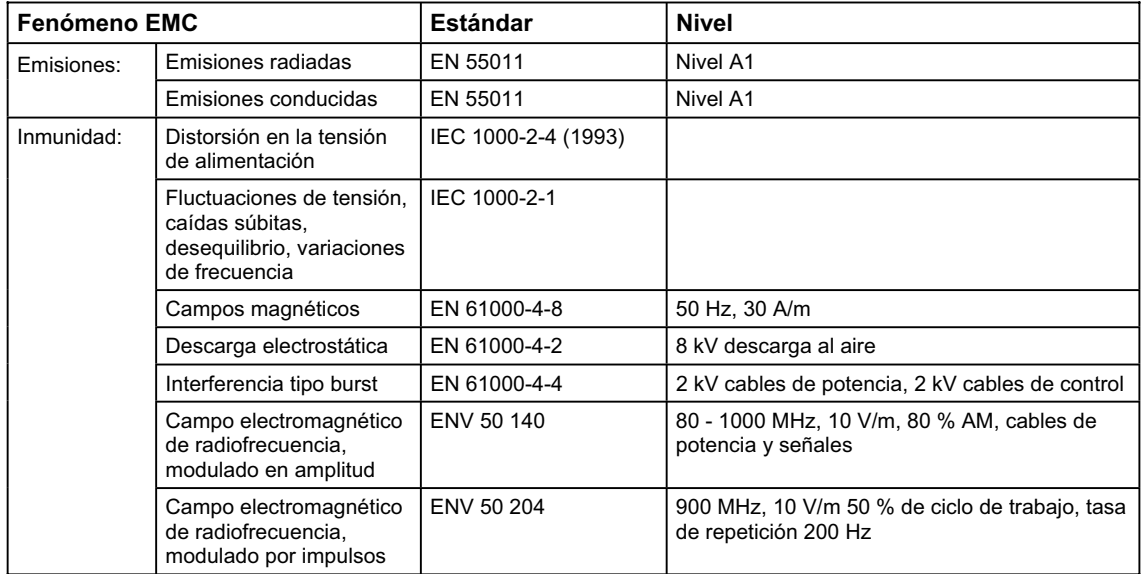

#### **Solo para tamaños constructivos A hasta F**

#### **Clase 3: con filtro - para aplicaciones residenciales, comerciales y en industria ligera**

Este nivel de prestaciones permite al fabricante/ensamblador autocertificar sus aparatos para cumplimiento con la directiva para entorno residencial, comercial y en industria ligera en lo que atañe a las características de prestaciones EMC del sistema de accionamiento de potencia. Los límites de prestaciones son los especificados en las normas industriales genéricas de emisiones e inmunidad EN 50081-1 y EN 50082-1, respectivamente.

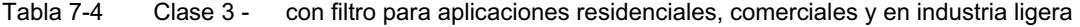

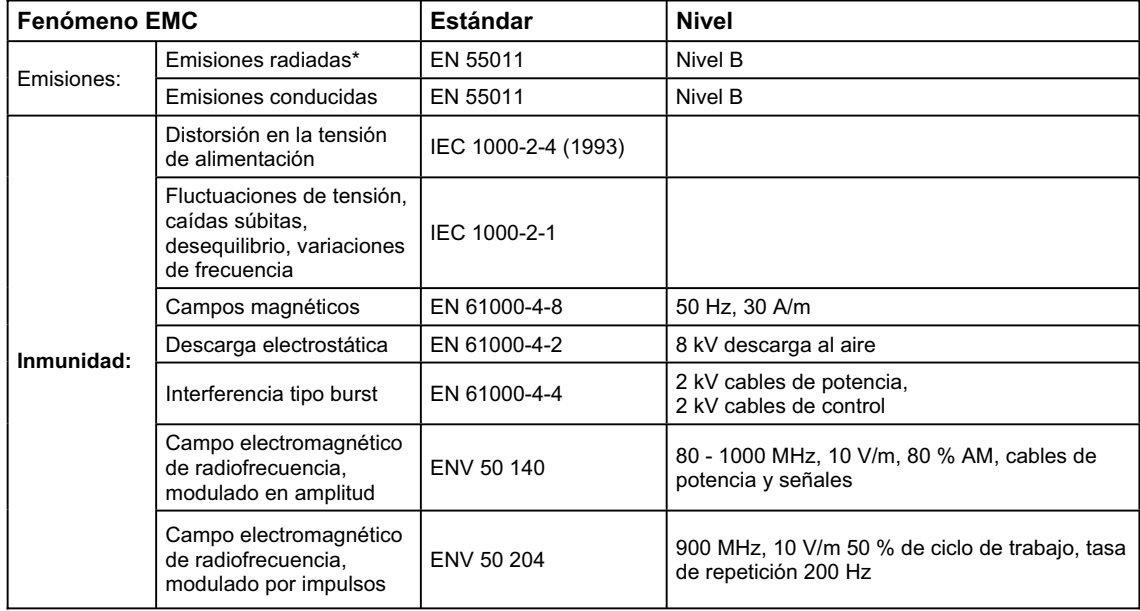

Estos límites dependen de si el convertidor ha sido correctamente instalado dentro de una envolvente metálica para aparatos eléctricos. Los límites no se cumplen si el convertidor no se monta dentro de una envolvente.

#### **NOTAS**

- ¾Para alcanzar estos niveles de prestaciones no deberá excederse del valor por defecto de la frecuencia de pulsación ni se deberán utilizar cables de longitud superior a 25 m.
- ¾Los convertidores MICROMASTER están previstos **exclusivamente para aplicaciones profesionales**. Por ello no caen dentro del ámbito de validez de la norma de emisión armónicos EN 61000-3-2.
- ¾La máxima tensión de alimentación de red cuando están instalados filtros es de 460 V.

#### Tabla 7-5 Tabla de cumplimiento

#### **Tamaños constructivos A hasta F:**

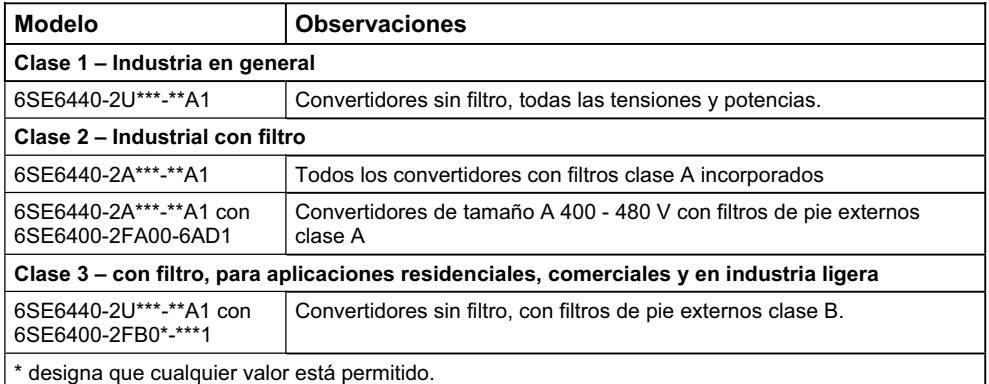

#### **Tamaños constructivos FX y GX:**

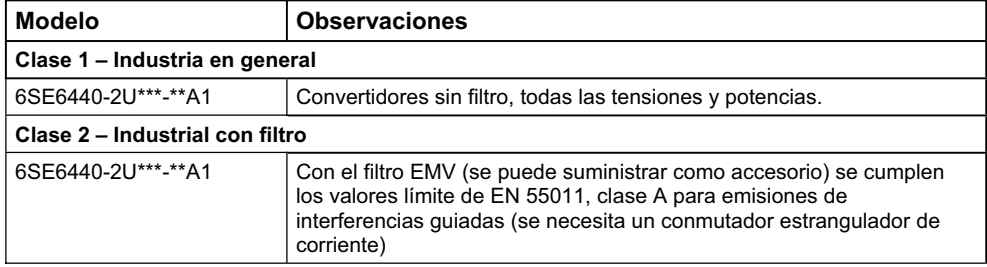

# **Anexos**

# **A Cambiar el panel de operador**

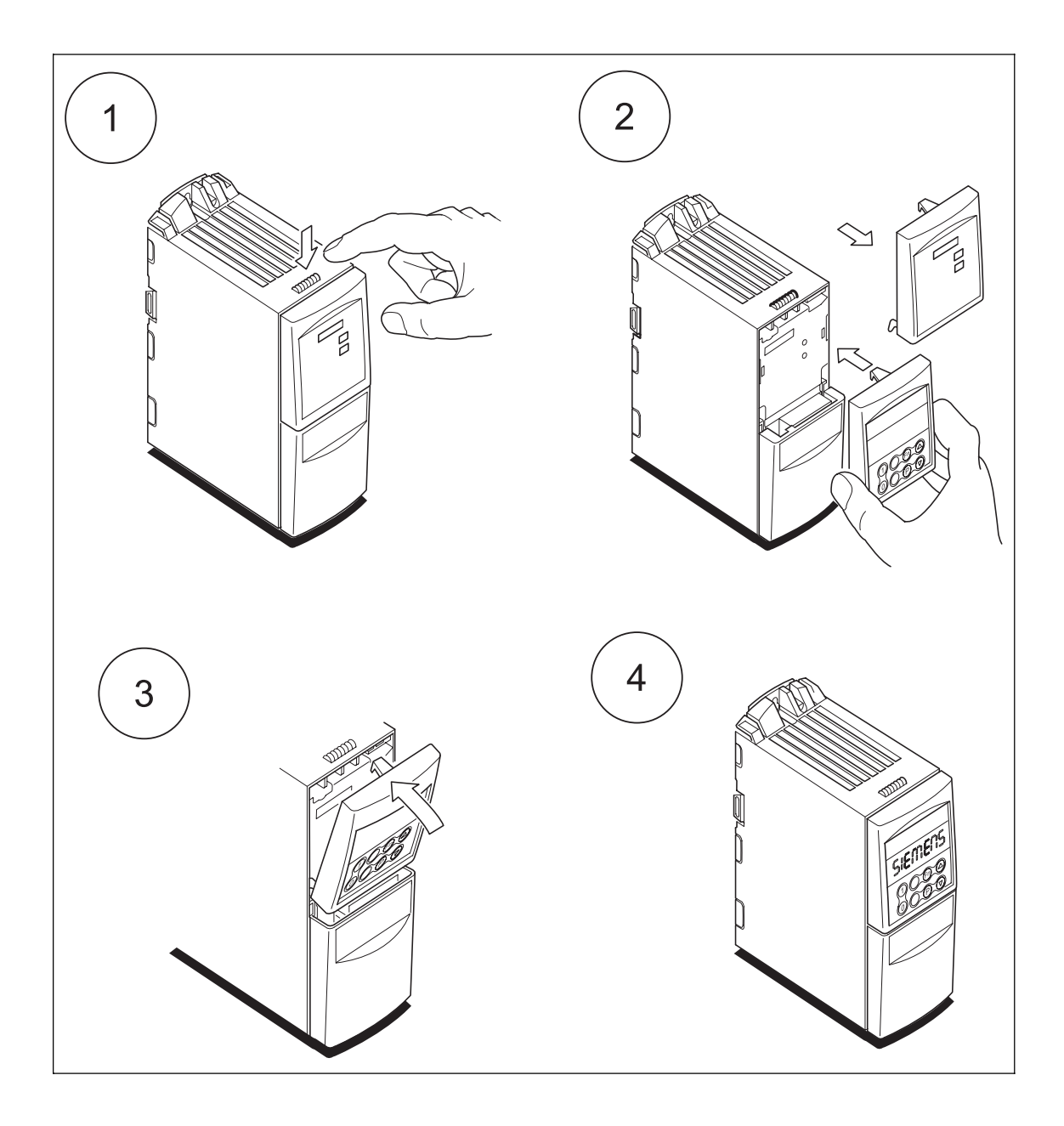

# **B Retirar las tapas frontales**

# **B.1 Retirar las tapas frontales del tamaño constructivo A**

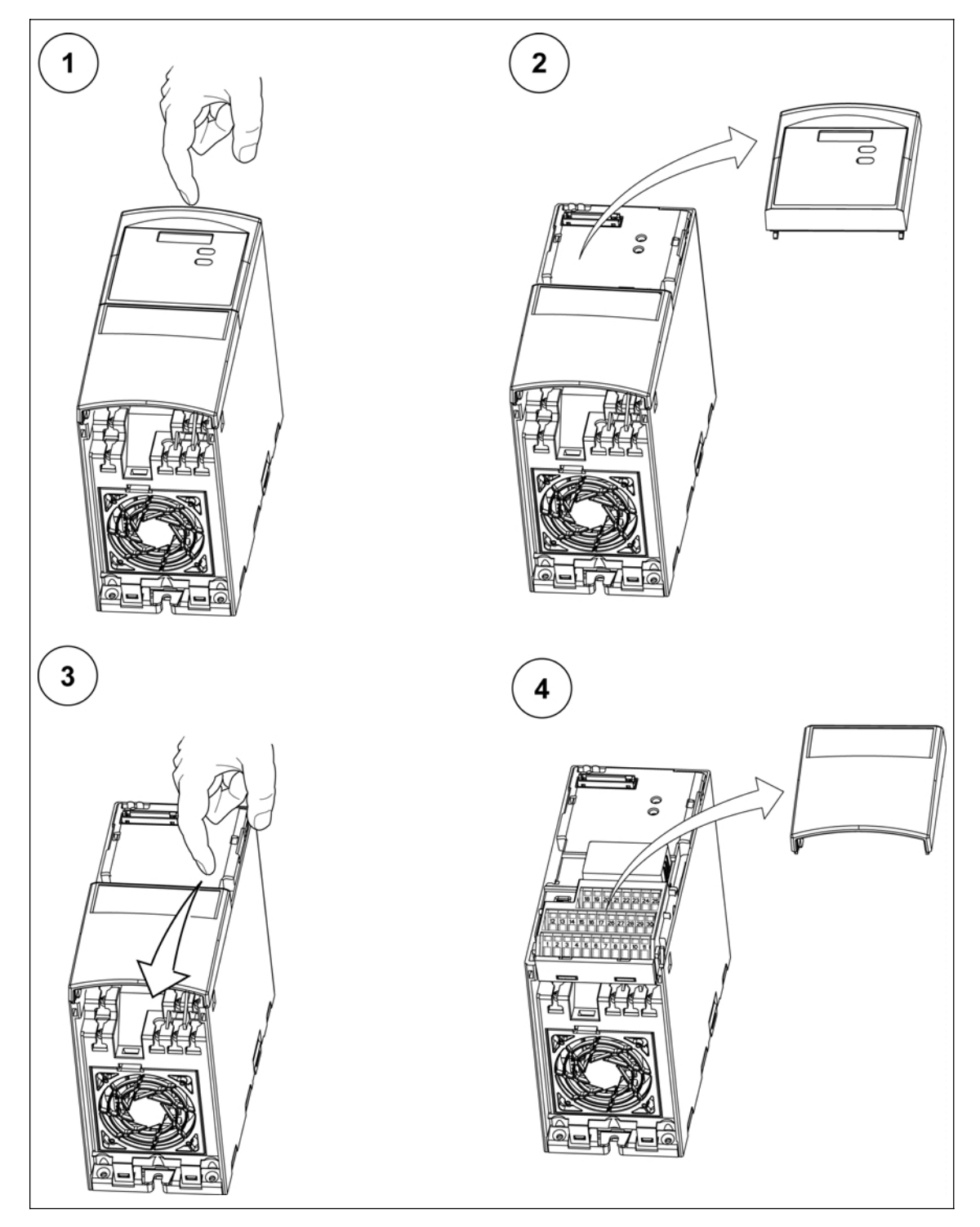

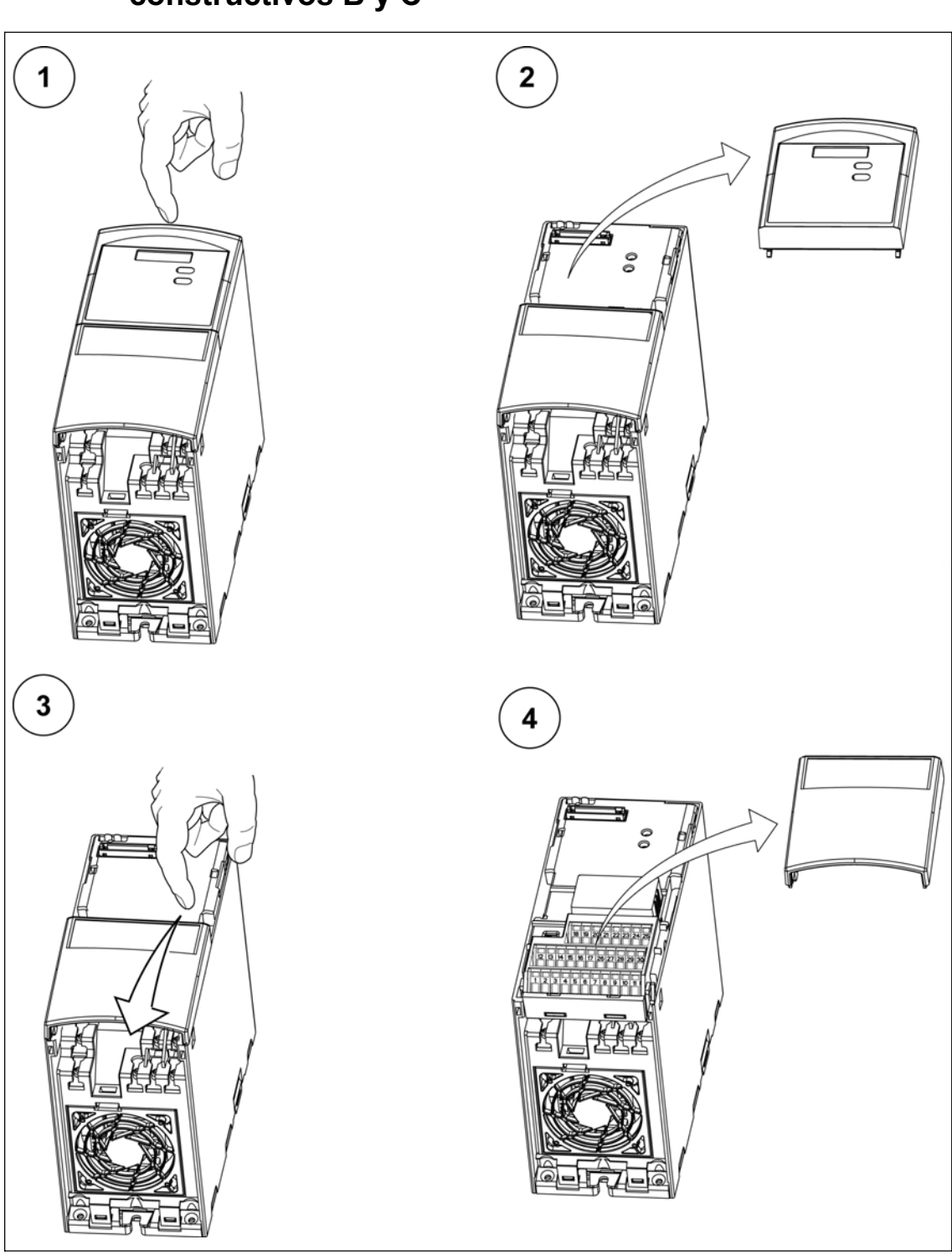

# **B.2 Retirar las tapas frontales de los tamaños constructivos B y C**

# **B.3 Retirar las tapas frontales de los tamaños constructivos D y E**

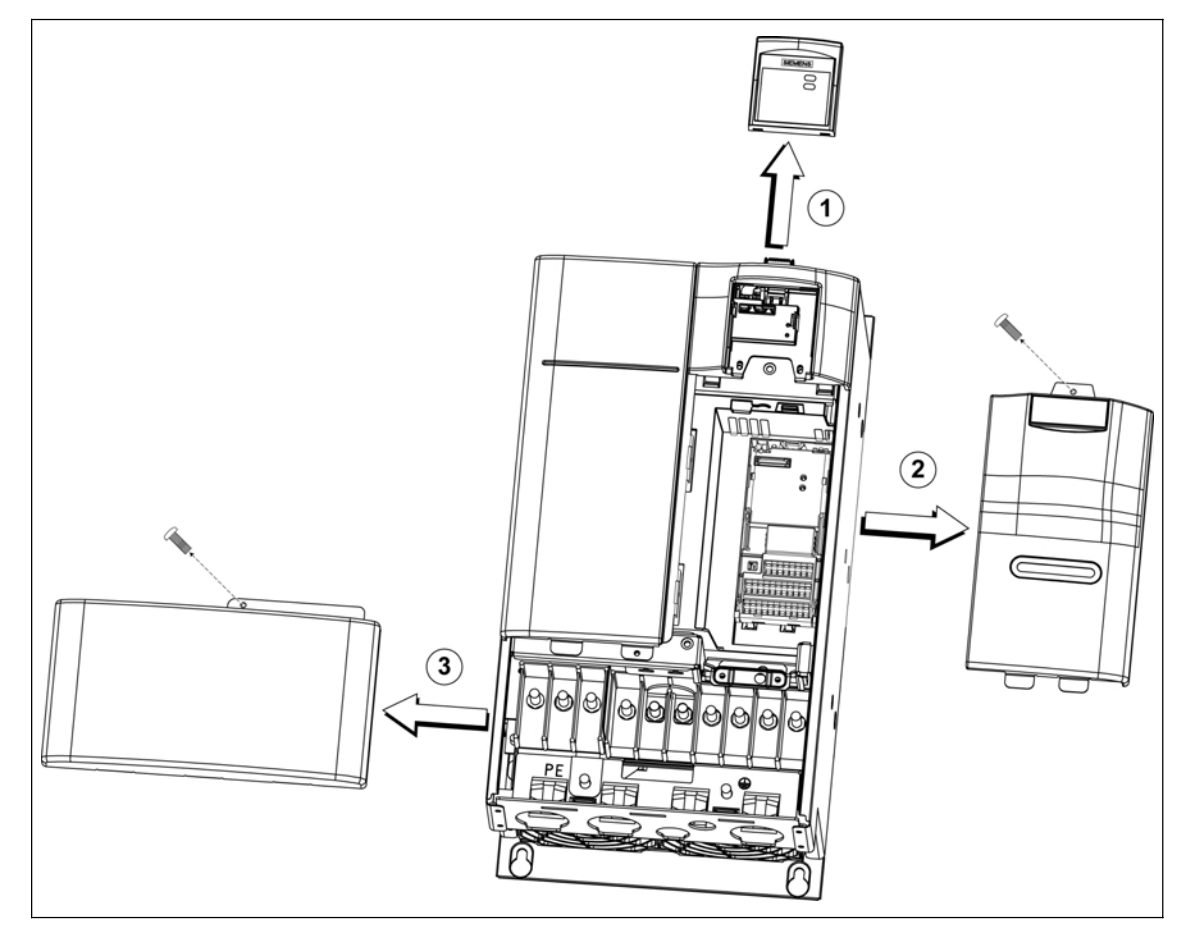

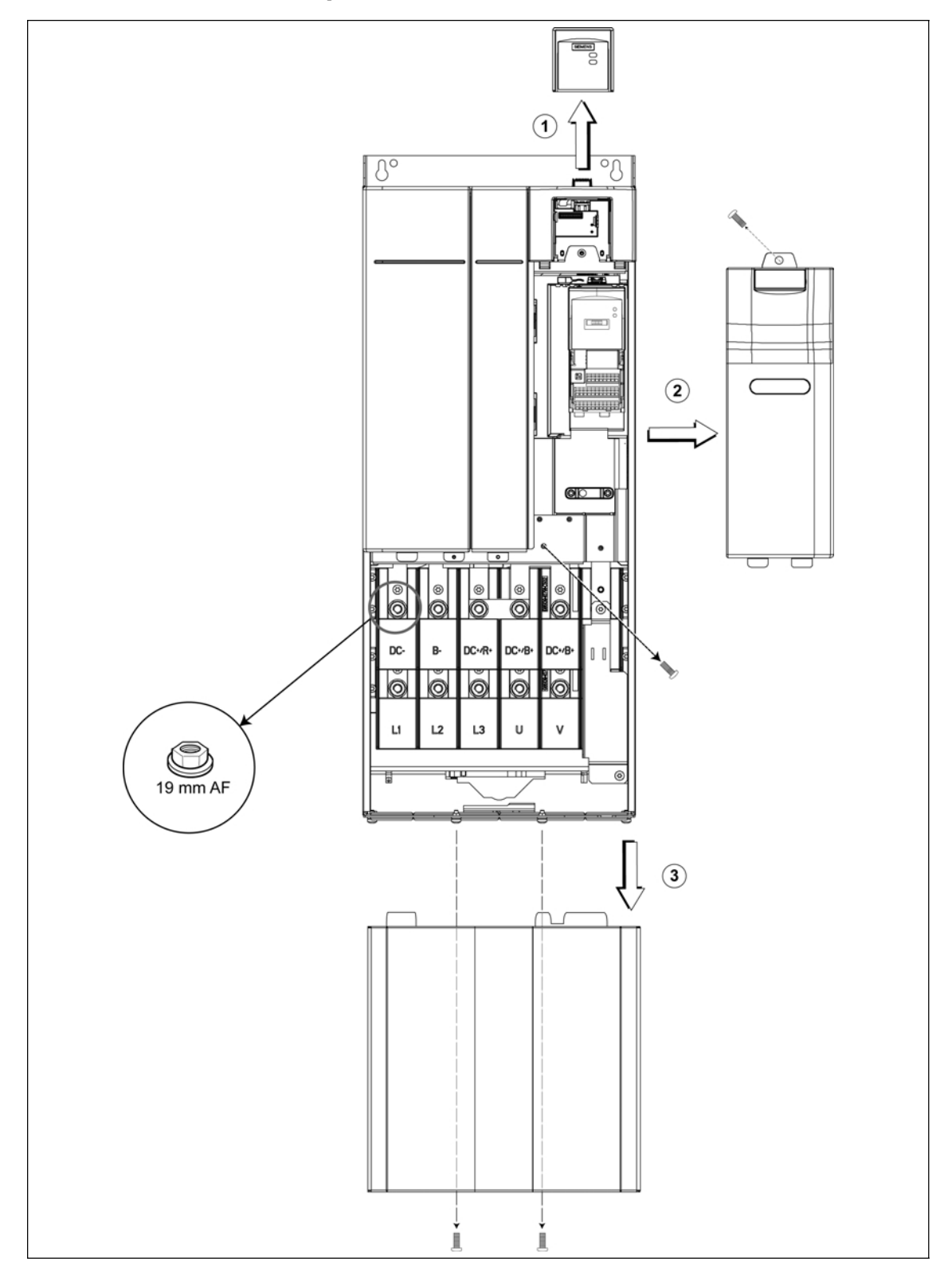

# **B.4 Retirar las tapas frontales del tamaño constructivo F**

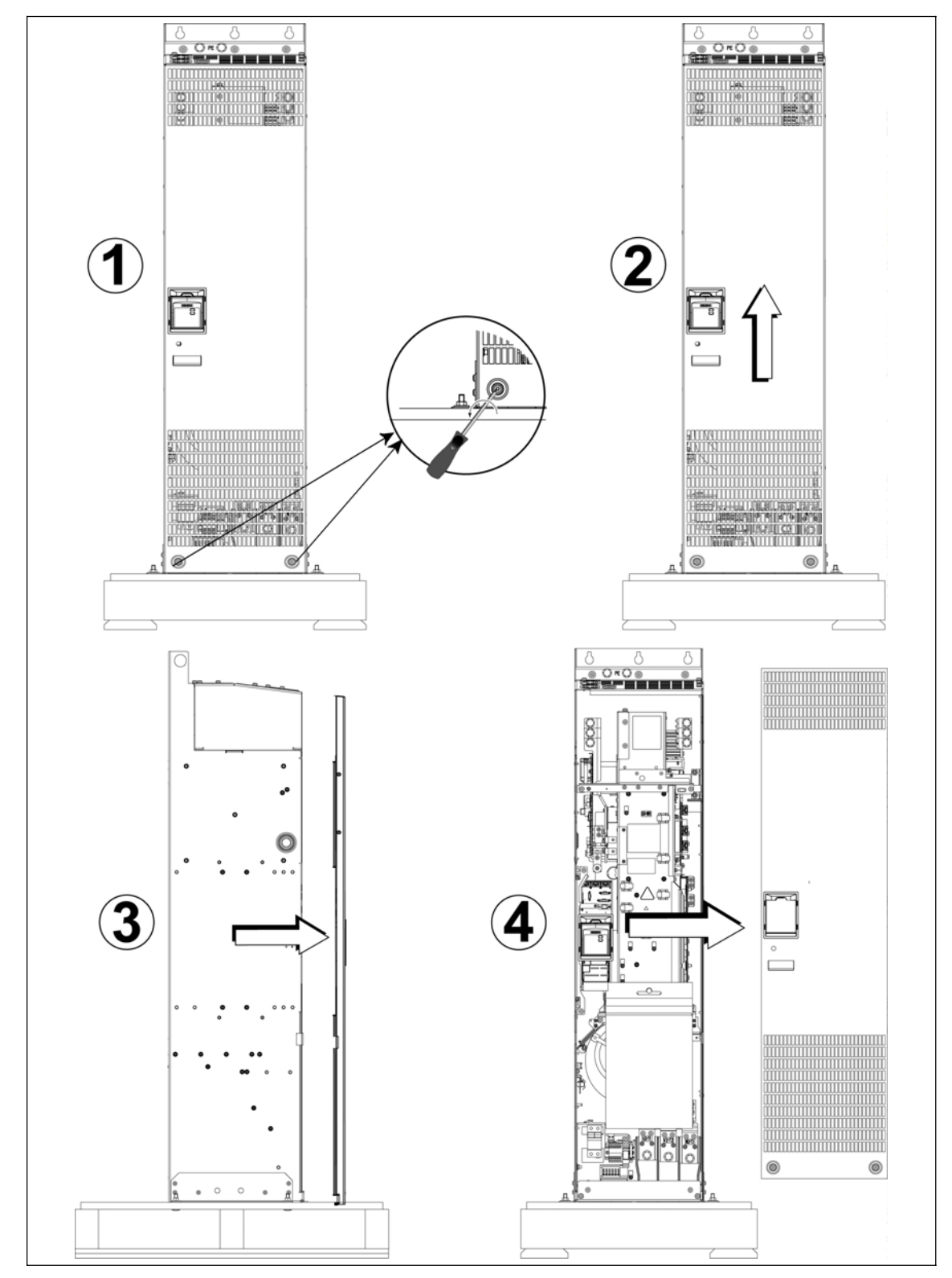

# **B.5 Retirar las tapas frontales de los tamaños constructivos FX y GX**

# **C Sacar la tarjeta E/S**

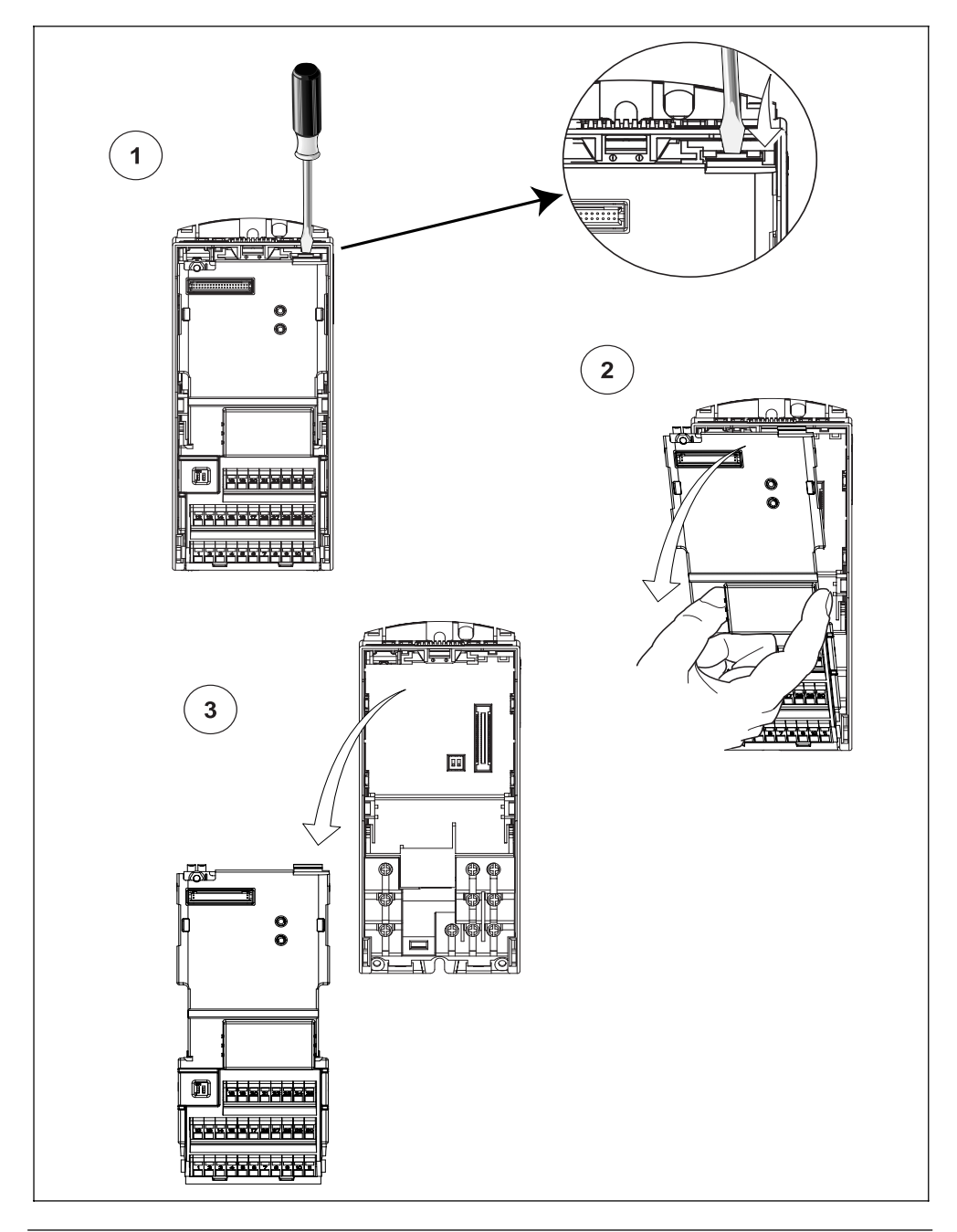

### **NOTA**

Sólo se requiere una ligera presión para liberar la tarjeta E/S.

# **D Desactivar el condensador 'Y'**

## **D.1 Desactivar el condensador 'Y' en el tamaño constructivo A**

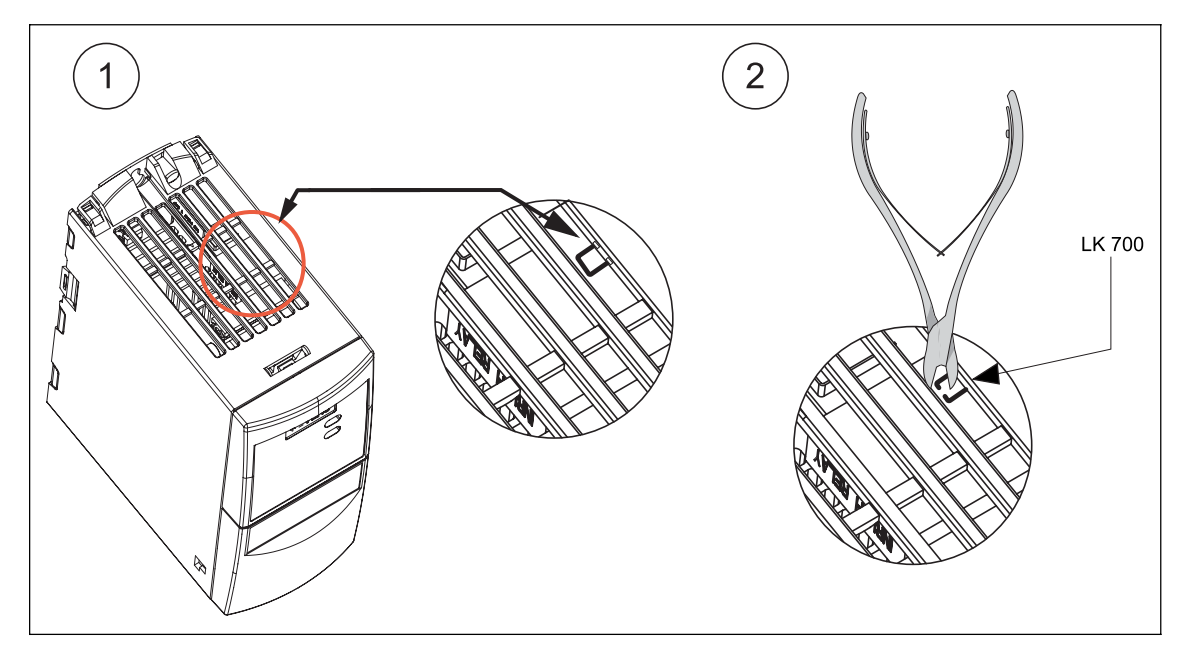
# **D.2 Desactivar el condensador 'Y' en los tamaños constructivos B y C**

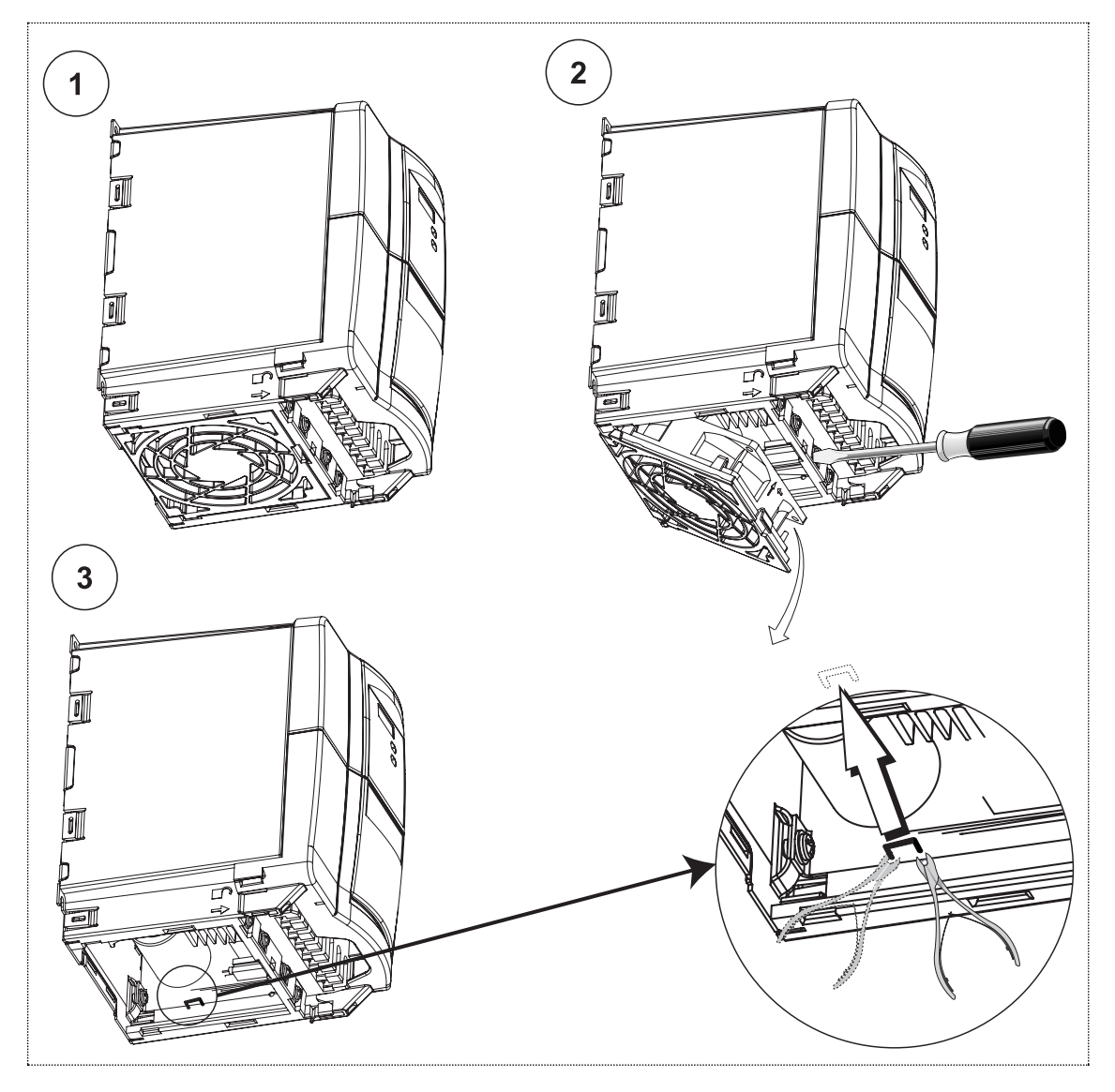

# ╘ n Fifth **Herma** P ® Я PF Œ Æħ  $\sqrt{2}$ Par apriete T20

Rosca M4

## **D.3 Desactivar el condensador 'Y' en los tamaños constructivos D y E**

 $13 \overline{\text{mm}}$  AF

# $\sqrt{10}$  $\mathbf{D}$ Par apriete T30  $\circledS$ M6  $\sqrt{10}$ ה

 $\rm _o^o$ 

# **D.4 Desactivar el condensador 'Y' en el tamaño constructivo F**

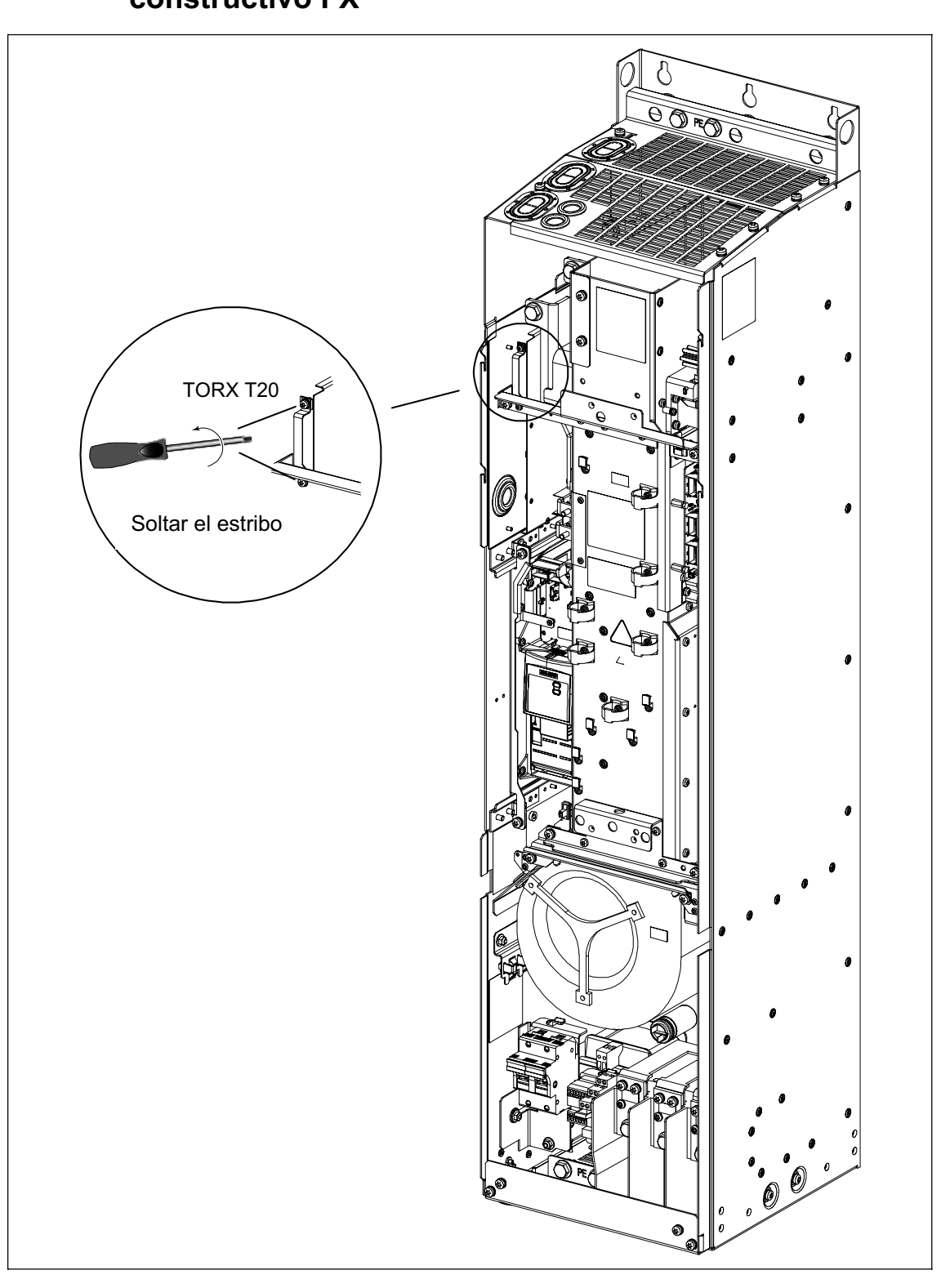

# **D.5 Desactivar el condensador 'Y' en el tamaño constructivo FX**

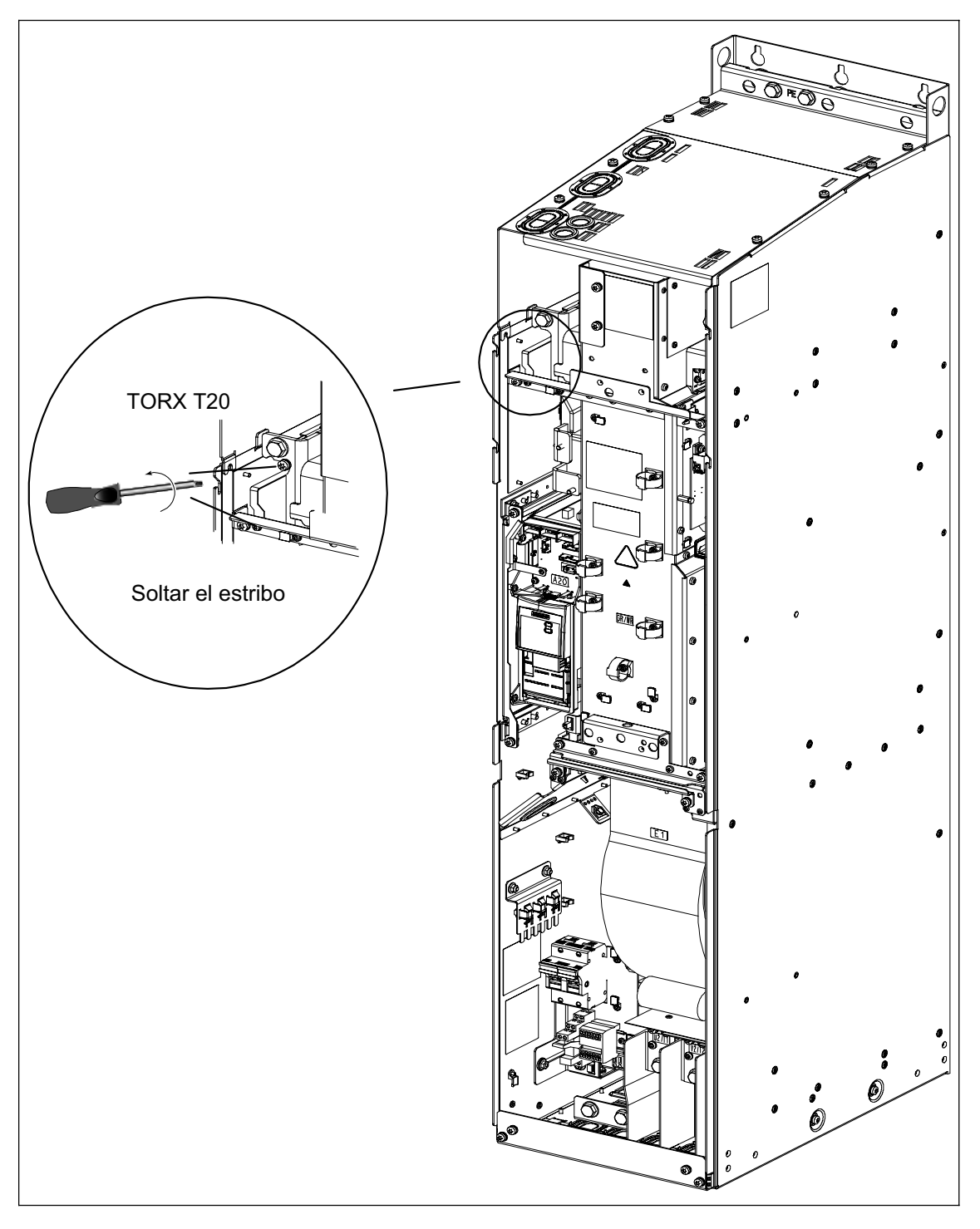

## **D.6 Desactivar el condensador 'Y' en el tamaño constructivo GX**

# **E Cambiar ventiladores**

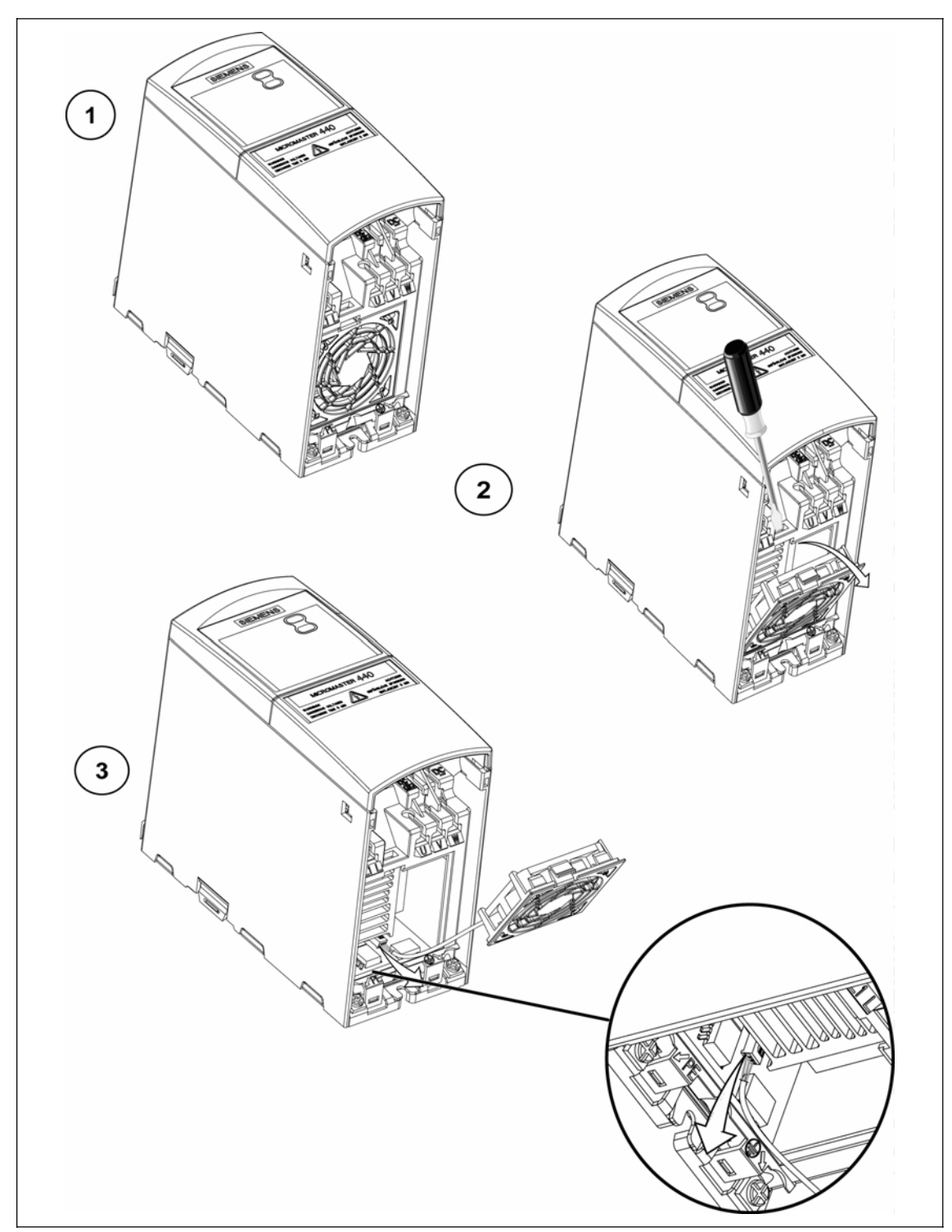

# **E.1 Cambiar ventiladores en el tamaño constructivo A**

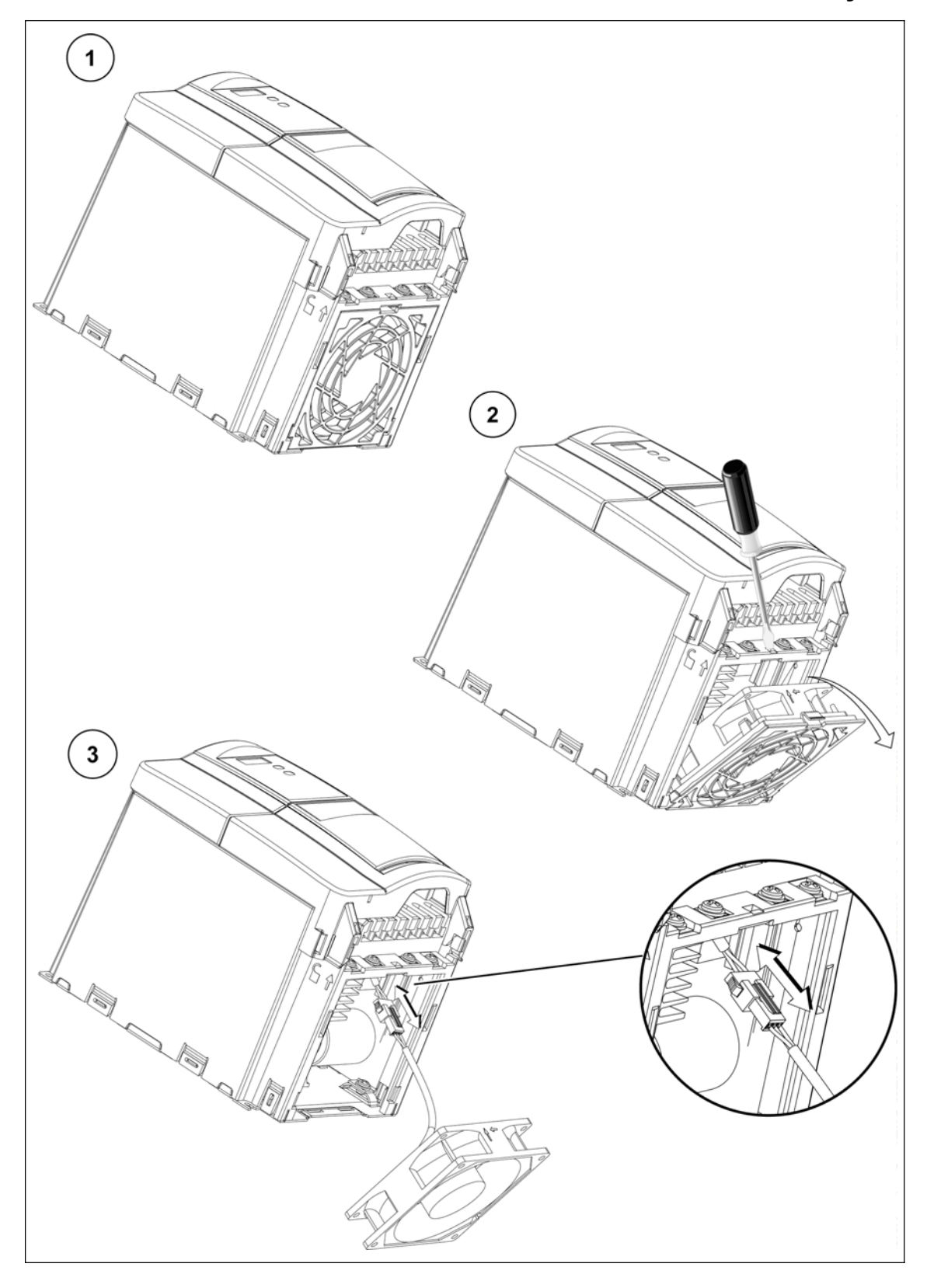

# **E.2 Cambiar ventiladores en los tamaños constructivos B y C**

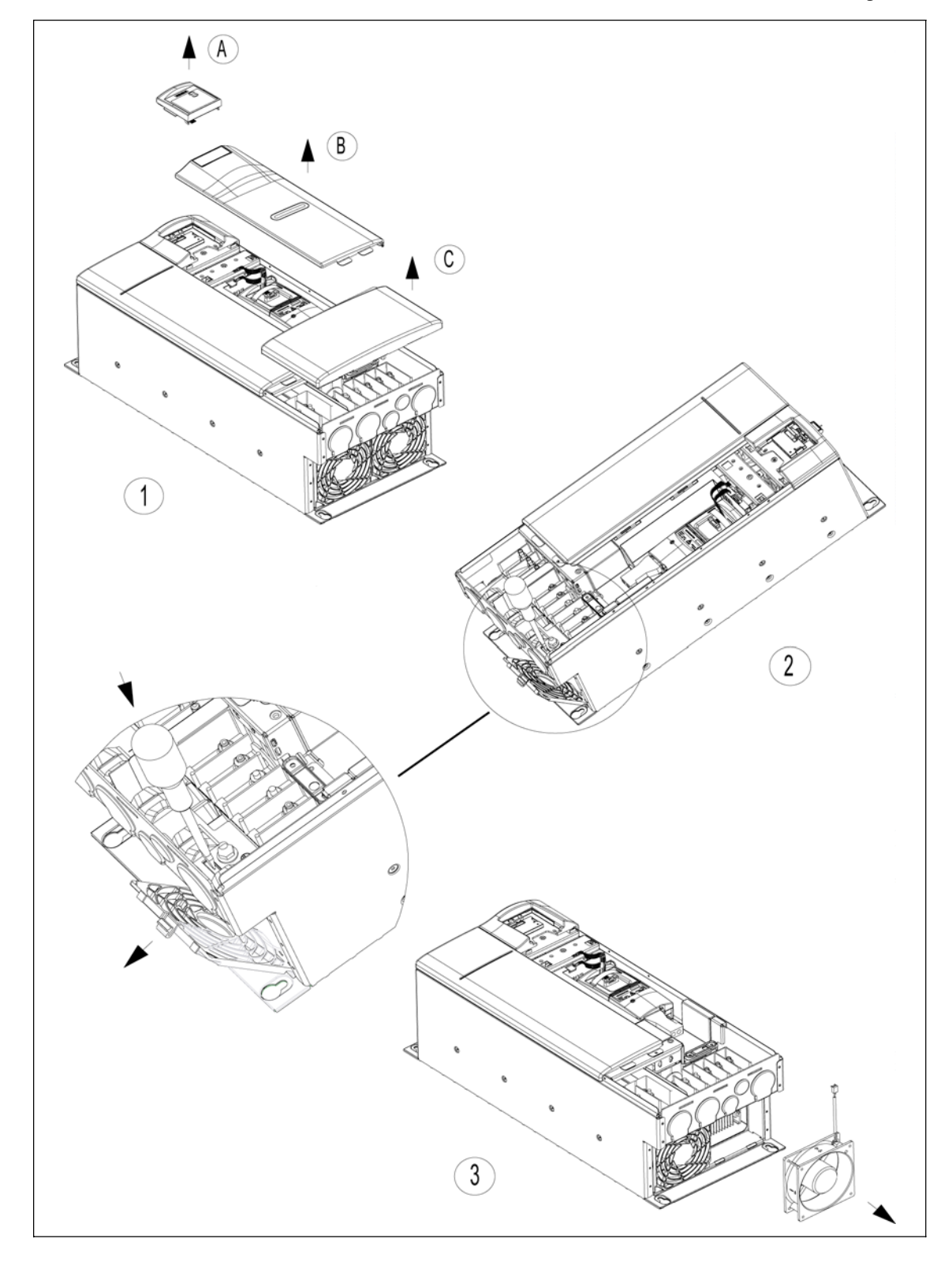

# **E.3 Cambiar ventiladores en los tamaños constructivos D y E**

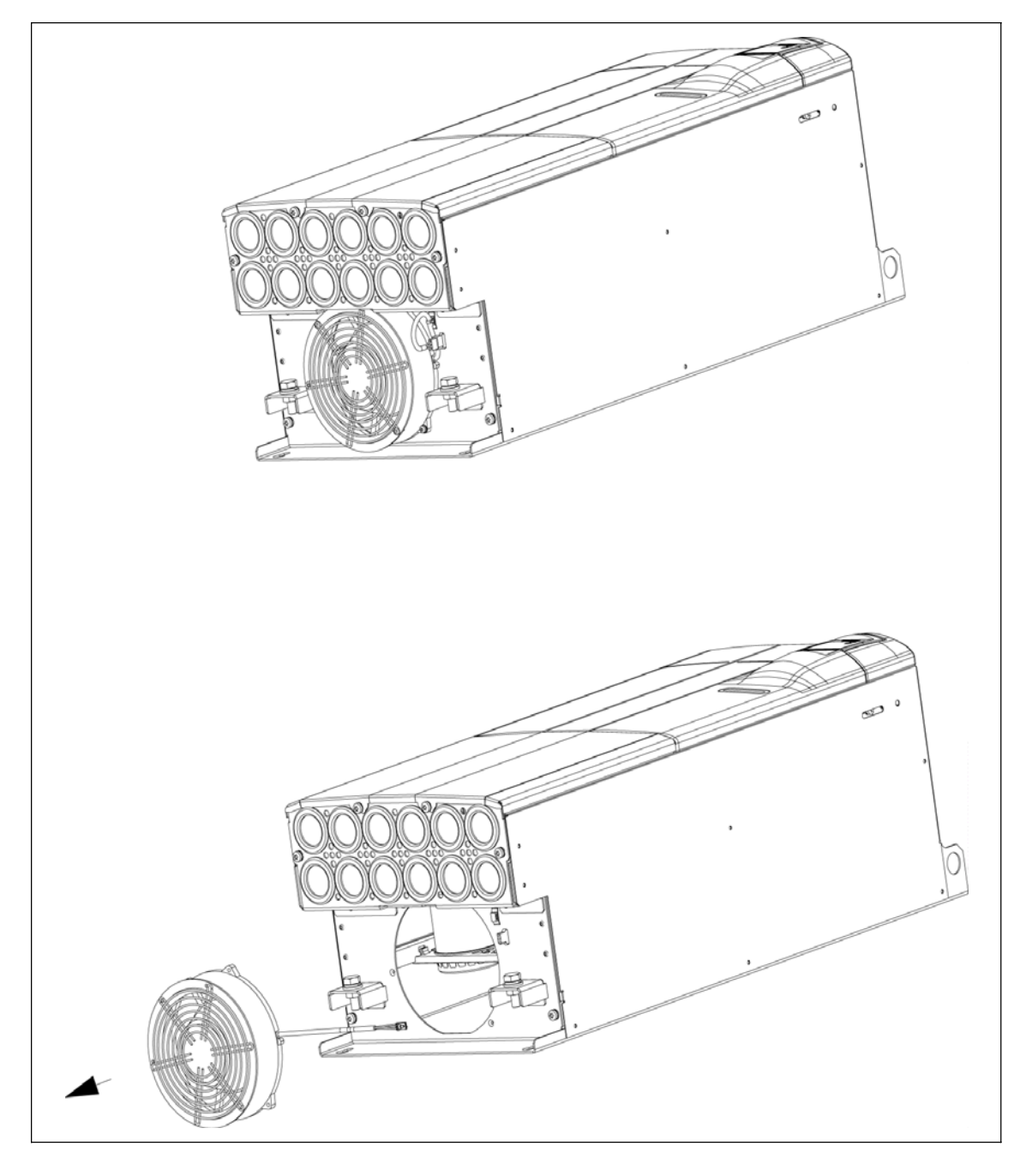

### **E.4 Cambiar ventiladores en el tamaño constructivo F**

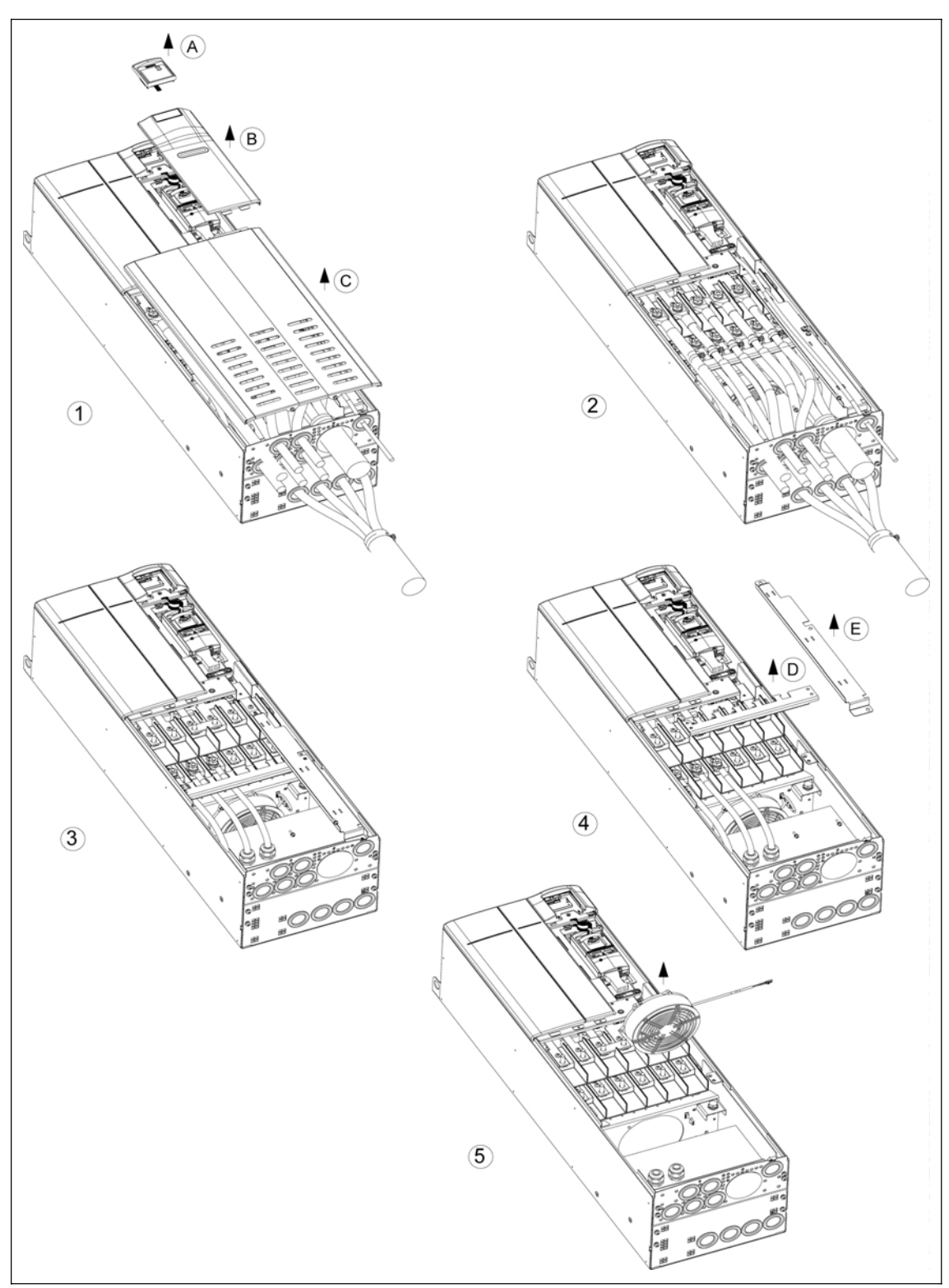

## **E.5 Cambiar ventiladores en el tamaño constructivo F con filtro**

## **E.6 Cambiar ventiladores en los tamaños constructivos FX y GX**

Para cambiar los ventiladores de las formas constructivas FX y GX véase la documentación en CD-ROM, bajo el directorio "Spares".

# **F Normas aplicables**

#### **Directiva europea de baja tensión**

La gama de productos MICROMASTER cumple los requisitos de la directiva "Baja tensión" 73/23/CEE modificada por la directiva 98/68/CEE. Las unidades están certificadas de acuerdo a las normas siguientes:

EN 60146-1-1 Convertidores a semiconductores - Requisitos generales y convertidores conmutados por red

EN 60204-1 Seguridad de máquinas - Equipamiento eléctrico de máquinas

#### **Directiva europea de máquinas**

La serie de convertidores MICROMASTER no cae dentro del ámbito de aplicación de la directiva "Máquinas". Sin embargo, los productos se evalúan plenamente para que cumplan los aspectos de seguridad y salud de la directiva si se usan en una aplicación de máquina típica. Bajo consulta se tiene a disposición una Declaración de incorporación.

#### **Directiva europea de compatibilidad electromagnética**

Instalado de acuerdo a las recomendaciones descritas en este Manual, el MICROMASTER cumple todos los requisitos de la directiva "Compatibilidad electromagnética" especificados en la norma EN 61800-3.

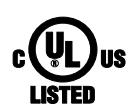

#### **Underwriters Laboratories**

UL y CUL LISTED POWER CONVERSION EQUIPMENT 5B33 para uso con grado de contaminación 2. INDICACIÓN: El certificado UL está actualmente en preparación

#### **ISO 9001**

Siemens plc tiene implementado un sistema de gestión de calidad que cumple con los requisitos de la norma ISO 9001.

# **G Lista de abreviaturas**

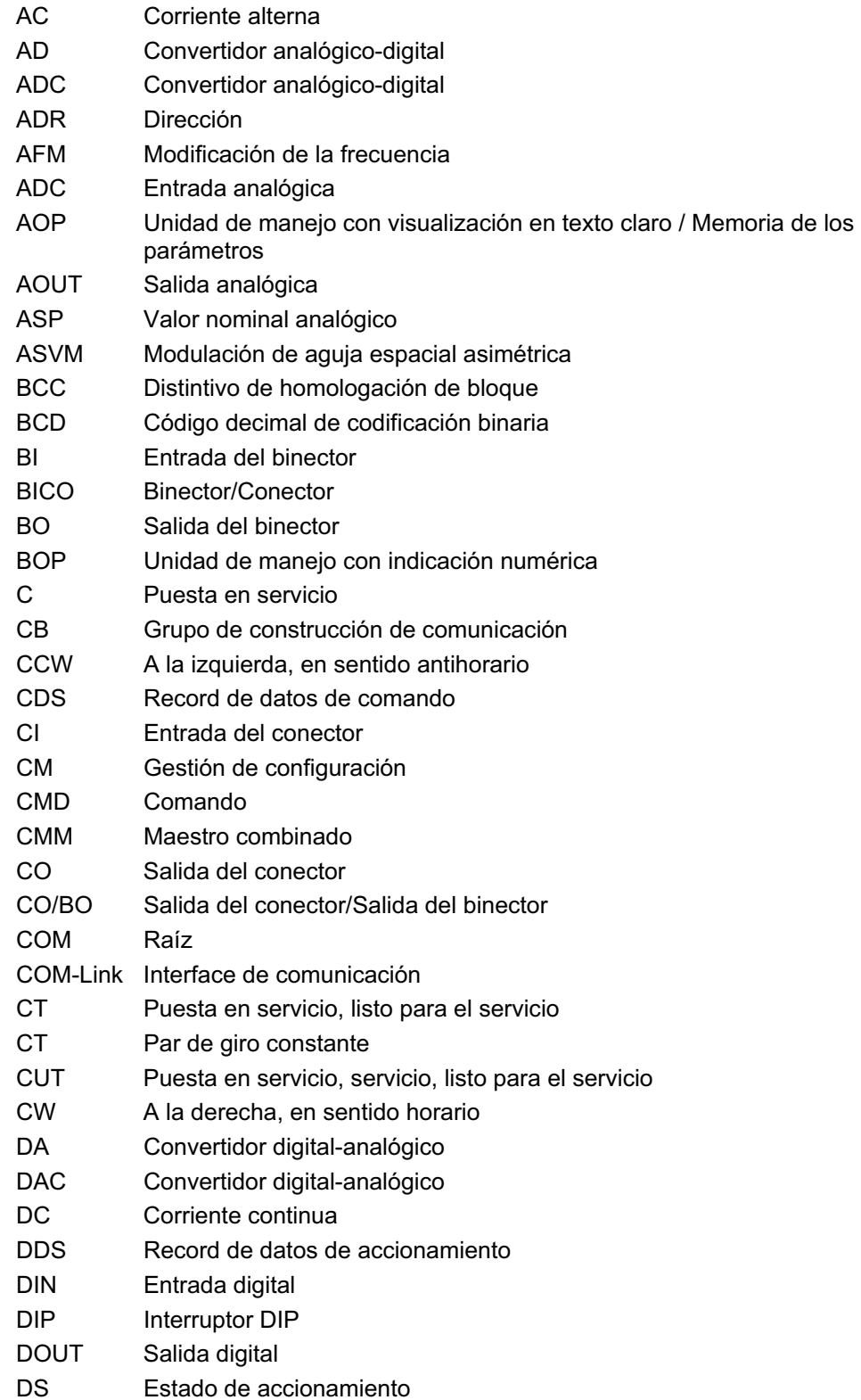

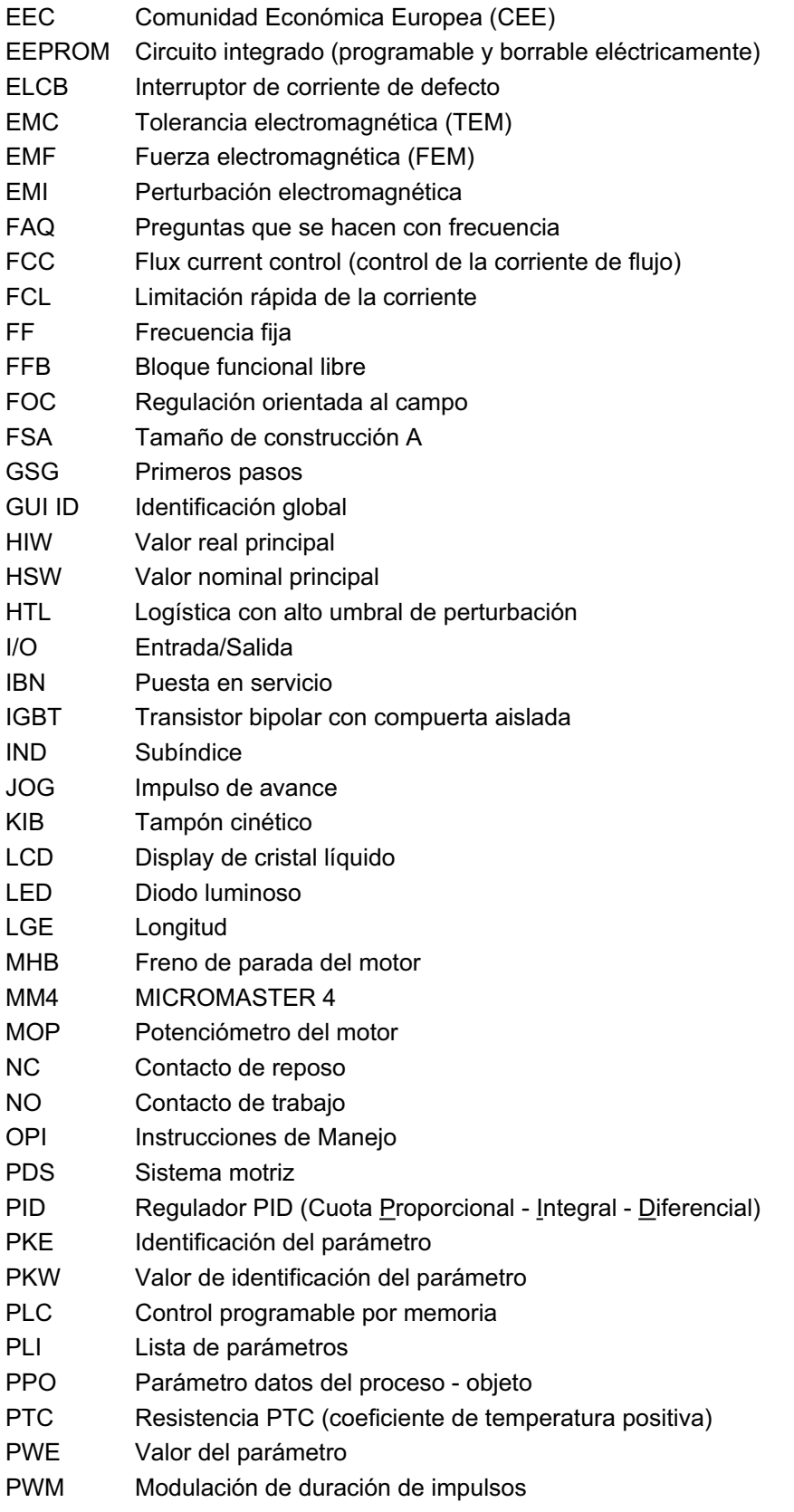

PX Ampliación de la potencia

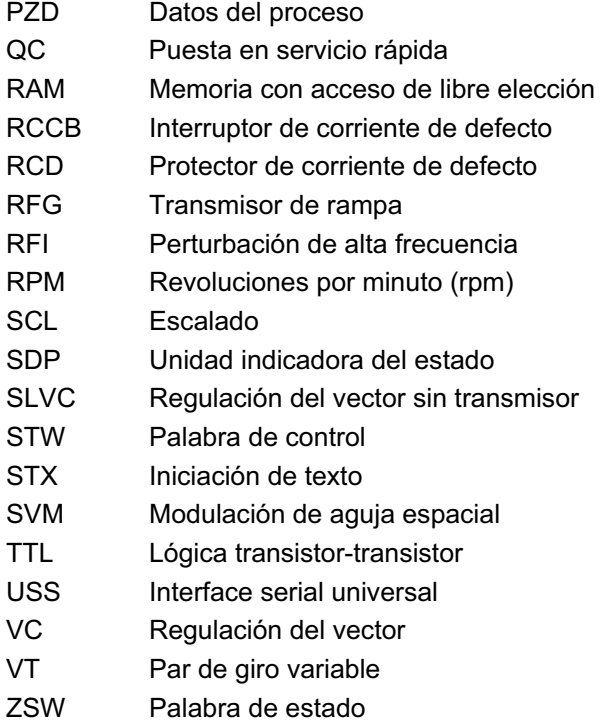

# **Índice alfabético**

#### **A**

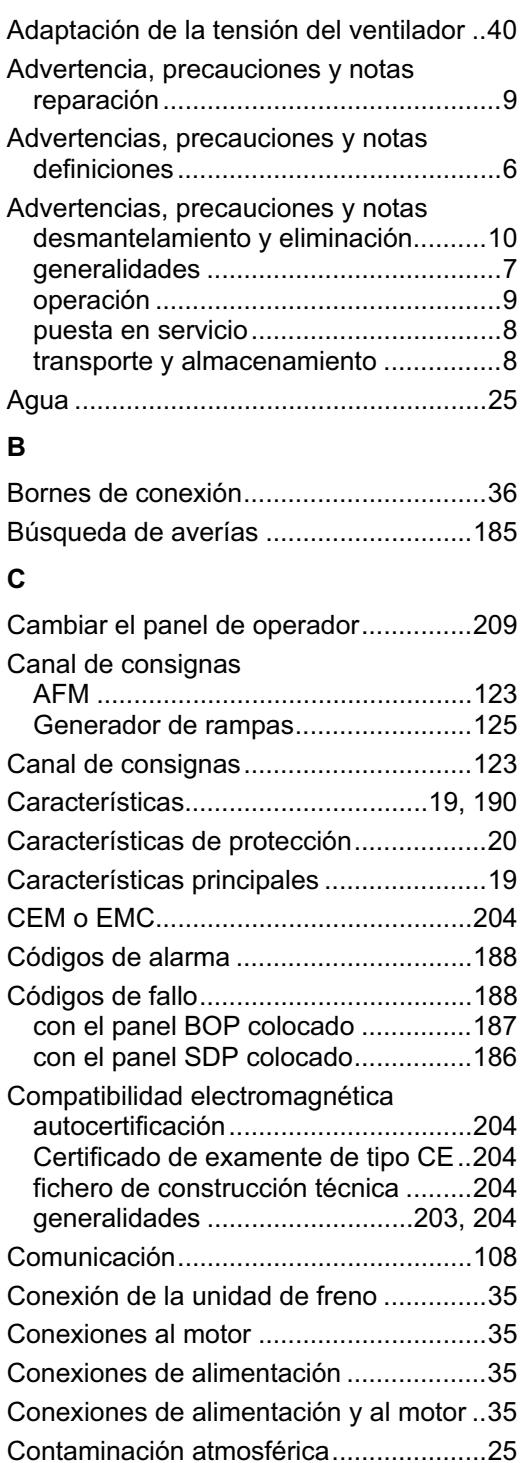

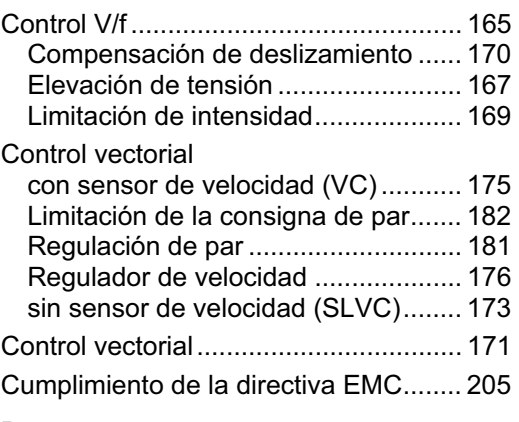

#### **D**

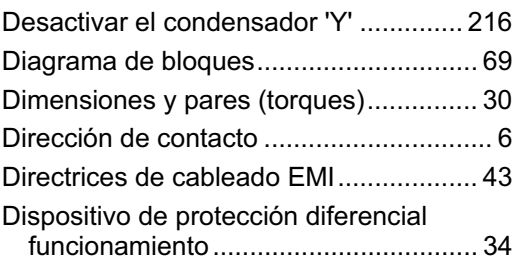

#### **E**

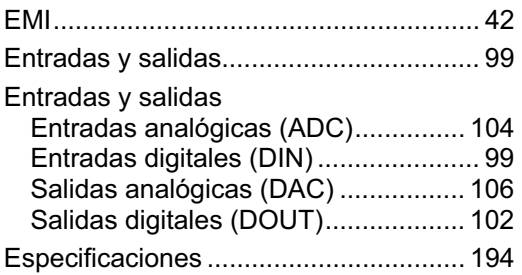

#### **F**

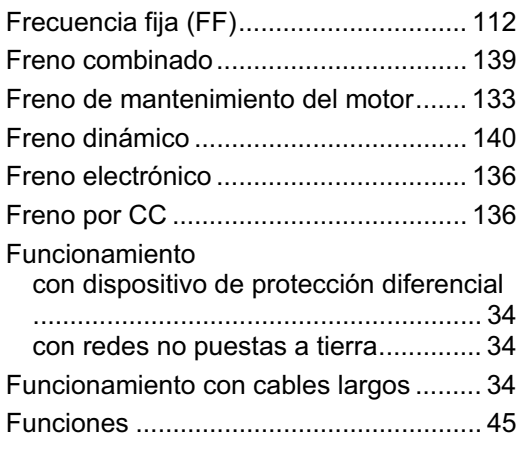

#### **I**

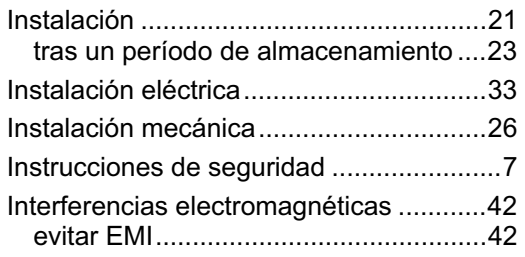

#### **J**

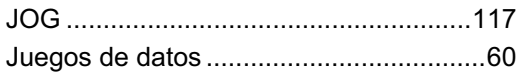

#### **M**

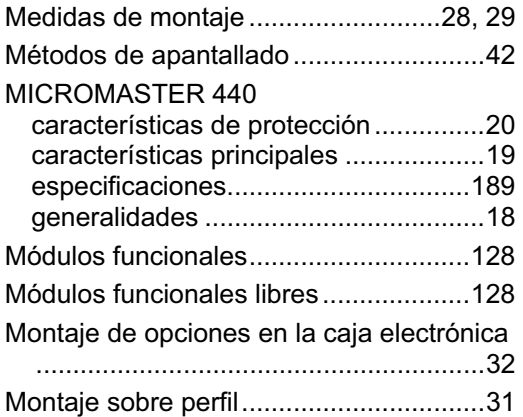

#### **N**

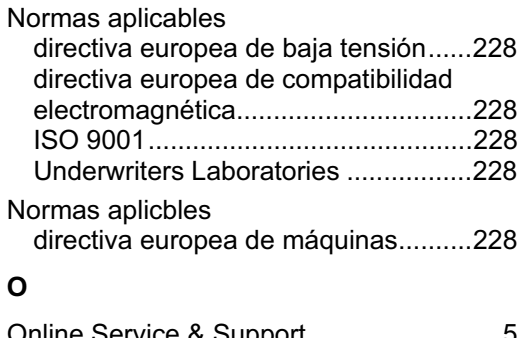

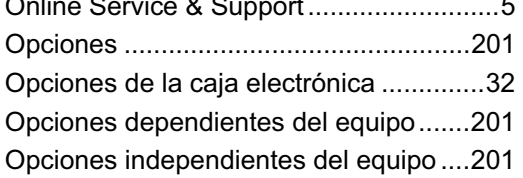

#### **P**

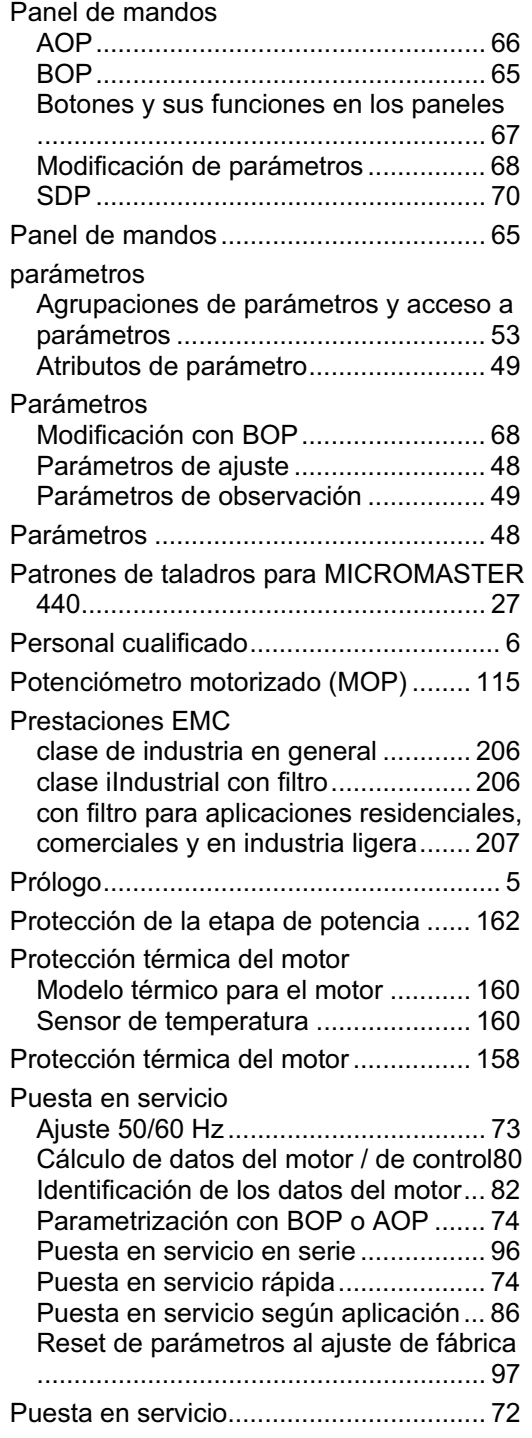

#### **R**

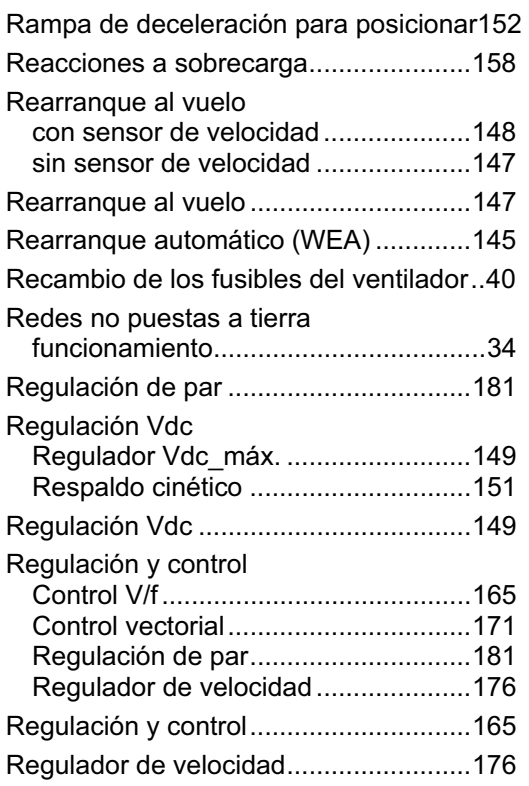

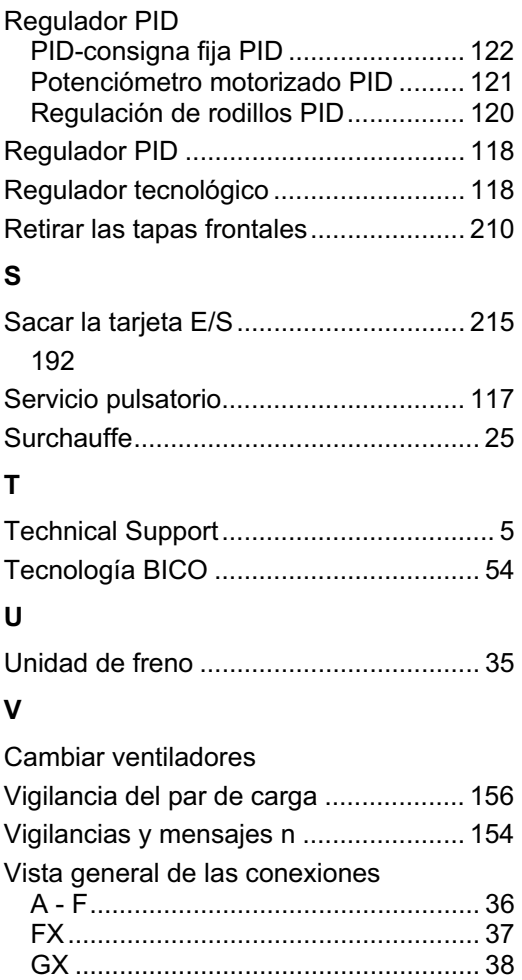

# **Suggestions et/ou corrections**

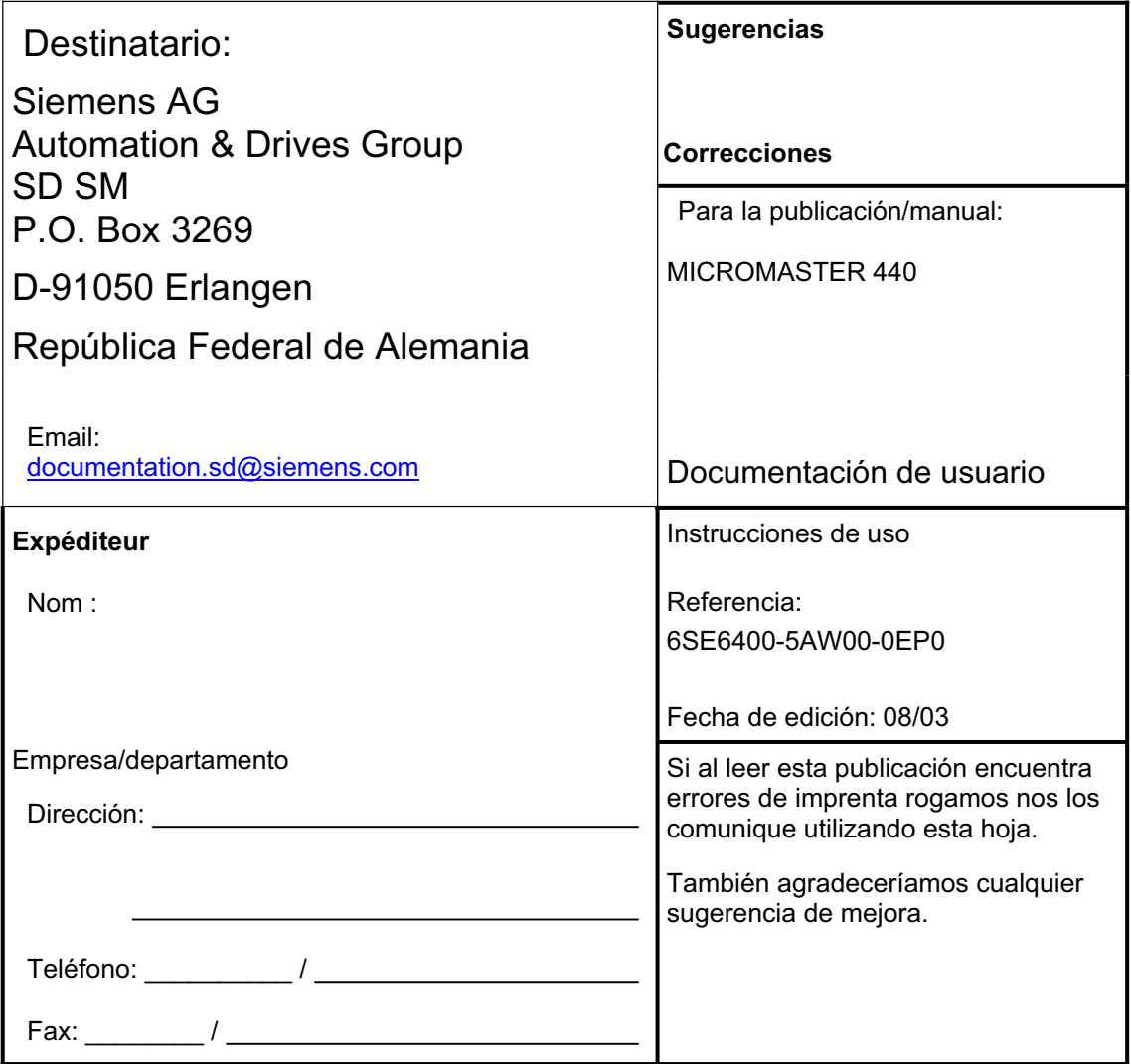

Siemens AG Bereich Automation and Drives (A&D) Geschäftsgebiet Standard Drives (SD) Postfach 3269, D-91050 Erlangen República Federal de Alemania © Siemens AG, 2001, 2002, 2003

Siemens Aktiengesellschaft

Sujeto a cambios sin previo aviso

Ref.: 6SE6400-5AW00-0EP0<br>Date: 10/03

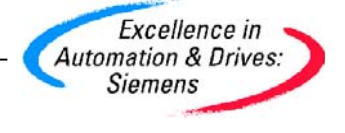